# **Oracle® Enterprise Manager**

Licensing Information 10*g* Release 5 (10.2.0.5.0) **B40010-22** 

February 2012

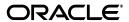

Oracle Enterprise Manager Licensing Information, 10g Release 5 (10.2.0.5.0)

B40010-22

Copyright © 2012, Oracle and/or its affiliates. All rights reserved.

Primary Author: Michael Zampiceni

This software and related documentation are provided under a license agreement containing restrictions on use and disclosure and are protected by intellectual property laws. Except as expressly permitted in your license agreement or allowed by law, you may not use, copy, reproduce, translate, broadcast, modify, license, transmit, distribute, exhibit, perform, publish, or display any part, in any form, or by any means. Reverse engineering, disassembly, or decompilation of this software, unless required by law for interoperability, is prohibited.

The information contained herein is subject to change without notice and is not warranted to be error-free. If you find any errors, please report them to us in writing.

If this is software or related documentation that is delivered to the U.S. Government or anyone licensing it on behalf of the U.S. Government, the following notice is applicable:

U.S. GOVERNMENT RIGHTS Programs, software, databases, and related documentation and technical data delivered to U.S. Government customers are "commercial computer software" or "commercial technical data" pursuant to the applicable Federal Acquisition Regulation and agency-specific supplemental regulations. As such, the use, duplication, disclosure, modification, and adaptation shall be subject to the restrictions and license terms set forth in the applicable Government contract, and, to the extent applicable by the terms of the Government contract, the additional rights set forth in FAR 52.227-19, Commercial Computer Software License (December 2007). Oracle USA, Inc., 500 Oracle Parkway, Redwood City, CA 94065.

This software or hardware is developed for general use in a variety of information management applications. It is not developed or intended for use in any inherently dangerous applications, including applications that may create a risk of personal injury. If you use this software or hardware in dangerous applications, then you shall be responsible to take all appropriate fail-safe, backup, redundancy, and other measures to ensure its safe use. Oracle Corporation and its affiliates disclaim any liability for any damages caused by use of this software or hardware in dangerous applications.

Oracle is a registered trademark of Oracle Corporation and/or its affiliates. Other names may be trademarks of their respective owners.

This software and documentation may provide access to or information on content, products, and services from third parties. Oracle Corporation and its affiliates are not responsible for and expressly disclaim all warranties of any kind with respect to third-party content, products, and services. Oracle Corporation and its affiliates will not be responsible for any loss, costs, or damages incurred due to your access to or use of third-party content, products, or services.

# Contents

| eface                                                      | X                                                                                                    |
|------------------------------------------------------------|----------------------------------------------------------------------------------------------------|
| Intended Audience                                          | . x                                                                                                    |
| Documentation Accessibility                                | . x                                                                                                    |
| Related Documents                                          | . x                                                                                                    |
| Conventions                                                | xi                                                                                                    |
| Introduction                                               |                                                                                                    |
| License Authorization Requirement                          | 1-1                                                                                                    |
| Showing Management Pack Information                        | 1-2                                                                                                    |
| Enabling and Disabling the Oracle Enterprise Manager Packs | 1-2                                                                                                    |
| Additional Database and Fusion Middleware Information      | 1-2                                                                                                    |
| Enterprise Manager Restricted-use License                  | 1-3                                                                                                    |
| Enternaise Database Management                             |                                                                                                    |
|                                                            |                                                                                                    |
| Diagnostics Pack                                           | 2-1                                                                                                    |
| Features                                                   |                                                                                                    |
|                                                            |                                                                                                    |
|                                                            |                                                                                                    |
|                                                            |                                                                                                    |
|                                                            |                                                                                                    |
|                                                            |                                                                                                    |
|                                                            |                                                                                                    |
|                                                            |                                                                                                    |
|                                                            |                                                                                                    |
|                                                            |                                                                                                    |
|                                                            |                                                                                                    |
|                                                            |                                                                                                    |
|                                                            |                                                                                                    |
| <u> </u>                                                   |                                                                                                    |
| Licensed Links                                             | 2-9                                                                                                    |
| r                                                          | 2-11                                                                                                    |
|                                                            | 2-11                                                                                                    |
| Configuration Change Console                               | 2-11                                                                                                    |
|                                                            | 2-13                                                                                                    |
| Licensed Repository Views                                  | 2-13                                                                                                    |
|                                                            | Intended Audience Documentation Accessibility Related Documents Conventions  Introduction  License Authorization Requirement Showing Management Pack Information Enabling and Disabling the Oracle Enterprise Manager Packs Additional Database and Fusion Middleware Information Enterprise Manager Restricted-use License  Enterprise Database Management  Diagnostics Pack Features Licensed Links Command-Line APIs Licensed Repository Views  Tuning Pack Features Licensed Links Command-Line APIs Command-Line APIs Licensed Links Command-Line APIs Command-Line APIs Command-Line APIs Licensed Links Command-Line APIs Command-Line APIs Change Management Pack Features Licensed Links Configuration Management Pack for Oracle Database Features Licensed Links Licensed Links Configuration Management Pack for Oracle Database Features Previous Features in Version 10g 10.1 Licensed Links Licensed Reports Additional Licensed Features Configuration Change Console Application Configuration Console |

| Provisioning and Patch Automation Pack                                        | 2-10 |
|-------------------------------------------------------------------------------|------|
| Features                                                                      | 2-16 |
| Licensed Links                                                                | 2-17 |
| Data Masking Pack                                                             | 2-19 |
| Features                                                                      | 2-19 |
| Licensed Links                                                                | 2-19 |
| Oracle Middleware Enterprise Management                                       |      |
| Diagnostics Pack for Oracle Middleware                                        |      |
| Features                                                                      |      |
| Licensed Links                                                                |      |
| Management Pack for WebLogic Server                                           |      |
| Application Performance Management in Management Pack for WebLogic Server     |      |
| Features                                                                      |      |
| Licensed Links                                                                |      |
| Configuration Management in Management Pack for WebLogic Server               |      |
| Features                                                                      |      |
| Licensed Links                                                                | 3-11 |
| Configuration Change Console Restricted-use Licensing                         |      |
| Licensed Repository Views                                                     | 3-23 |
| Provisioning and Patch Automation in Management Pack for WebLogic Server      | 3-24 |
| Features                                                                      | 3-24 |
| General Guidelines for Licensable Links                                       |      |
| LIcensed Links                                                                | 3-25 |
| Licensed Reports                                                              | 3-27 |
| Licensed Repository Views                                                     | 3-27 |
| Licensed Command Line Interface (CLI) Verbs                                   | 3-27 |
| Management Pack Plus for Service-Oriented Architecture (SOA)                  | 3-28 |
| Licensing for Grid Control SOA Targets                                        | 3-28 |
| Features                                                                      | 3-28 |
| Licensed Links                                                                | 3-29 |
| Licensing for Composite Application Monitor and Modeler (Oracle CAMM) Targets | 3-30 |
| Features                                                                      | 3-30 |
| Licensed Links                                                                | 3-31 |
| Licensed Command Line Interface (CLI) Verbs                                   | 3-33 |
| Additional Licensing Information                                              | 3-33 |
| Management Pack for WebCenter Suite                                           |      |
| Features of Composite Application Monitor and Modeler (Oracle CAMM)           |      |
| Licensed Links                                                                |      |
| Additional Licensing Information                                              | 3-35 |
| Management Pack for WebSphere Portal                                          |      |
| Features of Composite Application Monitor and Modeler (Oracle CAMM)           |      |
| Licensed Links                                                                |      |
| Additional Licensing Information                                              |      |
| Management Pack for Oracle Coherence                                          |      |
| Features                                                                      |      |
| Licensed Links                                                                | 3-30 |

|   | Business Intelligence Management                                                                                                    |
|---|----------------------------------------------------------------------------------------------------|
| F | Business Intelligence Management Pack                                                                                                    |
|   | Features                                                                                                    |
|   | Licensed Links for Business Intelligence Management Pack                                                                                                    |
|   | Configuration Management Licensed Links for Business Intelligence                                                                                                    |
|   | Licensed Links                                                                                                    |
|   | Licensed Reports                                                                                                    |
|   | Licensed Repository Views                                                                                                    |
| l | dentity Management Enterprise Management                                                                                                    |
| N | Management Pack for Identity Management                                                                                                    |
|   | Features                                                                                                    |
|   | Licensed Links                                                                                                    |
|   | Access Manager — Access Server                                                                                                    |
|   | Access Manager — Identity Server                                                                                                    |
|   | Access Manager — Access System                                                                                                    |
|   | Access Manager — Identity System                                                                                                    |
|   | Identity Federation Server                                                                                                    |
|   | Identity Federation System Identity Manager Repository                                                                                                    |
|   | Identity Manager Server                                                                                                    |
|   | , 0                                                                                                    |
|   |                                                                                                    |
|   | Identity Manager System                                                                                                    |
|   | Generic Service or Web Application Associated with Identity Management Systems  Hosts Running Identity Management Components                                                                                                    |
|   | Generic Service or Web Application Associated with Identity Management Systems  Hosts Running Identity Management Components  Other Infrastructure Management                                                                                                    |
|   | Generic Service or Web Application Associated with Identity Management Systems  Hosts Running Identity Management Components  Other Infrastructure Management  Configuration Management Pack for Applications                                                                                                    |
|   | Generic Service or Web Application Associated with Identity Management Systems  Hosts Running Identity Management Components  Other Infrastructure Management  Configuration Management Pack for Applications  Features                                                                                                    |
|   | Generic Service or Web Application Associated with Identity Management Systems  Hosts Running Identity Management Components  Other Infrastructure Management  Configuration Management Pack for Applications  Features  Licensed Links                                                                                                    |
|   | Generic Service or Web Application Associated with Identity Management Systems  Hosts Running Identity Management Components  Other Infrastructure Management  Configuration Management Pack for Applications                                                                                                    |
|   | Generic Service or Web Application Associated with Identity Management Systems Hosts Running Identity Management Components                                                                                                    |
|   | Generic Service or Web Application Associated with Identity Management Systems Hosts Running Identity Management Components                                                                                                    |
|   | Generic Service or Web Application Associated with Identity Management Systems Hosts Running Identity Management Components  Other Infrastructure Management  Configuration Management Pack for Applications  Features  Licensed Links  Licensed Reports  Additional Licensed Features  Configuration Change Console  Application Configuration Console                                                                                  |
| ( | Generic Service or Web Application Associated with Identity Management Systems Hosts Running Identity Management Components  Other Infrastructure Management  Configuration Management Pack for Applications  Features  Licensed Links  Licensed Reports  Additional Licensed Features  Configuration Change Console  Application Configuration Console  Licensed Repository Views                                                       |
| • | Generic Service or Web Application Associated with Identity Management Systems Hosts Running Identity Management Components                                                                                                    |
| • | Generic Service or Web Application Associated with Identity Management Systems Hosts Running Identity Management Components  Other Infrastructure Management  Configuration Management Pack for Applications  Features  Licensed Links  Licensed Reports  Additional Licensed Features  Configuration Change Console  Application Configuration Console  Licensed Repository Views  Diagnostics Pack for Non-Oracle Middleware  Features |
| • | Generic Service or Web Application Associated with Identity Management Systems Hosts Running Identity Management Components                                                                                                    |
| • | Generic Service or Web Application Associated with Identity Management Systems Hosts Running Identity Management Components                                                                                                    |
| • | Generic Service or Web Application Associated with Identity Management Systems Hosts Running Identity Management Components                                                                                                    |
|   | Generic Service or Web Application Associated with Identity Management Systems Hosts Running Identity Management Components                                                                                                    |

| Features Shared By Provisioning and Patch Automation Pack and Configuration Manage Packs 6-18 | ment |
|-----------------------------------------------------------------------------------------------|------|
| Features Exclusive to the Provisioning and Patch Automation Pack                              | 6-18 |
| Provisioning and Patch Automation Pack Licensed Links                                         |      |
| Licensed Command Line Interface (CLI) Verbs                                                   |      |
| Deploying Management Plug-Ins for Oracle Enterprise Manager                                   |      |
| Categories and Products                                                                       |      |
| General Features                                                                              |      |
| Deploying Plug-Ins                                                                            |      |
| Oracle System Monitoring Plug-ins For Hosts                                                   |      |
| Oracle System Monitoring Plug-in for Hosts for Operating Systems and Hardware                 |      |
| Features                                                                                      |      |
| Licensed Links                                                                                |      |
| Licensed Reports                                                                              |      |
| Licensed Repository Views                                                                     |      |
| Licensed Command Line Interface (CLI) Verbs                                                   |      |
| Oracle System Monitoring Plug-in for Hosts for VMware ESX Server                              |      |
| Features                                                                                      |      |
| Licensed Links                                                                                |      |
| Licensed Command Line Interface (CLI) Verbs                                                   |      |
| Oracle System Monitoring Plug-in for Hosts for Dell Change Automation                         |      |
| Features                                                                                      |      |
| Licensed Links                                                                                | 6-32 |
| Licensed Reports                                                                              | 6-33 |
| Licensed Repository Views                                                                     | 6-33 |
| Licensed Command Line Interface (CLI) Verbs                                                   | 6-34 |
| System Monitoring Plug-Ins for Storage                                                        | 6-34 |
| Features                                                                                      | 6-34 |
| Licensed Links                                                                                | 6-34 |
| Licensed Command Line Interface (CLI) Verbs                                                   | 6-35 |
| System Monitoring Plug-Ins for Network Devices                                                | 6-35 |
| Features                                                                                      | 6-35 |
| Licensed Links                                                                                | 6-36 |
| Licensed Command Line Interface (CLI) Verbs                                                   | 6-36 |
| System Monitoring Plug-Ins for Non-Oracle Middleware                                          | 6-36 |
| Features                                                                                      | 6-37 |
| Licensed Links                                                                                | 6-37 |
| Licensed Command Line Interface (CLI) Verbs                                                   | 6-40 |
| System Monitoring Plug-Ins for Non-Oracle Databases                                           | 6-41 |
| Features                                                                                      | 6-41 |
| Licensed Links                                                                                | 6-41 |
| Licensed Command Line Interface (CLI) Verbs                                                   | 6-42 |
| Management Connectors                                                                         | 6-42 |
| Management Connectors for Remedy                                                              | 6-42 |
| Features                                                                                      | 6-42 |
| Licensed Links                                                                                | 6-43 |
| Licensed Repository Views                                                                     | 6-43 |
| Management Connector for UP Service Center                                                    | 6 49 |

|   | Features                                                         | 6-44 |
|---|------------------------------------------------------------------|------|
|   | Licensed Links                                                   | 6-44 |
|   | Licensed Repository Views                                        | 6-44 |
|   | Management Connector for HP Service Manager                      | 6-44 |
|   | Features                                                         | 6-45 |
|   | Licensed Links                                                   | 6-45 |
|   | Licensed Repository Views                                        | 6-45 |
|   | Management Connector for HP OpenView Operations                  | 6-45 |
|   | Licensed Links                                                   | 6-46 |
|   | Licensed Repository Views                                        | 6-46 |
|   | Management Connector for IBM Tivoli Enterprise Console           | 6-46 |
|   | Licensed Links                                                   | 6-46 |
|   | Licensed Repository Views                                        | 6-47 |
|   | Management Connector for Microsoft Operations Manager 2005       | 6-47 |
|   | Features                                                         | 6-47 |
|   | Licensed Links                                                   | 6-47 |
|   | Licensed Repository Views                                        | 6-48 |
| 7 | Service Management                                               |      |
|   | Service Level Management Pack                                    | 7-1  |
|   | Features                                                         | 7-2  |
|   | Service Level Management Pack Licensed Links                     |      |
|   | Services Links                                                   | 7-2  |
|   | Web Applications Links                                           |      |
|   | Forms Application Links                                          | 7-4  |
|   | Licensed Command Line Interface (CLI) Verbs                      | 7-4  |
|   | Real User Experience Insight                                     | 7-5  |
|   | Real User Experience Insight Accelerator for E-Business Suite    | 7-6  |
|   | Real User Experience Insight Accelerator for Siebel              | 7-6  |
|   | Real User Experience Insight Accelerator for PeopleSoft          | 7-6  |
|   | Licensed Links                                                   | 7-7  |
| 8 | Application Testing Suite                                        |      |
|   | Oracle Test Manager for Web Applications                         |      |
|   | Oracle Functional Testing for Web Applications                   |      |
|   | OpenScript Component                                             |      |
|   | Oracle Functional Testing Accelerators                           |      |
|   | Dependencies with Oracle Load Testing for Web Applications       |      |
|   | Oracle Load Testing for Web Applications                         |      |
|   | Oracle Load Testing Accelerators                                 |      |
|   | Dependencies with Oracle Functional Testing for Web Applications |      |
|   | Oracle Load Testing Developer Edition                            | 8-4  |
| 9 | Application Management                                           |      |
|   | Application Management Pack for PeopleSoft                       | 9-1  |
|   | Features                                                         |      |
|   |                                                                  |      |

|    | Licensed Links for PeopleSoft                      | 9-2   |
|----|----------------------------------------------------|-------|
|    | Service Level Management for PeopleSoft            | 9-3   |
|    | Licensed Links                                     | 9-3   |
|    | Licensed Command Line Interface (CLI) Verbs        | 9-4   |
|    | Configuration Management for PeopleSoft            | 9-5   |
|    | Licensed Links                                     |       |
|    | Licensed Reports                                   | 9-7   |
|    | Licensed Repository Views                          | 9-7   |
|    | Application Management Pack for Siebel             |       |
|    | Features                                           | 9-10  |
|    | Licensed Links for Siebel                          | 9-11  |
|    | Service Level Management Pack for Siebel           | 9-11  |
|    | Licensed Links                                     |       |
|    | Licensed Command Line Interface (CLI) Verbs        | 9-13  |
|    | Configuration Management for Siebel                |       |
|    | Licensed Links                                     |       |
|    | Licensed Reports                                   |       |
|    | Licensed Repository Views                          |       |
|    | Application Management Pack for E-Business Suite   |       |
|    | Features                                           |       |
|    | Licensed Links for E-Business Suite                | 9-20  |
|    | Service Level Management Pack for E-Business Suite | 9-20  |
|    | Licensed Links                                     |       |
|    | Command Line Interface (CLI) Verbs                 |       |
|    | Configuration Management for E-Business Suite      |       |
|    | Licensed Links                                     |       |
|    | Licensed Reports                                   | 9-25  |
|    | Licensed Repository Views                          |       |
| 10 | Virtualization Management                          |       |
|    | Oracle VM Management Pack                          | 10-1  |
|    | Features                                           | 10-1  |
|    | Licensed Links                                     | 10-1  |
|    | Licensed Repository Views                          | 10-2  |
|    | Licensed Command Line Interface (CLI) Verbs        | 10-2  |
| 11 | Linux Management                                   |       |
|    | Linux Management Pack                              | 11-1  |
|    | Licensed Links for Monitoring and Administration   |       |
|    | Licensed Links for Provisioning and Patching       |       |
|    | Licensed Links for Configuration Management        |       |
|    | Licensed Reports                                   |       |
|    | Licensed Repository Views                          | 11-10 |
|    | Licensed Command Line Interface (CLI) Verbs        |       |
|    | ,                                                  |       |

# A Third-Party Licenses

| Apache Software Foundation Licenses                          | A-3  |
|--------------------------------------------------------------|------|
| Apache Software License, Version 1.1                         |      |
| Apache Avalon 4.1.3                                          |      |
| Apache Crimson 1.1.1                                         |      |
| Xerces 2.6.2                                                 |      |
| Ant 1.5.1                                                    |      |
| Apache JServ 1.1.2 Java Servlet Module (Modified Apache 1.1) |      |
| Hessian Binary Web Service Protocol 3.2.1                    |      |
| Apache Software License, Version 2.0                         |      |
| Log4J 1.1.1                                                  |      |
| Log4J 1.2.8                                                  |      |
| Apache Axis, Version 1.2.1                                   |      |
| Apache Axis, Version 1.2RC2                                  |      |
| Apache HTTP Server 1.3.39                                    |      |
| LogKit                                                       |      |
| Codehaus Plexus                                              |      |
| Spring 2.0.2                                                 |      |
| Pluto 1.1.0                                                  |      |
| Apache Commons 1.0                                           |      |
| Apache Tomcat Commons                                        |      |
| Jaxen                                                        |      |
| Xalan                                                        |      |
| ODMG Library                                                 |      |
| Catalina                                                     |      |
| SNMP4J                                                       |      |
| Struts 1.2.9                                                 |      |
| Castor 0.95                                                  |      |
| Sun Binary Code License Agreements                           |      |
| Sun JSDK 1.5                                                 |      |
| Javamail                                                     |      |
| BSH-CORE 1.3.0                                               |      |
| Perl Artistic License                                        |      |
| Crypographic Software by Eric Young                          |      |
| W3CTM Software Notice and License                            |      |
| Software by Jim Christopher                                  |      |
| DBD 1.50 by Tim Bunce                                        |      |
| PostgreSQL Database & Drivers License                        |      |
| info_zip                                                     |      |
| Blowfish                                                     |      |
| Tiny Encryption Algorithm                                    |      |
| GD                                                           |      |
| libpng                                                       |      |
| zlib                                                         |      |
| OpenSSL                                                      |      |
| ModSSL                                                       |      |
| DOM4I                                                        | A-27 |

| Java Service Wrapper       A-2         JNI Registry 3.1.3       A-2         WSDL4J       A-3         Concurrent Library       A-3         AOP Alliance       A-3         XDoclet 1.2.3       A-3         JDOM 1.0B9       A-3         MSVP60.DLL       A-3         PDH.dll 5.0.2195.2668       A-3         Mibble 2.8       A-3         Robohelp 5.0       A-3         Microsoft SQL Server Driver 2005, 1.2       A-4         InstallAnywhere       A-4         Additional Licensing Information       A-5                                                                                                    | ANTLR3                                | A-28 |
|----------------------------------------------------------------------------------------------------|---------------------------------------|------|
| WSDL4J       A-2         Concurrent Library       A-3         AOP Alliance       A-3         XDoclet 1.2.3       A-3         JDOM 1.0B9       A-3         MSVP60.DLL       A-3         PDH.dll 5.0.2195.2668       A-3         Mibble 2.8       A-3         Robohelp 5.0       A-3         Microsoft SQL Server Driver 2005, 1.2       A-4         InstallAnywhere       A-4                                                                                                    | Java Service Wrapper                  | A-29 |
| Concurrent Library       A-3         AOP Alliance       A-3         XDoclet 1.2.3       A-3         JDOM 1.0B9       A-3         MSVP60.DLL       A-3         PDH.dll 5.0.2195.2668       A-3         Mibble 2.8       A-3         Robohelp 5.0       A-3         Microsoft SQL Server Driver 2005, 1.2       A-4         InstallAnywhere       A-4                                                                                                    | JNI Registry 3.1.3                    | A-29 |
| AOP Alliance       A-3         XDoclet 1.2.3       A-3         JDOM 1.0B9       A-3         MSVP60.DLL       A-3         PDH.dll 5.0.2195.2668       A-3         Mibble 2.8       A-3         Robohelp 5.0       A-3         Microsoft SQL Server Driver 2005, 1.2       A-4         InstallAnywhere       A-4                                                                                                    | WSDL4J                                | A-29 |
| XDoclet 1.2.3       A-3         JDOM 1.0B9       A-3         MSVP60.DLL       A-3         PDH.dll 5.0.2195.2668       A-3         Mibble 2.8       A-3         Robohelp 5.0       A-3         Microsoft SQL Server Driver 2005, 1.2       A-4         InstallAnywhere       A-4                                                                                                    | Concurrent Library                    | A-30 |
| JDOM 1.0B9       A-3         MSVP60.DLL       A-3         PDH.dll 5.0.2195.2668       A-3         Mibble 2.8       A-3         Robohelp 5.0       A-3         Microsoft SQL Server Driver 2005, 1.2       A-4         InstallAnywhere       A-4                                                                                                    | AOP Alliance                          | A-30 |
| MSVP60.DLL ———————————————————————————————————                                                                                                    | XDoclet 1.2.3                         | A-30 |
| PDH.dll 5.0.2195.2668       A-3         Mibble 2.8       A-3         Robohelp 5.0       A-3         Microsoft SQL Server Driver 2005, 1.2       A-4         InstallAnywhere       A-4                                                                                                    | JDOM 1.0B9                            | A-31 |
| Mibble 2.8                                                                                                    | MSVP60.DLL                            | A-32 |
| Robohelp 5.0                                                                                                    | PDH.dll 5.0.2195.2668                 | A-34 |
| Microsoft SQL Server Driver 2005, 1.2 A-4 InstallAnywhere A-4                                                                                                    |                                       |      |
| InstallAnywhere                                                                                                    | Robohelp 5.0                          | A-38 |
| , and the second second | Microsoft SQL Server Driver 2005, 1.2 | A-46 |
| Additional Licensing Information A-5                                                                                                    | InstallAnywhere                       | A-49 |
|                                                                                                    | Additional Licensing Information      | A-54 |

# **Preface**

This document, which is part of the Program Documentation under the terms of your Oracle licensing agreement, is intended to help you understand the features, functionality, and options available for Oracle Programs. If you have questions about licensing needs, please contact your Oracle sales representative or refer to the resources listed in "Related Documents" for more information.

Oracle Enterprise Manager 10g is available in multiple editions, each suitable for different development and deployment scenarios. Oracle also offers several Enterprise Manager options that enhance the capabilities of Oracle Enterprise Manager for specific application requirements. Oracle Enterprise Manager Licensing Information provides information on these optional products.

This Preface contains the following topics:

- Intended Audience
- Documentation Accessibility
- Related Documents
- Conventions

### **Intended Audience**

This book is intended for all purchasers of Oracle Enterprise Manager 10.2.

## **Documentation Accessibility**

For information about Oracle's commitment to accessibility, visit the Oracle Accessibility Program website at

http://www.oracle.com/pls/topic/lookup?ctx=acc&id=docacc.

### **Access to Oracle Support**

Oracle customers have access to electronic support through My Oracle Support. For information, visit

http://www.oracle.com/pls/topic/lookup?ctx=acc&id=info or visit http://www.oracle.com/pls/topic/lookup?ctx=acc&id=trs if you are hearing impaired.

### **Related Documents**

For more information, see the following documents in the Oracle documentation set:

- Oracle Database Licensing Information (B14199-06)
- Oracle Application Server Licensing Information (B14128-04) and (B28088-02)
- *Oracle Enterprise Manager Concepts* (B16241-02)

You can access these documents from the Oracle Technology Network:

http://www.oracle.com/technology/documentation/index.html

Additionally, the Oracle Software Investment Guide is available for downloading at:

http://www.oracle.com/corporate/pricing/sig.html

# **Conventions**

The following text conventions are used in this document:

| Convention | Meaning                                                                                                    |
|------------|----------------------------------------------------------------------------------------------------|
| boldface   | Boldface type indicates graphical user interface elements associated with an action, or terms defined in text or the glossary.         |
| italic     | Italic type indicates book titles, emphasis, or placeholder variables for which you supply particular values.                          |
| monospace  | Monospace type indicates commands within a paragraph, URLs, code in examples, text that appears on the screen, or text that you enter. |

# Introduction

Oracle Enterprise Manager 10g Grid Control is Oracle's single, integrated solution for managing all aspects of the Oracle Grid and the applications running on it. Grid Control couples a potent, top-down monitoring approach to delivering the highest quality of service for applications with a cost-effective automated configuration management, provisioning, and administrative solution. This powerful combination provides unequaled management for any size Oracle data center.

Oracle also offers several options, management packs, management plug-ins, and other products that enhance the capabilities of Oracle Enterprise Manager for specific purposes. This guide describes the separately licensed Oracle Enterprise Manager management packs, management plug-ins, and other products you can purchase to enhance the capabilities of Oracle Enterprise Manager in specific environments. This guide contains the following chapters and appendix:

- **Enterprise Database Management**
- Oracle Middleware Enterprise Management
- **Business Intelligence Management**
- **Identity Management Enterprise Management**
- Other Infrastructure Management
- Service Management
- **Application Management**
- **Application Testing Suite**
- Linux Management
- Third-Party Licenses

# **License Authorization Requirement**

You cannot use the options, packs, reports, licensed repository views, or Command Line Interface (CLI) verbs described in these chapters without the appropriate licenses. Although these options, Management Packs, or products may be included in product CDs or downloads, or described in documentation that you receive, this does not authorize you to use them without the appropriate licenses.

# **Showing Management Pack Information**

Enterprise Manager indicates licensed links by showing an abbreviation for a pack beside the licensed link. The default is to not show these abbreviations. To enable this feature, do the following:

- Access any Enterprise Manager Grid Control page.
- Scroll to the bottom of the page until you see a + icon beside the About Oracle Enterprise Manager link on the left.
- 3. Click the + icon. The + icon changes to a icon, and the pack abbreviations now appear beside the licensed links.

For instance, click the **Targets** tab, click the **Services** sub-tab, then click a service name. The Service Home page that appears displays SLM abbreviations beside several links. If you click the abbreviation link, a table appears that provides the abbreviations, pack names, target types, and descriptions for all of the packs.

# **Enabling and Disabling the Oracle Enterprise Manager Packs**

You can enable or disable the functionality for most packs in the Oracle Enterprise Manager 10g Grid Control Console using the following procedure.

- Ensure that the version of Oracle Enterprise Manager 10g Grid Control that you are using is at least release 10.2.0.4.
  - To check your Grid Control version, log in to the Grid Control Console and click **About Oracle Enterprise Manager** at the bottom of any page.
- **2.** Log in to the Grid Control Console as a super administrator.
- **3.** Click **Setup** in the upper right corner of the page.
- **4.** Click **Management Pack Access** on the left navigation panel.
  - The Management Pack Access page allows you to enable or disable access for each Management Pack on each listed target.
- 5. For each target listed, you can enable or disable the management packs associated with the target. For the target listed in the **Name** column, select the management packs for which you have access and click the box for that pack. For a new target, click the box in the **Pack Access Agreed** column to agree to the terms of the licensing agreement. The Pack Access Agreed option is available for selection only for a newly added target for which you have not accepted the terms of the Licensing Agreement.
- **6.** Click **Apply** to save your changes.

When you disable a Management Pack, links that are part of that pack will either be disabled or, when a link is clicked, a message will indicate that the associated pack is not licensed for use. After performing the previous steps to disable a pack, any administrator who logs into the Grid Control Console cannot access Management Pack functionality that you have disabled.

## Additional Database and Fusion Middleware Information

For additional information about licensed products associated with either Oracle Database 10g, Oracle Fusion Middleware, or Oracle WebLogic Server, see the following documentation on the Oracle Technology Network:

http://www.oracle.com/technology

- Oracle Database Licensing Information
- Oracle Fusion Middleware Licensing Information
- Installing and Updating WebLogic Platform License Files

# **Enterprise Manager Restricted-use License**

- Enterprise Manager includes a restricted-use license of the Oracle Database for use as the Oracle Management Repository only.
- Use of Oracle WebLogic Server with Oracle Enterprise Manager is restricted to the servlet functionality without clustering for the Oracle Management Server (OMS).

| Enterprise Manager Restricted-use Licens |
|------------------------------------------|
|------------------------------------------|

# **Enterprise Database Management**

Enterprise Manager offers the following management packs for Oracle Database:

- Diagnostics Pack
- **Tuning Pack**
- Change Management Pack
- Configuration Management Pack for Oracle Database
- Provisioning and Patch Automation Pack
- **Data Masking Pack**

These management packs can be purchased only with Enterprise Edition. The features in these packs are accessible through Oracle Enterprise Manager Database Control and Oracle Enterprise Manager Grid Control, and APIs provided with Oracle Database software.

The following sections in this chapter describe the licensed features for these packs.

# **Diagnostics Pack**

The Diagnostics Pack for Oracle Database offers a complete, cost-effective, and easy-to- use solution for managing the performance of Oracle Database environments by providing unique functionality such as automatic identification of performance bottlenecks, guided problem resolution, and comprehensive system monitoring. You can access the Diagnostics Pack functionality through Enterprise Manager licensed links.

**Note:** Any and all methods of accessing pack functionality whether through the Enterprise Manager Console, Desktop Widgets, command-line APIs, or direct access to the underlying data — require the Pack license.

**Note:** System Monitoring Plug-in for Hosts is included with the Diagnostics Pack license.

#### **Features**

The Diagnostics Pack includes the following features, which you can use after purchasing a license for the pack.

Table 2–1 Features of Diagnostics Pack for Oracle Database

| Feature                                                                       | Benefit                                                                                                    |
|-------------------------------------------------------------------------------|----------------------------------------------------------------------------------------------------|
| Automatic Workload<br>Repository (AWR)                                        | Provide Oracle Database 10g and Database 11g built-in, automatic capture of statistics data to be used for real-time and historical performance analysis. Snapshot data, active session history data, and workload reports are part of AWR.                                                                                                    |
| Performance monitoring and diagnostics                                        | Measure performance and diagnoses poor performance with associated drill-downs on the Performance page. This includes historical analysis and alert threshold integration.                                                                                                    |
| Automatic Database<br>Diagnostic Monitor<br>(ADDM)                            | Provide Oracle Database 10g and Database 11g built-in functionality for out-of-the-box automatic performance analysis based on AWR data.                                                                                                    |
| Operating system monitoring                                                   | Monitor the operating system and hardware in the drill-downs from Grid Control host monitoring pages.                                                                                                    |
| Adaptive metric thresholds                                                    | Capture "baselines" of workload performance metrics during "normal" performance and compares against the same metrics during poor performance to diagnose the causes.                                                                                                    |
|                                                                               | Set adaptive thresholds using a pre-defined baseline to accurately detect alert conditions when a system has predictably varying workloads.                                                                                                    |
| Advanced alert management                                                     | Include notification methods, rules, and schedules, metric history and associated drill-downs, ability to set blackouts, associate corrective actions with an alert, user-defined metrics, metric snapshots, monitoring templates, adaptive metric thresholds, setting metric baselines, and Memory Access Mode.                                    |
| Memory access mode                                                            | For slow or hung systems, retrieve performance statistics directly from the Shared Global Area (SGA), which avoids the computation associated with parsing and executing SQL statements. This remediates severe cases of library cache contention that can prevent the instance from being monitored in SQL Mode.                                   |
| Advanced alert<br>management: notification<br>methods, rules and<br>schedules | Define different mechanisms for sending notifications, including e-mail, SNMP traps, or running custom scripts. You can then use these methods with Notification Rules for sending notifications to administrators as a result of alert occurrences. You can set up schedules so that various administrators are notified at the appropriate times. |
| Advanced alert management: event and metric history                           | Analyze past performance and issues that have affected your database and host.                                                                                                    |
| Blackouts                                                                     | Allow Enterprise Manager administrators to suspend any data collection activity on one or more monitored targets, thereby allowing Enterprise Manager administrators to perform scheduled maintenance on targets.                                                                                                    |
| Monitoring templates                                                          | Simplify the task of setting up monitoring for large numbers of targets by enabling administrators to specify the monitoring settings once, then apply them as often as needed.                                                                                                    |

**Note:** Generation of alerts (through Enterprise Manager or directly by the server in Oracle Database 10g or Database 11g) is not part of this pack; it is free with the database.

Beginning with Oracle Database 11g, the CONTROL\_MANAGEMENT\_PACK\_ACCESS initialization parameter controls access to the Diagnostic Pack and Tuning Pack. You can set this parameter to one of the following values:

- DIAGNOSTIC+TUNING Diagnostic Pack and Tuning Pack functionally is enabled in the database server.
- DIAGNOSTIC Only Diagnostic Pack functionality is enabled in the server.
- NONE Diagnostic Pack and Tuning Pack functionally is disabled in the database server.

### Licensed Links

To determine which links in Oracle Enterprise Manager Database Control and Grid Control are part of the Diagnostics Pack, do the following from the Enterprise Manager Home page:

- Click the **Setup** link on the upper right corner of the Enterprise Manager Home page.
- Click the Management Pack Access link. The Management Pack Access page appears, which enables you to grant and remove access for all the management packs.
  - For Enterprise Manager Database Control, remove access for the **Database Diagnostics Pack** and click **Apply**.
  - For Enterprise Manager Grid Control, remove access for the **Database Diagnostics Pack** and click **Apply**.

This disables all the links and tabs associated with the Diagnostics Pack in Enterprise Manager. All the disabled links and tabs are part of the Diagnostics Pack and therefore require a pack license.

#### Command-Line APIs

You can access Diagnostic Pack features through the following database server APIs and command-line interfaces:

- The DBMS\_WORKLOAD\_REPOSITORY package is part of this pack.
- The DBMS\_ADDM package is part of this pack.
- The DBMS\_ADVISOR package is part of this pack if you specify ADDM as the value of the advisor\_name parameter, or if you specify for the value of the task\_name parameter any value starting with the ADDM prefix.
- The V\$ACTIVE\_SESSION\_HISTORY dynamic performance view and its underlying table, X\$ASH, are part of this pack.
- The DBA\_STREAMS\_TP\_PATH\_BOTTLENECK view is part of this pack.
- All views beginning with DBA\_ADDM\_ are part of this pack
- Some data in DBA\_STREAMS\_TP\_COMPONENT\_STAT requires this pack. The following filter clause to any query on DBA\_STREAMS\_TP\_COMPONENT\_STAT shows Diagnostic-Pack-dependent data:

```
where STATISTIC_UNIT = 'PERCENT'
```

For example, the following query shows Diagnostic-Pack-dependent data only:

```
SELECT * FROM DBA_STREAMS_TP_COMPONENT_STAT
```

```
where STATISTIC_UNIT = 'PERCENT';
```

- All data dictionary views beginning with the prefix DBA\_HIST\_ are part of this pack, along with their underlying tables, except for these views that you can use without the Diagnostic Pack license: DBA\_HIST\_SNAPSHOT, DBA\_HIST\_DATABASE\_INSTANCE, DBA\_HIST\_SNAP\_ERROR, DBA HIST SEG STAT, DBA HIST SEG STAT OBJ, and DBA\_HIST\_UNDOSTAT.
- All data dictionary views with the prefix DBA\_ADVISOR\_ are part of this pack if queries to these views return rows with the value ADDM in the ADVISOR\_NAME column or a value of ADDM\* in the TASK\_NAME column or the corresponding TASK ID.
- The following reports found in the /rdbms/admin/ directory of the Oracle home directory are part of this pack: awrrpt.sql, awrrpti.sql, addmrtp.sql, addmrpti.sql, ashrpt.sql, ashrpti.sql, awrddrpt.sql, awrddrpi.sql, awrsqrpi.sql, awrsqrpt.sql, awrextr.sql, awrload.sql, awrextr.sql, awrload.sql, awrinfo.sql, and spawrrac.sql.

### **Licensed Repository Views**

The following repository views are part of the Diagnostics Pack for Oracle Database:

- **Monitoring Views** 
  - MGMT\$BLACKOUT\_HISTORY
  - MGMT\$BLACKOUTS
  - MGMT\$ALERT\_ANNOTATIONS
  - MGMT\$ALERT\_NOTIF\_LOG
  - MGMT\$TARGET\_METRIC\_COLLECTIONS
  - MGMT\$METRIC\_COLLECTIONS
  - MGMT\$TARGET\_METRIC\_SETTINGS
  - MGMT\$AVAILABILITY\_CURRENT
  - MGMT\$AVAILABILITY\_HISTORY
  - MGMT\$ALERT\_CURRENT
  - MGMT\$ALERT\_HISTORY
  - MGMT\$METRIC\_DETAILS
  - MGMT\$METRIC\_CURRENT
  - MGMT\$METRIC\_HOURLY
  - MGMT\$METRIC DAILY

#### **Template Views**

- MGMT\$TEMPLATES
- MGMT\$TEMPLATE\_POLICY\_SETTINGS
- MGMT\$TEMPLATE\_METRIC\_COLLECTION
- MGMT\$TEMPLATE\_METRIC\_SETTINGS

# **Tuning Pack**

The Tuning Pack for Oracle Database offers a set of ground-breaking technologies that automate the application tuning process, thereby significantly lowering database management costs while enhancing performance and reliability. This significantly improves resource utilization and ensures best application performance without manual intervention.

The Oracle Tuning Pack provides database administrators with expert performance management for the Oracle environment, including SQL tuning and storage optimizations. You can access the Tuning Pack functionality through Enterprise Manager licensed links.

**Note:** The Tuning Pack for Oracle Database requires a Diagnostics Pack for Oracle Database license. Therefore, customers interested in using any of the Tuning Pack functionality must license both of these packs.

Any and all methods of accessing pack functionality — whether through the Enterprise Manager Console, Desktop Widgets, command-line APIs, or direct access to the underlying data — require the Pack license.

#### **Features**

The Tuning Pack includes the following features, which you can use after purchasing a license for the pack.

Table 2–2 Features of Tuning Pack for Oracle Database

| Feature            | Benefit                                                                                                    |
|--------------------|----------------------------------------------------------------------------------------------------|
| SQL Tuning Advisor | Include the ability to analyze SQL statements and make recommendations for better execution, such as applying SQL Profiles or recommending rewriting of the SQL.                                                                                                    |
| SQL Access Advisor | Recommend schema changes needed to improve database performance; for example, creation of new indexes and materialized views.                                                                                                    |
| Reorganize objects | Provide the Schema Object Reorganization wizard to reorganize database objects.                                                                                                    |
| SQL Tuning Sets    | A SQL Tuning Set (STS) is a database object that captures and manages SQL workloads. It includes one or more SQL statements along with associated execution context (that is, user schema, list of bind values, and so forth) and execution statistics (that is, elapsed time, CPU time, and so forth). |

Beginning with Oracle Database 11g, the CONTROL\_MANAGEMENT\_PACK\_ACCESS initialization parameter controls access to the Diagnostic Pack and Tuning Pack. You can set this parameter to one of the following values:

- DIAGNOSTIC+TUNING Diagnostic Pack and Tuning Pack functionally is enabled in the database server.
- DIAGNOSTIC Only Diagnostic Pack functionality is enabled in the server.
- NONE Diagnostic Pack and Tuning Pack functionally is disabled in the database server.

### **Licensed Links**

To determine which links in Oracle Enterprise Manager Database Control and Grid Control are part of the Tuning Pack, do the following from the Enterprise Manager Home page:

- Click the **Setup** link on the upper right corner of the Enterprise Manager Home page.
- Click the **Management Pack Access** link. The **Management Pack Access** page appears, which enables you to grant and remove access for all the management packs.
  - For Enterprise Manager Database Control, remove access for the **Database Tuning Pack** and click **Apply**.
  - For Enterprise Manager Grid Control, remove access for the **Database Tuning Pack** and click **Apply**.

This disables all the links and tabs associated with the Tuning Pack in Enterprise Manager. All the disabled links and tabs are part of the Tuning Pack and therefore require a pack license.

### **Command-Line APIs**

You can access Tuning Pack features through the following database server APIs and command-line interfaces:

- DBMS\_SQLTUNE
- DBMS\_ADVISOR, when the value of the advisor\_name parameter is either SQL Tuning Advisor or SQL Access Advisor.
- V\$SQL MONITOR
- V\$SQL\_PLAN\_MONITOR
- The sqltrpt.sql report in the /rdbms/admin/ directory of the Oracle home directory is part of this pack.

# **Change Management Pack**

The Change Management Pack for Oracle Database enables administrators to evaluate, plan, and implement database schema changes to support new application requirements without error and data loss while minimizing downtime. Using the Change Management Pack, administrators can investigate and track complex changes, compare and synchronize objects and schemas, modify schema objects, evaluate the change impact, and if required, undo previous changes. The Change Management Pack makes change management simple and efficient, and minimizes chances for error, thereby reducing the opportunity for data loss and system down-time.

#### **Features**

The Change Management Pack includes the following features, which you can use after purchasing a license for the pack.

Table 2–3 Features of Change Management Pack for Oracle Database

| Feature   | Benefit                                                                 |
|-----------|-------------------------------------------------------------------------|
| Baselines | Capture and version baselines. Capture database and schema definitions. |

Table 2–3 (Continued)Features of Change Management Pack for Oracle Database

| Feature                   | Benefit                                                                                              |
|---------------------------|----------------------------------------------------------------------------------------------------|
| Comparisons               | Compare baseline with database, or database with database, schema with schema.                       |
| Synchronization           | Propagate database objects and schemas with or without data, and update database object definitions. |
| Reverse engineering       | Reverse-engineer database and schema definitions.                                                    |
| Copying objects           | Copy database objects with data, with a subset of the data, or without data.                         |
| Object definition updates | Update database objects definitions (ALTER_TABLE).                                                   |
| Change evaluation         | Evaluate the impact of changes.                                                                      |
| Cloning and propagation   | Clone or propagate application schemas.                                                              |

In order to use the features listed above, you must install the Java console version of Enterprise Manager, which you can find in the /companion directory of the installation medium. The use of this interface requires licensing of the Change Management Pack.

### **Licensed Links**

The following licensed pages and links of this pack apply to change management for Oracle Databases.

- From the Grid Control Home page, select the **Databases** sub-tab. In the Related Links section, the following links and associated pages are licensed as part of the pack:
  - **Dictionary Baselines**
  - **Dictionary Comparisons**

# **Configuration Management Pack for Oracle Database**

The Configuration Management Pack for Oracle Database automates the time-consuming, costly, and often error-prone process of software configuration, software and hardware inventory tracking, patching, policy management, and compliance, ensuring consistency across deployments. You can access the Configuration Management Pack for Oracle Database functionality through Enterprise Manager licensed links and by installing the Configuration Change Console and Application Configuration Console. All three of these components comprise the features provided by the Configuration Management Pack for Oracle Database.

**Note:** To obtain all features of the Configuration Management Pack for Oracle Database, you need to enable the Configuration Management Pack for Non-Oracle Systems in Grid Control for the host on which you have the licensed Configuration Management Pack for Oracle Database. If you already have the licensed Configuration Management Pack, you are entitled to the Configuration Management Pack for Non-Oracle Systems for the host on which you have the Configuration Management Pack.

Any and all methods of accessing pack functionality — whether through the Enterprise Manager Console, Desktop Widgets, command-line APIs, or direct access to the underlying data — require the Pack license.

### **Features**

The Configuration Management Pack for Oracle Database includes the following features you can use after purchasing a license for the pack.

Table 2–4 Features of Configuration Management Pack for Oracle Database

| Feature                                          | Benefit                                                                                                    |
|--------------------------------------------------|----------------------------------------------------------------------------------------------------|
| Database and host configuration management       | Provide hardware and software configuration data collection, search, comparison, real-time change detection, and analytical reporting.                                                                                                    |
| Patching                                         | Include Critical Patch Advisories, which alert you to critical patches that need to be applied.                                                                                                    |
| Policy and security management                   | <ul> <li>Ensure consistency of deployments, system security checks<br/>and scoring, and adherence to operation standards.</li> </ul>                                                                                                    |
|                                                  | <ul> <li>Include policy violation notifications and Enterprise<br/>Security Advisor.</li> </ul>                                                                                                    |
|                                                  | <ul> <li>Utilize out-of-box policies or generate user-defined policies<br/>to meet your specific operational best practices, industry, or<br/>regulatory compliance requirements.</li> </ul>                                                                                                   |
| Policy groups                                    | Provide structured collection of security configuration rules against which targets can be measured or judged. This release provides the following out-of-box policy groups:                                                                                                    |
|                                                  | <ul> <li>Secure configuration for the Oracle Database</li> </ul>                                                                                                    |
|                                                  | <ul> <li>Secure configuration for the Oracle Listener</li> </ul>                                                                                                    |
|                                                  | <ul> <li>Secure configuration for Oracle Real Application Clusters</li> </ul>                                                                                                    |
|                                                  | Create your own policy groups to specifically address your operational processes and best practice needs. Choose from the library of out-of-box or user-defined policies to group policies to meet your specific needs. This capability enables you to create, edit, and delete policy groups. |
|                                                  | This feature is accessible from the Policy Group sub-tab under the Compliance tab.                                                                                                    |
| Deployments/installations, including patch-level | Understand what you have by utilizing the Configuration Management Pack for Oracle Database for discovery, asset tracking of all hardware and software configurations, configuration change tracking, and maintenance of relationships.                                                        |

Table 2-4 (Continued)Features of Configuration Management Pack for Oracle Database

| Feature                                  | Benefit                                                                                                    |
|------------------------------------------|----------------------------------------------------------------------------------------------------|
| Client system analyzer                   | Enable your system administrators to collect and analyze configuration information and data from end-user systems. Using the pre-installed application enables you to collect end-user configuration information without setting up a separate Web server. The Management Agents collect, analyze, and upload the end-user configuration information to the Management Repository. |
| Security at a glance                     | From a single view, monitor and standardize compliance to security standards across your enterprise. View compliance scores and track trends over time to understand improvements in compliance or deviations. Drill down into individual targets to understand policy violations and closed loop remediation.                                                                     |
| Real-time configuration change detection | Provide real-time configuration change detection and automation of compliance frameworks, such as Sarbanes-Oxley (SOX), Information Technology Infrastructure Library (ITIL), and Payment Card Industry (PCI) data security standards.                                                                                                    |
|                                          | Oracle Configuration Management Pack for Oracle Database solves this need with a centralized Configuration Change Console that includes out-of-box and user-defined policies and controls.                                                                                                    |
| Application configuration management     | Provide a comprehensive solution for managing the application infrastructure underlying mission-critical applications. The Application Configuration Console provides an automated "gold master" methodology to application infrastructure management providing IT infrastructure personnel the ability to:                                                                        |
|                                          | <ul> <li>Capture the current state of configuration settings for IT assets.</li> </ul>                                                                                                    |
|                                          | <ul> <li>Monitor these IT assets for changes.</li> </ul>                                                                                                    |
|                                          | <ul> <li>Automate processes for provisioning configuration changes<br/>along with setting up new environments throughout the<br/>application lifecycle — from development through testing,<br/>then production.</li> </ul>                                                                                                    |

## **Previous Features in Version 10g 10.1**

In Enterprise Manager version 10g 10.1, three additional features were part of this pack:

- Patch deployment (patch database and view patch cache, patch staging)
- Clone Oracle home
- Clone database

These features are no longer part of the Configuration Management Pack for Oracle Database. They are now part of the Oracle Provisioning and Patch Automation Pack, which is licensed with Enterprise Manager. However, if you have previously licensed the Configuration Management Pack for Oracle Database, you are entitled to use these features without licensing the Provisioning and Patch Automation Pack.

### **Licensed Links**

The following licensed pages and links of this pack apply to configuration management for Oracle Databases.

**Grid Control Home page:** 

- All links in the All Targets Policy Violations section
- Database, Hardware, and Operating System related information in the **Deployments Summary section**
- All links in the **Security Policy Violations** section
- All links in the Critical Patch Advisories for Oracle Homes section
- From the Grid Control Home page, click the Targets tab, then the Databases sub-tab. On the **Databases** page, the Policy Violations links are licensed as part of the pack.
- From the **Grid Control Home** page, click the **Deployments** tab. On the **Deployments** page, the following items are licensed as part of the pack:
  - All links in the **Configuration** and **Client Configurations** sections
- From the **Grid Control Home** page, select the **Compliance** tab to display the **Policy Violations** page, which is grouped in the **Violations** sub-tab. All links, sub-navigation tabs, and features available on or linked to from the Grid Control Policies Violations page for policies related to databases and hosts are licensed as part of this pack.
- From the **Grid Control Home** page, select the **Compliance** tab, then the **Policy** Groups sub-tab. On the Grid Control Policy Group Evaluation Results page, all links and features are licensed as a part of this pack.
- From the **Grid Control Home** page, select the **Compliance** tab, then the **Security** at a Glance sub-tab. On the Grid Control Security at a Glance page, all links and features are licensed as a part of this pack.
- From the **Grid Control Hosts** page, click a specific host to display the **Host Home** page. The following links are licensed as part of the pack:
  - All links in the **Security** section
  - Under **Related Links**, the following links are licensed:
    - Deployments
    - Metric and Policy Settings
- From the **Host Home** page, click the **Targets** tab. The following links and columns are licensed:
  - **Policy Violations** and associated links
  - **Compliance Score (%)**
- From the **Host Home** page, click the **Configuration** tab. The following buttons are licensed:
  - Save
  - History
  - Compare Configuration
  - Compare to Multiple Configurations
- From the **Grid Control Home** page, click the **Targets** tab, then select the **Systems** sub-tab. On the **Systems** page, the following items are licensed as part of the pack:
  - **Policy Violations** links
- From the **Systems** page, click any system **Name**. On the **System Home** page, everything is licensed as part of the pack except for the Status and Alerts sections.

- From the **Grid Control Home** page, click the **Targets** tab, then select the **Groups** sub-tab. On the **Groups** page, the following items are licensed as part of the pack:
  - **Policy Violations** links
- From the **Groups** page, click any group **Name**. On the **Group Home** page, everything is licensed as part of the pack except for the Status and Alerts sections.
- From the **Groups Home** page, click the **Administration** tab. The following links and features are licensed features of the pack:
  - Hardware and Operating Systems related information in the Deployments **Summary** section
  - Host Operating System and Hardware Summaries selection for the Configuration Searches section
- Click the **Setup** link on the upper right corner of the Enterprise Manager console, then click the **Monitoring Templates** link. On the **Monitoring Templates** page, click any Name. The **Policies** sub-tab on the **View Monitoring Template** page is a licensed feature of the pack.

### **Licensed Reports**

The following reports are part of the Configuration Management Pack for Oracle Database. All reports in each of these sections are licensed for this pack. To display the Report Definitions page, click the **Reports** tab on the Grid Control Home page.

- All reports under **Deployment and Configuration**
- Monitoring reports
  - **Alerts and Policy Violations**
  - **Disabled Policies**
- Security reports
  - **Security Policy Overview**

### **Additional Licensed Features**

With the purchase of the Configuration Management Pack for Oracle Database, you also are entitled to the features described in the following sections. These features are restricted to the Oracle Database targets in the Oracle Database Home and the Platform (hardware and operating system) for the CPUs you have licensed.

#### Configuration Change Console

The Configuration Change Console offers real-time change detection and integration capabilities as described below.

#### Real-time Change Detection

The Configuration Change Console is a policy-based system designed to help organizations and administrators support their IT compliance goals and help deliver the level of service expected by their users. The console includes a set of predefined frameworks created by industry experts to meet common compliance requirements. This enables IT departments to quickly and easily demonstrate compliance with government regulations and industry standards such as SOX, PCI, and ITIL.

The frameworks provide predefined controls mapped to application, device, and user event detection rules. These mappings empower the enterprise to monitor adherence

for best practices from a centralized dashboard and provide concrete evidence in the form of reports for internal and external audits, reducing both the risk and cost of compliance. The console also provides an easy-to-use interface enabling administrators to define their own specific frameworks, policies, and controls and map them to the devices across their environment that they decide to monitor.

The Configuration Change Console automates the detection and capture of user and application actions that result in changes to the infrastructure without requesting or requiring user input. This automates the compliance audit trail and minimizes the time required to uncover compliance breaches.

Examples of components monitored for configuration change include:

- Files and directories
- Processes
- User accounts
- Server resources
- **Databases**
- Middeware
- Network devices

### Integration Capabilities

The Configuration Change Console complements many existing IT infrastructure and service management systems through the following integration approaches:

- Change management system integration The Configuration Change Console integrates with popular change management systems (such as Remedy) to create a closed-loop change management solution. Integration is achieved through an adapter that enables communication between the change management system and Configuration Change Console. This integration enables the Configuration Change Console to determine if a change was authorized or unauthorized through an open request for change in the change management system.
- **Simple Network Management Protocol traps** The Configuration Change Console can send an alert whenever a specific change is detected to any third-party system.
- Standards-based APIs The Configuration Change Console is based on industry standards such as Java Platform, Enterprise Edition (J2EE), and Extensible Markup Language (XML), and can integrate with similar standards-based interfaces.

### Configuration Change Console Restricted-use Licensing

Oracle Enterprise Manager 10g Configuration Change Console Server includes restricted-use licenses for Oracle Database (Enterprise Edition), Oracle BEA WebLogic, and Oracle Business Intelligence, solely for the purpose of running the Oracle Enterprise Manager 10g Configuration Change Console Release Server.

Restricted-use License for Oracle Database (Enterprise Edition)

Oracle includes restricted-use licenses for Oracle Database (Enterprise Edition) with licenses of Oracle Enterprise Manager 10g Configuration Change Console Release. If you want to use the Oracle Database (Enterprise Edition) not solely for the purposes of running Oracle Enterprise Manager 10g Configuration Change Console Release Server, you must purchase full-use licenses for Oracle Database (Enterprise Edition).

#### Restricted-use License for Oracle BEA WebLogic

Oracle includes restricted-use licenses for Oracle BEA WebLogic with licenses of the Oracle Enterprise Manager 10g Configuration Change Console Release. If you want to use the Oracle BEA WebLogic not solely for the purposes of running the Oracle Enterprise Manager 10g Configuration Change Console Release 5 Server, you must purchase full-use licenses for Oracle BEA WebLogic.

#### Restricted-use License for Oracle Business Intelligence

Oracle includes restricted-use licenses for Oracle Business Intelligence with licenses of Oracle Enterprise Manager 10g Configuration Change Console Release 5 (10.2.0.5). If you want to use Oracle Business Intelligence not solely for the purposes of reporting on the data within the Oracle Enterprise Manager 10g Configuration Change Console Release 5 (10.2.0.5) Server, you must purchase full-use licenses for Oracle Business Intelligence. You may use the restricted-use license to, (1) utilize out-of-box reports shipped with the Configuration Change Console, (2) modify out-of-box report visualization and layouts, (3) add additional data to reports with the Configuration Change Console repository as the sole source of additional data, (4) create new reports with the Configuration Change Console repository as the sole source of data.

### **Application Configuration Console**

Enterprises today require a comprehensive solution for managing their application infrastructure underlying their mission-critical applications. The Application Configuration Console provides IT infrastructure teams with an automated "gold master" approach to application infrastructure configuration management that enables smooth delivery and support of mission-critical business applications. IT infrastructure personnel can capture the current state of configuration settings for IT assets, monitor them for changes, and automate processes for provisioning changes as well as set up new environments throughout the application lifecycle — from development, testing, and through production.

The Application Configuration Console provides:

- Management of database and IT infrastructure configuration data at individual property levels
- System-level configuration comparisons
- Template-based configuration collections
- Policy enforcement at individual configuration property levels
- Intelligent parameter-setting for configuration properties
- Change tracking and alerts for individual configuration property changes
- Blueprints for configuration collection of 100+ software assets
- Role-based views of configuration data
- Agentless collections

## **Licensed Repository Views**

The following repository views are part of the Configuration Management Pack for Oracle Database:

- **Policy Definition Views** 
  - MGMT\$POLICIES

- MGMT\$POLICY\_PARAMETERS
- MGMT\$POLICY\_VIOLATION\_CTXT
- MGMT\$POLICY\_VIOL\_ANNOTATIONS
- MGMT\$POLICY\_VIOL\_NOTIF\_LOG

#### **Policy Association Views**

- MGMT\$TARGET\_POLICIES
- MGMT\$TARGET\_POLICY\_SETTINGS
- MGMT\$TARGET\_POLICY\_EVAL\_SUM
- MGMT\$TARGET\_COMPLIANCE\_SCORE

#### **Policy Violation Views**

- MGMT\$POLICY\_VIOLATION\_CURRENT
- MGMT\$POLICY\_VIOLATION\_HISTORY
- MGMT\$POLICY\_VIOLATION\_CONTEXT

### **Configuration Views**

- MGMT\$DB\_CONTROLFILES
- MGMT\$DB\_DATAFILES
- MGMT\$DB\_DBINSTANCEINFO
- MGMT\$DB\_FEATUREUSAGE
- MGMT\$DB\_LICENSE
- MGMT\$DB\_TABLESPACES

#### **Oracle Home Patching**

- MGMT\$CPF\_ADVISORY\_INFO
- MGMT\$CPF\_HOMES\_INFO
- MGMT\$CPF\_PATCH\_INFO
- MGMT\$EM HOMES PLATFORM
- MGMT\$HOMES AFFECTED
- MGMT\$PATCH\_ADVISORIES
- MGMT\$APPL\_PATCH\_AND\_PATCHSET
- MGMT\$APPLIED\_PATCHES
- MGMT\$APPLIED\_PATCHSETS

#### **Linux Patching**

- MGMT\$HOSTPATCH\_HOSTS
- MGMT\$HOSTPATCH\_GROUPS
- MGMT\$HOSTPATCH\_GRP\_COMPL\_HIST
- MGMT\$HOSTPATCH\_HOST\_COMPL

#### **Security Views**

MGMT\$ESA ALL PRIVS REPORT

- MGMT\$ESA\_ANY\_DICT\_REPORT
- MGMT\$ESA\_ANY\_PRIV\_REPORT
- MGMT\$ESA\_AUDIT\_SYSTEM\_REPORT
- MGMT\$ESA\_BECOME\_USER\_REPORT
- MGMT\$ESA\_CATALOG\_REPORT
- MGMT\$ESA\_CONN\_PRIV\_REPORT
- MGMT\$ESA\_CREATE\_PRIV\_REPORT
- MGMT\$ESA\_DBA\_GROUP\_REPORT
- MGMT\$ESA\_DBA\_ROLE\_REPORT
- MGMT\$ESA\_DIRECT\_PRIV\_REPORT
- MGMT\$ESA\_EXMPT\_ACCESS\_REPORT
- MGMT\$ESA\_KEY\_OBJECTS\_REPORT
- MGMT\$ESA\_OH\_OWNERSHIP\_REPORT
- MGMT\$ESA OH PERMISSION REPORT
- MGMT\$ESA\_POWER\_PRIV\_REPORT
- MGMT\$ESA\_PUB\_PRIV\_REPORT
- MGMT\$ESA\_SYS\_PUB\_PKG\_REPORT
- MGMT\$ESA\_TABSP\_OWNERS\_REPORT
- MGMT\$ESA\_TRC\_AUD\_PERM\_REPORT
- MGMT\$ESA\_WITH\_ADMIN\_REPORT
- MGMT\$ESA\_WITH\_GRANT\_REPORT

#### **Client Configuration Views**

- MGMT\$CSA\_COLLECTIONS
- MGMT\$CSA\_FAILED
- MGMT\$CSA HOST OS COMPONENTS
- MGMT\$CSA\_HOST\_SW
- MGMT\$CSA\_HOST\_COOKIES
- MGMT\$CSA\_HOST\_CUSTOM
- MGMT\$CSA\_HOST\_RULES
- MGMT\$CSA\_HOST\_CPUS
- MGMT\$CSA\_HOST\_IOCARDS
- MGMT\$CSA\_HOST\_NICS
- MGMT\$CSA\_HOST\_OS\_PROPERTIES
- MGMT\$CSA\_HOST\_OS\_FILESYSEMS
- MGMT\$ECM\_CONFIG\_HISTORY
- MGMT\$ECM\_CONFIG\_HISTORY\_KEY1
- MGMT\$ECM\_CONFIG\_HISTORY\_KEY2

- MGMT\$ECM\_CONFIG\_HISTORY\_KEY3
- MGMT\$ECM\_CONFIG\_HISTORY\_KEY4
- MGMT\$ECM\_CONFIG\_HISTORY\_KEY5
- MGMT\$ECM\_CONFIG\_HISTORY\_KEY6
- MGMT\$HW\_NIC
- MGMT\$OS\_COMPONENTS
- MGMT\$OS\_FS\_MOUNT
- MGMT\$OS\_HW\_SUMMARY
- MGMT\$OS\_HW\_SUMMARY
- MGMT\$OS\_PATCHES
- MGMT\$OS\_SUMMARY
- MGMT\$SOFTWARE\_COMP\_PATCHSET
- MGMT\$SOFTWARE\_COMPONENT\_ONEOFF
- MGMT\$SOFTWARE COMPONENTS
- MGMT\$SOFTWARE DEPENDENCIES
- MGMT\$SOFTWARE\_HOMES
- MGMT\$SOFTWARE\_ONEOFF\_PATCHES
- MGMT\$SOFTWARE\_OTHERS
- MGMT\$SOFTWARE\_PATCHES\_IN\_HOMES
- MGMT\$SOFTWARE PATCHSETS

# **Provisioning and Patch Automation Pack**

The Provisioning and Patch Automation Pack for Oracle Database automates the deployment of servers, software, and patches. Functionality is provided for "bare-metal" provisioning of operating systems and software images, cloning of existing installations and software images (such as Oracle Clusterware, Real Application Clusters, and Oracle Automatic Storage Management), and patching. Critical data center operations become easy and scalable, resulting in lower operational risk and cost of ownership.

#### **Features**

The Provisioning and Patch Automation Pack includes the following features you can use after purchasing a license for the pack.

Table 2–5 Features of Provisioning and Patch Automation Pack for Oracle Database

| Feature                   | Benefit                                                                                                    |
|---------------------------|----------------------------------------------------------------------------------------------------|
| Patching                  | <ul> <li>Provide end-to-end patching of Oracle products across a<br/>wide-range of product patches and customer environments.<br/>These include Oracle Database, Real Application Clusters,<br/>Clusterware, and Automatic Storage Management.</li> </ul> |
|                           | <ul> <li>Provide automated Linux host patching and integration<br/>with an Unbreakable Linux network (ULN).</li> </ul>                                                                                                    |
|                           | <ul> <li>Generate Critical Patch Advisories that alert you to critical<br/>patches that need to be applied. The Critical Patch Facility<br/>helps you automate the downloading and deployment of<br/>patches.</li> </ul>                                  |
|                           | <ul> <li>Provide Solaris and Windows patching.</li> </ul>                                                                                                    |
|                           | <ul> <li>Provide out-of-box and custom reporting on patching.</li> </ul>                                                                                                    |
| Provisioning and Cloning  | Create and maintain a library of reference software images.                                                                                                    |
|                           | <ul> <li>Deploy operating systems and software to bare metal<br/>servers.</li> </ul>                                                                                                    |
|                           | <ul> <li>Provide a provisions standard, or "gold," images of Oracle<br/>Database, Oracle Real Application Clusters (RAC), and<br/>Oracle Application Server.</li> </ul>                                                                                   |
|                           | <ul> <li>Extend RAC clusters or Oracle Application Server<br/>middleware.</li> </ul>                                                                                                    |
|                           | <ul> <li>Provide out-of-box and custom reporting on provisioning<br/>and deployments.</li> </ul>                                                                                                    |
|                           | <ul> <li>Clone databases and Oracle homes.</li> </ul>                                                                                                    |
|                           | <ul> <li>Convert single-instance databases to RAC.</li> </ul>                                                                                                    |
| Security management       | <ul> <li>Ensure system security, and adherence to operation<br/>standards.</li> </ul>                                                                                                    |
|                           | <ul> <li>Include policy violation notifications and Enterprise<br/>Security Advisor.</li> </ul>                                                                                                    |
| Standby database creation | <ul> <li>Automate the error-prone task of data guard standby<br/>database creation.</li> </ul>                                                                                                    |

### **Licensed Links**

The list that follows itemizes the links that require licensing of the Provisioning and Patch Automation Pack for Oracle Database. You can navigate to these features in several ways. The instructions below assume that you begin from the main Grid Control Home page.

- From the **Enterprise Manager Home** page:
  - Select any of the links in the Security Violations section. On the resulting **Violations** page, the **Security At a Glance** tab is a licensed feature of the standalone Provisioning and Patch Automation Pack.
  - Under the section Critical Patch Advisories for Oracle Homes, any Patch **button** is a licensed feature of the pack.
- From the **Deployments** page linked from the **Enterprise Manager Home** page:
  - Under the section Critical Patch Advisories for Oracle Homes, any Patch **button** is a licensed feature of the pack.

- Under the Patching section, the links Patching through Deployment Procedures, View/Upload Patch, and Patch Linux Hosts are all licensed under the Provisioning and Patch Automation Pack for Oracle Database.
- Under the Cloning section, the links Clone Database and Clone Oracle Home are both part of the Provisioning feature.
- Under the **Deployment Procedure Manager** section, the general link Deployment Procedures and specific functionality procedures links, such as RAC Provisioning Procedures, Patch Procedures, and Extend Cluster **Database** are all licensed under the Provisioning and Patch Automation Pack for Oracle Database.
- The sub-navigation tab, **Provisioning**, and the tabs under the page are all licensed under the Provisioning and Patch Automation Pack for Oracle Database.
- On the **Database Home** page **Software and Support** tab, the following links are licensed as part of the Provisioning and Patch Automation Pack for Oracle Database:
  - Apply Patch, View Patch Cache, and Patch Prerequisites under the Database **Software Patching** section
  - All of the links under the Deployment Procedure Manager section
- On the **Database Home** page **Data Movement** tab, the **Clone Database** link in the Move Database Files section is licensed as part of the Provisioning and Patch Automation Pack for Oracle Database.
- On the **Database Home** page **Server** tab, the following links under the Change Database section are licensed as part of the Provisioning and Patch Automation Pack for Oracle Database:
  - **Convert to Cluster Database** link
  - **Add Instance** (only for RAC database)
  - **Delete Instance** (only for RAC database)
- On the Database Home page Server tab, the Migrate to ASM link under the Storage section is licensed as part of the Provisioning and Patch Automation Pack for Oracle Database.
- On each of the following target tabs, the **Security At a Glance** link is licensed as part of the Provisioning and Patch Automation Pack for Oracle Database:
  - Host Targets tab, navigate to the Host Home page, then select the Enterprise **Security At a Glance** link.
  - Groups tab, navigate to the Group Home page, then select the Security At a Glance link.
  - Systems tab, navigate to the Systems Home page, then select the Security At a Glance link.
  - Web Applications tab, navigate to the Web Applications Home page. From there, select the **System** link, then the **System** (**Topology**) link, and then select the Security At a Glance link.
  - **Services** tab, navigate to the **Service Home** page. From there, select the System link, then the System (Topology) link, and then select the Security At a Glance link.

- From the **Grid Control Home page**, click the **Setup** link in the upper right corner of the page. On the **Overview of Setup** page, click the **Agents sub-tab**. From the **Agents page**, click an **agent** to display the **Agent Home page**. The **Dell Change Automation** selection from the Add drop-down menu under the Monitored Targets section is a licensed feature of the Provisioning and Patch Automation Pack for Oracle Database.
- From the **Grid Control Home page**, click the **Targets** tab, then **All Targets**. On the All Targets page, click the Dell Change Automation link. All links and features available on or linked to from the **Dell Change Automation** page are licensed as part of the Provisioning and Patch Automation Pack for Oracle Database.

# **Data Masking Pack**

The Data Masking Pack for Oracle Database offers the ability to mask regulated or confidential data on test or development systems.

### **Features**

The Data Masking Pack includes the following features you can use after purchasing a license for the pack.

Table 2–6 Features of Data Masking Pack for Oracle Database

| Feature                                        | Benefit                                                                                                    |
|------------------------------------------------|----------------------------------------------------------------------------------------------------|
| Define format libraries                        | Define and use standard mask formats for sensitive data across databases.                                                                                                    |
| Create or use masking definitions              | Specify which tables and columns are to be masked as well as the formats used to mask columns.                                                                                                    |
| Export or import application masking templates | Allows application developers or application providers to provide database administrators with a ready-to-use mask definition in a portable XML format.                                                     |
| Export or import format libraries              | Allows application developers or information security analysts to provide a ready-to-use definition for common sensitive data that database administrators can reference when specifying a mask definition. |

### **Licensed Links**

The list that follows itemizes the links that require licensing of the Data Masking Pack for Oracle Database. You can navigate to these features in several ways. The instructions below assume that you begin from the main Grid Control Home page.

- From the **Enterprise Manager Home** page:
  - Click the **Targets** tab, then the **Databases** sub-tab.
  - Select a **database name** from the table. The Database Instance Home page appears.
  - Click the **Schema** sub-tab. From the Database Instance Schema page that appears, click **Definitions** in the Data Masking section. All links, buttons, and drilldowns on the Masking Definition page are licensed features of this pack.
  - From the Database Instance Schema page, click Format Library in the Data Masking section. All links, buttons, and drilldowns on the Format Library page are licensed features of this pack.

# Oracle Middleware Enterprise Management

Enterprise Manager offers the following management packs for Oracle Middleware **Enterprise Management:** 

- Diagnostics Pack for Oracle Middleware
- Management Pack for WebLogic Server
- Management Pack Plus for Service-Oriented Architecture (SOA)
- Management Pack for WebCenter Suite
- Management Pack for WebSphere Portal
- Management Pack for Oracle Coherence

The following sections in this chapter describe the licensed features and links for these packs.

# **Diagnostics Pack for Oracle Middleware**

This pack improves the availability and performance of Java applications with low overhead, as well as providing in-depth diagnostics. It enables administrators to proactively monitor application performance and diagnose the root cause of performance problems, such as application crashing and hanging in a production environment, which may severely impact businesses.

> **Note:** System Monitoring Plug-in for Hosts is included with the Diagnostics Pack for Oracle Middleware license.

#### **Features**

This pack includes the following components:

Enterprise Manager system monitoring functionality applicable for both Oracle Application Server and Oracle WebLogic Server.

See Table 3–1 for feature highlights.

Oracle Application Diagnostics for Java, which is applicable for non-Oracle middleware running on Sun, HP, JRockit, and IBM JVMs. This diagnoses the root cause of Java application performance problems in Java applications with very low performance overhead. See

http://download.oracle.com/otn/java/jade/README.TXT for the latest information about supporting JVMs and platforms.

See Table 3–2 for feature highlights.

Oracle JRockit Mission Control, which you can use with either Oracle WebLogic or OAS with JRockit JVM.

See Table 3–3 for feature highlights.

Table 3–1 Feature Highlights of Enterprise Manager System Monitoring

| Feature                                                          | Benefit                                                                                                    |  |
|------------------------------------------------------------------|----------------------------------------------------------------------------------------------------|--|
| Performance monitoring                                           | Provide real-time and historical performance monitoring.                                                                                                    |  |
| (applies to Oracle<br>Application Server and<br>WebLogic Server) | Reduces the complex tasks of diagnosing and correcting performance problems for your targets.                                                                                                    |  |
| Advanced alert management                                        | Provide notification methods, rules and schedules, metric history and associated drill-downs, ability to set blackouts, associate corrective actions with alert, user-defined metrics, metric snapshots, and monitoring templates. |  |
| (applies to Oracle<br>Application Server and<br>WebLogic Server) |                                                                                                    |  |
| Request performance                                              | <ul> <li>Historical views show the response times for end-user<br/>requests.</li> </ul>                                                                                                    |  |
| (applies only to Oracle<br>Application Server)                   | <ul> <li>Response time breakdowns are available in each layer<br/>(servlet, JSP, EJB, JDBC, and SQL) of an OC4J container.</li> </ul>                                                                                              |  |
| Interactive transaction trace                                    | <ul> <li>Play a transaction interactively from the browser and view<br/>the response time profile.</li> </ul>                                                                                                    |  |
| (applies only to Oracle Application Server)                      | • View the time consumed in the network and server.                                                                                                    |  |
|                                                                  | <ul> <li>View the response time breakdowns in each layer (servlet,<br/>JSP, EJB, JDBC, and SQL) of an OC4J container.</li> </ul>                                                                                                   |  |

Table 3–2 Feature Highlights of Oracle AD4J

| Feature                                                    | Benefit                                                                                                    |  |
|------------------------------------------------------------|----------------------------------------------------------------------------------------------------|--|
| Hot deployment without                                     | Quick time to value                                                                                               |  |
| server restarts or configuration changes                   | ■ Simple to deploy                                                                                                |  |
| 0 0                                                        | ■ Easy to use                                                                                                    |  |
| "Always on" low overhead                                   | <ul> <li>Diagnose past problems</li> </ul>                                                                        |  |
| monitoring, notifications, and dashboards                  | <ul> <li>Receive early warnings of outages</li> </ul>                                                             |  |
|                                                            | <ul> <li>See a single view of the status of all applications</li> </ul>                                           |  |
| Application/JVP pool monitoring                            | <ul> <li>Monitor all JVMs of an application together with uniform<br/>monitoring settings.</li> </ul>             |  |
|                                                            | <ul> <li>Different administrators can monitor and receive<br/>notifications on different applications.</li> </ul> |  |
| Real-time visibility into a                                | <ul> <li>No need to reproduce problems in a test environment.</li> </ul>                                          |  |
| JVM and application state without instrumentation overhead | <ul> <li>No application knowledge required.</li> </ul>                                                            |  |
| Trace in-flight transactions                               | <ul> <li>View request performance problems in real time.</li> </ul>                                               |  |
|                                                            | <ul> <li>Analyze time spent in each resource bottleneck and Java<br/>method.</li> </ul>                           |  |

Table 3–2 (Continued)Feature Highlights of Oracle AD4J

| Feature                               | Benefit |                                                                               |
|---------------------------------------|---------|-------------------------------------------------------------------------------|
| Cross-tier trace with Oracle Database | •       | View the impact of database problems on all associated applications and JVMs. |
|                                       |         | Clearly isolate problems between Java and the database.                       |
|                                       | •       | Achieve smooth communication between application administrators and DBAs      |
| Differential heap analysis            |         | Utilize memory leak analysis in production.                                   |
|                                       | •       | Simplify memory growth and leak analysis.                                     |

Table 3–3 Feature Highlights of JRockit Mission Control

| Feature                                                          | Benefit                                                                                                    |
|------------------------------------------------------------------|----------------------------------------------------------------------------------------------------|
| Quick deployment                                                 | Quick time to value                                                                                                    |
|                                                                  | <ul><li>No agent installation or configuration required</li><li>No code changes required</li></ul>                                                                        |
| Nearly no overhead,<br>monitoring, diagnostics,<br>and profiling | Diagnose problems in production.                                                                                                    |
| Real-time monitoring of JVM                                      | <ul> <li>Configure triggers to send email, generate application<br/>alerts, log to files, or create a profiling snapshot when<br/>specific conditions are met.</li> </ul> |
|                                                                  | <ul> <li>Lightweight method and exception profiler.</li> </ul>                                                                                                    |
| Memory leak detection and analysis                               | <ul> <li>Memory leak analysis in production.</li> </ul>                                                                                                    |
|                                                                  | <ul> <li>Automated trend analysis and visual breakdown enables<br/>even non-developers to quickly analyze and find the root<br/>cause of memory leaks.</li> </ul>         |
| Latency analysis                                                 | <ul> <li>Diagnose the root cause of latency and scalability issues in<br/>your application.</li> </ul>                                                                    |
|                                                                  | ■ Get detailed information on latency-causing events, such as GC, locks, wait-notify, I/O, JIT, class loading, memory allocation, and more.                               |
|                                                                  | <ul> <li>Visualize the thread execution timeline, including latency<br/>events and thread interaction.</li> </ul>                                                         |
| Eclipse IDE integration                                          | <ul> <li>Quick problem resolution for Java developers.</li> </ul>                                                                                                    |
|                                                                  | <ul> <li>Extend base JRMC functionality with the ability to jump<br/>between diagnostics/profiling and source code views.</li> </ul>                                      |

## **Licensed Links**

- From the **Enterprise Manager Home page**:
  - Select the Targets tab, then the Web Applications sub-tab. Click any Web **Application Name** in the table. On the **Web Application page** that appears, the Page Performance tab is a licensed feature of the Diagnostics Pack for Oracle Middleware.
  - Click the Page Performance tab. All links, buttons, and drilldowns on the Page Performance page are licensed features of the Diagnostics Pack for Oracle Middleware.

- From the **Page Performance page**, the following Related Links are also part of the Diagnostics Pack for Oracle Middleware:
  - Advanced Analysis
  - Alert History
  - Blackouts
  - Metric Baselines
- From the **Web Application page** linked from the **Targets page**:
  - Click the **Request Performance** tab. All links, buttons, and drilldowns on the Request Performance page are licensed features of the Diagnostics Pack for Oracle Middleware.
  - From the **Request Performance page**, the following Related Links are also part of the Diagnostics Pack for Oracle Middleware:
    - **OC4J Performance**
    - **Alert History**
    - Blackouts
    - **Metric Baselines**
- From the **Web Application page** linked from the **Targets page**:
  - Click the **Monitoring Configuration** tab. All four links in the **Web Application Tasks** section are licensed features of the Diagnostics Pack for Oracle Middleware.
  - From the **Monitoring Configuration page**, the following Related Links are also part of the Diagnostics Pack for Oracle Middleware:
    - Alert History
    - **Blackouts**
    - **Metric Baselines**
- From the **Web Application page** linked from the **Targets page**:
  - Click the **Test Performance** tab, then click any test in the table. On the resulting Web Transaction home page, the Play with Trace button is a licensed feature of the Diagnostics Pack for Oracle Middleware.
- From the **Enterprise Manager Home page**:
  - Select the **Targets** tab, then the **Services** sub-tab. Click any **Forms Application** Name in the table. On the resulting Forms Application page, the Page Performance tab is a licensed feature of the Diagnostics Pack for Oracle Middleware.
  - Click the **Page Performance tab**. All links, buttons, and drilldowns on the Page Performance page are licensed features of the Diagnostics Pack for Oracle Middleware.
  - From the **Page Performance page**, the following Related Links are also part of the Diagnostics Pack for Oracle Middleware:
    - **Advanced Analysis**
    - **Alert History**
    - Blackouts

- **Metric Baselines**
- From the Forms Application page linked from the Targets page:
  - Click the **Monitoring Configuration** tab. The following links in the **Forms Application Tasks** section are licensed features of the Diagnostics Pack for Oracle Middleware.
    - Manage Watch Lists
    - Manage Regions
    - Manage Web Server Data Collection
- All the pages in Oracle AD4J are licensed features of the Diagnostics Pack for Oracle Middleware.
- From the **Enterprise Manager Home** page:
  - Select the **Targets** tab, then the **Middleware** sub-tab. From the Middleware page, click an **Oracle Application Server Farm** link. The **Metrics** link in the Oracle Middleware Farm page is a licensed feature of the Diagnostics Pack for Oracle Middleware.
  - From the Middleware page, click an **Oracle Application Server Cluster** link. The Metrics link in the Oracle Application Server Cluster Home page is a licensed feature of the Diagnostics Pack for Oracle Middleware.
  - From the Middleware page, click an **Oracle Middleware** link. The following links in the Oracle Application Server Home page are licensed features of the Diagnostics Pack for Oracle Middleware:
    - **Availability** in the General section
    - **Alert History** and notifications functionality in the Related Links section
    - All Metrics in the Related Links section
    - **Blackouts** in the Related Links section
  - From the Oracle Application Server home page, click the **Performance** tab. All of the links in the Performance Links section of the Application Server Performance page are licensed features of the Diagnostics Pack for Oracle Middleware.
  - From the Application Server page, click an **OC4J** link. The following links in the OC4J Home page are licensed features of the Diagnostics Pack for Oracle Middleware:
    - Availability in the General section
    - **Alert History** and notifications functionality in the Related Links section
    - All Metrics in the Related Links section
    - **Blackouts** in the Related Links section
  - From the OC4J Home page, click the **Performance** tab. All of the links in the Performance Links section of the OC4J Performance page are licensed features of the Diagnostics Pack for Oracle Middleware.
  - From the Application Server page, click an **Oracle HTTP Server** link. The following links in the HTTP Server Home page are licensed features of the Diagnostics Pack for Oracle Middleware:
    - **Availability** in the General section

- **Alert History** and notifications functionality in the Related Links section
- All Metrics in the Related Links section
- Blackouts in the Related Links section
- From the HTTP Server Home page, click the **Server Performance** tab. All of the links in the Performance Links section of the HTTP Server Performance page are licensed features of the Diagnostics Pack for Oracle Middleware.
- From the HTTP Server Home page, click the **Virtual Host Performance** tab. This tab is a licensed feature of the Diagnostics Pack for Oracle Middleware.
- From the Application Server page, click a Web Cache link. The following links in the Web Cache Home page are licensed features of the Diagnostics Pack for Oracle Middleware:
  - **Availability** in the General section
  - **Alert History** and notifications functionality in the Related Links section
  - All Metrics in the Related Links section
  - Blackouts in the Related Links section
- From the Web Cache Home page, click the **Performance** tab. All of the links in the Performance Links section of the Web Cache Performance page are licensed features of the Diagnostics Pack for Oracle Middleware.
- From the Application Server page, click an Oracle WebLogic Server Cluster link. The Metrics link in the Oracle WebLogic Server Cluster Home page is a licensed feature of the Diagnostics Pack for Oracle Middleware.
- From the Application Server page, click an **Oracle WebLogic Managed Server** link. The following links in the Oracle WebLogic Managed Server Home page JRockit Mission Control are licensed features of the Diagnostics Pack for Oracle Middleware:
  - **Alert History** and notifications functionality in the Related Links section
  - All Metrics in the Related Links section
  - **Blackouts** in the Related Links section
- From the Oracle WebLogic Managed Server Home page, click the **Performance** tab. All of the links in the Performance Links section of the Oracle WebLogic Managed Server Performance page are licensed features of the Diagnostics Pack for Oracle Middleware.
- All the links under Oracle AD4J in the Oracle Application Diagnostics for Java (AD4J) are licensed features of the Diagnostics Pack for Oracle Middleware.
- Rockit Mission Control, when Oracle middleware is running on Rockit IVM, is a licensed feature of the Diagnostics Pack for Oracle Middleware.

# Management Pack for WebLogic Server

This pack offers a complete, cost-effective, and easy-to-use solution for application performance management, configuration management, and provisioning and patch automation for Oracle Fusion Middleware. The Management Pack for WebLogic Server models and monitors Java EE and Web Services applications, enabling users to quickly identify bottlenecks, performance trends, and overall application efficiency. This pack also automates the time-consuming and often error-prone process of

installing, patching, and managing the configurations of Oracle Fusion Middleware software and its underlying operating system and hardware.

The features available with this pack are spread across multiple products. Provisioning and patch automation features are available in Oracle Enterprise Manager 10g Grid Control. Configuration management features are available in Oracle Enterprise Manager 10g Grid Control, Configuration Change Console, and Application Configuration Console. Application performance management features are available in Oracle Composite Application Monitor and Modeler (Oracle CAMM).

The following sections provide licensing information for all of these products.

**Note:** All Oracle Enterprise Manager 11g Fusion Middleware Control and Oracle Enterprise Manager 10g Application Server Control functionality is included with each edition of Oracle Fusion Middleware. The links and areas that require the Management Pack for WebLogic Server are outside of Fusion Middleware Control and Application Server Control.

# Application Performance Management in Management Pack for WebLogic Server

As part of the Management Pack for WebLogic Server, Composite Application Monitor and Modeler (CAMM) delivers comprehensive management and modeling capabilities for pure Java EE and web service environments running in Oracle WebLogic Server. By combining contextual drill-down modeling capabilities with extensive metrics that can span containers horizontally as well as the entire vertical stack for Java EE, CAMM significantly reduces the cost and complexity of managing Java EE-based environments in development, testing, staging, and production environments.

Oracle CAMM models and monitors Java EE and Web Services applications to enable users to quickly identify bottlenecks, performance trends, and overall application efficiency.

#### **Features**

Oracle CAMM within the Management Pack for WebLogic Server includes the features shown in Table 3–4.

Table 3–4 Feature Highlights of Oracle CAMM Within the Management Pack for WebLogic Server

| Feature                                                    | Benefit                                                                                                    |
|------------------------------------------------------------|----------------------------------------------------------------------------------------------------|
| Automatic modeling and discovery                           | Automatically model and discover management applications displaying multiple views of the application, including the topology, function/flow, and architectural views.                                                                                                    |
| Contextual visibility into Java EE and web service metrics | Provide drill-down contextual visibility into Java EE and web service metrics, enabling administrators to both quickly understand and analyze their application to identify potential bottlenecks and performance trends, as well as prepare for capacity changes and overall application management. |
| Transaction tracing                                        | Trace transactions for Java EE metrics both vertically through the application stack as well as horizontally across containers.                                                                                                    |
| Metrics visibility for any layer                           | Automatically generate customized dashboards and views to view metrics at any layer in the application through graphs and tables.                                                                                                    |

Table 3–4 (Continued)Feature Highlights of Oracle CAMM Within the Management Pack for WebLogic Server

| Feature                  | Benefit                                                                                                 |
|--------------------------|----------------------------------------------------------------------------------------------------|
| Service-level objectives | Provide service-level objectives (SLOs) at any point within the architecture for indicators and alerts. |

#### **Licensed Links**

**Note:** Within the Management Pack for WebLogic Server, licensing is restricted to Java EE and web service components and does not include BPEL, ESB, AIA, or Pageflow components.

From the CAMM User Interface default view, the following links and menu items are licensed features of the Management Pack for WebLogic Server:

- From the upper-left navigation pane, click on the Monitor tab. The following links, including all of the associated links in the right-hand pane, and any pages, views, or links as well as the items they contain are included licensed features:
  - Oracle Enterprise Manager link, and all tabbed pane links and data available in the right-hand pane as well as all links available from any of the items in the tool bar or by double-clicking an item in the right-hand pane
  - Web Services link, all sub-nodes of Web Services, and all tabbed pane links and data available in the right-hand pane, as well as all links available from any of the items in the tool bar or by double-clicking an item in the right-hand pane
  - Services link, all sub-nodes of Services, and all tabbed pane links and data available in the right-hand pane, as well as all links available from any of the items in the tool bar or by double-clicking an item in the right-hand pane
  - Processes link, all sub-nodes of Processes, and all tabbed pane links and data available in the right-hand pane, as well as all links available from any of the items in the tool bar or by double-clicking an item in the right-hand pane
  - **Applications** link, all sub-nodes of Applications, and all tabbed pane links and data available in the right-hand pane, as well as all links available from any of the items in the tool bar or by double-clicking an item in the right-hand pane
  - Resources link, all sub-nodes of Resources, and all tabbed pane links and data available in the right-hand pane, as well as all links available from any of the items in the tool bar or by double-clicking an item in the right-hand pane
  - **CAMM** link, all sub-nodes of CAMM, and all tabbed pane links and data available in the right-hand pane, as well as all links available from any of the items in the tool bar or by double-clicking an item in the right-hand pane
- From the upper-left navigation area, click the **Configure** tab link. All navigation tree nodes as well as all tabbed pane links and data available in the right pane are licensed features.
- From the upper-left navigation area, click the **Custom Views** tab link. All navigation tree nodes in the lower-left navigation tree as well as all tabbed pane links and data available in the right pane are licensed features.

- From the lower-left navigation area, click the **Dashboard** tab link. All navigation tree nodes in the lower-left navigation tree as well as all tabbed pane links and data available in the right pane are licensed features.
- All of the drop-down menu items and sub-items, navigation bars, lower information bar (bottom of interface), and time frame modification features at the top of the interface are licensed features, as well as the following accessible links from these drop-down menus:
  - Manager —> Status
  - Manager —> Logout
  - Queries -> URL Query
  - Dashboard —> Custom Views
  - Dashboard -> Set Custom Dashboard
  - Help —> Help Topics and all links available on subsequent pages
  - Help —> **Memory Information**
  - Help —> About Oracle Composite Application Monitor and Modeler

# Configuration Management in Management Pack for WebLogic Server

Configuration management features within the Management Pack for WebLogic Server automate the process of managing software and hardware configurations and deployments. The Management Pack for WebLogic Server provides capabilities such as search and compare across all systems, configuration monitoring, policy management and compliance support, security configuration scoring and dashboards, and comprehensive reporting.

You can access the configuration management features available with the Management Pack for WebLogic Server through Grid Control licensed links and by installing the Configuration Change Console and Application Configuration Console. All three of these components comprise the configuration management features provided by the Management Pack for WebLogic Server.

**Note:** To obtain all the features of the Management Pack for WebLogic Server, you need to enable the Configurtion Management Pack for Non-Oracle Systems in Grid Control for the host on which you have the licensed Management Pack for WebLogic Server.

#### **Features**

The Management Pack for WebLogic Server includes the features shown in Table 3–5. Unless otherwise stated, these features apply to both Oracle WebLogic Server and Oracle Application Server target types, as well as the underlying host target types on which they have been installed.

Table 3–5 Feature Highlights of Configuration Management in Management Pack for WebLogic Server

| Feature                                      | Benefit                                                                                                    |
|----------------------------------------------|----------------------------------------------------------------------------------------------------|
| Middleware and host configuration management | Provide hardware and software configuration data collection, search, comparison, historical change tracking, and analytical reporting. |

Table 3–5 (Continued)Feature Highlights of Configuration Management in Management Pack for WebLogic Server

| Feature                                          | Benefit                                                                                                    |
|--------------------------------------------------|----------------------------------------------------------------------------------------------------|
| Patching                                         | Include Critical Patch Advisories, which alert you to critical patches you need to apply.                                                                                                    |
|                                                  | <b>Note:</b> This feature does not apply to Oracle WebLogic Server.                                                                                                    |
| Policy and security management                   | <ul> <li>Ensure consistency of deployments, system security, and<br/>adherence to operation standards.</li> </ul>                                                                                                    |
|                                                  | <ul> <li>Receive policy violation notifications, including Enterprise<br/>Security Advisories.</li> </ul>                                                                                                    |
|                                                  | <ul> <li>Utilize out-of-box policies or generate user-defined policies<br/>to meet your specific operational best practices, industry<br/>requirements, or regulatory compliance requirements.</li> </ul>                                                                                                    |
| Policy groups                                    | <ul> <li>Provide a structured collection of security configuration<br/>rules against which you can measure or judge targets.</li> </ul>                                                                                                    |
|                                                  | <ul> <li>Create your own policy groups to specifically address your<br/>operational processes and best practice needs. Choose from<br/>the library of out-of-box or user-defined policies to group<br/>policies to meet your specific needs. This capability enables<br/>you to create, edit, and delete policy groups.</li> </ul>                                                                                                    |
|                                                  | This feature is accessible from the Policy Group sub-tab under the Compliance tab.                                                                                                    |
| Deployments/installations, including patch-level | Understand what you have by utilizing the Management Pack<br>for WebLogic Server for discovery, asset tracking of all hardware<br>and software configurations, configuration change tracking, and<br>maintenance of relationships.                                                                                                    |
|                                                  | <b>Note:</b> This feature does not apply to the Oracle WebLogic Server.                                                                                                    |
| Client System Analyzer                           | Enable your system administrators to collect and analyze configuration information and data from end-user systems. Using the pre-installed application enables you to collect end-user configuration information without setting up a separate Web server. The Management Agents collect, analyze, and upload the end-user configuration information to the Management Repository.                                                          |
| Security at a glance                             | From a single view, monitor and standardize compliance to security standards across your enterprise. View compliance scores and track trends over time to understand improvements in compliance or deviations. Drill down into individual targets to understand policy violations and closed loop remediation.                                                                                                    |
|                                                  | <b>Note:</b> This feature does not apply to the WebLogic Server.                                                                                                    |
| Real-time configuration change detection         | Provide real-time configuration change detection and automation of compliance frameworks, such as Sarbanes-Oxley (SOX), Information Technology Infrastructure Library (ITIL), and Payment Card Industry (PCI) data security standards.                                                                                                    |
|                                                  | Management Pack for WebLogic Server solves this need with a centralized Configuration Change Console that includes out-of-box and user-defined policies and controls.                                                                                                    |
|                                                  | <b>Note:</b> Management Pack for WebLogic Server features within the Configuration Change Console are restricted to the Oracle Fusion Middleware targets residing in the Oracle Middleware home, platform and operating system configurations. Any user or application configuration-related files residing on the operating system not associated with the Oracle Middleware home are not part of the Management Pack for WebLogic Server. |

Table 3–5 (Continued)Feature Highlights of Configuration Management in Management Pack for WebLogic Server

#### **Feature Benefit**

#### Application configuration management

Provide a comprehensive solution for managing the application infrastructure underlying mission-critical applications. The Application Configuration Console provides an automated "gold master" methodology to application infrastructure management providing IT infrastructure personnel with the ability to:

- Capture the current state of configuration settings for IT
- Monitor these IT assets for changes.
- Automate processes for provisioning configuration changes along with setting up new environments throughout the application lifecycle - from development through testing, then production.

Note: Management Pack for WebLogic Server features within the Application Configuration Console are restricted to the Oracle Fusion Middleware targets residing in the Oracle Middleware home, platform and operating system configurations. Any user or application configuration-related files residing on the operating system not associated with the Oracle Middleware home are not part of the Management Pack for WebLogic Server.

To use the features listed above, you must purchase licenses to the Management Pack for WebLogic Server. The Licensed Links section itemizes the Enterprise Manager links that require licensing of the Management Pack for WebLogic Server, and should not be accessible if the Management Pack for WebLogic Server has been disabled. This generally applies to the following target types and the hosts on which these targets reside:

- Oracle Application Server Farm
- Oracle WebLogic Server Domain
- Oracle WebLogic Server Cluster
- Oracle WebLogic Managed Server
- Oracle Application Server
- Oracle Containers for J2EE
- Oracle HTTP Server
- Oracle Web Cache

The Management Pack for WebLogic Server does not include configuration management features for Business Process Execution Language (BPEL) and Oracle Service Bus (OSB). For these Oracle Fusion Middleware components, the Management Pack Plus for SOA must be licensed. See "Management Pack Plus for Service-Oriented Architecture (SOA)" on page 3-28 for more information.

## **Licensed Links**

The list that follows itemizes the configuration management related links that require licensing of the Management Pack for WebLogic Server. You can navigate to these features in several ways. The instructions below assume that you begin from the main Grid Control Home page.

#### General

All of the Grid Control pages have a set of four links in the top right corner: Setup, Preferences, Help, and Logout.

- When you click the Setup link, there is a set of links on the left side of the Setup page:
  - The **Client System Analyzer in Grid Control** link is part of this pack.

#### **Home Page**

- On the Grid Control Home Page, several sections are licensed:
  - In the Critical Patch Advisories for Oracle Homes section, all of the links are part of this pack.
  - In the Deployments Summary section, all of the links related to Oracle middleware and its underlying host are part of this pack.
  - In the Security Policy Violations section, **all of the links** are part of this pack.
  - In the All Targets Policy Violation section, **all of the links** are part of this pack.

#### **Deployments Page**

On the Grid Control Home Page, there is a Deployments tab. There are several sections on the Deployments page.

- In the Critical Patch Advisories section, all of the links are part of this pack.
- In the Deployment Summary section, all of the links related to Oracle middleware and its underlying host are part of this pack.
- In the Configuration section, **all of the links** are part of this pack.
- In the Client Configurations section, all of the links are part of this pack.

#### **Compliance Page**

On the Grid Control Home Page, there is a Compliance tab.

The links relating to Oracle Fusion Middleware and its underlying host on the **Compliance** page are part of this pack.

#### Reports Page

On the Grid Control Home page, there is a Reports tab. There is a table on the Report Definitions page which lists the various reports available.

- Under the Deployment and Configuration report heading, all of the links relating to Oracle Fusion Middleware and its underlying host are part of this pack.
- Under the Monitoring heading, there is a Alerts and Policy Violations report heading. All of the policy violations links relating to Oracle Fusion Middleware and its underlying hosts are part of this pack.
- Under the Monitoring heading, there is a Disabled Policies report heading. All of the links relating to Oracle Fusion Middleware and its underlying host under this heading are part of this pack.

#### **Targets Page**

From the Targets page, when you select the Host sub-tab, you access the host information for all of your application server hosts. There is a table on the Hosts page. In the **Policy Violations** column for each host, there are numbers. The numbers in this column are links, and the links are part of this pack.

#### Target Host Page

From the Targets page, when you select a host on which Oracle Fusion Middleware resides, you access the Host Home page. On the Host Home page, several sections are

- In the **Configuration** section, all links are part of this pack.
- In the **Policy Violations** section, the numbers in this section are links, and the links are part of this pack.
- In the Security section, **all of the links** are part of this pack.
- In the Critical Patch Advisories for Oracle Homes section, all of the links are part of this pack.
- In the Related Links section, the following links are licensed:
  - The Metric and Policy Settings link goes to the Metrics and Policy Settings page. On the Metric and Policy Settings page, there is a **Policies** link, which is part of this pack.
  - The Reports link goes to the Report Definitions page. The following report links are licensed as part of this pack:
    - All links under the **Deployment and Configuration** section.
    - All **Alerts and Policy Violations** links under the **Monitoring** section.
    - All **Disabled Policies** links under the **Monitoring** section.
- On the Host Home page, click the **Targets** link. On the Targets page, there is a Policy Violations column. The numbers in this column are links, and the links associated with Oracle Fusion Middleware targets are part of this pack.
- On the Host Home page, click the **Configuration** link. The entire **Configuration** page is part of this pack.

#### Middleware Page

From the Targets page, when you select the Middleware sub-tab, you can access information for all of your Oracle Fusion Middleware.

- In the **Policy Violations** column of the Middleware page for Oracle Fusion Middleware targets:
  - The numbers in this column are links, and the links are part of this pack.

## Oracle WebLogic Server Domain Target

You can access the Oracle WebLogic Server Domain Home page from the Middleware sub-tab under the Targets tab. From the Middleware page, select the Oracle WebLogic Server Domain by clicking on its name.

On the Oracle WebLogic Server Domain Home page, several sections are licensed:

- All of the links in the **Policy Violations** section are licensed as part of this pack.
- In the Related Links section, select the **Reports** link.
  - Links to reports related to Oracle WebLogic Server in the **Alerts and Policy** Violations, Disabled Policies, and Policy Group sections are licensed as part of this pack.

- The Members property page is accessible from the Home page.
  - All of the links in the **Policy Violations** column are licensed as part of this pack.

#### **Oracle WebLogic Server Cluster Target**

You can access the Oracle WebLogic Server Cluster Home page from the Middleware sub-tab under the Targets tab. From the Middleware page, click on the name of an Oracle WebLogic Server Cluster.

On the Oracle WebLogic Server Cluster Home page, several sections are licensed:

- All of the links in the **Policy Violations** section are licensed as part of this pack.
- In the Related Links section, select the **Reports** link.
  - Links to reports related to Oracle WebLogic Server in the Alerts and Policy **Violations**, **Disabled Policies**, and **Policy Group** sections are licensed as part of this pack.
- The Members property page is accessible from the Home page.
  - All of the links in the **Policy Violations** column are licensed as part of this pack.

## Oracle WebLogic Server Managed Server Target

You can access the Oracle WebLogic Managed Server Home page from the Middleware sub-tab under the Targets tab. From the Middleware page, click the name of the Oracle WebLogic Managed Server. The Oracle WebLogic Managed Server Home page appears.

On the Oracle WebLogic Managed Server Home page, several sections are licensed:

- All of the links in the **Policy Violations** section are licensed as part of this pack.
- In the Related Links section, select the **Reports** link.
  - Links to reports related to Oracle WebLogic Server in the **Alerts and Policy Violations**, **Disabled Policies**, and **Policy Group** sections are part of this pack.
- Select **Metric and Policy Settings**. The resultant **Policies** tab is licensed as part of this pack.
- The Administration property page is accessible from the Home page.
  - The **entire page** is licensed as part of this pack.

#### **Application Server Instance Page**

From the Middleware page, you can access information for each Oracle Application Server by clicking the link for an Oracle Application Server.

- The first page is the Application Server Instance Home page.
  - In the General section, the link to the **Oracle home** is licensed as part of this pack.
  - In the Related Links section, click the **Metric and Policy Settings** link. On the Metric and Policy Settings page, the **Policies** link is licensed as part of this pack.
  - In the Related Links section, click the **Reports** link. The following report links on the Report Definitions are licensed as part of this pack:
    - All **Alerts and Policy Violations** links under the **Monitoring** section.

- All **Disabled Policies** links under the **Monitoring** section.
- On the Application Server Instance Home page, click the **Administration** sub-tab.
  - **All of the links** in the Configuration section are part of this pack.
  - **All of the links** in the Configuration Searches section are part of this pack.
- On the Application Server Instance Home page, click the **Topology** sub-tab.
  - When you select a target on the page, the details for the target are shown in the Selection Details section. The **Policy Violations** link in the Selection Details section is part of this pack.

## **Oracle HTTP Server Pages**

From the Middleware page, you can access Oracle HTTP Server information by expanding the server name list and clicking the link for an Oracle HTTP Server instance.

- On the Oracle HTTP Server Home page, several sections are licensed:
  - In the General section, the link to the **Oracle home** is licensed as part of this pack.
  - In the Policy Violation section, all of the Policy Violation links are licensed as part of this pack.
  - In the Security section, all of the Security links are licensed as part of this
  - In the Related Links section, click the Metric and Policy Settings link. On the Metric and Policy Settings page, the **Policies** link is licensed as part of this pack.
  - In the Related Links section, click the Reports link. The following report links on the Report Definitions page are licensed as part of this pack:
    - All **Alerts and Policy Violations** links under the **Monitoring** section.
    - All **Disabled Policies** links under the **Monitoring** section.
- On the Oracle HTTP Server Home page, there is an Administration sub-tab.
  - **All of the links** in the Configuration section are part of this pack.
  - **All of the links** in the Configuration Searches section are part of this pack.

### **Web Cache Target**

From the Middleware page, you can access Oracle Web Cache information by expanding the server name list and clicking the link for a Web Cache instance.

- On the Oracle Web Cache Home page, several sections are licensed:
  - In the General section, the link for the **Oracle Home** is licensed as part of this pack.
  - In the Policy Violations section, all of the Policy Violation links are licensed as part of this pack.
  - In the Security section, all of the Security links are licensed as part of this pack
  - In the Related Links section, click the Metric and Policy Settings link. On the Metric and Policy Settings page, the **Policies** link is licensed as part of this pack.

- In the Related Links section, click the Reports link. The following report links on the Report Definitions page are licensed as part of this pack:
  - All **Alerts and Policy Violations** links under the **Monitoring** section.
  - All **Disabled Policies** links under the **Monitoring** section.
- On the Oracle Web Cache page, click the **Administration** link.
  - **All of the links** in the Configuration section are part of this pack.
  - **All of the links** in the Configuration Searches section are part of this pack.

#### OC4J Target

From the Middleware page, you can access OC4J information by expanding the server name list and clicking the link for an OC4J instance.

- On the OC4J page, several sections are licensed:
  - In the General section, the link to the **Oracle Home** is licensed as part of this
  - In the Policy Violation section, all of the Policy Violation links are licensed as part of this pack.
  - In the Security section, all of the Security links are licensed as part of this pack
  - In the Related Links section, click the Metric and Policy Settings link. On the Metric and Policy Settings page, the **Policies** link is licensed as part of this pack.
  - In the Related Links section, click the **Reports** link. The following report links on the Report Definitions page are licensed as part of this pack:
    - All **Alerts and Policy Violations** links under the **Monitoring** section.
    - All **Disabled Policies** links under the **Monitoring** section.
- On the OC4J page, click the **Administration** link.
  - **All of the links** in the Configuration section are part of this pack.
  - **All of the links** in the Configuration Searches section are part of this pack.

#### Other Oracle Fusion Middleware Components

From the Middleware subtab, you can access other Oracle Fusion Middleware components (such as Oracle Internet Directory, OracleAS Single Sign-On, and Oracle Forms Services). There are licensable links on these additional component Home pages under the Management Pack for WebLogic Server. These licensable links could include the following:

- In the General section, if a link to the Oracle home exists, the link is part of this pack.
- In the Related Links section, there is a Metric and Policy Settings link. On the Metric and Policy Settings page, there is a **Policies** link, which is part of this pack.
- In the Related Links section, the Reports link goes to the Report Definitions page. The following report links are licensed as part of this pack:
  - All Alerts and Policy Violations links under the Monitoring section.
  - All Disabled Policies links under the Monitoring section.
- On the OracleAS Integration B2B Home page, several sections are licensed:

- In the Related Links section, there is a Metric and Policy Settings link. On the Metric and Policy Settings page, there is a Policies link, which is part of this pack.
- In the Related Links section, the Reports link goes to the Report Definitions page. The following report links are licensed as part of this pack:
  - All **Alerts and Policy Violations** links under the **Monitoring** section.
  - All **Disabled Policies** links under the **Monitoring** section.
- On the Oracle Workflow Home page, several sections are licensed:
  - In the Related Links section, there is a Metric and Policy Settings link. On the Metric and Policy Settings page, there is a **Policies** link, which is part of this pack.
  - In the Related Links section, the Reports link goes to the Report Definitions page. The following report links are licensed as part of this pack:
    - All **Alerts and Policy Violations** links under the **Monitoring** section.
    - All **Disabled Policies** links under the **Monitoring** section.
- On the Oracle CMSDK Home page, several sections are licensed:
  - In the Related Links section, there is a Metric and Policy Settings link. On the Metric and Policy Settings page, there is a **Policies** link, which is part of this pack.
  - In the Related Links section, the Reports link goes to the Report Definitions page. The following report links are licensed as part of this pack:
    - All **Alerts and Policy Violations** links under the **Monitoring** section.
    - All **Disabled Policies** links under the **Monitoring** section.

#### Oracle Application Server Farm Pages

From the Middleware page, you can access Oracle Application Server Farm information by selecting a farm.

- On the Oracle Application Server Farm Home page, several sections are licensed.
  - In the Policy Violation section, all of the Policy Violation links are part of this pack.
  - In the Configuration Changes section, all of the Changes links are part of this pack
  - In the Security Policy Violations section, all of the Security Policy Violations links are part of this pack.
  - In the Related Links section, the Reports link goes to the Report Definitions page. The following report links are licensed as part of this pack:
    - All **Alerts and Policy Violations** links under the **Monitoring** section.
    - All **Disabled Policies** links under the **Monitoring** section.
- On the Oracle Application Server Farm, there is an Administration sub-tab.
  - **All of the links** in the Deployments section are part of this pack.
  - **All of the links** in the Configuration Searches section are part of this pack.
- On the Oracle Application Server Farm page, there is an Members sub-tab.

- **All of the links** in the Policy Violations section are part of this pack.
- On the Oracle Application Server Farm page, there is a Topology sub-tab.
  - When you select a target on the page, the details for the target are shown in the Selection Details section. The **Policy Violations** link in the Selection Details section is part of this pack.
- On the Oracle Application Server Farm page, Metrics page, Administration page, and Members page, there is a Launch Dashboard button.
  - All of the links in the **Policy Violations** column are part of this pack.

## Oracle Application Server Cluster Pages

From the Middleware page, you can access Oracle Application Server Cluster and Oracle Application Server DCM managed clusters information by selecting a cluster.

- On the Oracle Application Server Cluster Home page, several sections are licensed:
  - In the Policy Violation section, all of the Policy Violation links are part of this pack.
  - In the Configuration Changes section, all of the Changes links are part of this pack
  - In the Security Policy Violations section, all of the **Security Policy Violations links** are part of this pack.
  - In the Related Links section, the Reports link goes to the Report Definitions page. The following report links are licensed as part of this pack:
    - All **Alerts and Policy Violations** links under the **Monitoring** section.
    - All **Disabled Policies** links under the **Monitoring** section.
- On the Oracle Application Server Cluster Home page, there is an Administration sub-tab.
  - **All of the links** in the Deployments section are part of this pack.
  - **All of the links** in the Configuration Searches section are part of this pack.
- On the Oracle Application Server Cluster Home page, there is an Members sub-tab.
  - **All of the links** in the Policy Violations section are part of this pack.
- On the Oracle Application Server Cluster Home page, there is a Topology sub-tab.
  - When you select a target on the page, the details for the target are shown in the Selection Details section. The **Policy Violations** link in the Selection Details section is part of this pack.
- On the Oracle Application Server Cluster Home page, J2EE Applications page, Metrics page, Administration page, and Members page, there is a Launch Dashboard button.
  - All of the links in the **Policy Violations** column are part of this pack.

#### **HTTP Server HA Group**

You can access HTTP Server HA Group pages from the All Targets sub-tab. To display the available HTTP Server HA Group, select HTTP Server HA Group from the Search list, and click Go. Select a HTPP Server HA Group from the search results to display its Home page.

- On the HTTP Server HA Group Home page, several sections are licensed:
  - In the Configuration Changes section, all of the Configuration Changes links are part of this pack.
  - In the Policy Violation section, **all of the Policy Violation links** are part of this pack.
  - In the Security Policy Violation section, all of the Security Policy Violation links are part of this pack
  - In the Critical Patch Advisories for Oracle Homes section, all of the Critical **Patch Advisories for Oracle Homes links** are part of this pack.
  - In the Related Links section, the Reports link goes to the Report Definitions page. The following report links are licensed as part of this pack:
    - All **Alerts and Policy Violations** links under the **Monitoring** section.
    - All **Disabled Policies** links under the **Monitoring** section.
- On the HTTP Server HA Group Home page, there is an Administration sub-tab.
  - **All of the links** in the Deployments section are part of this pack.
  - **All of the links** in the Configuration section are part of this pack.
- On the HTTP Server HA Group Home page, there is a Members sub-tab.
  - **All of the links** in the Policy Violation section are part of this pack.
- On the HTTP Server HA Group Home page, Administration page, Charts page, and Members page, there is a Launch Dashboard button.
  - All of the links in the **Policy Violations** column are part of this pack.

#### OC4J HA Group

You can access OC4J HA Group pages from the All Targets sub-tab. To display the available OC4J HA Group, select **OC4J HA Group** from the Search list, and click **Go**. Select an OC4J HA Group from the search results to display its Home page.

- On the OC4J HA Group Home page, several sections are licensed:
  - In the Configuration Changes section, all of the Configuration Changes links are part of this pack.
  - In the Policy Violation section, all of the Policy Violation links are part of this
  - In the Security Policy Violation section, all of the Security Policy Violation **links** are part of this pack
  - In the Critical Patch Advisories for Oracle Homes section, all of the Critical **Patch Advisories for Oracle Homes links** are part of this pack.
  - In the Related Links section, the Reports link goes to the Report Definitions page. The following report links are licensed as part of this pack:
    - All **Alerts and Policy Violations** links under the **Monitoring** section.
    - All **Disabled Policies** links under the **Monitoring** section.
- On the OC4J HA Group Home page, there is an Administration sub-tab.
  - **All of the links** in the Deployments section are part of this pack.
  - **All of the links** in the Configuration section are part of this pack.

- On the OC4J HA Group Home page, there is a Members sub-tab.
  - **All of the links** in the Policy Violation section are part of this pack.
- On the OC4J HA Group Home page, Administration page, Charts page, and Members page, there is a Launch Dashboard button.
  - All of the links in the **Policy Violations** column are part of this pack.

#### Web Applications Target

You can access Web Application target home pages from the Web Applications sub-tab of the Targets tab. There are several sub-tabs on the Web Application target Home

- From the System sub-tab, there is a Component Summary. All of the links **related** to Oracle Fusion Middleware and its underlying host in the Policy Violation column are part of this pack.
- From the Topology sub-tab, there is a Selection Details section. The **Policy** Violation link related to Oracle Fusion Middleware and its underlying host is part of this pack.

#### **Generic Services Target**

You can access Generic Services target home pages from the Services sub-tab of the Targets tab. To locate a generic service, click the **Type** column heading to sort the column, and scroll to a generic service. Click the generic service name to go to its Home page.

- From the System sub-tab, there is a Component Summary. All of the links related to Oracle Fusion Middleware and its underlying host in the Policy Violations column are part of this pack.
- From the Topology sub-tab, there is a Selection Details section. The **Policy** Violations link related to Oracle Fusion Middleware and its underlying host is part of this pack.

#### Aggregate Services Target

You can access Aggregate Services target home pages from the Services sub-tab of the Targets tab. To locate an aggregate service, click the **Type** column heading to sort the column, and scroll to an aggregate service. Click the aggregate service name to go to its Home page.

- From the System sub-tab, there is a Component Summary. All links related to Oracle Fusion Middleware and its underlying host in the Policy Violations column are part of this pack.
- From the Topology sub-tab, there is a Selection Details section. The **Policy** Violations link related to Oracle Fusion Middleware and its underlying host is part of this pack.

#### **Systems**

From the Targets page, when you select the Systems sub-tab, you can access information such as name, type, and alerts, for all of your systems.

On the Host page, there is a **Policy Violations** column for each host. The numbers in this column are links, and the links for hosts on which Oracle **Fusion** Middleware resides are part of this pack.

## **Systems Target**

You can access the systems target home pages from the Systems sub-tab of the Targets tab. From the Systems page, select the **system target** by clicking on its name. The system target home page will be displayed.

- On the Home page, several sections are licensed:
  - All of the links related to Oracle Fusion Middleware and its underlying **host** in the **Configuration Changes** section are licensed as part of this pack.
  - All of the links related to Oracle Fusion Middleware and its underlying host in the **Policy Violation** section are licensed as part of this pack.
  - All of the links related to Oracle Fusion Middleware and its underlying host in the **Security Policy Violations** section are licensed as part of this pack.
  - All of the links related to Oracle Fusion Middleware in the Critical Patch **Advisories** section are licensed as part of this pack.
  - In the Related Links section, click the Reports link. The following report links on the Report Definitions page are licensed as part of this pack:
    - All **Alerts and Policy Violations** links related to Oracle Fusion Middleware and its underlying host under the **Monitoring** section
    - All Disabled Policy links related to Oracle Fusion Middleware and its underlying host under the Monitoring section
- On the Home page, click the **Administration** sub-tab.
  - All of the links related to Oracle Fusion Middleware and its underlying host in the Deployments section are licensed as part of this pack.
  - All of the links related to Oracle Fusion Middleware and its underlying host in the Configuration Searches section licensed as are part of this pack.
- On the Home page, click the **Components** sub-tab.
  - All of the links related to Oracle Fusion Middleware and its underlying host in the Policy Violation section are licensed as part of this pack.
- On the Home page, click the Topology sub-tab.
  - When you select a target on the page, the details for the target are shown in the Selection Details section. The **Policy Violations link** related to Oracle Fusion Middleware and its underlying host in the Selection Details and Summary sections are licensed as part of this pack.
- On the Home page, Administration page, Components page, Charts page, and Topology page, there is a **Launch Dashboard** button.
  - All of the links related to Oracle Fusion Middleware and its underlying host in the **Policy Violations** column are part of this pack.

#### Groups

You can access the Groups sub-tab from the Targets tab.

All of the links related to Oracle Fusion Middleware and its underlying host in the **Policy Violations** column are part of this pack.

## **Groups Target**

You can access the groups target home pages from the Groups sub-tab of the Targets tab. From the Groups page, select the groups target by clicking on its name. The groups target home page appears.

- On the Home page, several sections are licensed:
  - All of the links related to Oracle Fusion Middleware in the **Configuration Changes** section are licensed as part of this pack.
  - All of the links related to Oracle Fusion Middleware in the **Security Policy Violations** section are licensed as part of this pack.
  - All of the links related to Oracle Fusion Middleware in the Critical Patch **Advisories** for Oracle Homes section are licensed as part of this pack.
  - In the Related Links section, click the Reports link. The following report links on the Report Definitions page are licensed as part of this pack:
    - All Alerts and Policy Violations links related to Oracle Fusion Middleware under the **Monitoring** section.
    - All Disabled Policies links related to Oracle Fusion Middleware under the Monitoring section.
- On the Home page, click the **Administration** link.
  - All of the links related to Oracle Fusion Middleware in the Deployments section are licensed as part of this pack.
  - **All of the links** related to Oracle Fusion Middleware in the **Configuration Searches** section are licensed as part of this pack.
- On the Home page, click the **Members** link.
  - All of the links related to Oracle Fusion Middleware in the **Policy Violation** section are licensed as part of this pack.

#### Configuration Change Console Restricted-use Licensing

Oracle Enterprise Manager 10g Configuration Change Console Server includes restricted-use licenses for Oracle Database (Enterprise Edition), Oracle BEA WebLogic, and Oracle Business Intelligence solely to run the Oracle Enterprise Manager 10g Configuration Change Console Release Server.

#### Restricted-use License for Oracle Database (Enterprise Edition)

Oracle includes restricted-use licenses for Oracle Database (Enterprise Edition) with licenses of Oracle Enterprise Manager 10g Configuration Change Console Release. If you want to use the Oracle Database (Enterprise Edition) not solely to run the Oracle Enterprise Manager 10g Configuration Change Console Release Server, you must purchase full-use licenses for Oracle Database (Enterprise Edition).

## Restricted-use License for Oracle BEA WebLogic

Oracle includes restricted-use licenses for Oracle BEA WebLogic with licenses of the Oracle Enterprise Manager 10g Configuration Change Console Release. If you want to use the Oracle BEA WebLogic not solely to run the Oracle Enterprise Manager 10g Configuration Change Console Release 5 Server, you must purchase full-use licenses for Oracle BEA WebLogic.

## Restricted-use License for Oracle Business Intelligence

Oracle includes restricted-use licenses for Oracle Business Intelligence with licenses of Oracle Enterprise Manager 10g Configuration Change Console Release 5 (10.2.0.5). If you want to use Oracle Business Intelligence not solely to report on the data within the Oracle Enterprise Manager 10g Configuration Change Console Release 5 (10.2.0.5) Server, you must purchase full-use licenses for Oracle Business Intelligence.

You can use the restricted-use license to, (1) utilize out-of-box reports shipped with the Configuration Change Console, (2) modify out-of-box report visualization and layouts, (3) add additional data to reports with the Configuration Change Console repository as the sole source of additional data, (4) create new reports with the Configuration Change Console repository as the sole source of data.

# **Licensed Repository Views**

The following configuration management related repository views are part of the Management Pack for WebLogic Server:

## **Inventory Views:**

- MGMT\$METRIC CATEGORIES
- MGMT\$GROUP\_FLAT\_MEMBERSHIPS

## **Policy Definition Views:**

- MGMT\$POLICIES
- MGMT\$POLICY\_PARAMETERS
- MGMT\$POLICY\_VIOLATION\_CTXT
- MGMT\$POLICY\_VIOL\_ANNOTATIONS
- MGMT\$POLICY VIOL NOTIF LOG

#### **Policy Association Views:**

- MGMT\$TARGET\_POLICIES
- MGMT\$TARGET\_POLICY\_SETTINGS
- MGMT\$TARGET POLICY EVAL SUMM
- MGMT\$TARGET COMPLIANCE SCORE

## **Policy Violation Views:**

- MGMT\$POLICY\_VIOLATION\_CURRENT
- MGMT\$POLICY\_VIOLATION\_HISTORY
- MGMT\$POLICY\_VIOLATION\_CONTEXT

## **Oracle Home Patching Views:**

- MGMT\$CPF ADVISORY INFO
- MGMT\$CPF HOMES INFO
- MGMT\$CPF\_PATCH\_INFO
- MGMT\$EM\_HOMES\_PLATFORM
- MGMT\$HOMES AFFECTED
- MGMT\$PATCH ADVISORIES
- MGMT\$APPL\_PATCH\_AND\_PATCHSET

- MGMT\$APPLIED\_PATCHES
- MGMT\$APPLIED\_PATCHSETS

# Provisioning and Patch Automation in Management Pack for WebLogic Server

Provisioning and patch automation features within the Management Pack for WebLogic Server automate deployment of Oracle Fusion Middleware software, applications, and patches. The features provide easy and scalable critical data center operations, resulting in lower operational risk and cost of ownership. The features in this pack provide functionality for "bare-metal" provisioning of operating systems and Oracle Fusion Middleware software images, cloning of existing Oracle Fusion Middleware installations, and operating system and Oracle Fusion Middleware patching.

#### **Features**

The Management Pack for WebLogic Server includes the features shown in Table 3–6. Unless otherwise noted, these features apply to Oracle Application Server, OC4J, Oracle HTTP Server, and Oracle Web Cache target types, as well as the hosts on which these targets reside. These features do not apply to Oracle WebLogic Server target types.

Table 3–6 Feature Highlights of Provisioning and Patch Automation

| Feature             | Benefit                                                                                                    |
|---------------------|----------------------------------------------------------------------------------------------------|
| Patching            | <ul> <li>Provide end-to-end patching of the Oracle Application<br/>Server across a wide range of product patches and customer<br/>environments.</li> </ul>                                                                |
|                     | <ul> <li>Provide automated Linux, Solaris, and Windows host<br/>patching and integration with an Unbreakable Linux<br/>Network (ULN).</li> </ul>                                                                          |
|                     | <ul> <li>Receive alerts to critical patches that need to be applied<br/>through Critical Patch Advisories, and automate the<br/>downloading and deployment of patches through the<br/>Critical Patch Facility.</li> </ul> |
| Provisioning        | <ul> <li>Create and maintain a library of reference software images.</li> </ul>                                                                                                    |
|                     | <ul> <li>Deploy operating systems and Oracle Fusion Middleware<br/>software to bare metal servers.</li> </ul>                                                                                                    |
|                     | <ul> <li>Create a provisions standard, or "gold" image of Oracle<br/>Fusion Middleware software.</li> </ul>                                                                                                    |
|                     | <ul> <li>Leverage out-of-box and custom reporting on provisioning<br/>and deployments.</li> </ul>                                                                                                    |
| Cloning             | <ul> <li>Clone Oracle Application Server and SOA applications<br/>(including Oracle BPEL Process Manager and Oracle<br/>Enterprise Service Bus).</li> </ul>                                                               |
|                     | <ul> <li>Extend Oracle Application Server DCM Managed Clusters<br/>and Oracle Application Server clusters.</li> </ul>                                                                                                    |
|                     | <ul> <li>Clone Forms and Report Services.</li> </ul>                                                                                                    |
| Security management | <ul> <li>Ensure system security and adherence to operation security<br/>standards.</li> </ul>                                                                                                    |
|                     | <ul> <li>Receive notifications for security policies, including<br/>Enterprise Security Advisories.</li> </ul>                                                                                                    |

#### General Guidelines for Licensable Links

The user interface can change, and links can be added or removed. Consequently, a general guideline for which links should be licensable, and therefore accessible for the Management Pack for WebLogic Server, is that any links in the following categories are licensable under this pack, and should therefore not be accessible without licensing:

- Bare Metal Provisioning
- Software Library
- Oracle Application Server Home cloning
- Application Server and application provisioning
- Critical patch advisories for Oracle homes
- Security at a Glance
- Provisioning and deployment reports
- Automated patching for Windows, Linux, and Solaris operating systems
- Automated patching (including staging) for Oracle Application Server software
- Extend Oracle Application Server DCM Managed Cluster and Oracle Application Server Cluster

#### Licensed Links

The following provisioning and patch automation related links are licensable with the Management Pack for WebLogic Server, and should not be accessible if the Management Pack for WebLogic Server has not been licensed and enabled.

#### **Setup Page**

- Click the **Setup** link in the upper right corner of the Enterprise Manager Grid Control console. In the Overview of Setup page that appears, the **Patching Setup** link is licensed as part of this pack.
- Click the **Setup** link in the upper right corner of the page. On the Overview of Setup page, click the **Agents** sub-tab. From the Agents page, click an agent to display the Agent Home page. The **Dell Change Automation** selection from the Add drop-down menu under the Monitored Targets section is a licensed feature of this pack.

#### **Console Home Page**

- Select any of the links in the Security Policy Violations section. On the Violations page that appears, the **Security at a Glance** sub-tab is licensed as part of this pack.
- Links in the Critical Patch Advisories for Oracle Homes section are licensed as part of this pack.
- Click the **Targets** tab, then **All Targets**. On the All Targets page, click the **Dell** Change Automation link. All links and features available on or linked to from the Dell Change Automation page are licensed as part of this pack.

#### **Deployments Tab**

- Links in the Critical Patch Advisories for Oracle Homes section are licensed as part of this pack.
- Select the **Patching through Deployment Procedures** link in the Patching section. On the Deployment Procedure Manager page that appears, the following

procedure link and affiliated actions (that is, View, Schedule Deployment, Edit, Create Like, Revert, and Delete) are licensed as part of this pack:

- Patch Application Server
- Select the **View/Upload Patch** link in the Patching section. On the Patch Cache page that appears, any Application Server-related patch link and affiliated actions (that is, View Details, View Readme, Patch, and Remove) are licensed as part of this pack.
- The **Patch Linux Hosts** link in the Patching section is licensed as part of this pack.
- Select the **Clone Oracle Home** link in the Cloning section. On the Clone Oracle Home wizard that appears, cloning any application server target from an installed Oracle Home or from the Software Library is licensed as part of this pack.
- Select the **Deployment Procedures** link in the Deployment Procedure Manager section. On the Deployment Procedure Manager page that appears, the following procedure links and affiliated actions (that is, View, Schedule Deployment, Edit, Create Like, Revert, and Delete) are licensed as part of this pack:
  - Application Server Deployment (myJ2EE) 10.1.2.0.2
  - Application Server Deployment 10.1.3
  - Application Server Deployment 10.1.3.xSOA
  - Patch Application Server
  - Forms and Reports Provisioning
- The **Application Server Provisioning Procedures** link is licensed as part of this
- Select the **Patch Procedures** link in the Deployment Procedure Manager section. On the Deployment Procedure Manager page that appears, the following procedure link and affiliated actions (that is, View, Schedule Deployment, Edit, Create Like, Revert, and Delete) are licensed as part of this pack:
  - **Patch Application Server**
- Select the **Provisioning** sub-tab. On the Provisioning page that appears, any links associated with application server targets or the hosts on which application server targets reside are licensed as part of this pack.

#### Compliance Tab

The **Security at a Glance** link is licensed as part of this pack.

#### Host Home Page (for hosts on which the application server resides)

- Links in the Critical Patch Advisories for Oracle Homes section are licensed as part of this pack.
- The **Security at a Glance** link is licensed as part of this pack.

#### **Oracle Application Server Home Page**

The **Patch** link in the Related Links section is licensed as part of this pack.

#### Oracle Application Server Administration Page

All links in the Deployments section are licensed as part of this pack.

## **Group Home Page**

- The **Security at a Glance** link is licensed as part of this pack.
- The links in the Critical Patch Advisories for Oracle Homes section are licensed as part of this pack.

#### Other Pages

- Select the **Targets** tab, then the **Systems** sub-tab. The Systems Home page appears. The following link is licensed as part of this pack:
  - Security at a Glance

# Licensed Reports

The following reports are part of the Management Pack for WebLogic Server:

- All reports in the category of Linux Operating System Patching that pertain to hosts on which application server targets reside are licensable.
- All reports in the category of **Oracle Home Patch Advisories** that pertain to Oracle Application Server targets and their underlying hosts are licensable.

# **Licensed Repository Views**

The following repository views are part of the Management Pack for WebLogic Server:

- **Oracle Home Patching Views:** 
  - MGMT\$EM\_HOMES\_PLATFORM
  - MGMT\$HOMES\_AFFECTED
  - MGMT\$APPL\_PATCH\_AND\_PATCHSET
  - MGMT\$APPLIED\_PATCHES
  - MGMT\$APPLIED\_PATCHSETS
- **Linux Patching Views:** 
  - MGMT\$HOSTPATCH\_HOSTS
  - MGMT\$HOSTPATCH\_GROUPS
  - MGMT\$HOSTPATCH\_GRP\_COMPL\_HIST
  - MGMT\$HOSTPATCH\_HOST\_COMPL

# Licensed Command Line Interface (CLI) Verbs

The following Enterprise Manager CLI verbs are licensed as part of the Management Pack for WebLogic Server.

- clone\_as\_home
- extend\_as\_home
- get\_instances
- get\_procedure\_types
- get\_procedure\_xml
- get\_procedures
- provision

submit\_procedure

# Management Pack Plus for Service-Oriented Architecture (SOA)

This pack delivers comprehensive management and modeling capabilities for a SOA-based environment. By combining SOA run-time governance, business-IT alignment, model-driven metrics, and SOA infrastructure management with Oracle's rich and comprehensive system management solution, Enterprise Manager Grid Control significantly reduces the cost and complexity of managing SOA-based environments.

This pack supports the following Grid Control SOA targets:

- Business Process Execution Language (BPEL)
- Oracle Service Bus (OSB)

This pack also supports the following Composite Application Monitor and Modeler (CAMM) targets:

- Business Process Execution Language (BPEL)
- Oracle Enterprise Service Bus (OESB)
- WebLogic Integration (WLI)
- WebLogic Portal (WLP)

The following sections provide SOA Plus licensing information for both the Grid Control and CAMM target types.

# **Licensing for Grid Control SOA Targets**

This portion of the pack delivers comprehensive management and modeling capabilities for a SOA-based environment. By combining SOA run-time governance, business-IT alignment, model-driven metrics, and SOA infrastructure management with Oracle's rich and comprehensive system management solution, Enterprise Manager Grid Control significantly reduces the cost and complexity of managing SOA-based environments.

#### **Features**

The Management Pack Plus for SOA Grid Control targets include the features shown in Table 3–7.

Table 3–7 Feature Highlights of Management Pack Plus for SOA

| Feature                        | Benefit                                                                                                    |  |
|--------------------------------|----------------------------------------------------------------------------------------------------|--|
| Centralized management console | Provide administrators managing SOA environments with a consolidated browser-based view of the entire enterprise, thereby enabling them to monitor and manage all of their components from a central location. |  |
| Discovery and service modeling | Provide discovery of the following:                                                                                                    |  |
|                                | Oracle BPEL processes deployed to the Oracle BPEL     Process Manager (BPEL Process Manager) server and the     dependent partner links.                                                                       |  |
|                                | Oracle Service Bus-based business and proxy services.                                                                                                    |  |
|                                | <ul> <li>Service modeling offers out-of-the-box automated system<br/>modeling capabilities for the SOA infrastructure.</li> </ul>                                                                              |  |

Table 3–7 (Continued)Feature Highlights of Management Pack Plus for SOA

| Feature                                       | Benefit                                                                                                    |
|-----------------------------------------------|----------------------------------------------------------------------------------------------------|
| Runtime governance                            | Define SOAP tests to measure and record availability and performance of partner links (or any Web service) and business/proxy services for historical trending, troubleshooting, and root cause analysis purposes. Also provides an error hospital of process instances with drilldowns into instance details.                                                                                                    |
| Infrastructure management                     | Monitor the availability and performance of the SOA infrastructure components. Both current and historic availability of targets (such as BPEL Process Manager or Oracle Service Bus) are recorded for troubleshooting and root cause analysis.                                                                                                    |
| Configuration management                      | Collect configuration information for the BPEL Process Manager server/domains/processes and Oracle Service Bus. The parameters can be refreshed, saved, or compared with another target. Different versions of the same target can also be compared.                                                                                                    |
| Deployment automation                         | Automate the deployment of the following:                                                                                                    |
|                                               | ■ BPEL suitcases to one or more BPEL Process Manager targets.                                                                                                    |
|                                               | Oracle Service Bus resources from one domain to another.                                                                                                    |
| Adapter metrics                               | Provide throughput and error metrics for different adapters in graphical format.                                                                                                    |
| Business-IT alignment                         | Enables you to consolidate their IT and business management tools into a unified system. BAM-EM integration unites business KPIs and system metrics in one system for correlation and trending.                                                                                                    |
| Service level management                      | Enables you to monitor services from the end-user's perspective using service tests or synthetic transactions, model relationships between services and underlying IT components, and report on achieved service levels.                                                                                                    |
| Composite application monitoring and modeling | Enables you to manage your SOA solutions by leveraging a model-driven top-down approach within your development, quality assurance (QA), staging, and production environments. Business application owners and operational staff can automatically discover your BPEL work flows and correlate them with the underlying Web services; Enterprise Service Buses (ESBs); and back-end Java 2 Platform, Enterprise Edition (J2EE) resources through detailed modeling and drilling down directly into the performance metrics at the component level.  For more information, see the following document: |
|                                               | http://download.oracle.com/docs/cd/<br>E14209_01/doc.102/release_notes.pdf                                                                                                    |
| Historical analysis and reporting             | Store the collected metric and configuration data in a central repository, thereby enabling administrators to analyze metrics through various historical views and facilitate strategic trend analysis and reporting.                                                                                                    |

## **Licensed Links**

- From the **Enterprise Manager Grid Control Home** page:
  - Select Oracle BPEL Process Manager from the Target Search drop-down menu, then click  $\mathbf{Go}.$  The Oracle BPEL Process Manager page appears.

The Availability link and the Refresh BPEL Infrastructure Service button are licensed as part of the Management Pack Plus for SOA.

#### From the **Oracle BPEL Process Manager** page:

- Click the **Processes** link at the top of the page. The BPEL Process List page appears, which shows all the deployed BPEL processes. All links and controls on the Process List page are licensed as part of the Management Pack Plus for SOA.
- Click on one of the processes in the list. The Oracle BPEL Process page appears.

All links and controls on the Oracle BPEL Process page are licensed as part of the Management Pack for Plus for SOA.

## From the **Enterprise Manager Grid Control Home** page:

Select Oracle Service Bus from the Target Search drop-down menu, then click Go.

The Availability link and Refresh Infrastructure Service button on the Oracle Service Bus page are licensed as part of the Management Pack Plus for SOA.

# Licensing for Composite Application Monitor and Modeler (Oracle CAMM) Targets

Oracle CAMM models and monitors SOA, Portal, and J2EE applications to enable users to quickly identify bottlenecks, performance trends, and overall application efficiency.

#### **Features**

The Management Pack Plus for SOA CAMM targets include the features shown in Table 3–8.

Table 3–8 Feature Highlights of Management Pack Plus for SOA CAMM Targets

| Feature                                          | Benefit                                                                                                    |
|--------------------------------------------------|----------------------------------------------------------------------------------------------------|
| Automatic modeling and discovery                 | Automatically model and discover management applications displaying multiple views of the application, including the topology, function/flow, and architectural views.                                                                                                    |
| Contextual visibility into SOA, and J2EE metrics | Provide drill-down contextual visibility into SOA, and J2EE metrics, enabling administrators to both quickly understand and analyze their application to identify potential bottlenecks and performance trends, as well as prepare for capacity changes and overall application management. |
| Transaction tracing                              | Trace transactions for SOA, and J2EE metrics both vertically through the application stack as well as horizontally across containers.                                                                                                    |
| Metrics visibility at any layer                  | Automatically generate customized dashboards and views to view metrics at any layer in the application through graphs and tables.                                                                                                    |
| Service-level objectives                         | Provide service-level objectives (SLOs) at any point within the architecture for indicators and alerts.                                                                                                    |

**Note:** Within the Management Pack Plus for SOA, licensing is restricted to J2EE, SOA, ESB, and OSB components and does not include Portal or Pageflow components.

## **Licensed Links**

- From the **Enterprise Manager Home** page:
  - Click the **Targets** tab, then the **Middleware** sub-tab.
  - Click **Expand All** above the Middleware table.
  - Locate the desired licensed application server name. Licensed BPEL Process Managers are indicated as **Oracle BPEL Process Manager** in the Type column. (BPEL means Business Process Execution Language.) The BPEL Process Manager link (SOAM, AD) only appears in license mode.
  - Click the licensed BPEL Process Manager's name. The Oracle BPEL Process Manager page appears. All links and controls on this page are licensed as part of the Management Pack Plus for SOA.
- From the **Oracle BPEL Process Manager** page:
  - Click the **Processes** link at the top of the page. The Domain/Processes page appears, which shows all the deployed BPEL processes. All links and controls on the Processes page are licensed as part of the Management Pack Plus for SOA.
  - Click on one of the processes in the list. The Oracle BPEL Process page appears.
    - All links and controls on the Oracle BPEL Process page are licensed as part of the Management Pack Plus for SOA.
- From the Composite Application Monitor and Modeler (CAMM) User Interface default view, the following links and menu items are licensed features of the Management Pack Plus for SOA:
  - From the upper-left navigation pane, click on the **Monitor** tab. The following links, including all of the associated links in the right-hand pane, and any pages, views, or links as well as the items they contain are included licensed features:
    - Oracle Enterprise Manager link, and all tabbed pane links and data available in the right-hand pane as well as all links available from any of the items in the tool bar or by double-clicking an item in the right-hand pane
    - **BPEL Processes** link, all sub-nodes of the BPEL Processes, and all tabbed pane links and data available in the right-hand pane, as well as all links available from any of the items in the tool bar or by double-clicking an item in the right-hand pane
    - ESB link, all sub-nodes of ESB, and all tabbed pane links and data available in the right-hand pane as well as all links available from any of the items in the tool bar or by double-clicking an item in the right-hand pane
    - **OSB** link, all sub-nodes of Oracle Service Bus, and all tabbed pane links and data available in the right-hand pane as well as all links available from any of the items in the tool bar or by double-clicking an item in the right-hand pane
    - AIA link, all sub-nodes of AIA, and all tabbed pane links and data available in the right-hand pane as well as all links available from any of the items in the tool bar or by double-clicking an item in the right-hand pane

- **Web Services** link, all sub-nodes of Web Services, and all tabbed pane links and data available in the right-hand pane, as well as all links available from any of the items in the tool bar or by double-clicking an item in the right-hand pane
- WLI Web Services link, all sub-nodes of WLI Web Services, and all tabbed pane links and data available in the right-hand pane, as well as all links available from any of the items in the tool bar or by double-clicking an item in the right-hand pane
- **Services** link, all sub-nodes of Services, and all tabbed pane links and data available in the right-hand pane, as well as all links available from any of the items in the tool bar or by double-clicking an item in the right-hand pane
- **Integration** link, all sub-nodes of Integration, and all tabbed pane links and data available in the right-hand pane, as well as all links available from any of the items in the tool bar or by double-clicking an item in the right-hand pane
- Processes link, all sub-nodes of Processes, and all tabbed pane links and data available in the right-hand pane, as well as all links available from any of the items in the tool bar or by double-clicking an item in the right-hand pane
- **Applications** link, all sub-nodes of Applications, and all tabbed pane links and data available in the right-hand pane, as well as all links available from any of the items in the tool bar or by double-clicking an item in the right-hand pane
- Resources link, all sub-nodes of Resources, and all tabbed pane links and data available in the right-hand pane, as well as all links available from any of the items in the tool bar or by double-clicking an item in the right-hand pane
- CAMM link, all sub-nodes of CAMM, and all tabbed pane links and data available in the right-hand pane, as well as all links available from any of the items in the tool bar or by double-clicking an item in the right-hand pane
- From the upper-left navigation area, click the **Configure** tab link. All navigation tree nodes as well as all tabbed pane links and data available in the right pane are licensed features.
- From the upper-left navigation area, click the **Custom Views** tab link. All navigation tree nodes in the lower-left navigation tree as well as all tabbed pane links and data available in the right pane are licensed features.
- From the lower-left navigation area, click the **Dashboard** tab link. All navigation tree nodes in the lower-left navigation tree as well as all tabbed pane links and data available in the right pane are licensed features.
- All of the drop-down menu items and sub-items, navigation bars, lower information bar (bottom of interface), and time frame modification features at the top of the interface are licensed features, as well as the following accessible links from these drop-down menus:
  - Manager —> Status
  - Manager -> Logout
  - Queries —> URL Query

- Dashboard —> Custom Views
- Dashboard -> Set Custom Dashboard
- Help —> Help Topics and all links available on subsequent pages
- Help —> **Memory Information**
- Help —> About Oracle Composite Application Monitor and Modeler

## Licensed Command Line Interface (CLI) Verbs

The following Enterprise Manager CLI verbs are licensed as part of the Management Pack Plus for SOA.

- get\_instances
- get\_instance\_data\_xml
- get\_procedures
- get\_procedure\_types
- get\_procedure\_xml
- submit\_procedure

## Additional Licensing Information

Oracle Enterprise Manager Composite Application Performance Management Pack contains Aspect J BCEL 1.5.4 and Core Tools (the "EPL Programs"). The authors and/or contributors to the EPL Programs disclaim (i) all warranties and conditions, express and implied, including warranties or conditions of title and non-infringement, and implied warranties or conditions of merchantability and fitness for a particular purpose and (ii) all liability for damages, including direct, indirect, special, incidental and consequential damages, such as lost profits.

Any provision of any license provided by Oracle is offered by Oracle alone and not by any other party. The source code for the EPL Programs and a copy of the Eclipse Public License is available from Oracle at the following URL:

```
http://oss.oracle.com/projects/aspectj/src/trunk/
```

**IMPORTANT NOTICES:** The following source and properties files were modified by Oracle in order to resolve bugs found in the base Aspect J 1.5.4 code base. Therefore, the files have been publicly published at the following URL on Oracle's public website in accordance with the Eclipse Public License:

```
http://oss.oracle.com/projects/aspectj/src/trunk/
aspectj1.5.4.zip
```

# Management Pack for WebCenter Suite

This pack delivers comprehensive management and modeling capabilities for WebLogic Portal (now part of WebCenter Suite) environments running in Oracle WebLogic Server as well as the underlying J2EE components. By combining contextual drill-down modeling capabilities with extensive metrics that can span containers horizontally as well as the entire vertical stack for Portal and J2EE, Management Pack for WebCenter Suite significantly reduces the cost and complexity of managing WebLogic Portal-based environments in development, testing, staging, and production environments.

# Features of Composite Application Monitor and Modeler (Oracle CAMM)

Oracle CAMM models and monitors SOA, Portal, and J2EE applications that enables users to quickly identify bottlenecks, performance trends, and overall application efficiency.

Oracle CAMM includes the features shown in Table 3–9.

Table 3–9 Feature Highlights of Oracle CAMM

| Feature                                                                | Benefit                                                                                                    |
|------------------------------------------------------------------------|----------------------------------------------------------------------------------------------------|
| Automatic modeling and discovery                                       | Automatically model and discover management applications displaying multiple views of the application, including the topology, function/flow, and architectural views.                                                                                                    |
| Contextual visibility into<br>Portal, Web Services and<br>J2EE metrics | Provide drill-down contextual visibility into Portal, Web Services, and J2EE metrics, enabling administrators to both quickly understand and analyze their application to identify potential bottlenecks and performance trends, as well as prepare for capacity changes and overall application management. |
| Transaction tracing                                                    | Trace transactions for Portal, Web Services, and J2EE metrics both vertically through the application stack as well as horizontally across containers.                                                                                                    |
| Metrics visibility at any layer                                        | Automatically generate customized dashboards and views to view metrics at any layer in the application through graphs and tables.                                                                                                    |
| Service-level objectives                                               | Provide service-level objectives (SLOs) at any point within the architecture for indicators and alerts.                                                                                                    |

#### **Licensed Links**

**Note:** Within the Management Pack for WebCenter Suite, licensing is restricted to Web Services, J2EE, Portal, and Pageflow components, and does not include BPEL, ESB, AIA, or OSB components.

From the Composite Application Monitor and Modeler (CAMM) User Interface default view, the following links and menu items are licensed features of the Management Pack for WebCenter Suite:

- From the upper-left navigation pane, click on the **Monitor** tab. The following links, including all of the associated links in the right-hand pane, and any pages, views, or links as well as the items they contain are included licensed features:
  - Oracle Enterprise Manager link, and all tabbed pane links and data available in the right-hand pane as well as all links available from any of the items in the tool bar or by double-clicking an item in the right-hand pane
  - Portals link, all sub-nodes, and all tabbed pane links and data available in the right-hand pane as well as all links available from any of the items in the tool bar or by double-clicking an item in the right-hand pane
  - Web Services link, all sub-nodes of Web Services, and all tabbed pane links and data available in the right-hand pane, as well as all links available from any of the items in the tool bar or by double-clicking an item in the right-hand pane

- Pageflows link, all sub-nodes of Pageflows, and all tabbed pane links and data available in the right-hand pane, as well as all links available from any of the items in the tool bar or by double-clicking an item in the right-hand pane
- Services link, all sub-nodes of Services, and all tabbed pane links and data available in the right-hand pane, as well as all links available from any of the items in the tool bar or by double-clicking an item in the right-hand pane
- Processes link, all sub-nodes of Processes, and all tabbed pane links and data available in the right-hand pane, as well as all links available from any of the items in the tool bar or by double-clicking an item in the right-hand pane
- **Applications** link, all sub-nodes of Applications, and all tabbed pane links and data available in the right-hand pane, as well as all links available from any of the items in the tool bar or by double-clicking an item in the right-hand pane
- **Resources** link, all sub-nodes of Resources, and all tabbed pane links and data available in the right-hand pane, as well as all links available from any of the items in the tool bar or by double-clicking an item in the right-hand pane
- **CAMM** link, all sub-nodes of CAMM, and all tabbed pane links and data available in the right-hand pane, as well as all links available from any of the items in the tool bar or by double-clicking an item in the right-hand pane
- From the upper-left navigation area, click the **Configure** tab link. All navigation tree nodes as well as all tabbed pane links and data available in the right pane are licensed features.
- From the upper-left navigation area, click the **Custom Views** tab link. All navigation tree nodes in the lower-left navigation tree as well as all tabbed pane links and data available in the right pane are licensed features.
- From the lower-left navigation area, click the **Dashboard** tab link. All navigation tree nodes in the lower-left navigation tree as well as all tabbed pane links and data available in the right pane are licensed features.
- All of the drop-down menu items and sub-items, navigation bars, lower information bar (bottom of interface), and time frame modification features at the top of the interface are licensed features, as well as the following accessible links from these drop-down menus:
  - Manager —> Status
  - Manager —> Logout
  - Queries -> URL Query
  - Dashboard —> Custom Views
  - Dashboard —> **Set Custom Dashboard**
  - Help —> Help Topics and all links available on subsequent pages
  - Help —> **Memory Information**
  - Help —> About Oracle Composite Application Monitor and Modeler

# Additional Licensing Information

Oracle Enterprise Manager Composite Application Performance Management Pack contains AspectJ BCEL 1.5.4 and Core Tools (the "EPL Programs"). The authors and/or contributors to the EPL Programs disclaim (i) all warranties and conditions, express and implied, including warranties or conditions of title and non-infringement, and

implied warranties or conditions of merchantability and fitness for a particular purpose and (ii) all liability for damages, including direct, indirect, special, incidental and consequential damages, such as lost profits.

Any provision of any license provided by Oracle is offered by Oracle alone and not by any other party. The source code for the EPL Programs and a copy of the Eclipse Public License is available from Oracle at the following URL:

```
http://oss.oracle.com/projects/aspectj/src/trunk/
```

**IMPORTANT NOTICES:** The following source and properties files were modified by Oracle in order to resolve bugs found in the base Aspect J 1.5.4 code base. Therefore, the files have been publicly published at the following URL on Oracle's public website in accordance with the Eclipse Public License:

```
http://oss.oracle.com/projects/aspectj/src/trunk/
aspectj1.5.4.zip
```

# Management Pack for WebSphere Portal

This pack delivers comprehensive management and modeling capabilities for IBM WebSphere Portal environments running in IBM WebSphere Application Server as well as the underlying J2EE components. By combining contextual drill-down modeling capabilities with extensive metrics that can span containers horizontally as well as the entire vertical stack for Virtual Portal and J2EE, Management Pack for WebSphere Portal significantly reduces the cost and complexity of managing WebSphere Portal-based environments in development, testing, staging, and production environments.

# Features of Composite Application Monitor and Modeler (Oracle CAMM)

Oracle CAMM models and monitors SOA, Portal, and J2EE applications that enables users to quickly identify bottlenecks, performance trends, and overall application efficiency.

Oracle CAMM includes the features shown in Table 3–10.

Table 3–10 Feature Highlights of Oracle CAMM

| Feature                                                                        | Benefit                                                                                                    |
|--------------------------------------------------------------------------------|----------------------------------------------------------------------------------------------------|
| Automatic modeling and discovery                                               | Automatically model and discover management applications displaying multiple views of the application, including the topology, function/flow, and architectural views.                                                                                                    |
| Contextual visibility into<br>Virtual Portal, Web Services<br>and J2EE metrics | Provide drill-down contextual visibility into VirtualPortal, Web Services, and J2EE metrics, enabling administrators to both quickly understand and analyze their application to identify potential bottlenecks and performance trends, as well as prepare for capacity changes and overall application management. |
| Transaction tracing                                                            | Trace transactions for Virtual Portal, Web Services, and J2EE metrics both vertically through the application stack as well as horizontally across containers.                                                                                                    |
| Metrics visibility at any layer                                                | Automatically generate customized dashboards and views to view metrics at any layer in the application through graphs and tables.                                                                                                    |
| Service-level objectives                                                       | Provide service-level objectives (SLOs) at any point within the architecture for indicators and alerts.                                                                                                    |

# Licensed Links

Note: Within the Management Pack for WebSphere Portal, licensing is restricted to Web Services, J2EE, Virtual Portal, and Pageflow components, and does not include BPEL, ESB, AIA, or OSB components.

From the Composite Application Monitor and Modeler (CAMM) User Interface default view, the following links and menu items are licensed features of the Management Pack for WebSphere Portal:

- From the upper-left navigation pane, click on the Monitor tab. The following links, including all of the associated links in the right-hand pane, and any pages, views, or links as well as the items they contain are included licensed features:
  - Oracle Enterprise Manager link, and all tabbed pane links and data available in the right-hand pane as well as all links available from any of the items in the tool bar or by double-clicking an item in the right-hand pane
  - Portals link, all sub-nodes, and all tabbed pane links and data available in the right-hand pane as well as all links available from any of the items in the tool bar or by double-clicking an item in the right-hand pane
  - Web Services link, all sub-nodes of Web Services, and all tabbed pane links and data available in the right-hand pane, as well as all links available from any of the items in the tool bar or by double-clicking an item in the right-hand pane
  - Pageflows link, all sub-nodes of Pageflows, and all tabbed pane links and data available in the right-hand pane, as well as all links available from any of the items in the tool bar or by double-clicking an item in the right-hand pane
  - **Services** link, all sub-nodes of Services, and all tabbed pane links and data available in the right-hand pane, as well as all links available from any of the items in the tool bar or by double-clicking an item in the right-hand pane
  - Processes link, all sub-nodes of Processes, and all tabbed pane links and data available in the right-hand pane, as well as all links available from any of the items in the tool bar or by double-clicking an item in the right-hand pane
  - **Applications** link, all sub-nodes of Applications, and all tabbed pane links and data available in the right-hand pane, as well as all links available from any of the items in the tool bar or by double-clicking an item in the right-hand pane
  - **Resources** link, all sub-nodes of Resources, and all tabbed pane links and data available in the right-hand pane, as well as all links available from any of the items in the tool bar or by double-clicking an item in the right-hand pane
  - CAMM link, all sub-nodes of CAMM, and all tabbed pane links and data available in the right-hand pane, as well as all links available from any of the items in the tool bar or by double-clicking an item in the right-hand pane
- From the upper-left navigation area, click the **Configure** tab link. All navigation tree nodes as well as all tabbed pane links and data available in the right pane are licensed features.
- From the upper-left navigation area, click the **Custom Views** tab link. All navigation tree nodes in the lower-left navigation tree as well as all tabbed pane links and data available in the right pane are licensed features.

- From the lower-left navigation area, click the **Dashboard** tab link. All navigation tree nodes in the lower-left navigation tree as well as all tabbed pane links and data available in the right pane are licensed features.
- All of the drop-down menu items and sub-items, navigation bars, lower information bar (bottom of interface), and time frame modification features at the top of the interface are licensed features, as well as the following accessible links from these drop-down menus:
  - Manager —> Status
  - Manager —> Logout
  - Queries —> URL Query
  - Dashboard -> Custom Views
  - Dashboard -> Set Custom Dashboard
  - Help —> Help Topics and all links available on subsequent pages
  - Help —> Memory Information
  - Help —> About Oracle Composite Application Monitor and Modeler

# Additional Licensing Information

Oracle Enterprise Manager Composite Application Performance Management Pack contains AspectJ BCEL 1.5.4 and Core Tools (the "EPL Programs"). The authors and/or contributors to the EPL Programs disclaim (i) all warranties and conditions, express and implied, including warranties or conditions of title and non-infringement, and implied warranties or conditions of merchantability and fitness for a particular purpose and (ii) all liability for damages, including direct, indirect, special, incidental and consequential damages, such as lost profits.

Any provision of any license provided by Oracle is offered by Oracle alone and not by any other party. The source code for the EPL Programs and a copy of the Eclipse Public License is available from Oracle at the following URL:

```
http://oss.oracle.com/projects/aspectj/src/trunk/
```

**IMPORTANT NOTICES:** The following source and properties files were modified by Oracle in order to resolve bugs found in the base Aspect J 1.5.4 code base. Therefore, the files have been publicly published at the following URL on Oracle's public website in accordance with the Eclipse Public License:

```
http://oss.oracle.com/projects/aspectj/src/trunk/
aspectj1.5.4.zip
```

# **Management Pack for Oracle Coherence**

Oracle Coherence is an in-memory data grid solution that enables organizations to predictably scale mission-critical applications. Any performance issue in Oracle Coherence directly impacts the availability and Quality of Service (QoS) of your applications, so it is important that Oracle Coherence be managed in conjunction with other system components to ensure QoS of applications and quick problem resolution.

The Management Pack for Oracle Coherence provides comprehensive tools to manage and monitor the entire Oracle Coherence Cluster from a single console. The pack includes all of the important aspects of management such as discovery, monitoring, reporting, events management, configuration management, life cycle management, and process automation.

# **Features**

The Management Pack for Oracle Coherence includes the features shown in Table 3-11.

Table 3–11 Feature Highlights of Management Pack for Oracle Coherence

| Feature                                         | Benefit                                                                                                    |
|-------------------------------------------------|----------------------------------------------------------------------------------------------------|
| Management simplification of Coherence clusters | Simplify management of the Coherence clusters by providing automatic discovery of an entire cluster and all of its components such as nodes, services, caches, connections, and connection managers. |
| Coherence cluster monitoring                    | Help monitor the Coherence cluster components in real-time and identify problem areas.                                                                                                    |
| Detailed performance and usage statistics       | Provide detailed performance and usage statistics that can help with improved performance and availability.                                                                                          |
| Configuration management                        | Manage configurations of Coherence cluster components.                                                                                                    |
| Deployment automation                           | Automate the deployment and setup of Coherence nodes.                                                                                                    |

# **Licensed Links**

- From the **Enterprise Manager Home page**:
  - Select the **Targets** tab, then the **Middleware** sub-tab. All links of type Oracle Coherence Cluster in the table are a licensed feature of the Management Pack for Oracle Coherence as are all subordinate pages from this drill-down.

# **Business Intelligence Management**

Enterprise Manager offers the following management pack for Business Intelligence Management:

**Business Intelligence Management Pack** 

The following section in this chapter describes the licensed features for this pack.

# **Business Intelligence Management Pack**

This pack provides an integrated solution for ensuring the performance and availability of Oracle Business Intelligence Enterprise Edition (Oracle BI EE). Using the pack, you can receive proactive alerts on impending problems for the application, examine run-time statistics to troubleshoot and tune performance, compare configurations across different environments, and keep track of configuration changes to avoid configuration-related problems.

You can use the pack with other Oracle Enterprise Manager management packs and plug-ins to achieve end-to-end management of the entire application environment, including both Oracle and non-Oracle databases, operating systems, storage, and network devices.

#### **Features**

The Business Intelligence Management Pack includes the features shown in Table 4–1.

Table 4–1 Feature Highlights of Oracle Business Intelligence Pack

| Feature                | Benefit                                                                                                    |
|------------------------|----------------------------------------------------------------------------------------------------|
| Performance charts     | See detailed performance charts in a historical view to perform usage analysis and diagnose production problems.                                                                                                    |
| Dashboards and reports | Visualize in one stop the health status of the BI environment.                                                                                                    |
| Alert notifications    | Provide proactive management to improve performance and availability.                                                                                                    |
| Historical metrics     | Measure a wide range of usage and performance metrics for<br>monitored Oracle BI targets, send out alerts when these metrics<br>exceed or nearly exceed pre-defined thresholds, and diagnose<br>performance problems by identifying bottlenecks in any of the<br>monitored Oracle BI targets. |
| Blackouts              | Suppress unnecessary alerts during maintenance windows, and provide more accurate availability reporting.                                                                                                    |
| O/S monitoring         | Provide complete end-to-end management of the application environment.                                                                                                    |

Table 4–1 (Continued)Feature Highlights of Oracle Business Intelligence Pack

| Feature                   | Benefit                                                                                                    |  |
|---------------------------|----------------------------------------------------------------------------------------------------|--|
| Automatic discovery       | Speed up the management pack setup for quicker time-to-benefit.                                                                                                    |  |
| Configuration snapshot    | Allow known effective configuration information to be retained for future analysis. Save configurations to a configuration file (XML file) or to the Management Repository.                                                                                                    |  |
| Configuration comparison  | Get quicker configuration diagnostics. Use Configuration Comparison to:                                                                                                    |  |
|                           | <ul> <li>Replicate configuration in development/staging to production.</li> </ul>                                                                                                    |  |
|                           | <ul> <li>Make sure that configuration settings amongst Oracle BI<br/>components in a clustered environment are consistent.</li> </ul>                                                                                                    |  |
| Change history            | Search collected configuration data and view the history of configuration changes for diagnostic and regulatory purposes.                                                                                                    |  |
| Service tests and beacons | Record service tests to simulate key end user activities, and actively measure performance and availability from an end-user perspective.                                                                                                    |  |
| Service level rule        | Define service level objectives based on business requirements.                                                                                                    |  |
| Dashboard reports         | Provide key query statistics for usage trending analysis, enabling you to view detailed information about the top dashboards and top users by resource usage.                                                                                                    |  |
|                           | Besides usage trending, these reports can help you diagnose performance problems by showing a complete listing of failed dashboards, along with the error code/message and SQL statements associated with the failed queries, and a breakdown of dashboard response time based on database time, compile time, and overall time for end-user queries. |  |

# **Licensed Links for Business Intelligence Management Pack**

The following licensed pages and links of this pack apply to Oracle Business Intelligence-specific targets within Enterprise Manager. These targets include:

- Oracle BI Analytics Server
- Oracle BI Cluster Controller
- Oracle BI Presentation Server
- Oracle BI Scheduler
- Oracle BI Suite Enterprise Edition
- Oracle BI Data Warehouse Administration Console (DAC) Server
- Hosts Running BI Components

#### **Oracle BI Analytics Server**

- From the Grid Control Home page, click the Targets tab, then All Targets. On the All Targets page, select an Oracle BI Analytics Server name. The Oracle BI Analytics Server Home page appears. The following items are licensed features of this pack:
  - **Black Out button**
  - Availability link

- All links in the System and Service section
- All links in the Configuration section
- All links in the Related Links section
- From the Oracle BI Analytics Server Home page, select the Performance sub-tab. All features on the Oracle BI Analytics Server Performance page are licensed features of this pack.
- From the Oracle BI Analytics Server Home page, select the Dashboard Reports sub-tab. All features on the Oracle BI Analytics Server Dashboard Reports page are licensed features of this pack.

#### **Oracle BI Cluster Controller**

- From the Grid Control Home page, click the Targets tab, then All Targets. On the All Targets page, select an Oracle BI Cluster Controller name. The Oracle BI Cluster Controller Home page appears. The following items are licensed features of this pack:
  - **Black Out button**
  - Availability link
  - **Analytics Server link**
  - All links in the System and Service section
  - All links in the Configuration section
  - All links in the Related Links section
- From the Oracle BI Cluster Controller Home page, select the Members sub-tab. All features on the Oracle BI Cluster Controller Members page are licensed features of this pack.

#### **Oracle BI Presentation Server**

- From the Grid Control Home page, click the Targets tab, then All Targets. On the All Targets page, select an Oracle BI Presentation Server name. The Oracle BI Presentation Server Home page appears. The following items are licensed features of this pack:
  - **Black Out button**
  - Availability link
  - All links in the System and Service section
  - All links in the Configuration section
  - All links in the Related Links section
- From the Oracle BI Presentation Server Home page, select the **Performance** sub-tab. All features on the Oracle BI Presentation Server Performance page are licensed features of this pack.

#### **Oracle BI Scheduler**

- From the Grid Control Home page, click the Targets tab, then All Targets. On the All Targets page, select an **Oracle BI Scheduler** name. The Oracle BI Scheduler Home page appears. The following items are licensed features of this pack:
  - **Black Out button**
  - Availability link

- Failed BI Jobs Scheduler section
- **Next Schedule Jobs section**
- All links in the **System and Service section**
- All links in the **Configuration section**
- All links in the Related Links section

#### **Oracle BI Suite Enterprise Edition**

- From the Grid Control Home page, click the Targets tab, then All Targets. On the All Targets page, select an Oracle BI Suite EE name. The Oracle BI Suite EE Home page appears. The following items are licensed features of this pack:
  - Failed BI Jobs Scheduler section
  - All links in the System and Service section
  - All links in the Alerts section
  - All links in the Policy Violations section
- From the Oracle BI Suite EE Home page, select the Members sub-tab. All features on the Oracle BI Suite EE Members page are licensed features of this pack.
- From the Oracle BI Suite EE Home page, select a System name in the System and Service section. All features on the System Home page are licensed features of this pack.
- From the System Home page, select the Charts sub-tab. All features on the **System Charts page** are licensed features of this pack.
- From the System Home page, select the Administration sub-tab. All features on the System Administration page are licensed features of this pack.
- From the System Home page, select the Components sub-tab. All features on the **System Components page** are licensed features of this pack.
- From the System Home page, select the Topology sub-tab. All features on the **System Topology page** are licensed features of this pack.
- From the Oracle BI Suite EE Home page, select a Service name in the System and Service section. The **Service Home** page appears. The following items are licensed features of this pack:
  - **Black Out button**
  - Availability link
  - All links in the Key Component Summary section
  - All links in the Related Links section
- From the Service Home page, select the Charts sub-tab. All features on the **Service Charts page** are licensed features of this pack.
- From the Service Home page, select the System sub-tab. All features on the **Service System page** are licensed features of this pack.
- From the Service Home page, select the **Topology** sub-tab. **All features on the Service Topology page** are licensed features of this pack.
- From the Service Home page, select the Monitoring Configuration sub-tab. The Monitoring Configuration page appears. The following items are licensed features of this pack:

- System Configuration, Root Cause Analysis Configuration, Service Tests and Beacons, Availability Definition, Performance Metrics, and Usage Metrics links
- All links in the Related Links section

#### Oracle BI Data Warehouse Administration Console (DAC) Server

- From the Grid Control Home page, click the Targets tab, then All Targets. On the All Targets page, select an **Oracle BI DAC Server** name. The Oracle BI DAC Server Home page appears. The following items are licensed features of this pack:
  - **Black Out button**
  - Availability link
  - All links in the System and Service section
  - All links in the Configuration section
  - All links in the Related Links section
- From the Oracle BI DAC Server Home page, select the Performance sub-tab. All features on the Oracle BI DAC Server Performance page are licensed features of this pack.

#### **Hosts Running BI Components**

- From the Grid Control Home page, click the Targets tab, then All Targets. On the All Targets page, select a **Host** name (where BI components are running). The Host Home page appears. The following items are licensed features of this pack:
  - **Black Out button**
  - Availability link
  - View Current Users link
  - All links in the Alerts section
  - All links in the Related Links section
- From the Host Home page, select the Performance sub-tab. All features on the **Host Performance page** are licensed features of this pack.
- From the Host Home page, select the **Administration** sub-tab. **All features on the Host Administration page** are licensed features of this pack.
  - **Note:** The Administration page is only available for Linux operating systems.
- From the Host Home page, select the Targets sub-tab. All features on the Host **Targets page** are licensed features of this pack.

# Configuration Management Licensed Links for Business Intelligence

Configuration management automates the time-consuming and often error-prone process of managing host software and hardware configurations and deployments. The configuration management features that are licensed as part of the Oracle Business Intelligence Management Pack provides capabilities such as search and compare across all systems, configuration monitoring, policy management and compliance support, security configuration scoring and dashboards, and comprehensive reporting for Business Intelligence-specific software components, which include:

Oracle BI Analytics Server

- Oracle BI Presentation Server
- Oracle BI Scheduler
- Oracle BI Cluster Controller
- Oracle BI DAC Server

Configuration Management features of the Business Intelligence Management Pack enable users to:

- View and analyze configuration
- View and analyze deployments/installations
- Search configuration
- Compare configuration
- Manage policies, including policy notifications
- Provide configuration reports
- Provide repository tables/views that store/expose configuration data

#### Licensed Links

The following licensed pages and links of this pack apply to Business Intelligence-specific targets within Enterprise Manager. These targets include Oracle BI Analytics Server, Oracle BI Presentation Server, Oracle BI Scheduler, Oracle BI Cluster Controller, and Oracle BI DAC Server.

- Grid Control Home page:
  - All links in the All Targets Policy Violations section
  - Hardware and Operating System related information in the Deployment **Summary sections**
  - All links in the Security Policy Violations section
- From the Grid Control Home page, click the **Deployments** tab. On the **Deployments page**, the following items are licensed features of Configuration Management within the Business Intelligence Management Pack:
  - Hardware and Operating System related information in the Deployment **Summary sections**
  - All links in the Configuration section
  - All links in the Client Configurations section

**Note:** The features in the Patching and Cloning sections are licensed under the Provisioning and Patch Automation Pack. The Agent Installation features do not require licensing. The security links are shared by the Provisioning and Patch Automation Pack, Database Configuration Pack, Configuration Management Pack for Non-Oracle Systems, Applications Management Pack for PeopleSoft Enterprise, Business Intelligence Management Pack, and Configuration Pack for Oracle Middleware.

From the Grid Control Home page, select the Compliance tab, then the Policies sub-tab to display the Policy Violations page. The links associated with this page are grouped in the Violations sub-tab. All links, sub-navigation tabs, and features

- available on or linked to from the Grid Control Policies Violations page for information related to hosts are licensed features of Configuration Management within the Business Intelligence Management Pack.
- From the Grid Control Home page, select the Compliance tab, then the Security at a Glance sub-tab. On the Grid Control Security at a Glance page, all links related to information on the host are licensed features of Configuration Management within the Business Intelligence Management Pack.
- From the Grid Control Home page, click the **Targets tab**, then select the **Systems sub-tab**. On the **Systems page**, the following items are licensed features of Configuration Management within the Business Intelligence Management Pack:
  - **Policy Violations link**
- From the Grid Control Home page, click the Targets tab, then select the Groups sub-tab. On the Groups page, the following items are licensed features of Configuration Management within the Business Intelligence Management Pack:
  - **Policy Violations link**
- From the Grid Control Home page, click the Targets tab, then select the Groups **sub-tab**. Select a group. On the Group Home page, the following items are licensed features of Configuration Management within the Business Intelligence Management Pack:
  - All links in the Configuration Changes section
  - All links in the Policy Violations section
  - All links in the Security Policy Violations section
- From the Groups Home page, click the Administration tab. The following links are licensed features of Configuration Management within the Business Intelligence Management Pack:
  - Hardware and Operating System related information in the Deployment Summary sections
  - Configuration Searches feature for host and operating systems
- From the Groups Home page, click the **Members** tab. The following links are licensed features of Configuration Management within the Business Intelligence Management Pack:
  - All links and the information in the Policy Violations column

#### **Licensed Reports**

The following reports are part of the licensed features of Configuration Management within the Business Intelligence Management Pack. All reports in each of these sections are features of Configuration Management within the Business Intelligence Management Pack. To display the Report Definitions page, click the **Reports** tab on the Grid Control Home page.

- All reports under Deployment and Configuration
- Monitoring reports
  - **Alerts and Policy Violations**
  - **Disabled Policies**
- Security reports
  - **Security Policy Overview**

# **Licensed Repository Views**

The following repository views are licensed features of Configuration Management within the Business Intelligence Management Pack:

## **Policy Definition Views**

- mgmt\$policies
- mgmt\$policy\_parameters
- mgmt\$policy\_violation\_ctxt
- mgmt\$policy\_viol\_annotations
- mgmt\$policy\_viol\_notif\_log

#### **Policy Association Views**

- mgmt\$target\_policies
- mgmt\$target\_policy\_settings
- mgmt\$target\_policy\_eval\_sum
- mgmt\$target\_compliance\_score

# **Policy Violation Views**

- mgmt\$policy\_violation\_current
- mgmt\$policy\_violation\_history
- mgmt\$policy\_violation\_context

#### **Configuration Views**

- mgmt\$db\_tablespaces
- mgmt\$db\_datafiles
- mgmt\$db\_controlfiles

#### **Oracle Home Patching**

- MGMT\$CPF\_ADVISORY\_INFO
- MGMT\$CPF\_HOMES\_INFO
- MGMT\$CPF\_PATCH\_INFO
- MGMT\$EM\_HOMES\_PLATFORM
- MGMT\$HOMES\_AFFECTED
- MGMT\$PATCH\_ADVISORIES
- MGMT\$APPL\_PATCH\_AND\_PATCHSET
- MGMT\$APPLIED\_PATCHES
- MGMT\$APPLIED\_PATCHSETS

#### **Linux Patching**

- MGMT\$HOSTPATCH\_HOSTS
- MGMT\$HOSTPATCH\_GROUPS
- MGMT\$HOSTPATCH\_GRP\_COMPL\_HIST
- MGMT\$HOSTPATCH\_HOST\_COMPL

#### **Security Views**

- MGMT\$ESA\_ALL\_PRIVS\_REPORT
- MGMT\$ESA ANY DICT REPORT
- MGMT\$ESA\_ANY\_PRIV\_REPORT
- MGMT\$ESA\_AUDIT\_SYSTEM\_REPORT
- MGMT\$ESA\_BECOME\_USER\_REPORT
- MGMT\$ESA\_CATALOG\_REPORT
- MGMT\$ESA\_CONN\_PRIV\_REPORT
- MGMT\$ESA\_CREATE\_PRIV\_REPORT
- MGMT\$ESA\_DBA\_GROUP\_REPORT
- MGMT\$ESA\_DBA\_ROLE\_REPORT
- MGMT\$ESA\_DIRECT\_PRIV\_REPORT
- MGMT\$ESA\_EXMPT\_ACCESS\_REPORT
- MGMT\$ESA\_KEY\_OBJECTS\_REPORT
- MGMT\$ESA\_OH\_OWNERSHIP\_REPORT
- MGMT\$ESA\_OH\_PERMISSION\_REPORT
- MGMT\$ESA\_POWER\_PRIV\_REPORT
- MGMT\$ESA\_PUB\_PRIV\_REPORT
- MGMT\$ESA\_SYS\_PUB\_PKG\_REPORT
- MGMT\$ESA\_TABSP\_OWNERS\_REPORT
- MGMT\$ESA\_TRC\_AUD\_PERM\_REPORT
- MGMT\$ESA\_WITH\_ADMIN\_REPORT
- MGMT\$ESA\_WITH\_GRANT\_REPORT

# **Client Configurations Views**

- MGMT\$CSA COLLECTIONS
- MGMT\$CSA FAILED
- MGMT\$CSA\_HOST\_OS\_COMPONENTS
- MGMT\$CSA\_HOST\_SW
- MGMT\$CSA\_HOST\_COOKIES
- MGMT\$CSA\_HOST\_CUSTOM
- MGMT\$CSA\_HOST\_RULES
- MGMT\$CSA\_HOST\_CPUS
- MGMT\$CSA\_HOST\_IOCARDS
- MGMT\$CSA\_HOST\_NICS
- MGMT\$CSA\_HOST\_OS\_PROPERTIES
- MGMT\$CSA\_HOST\_OS\_FILESYSEMS
- MGMT\$ECM\_CONFIG\_HISTORY

- MGMT\$ECM\_CONFIG\_HISTORY\_KEY1
- MGMT\$ECM\_CONFIG\_HISTORY\_KEY2
- MGMT\$ECM\_CONFIG\_HISTORY\_KEY3
- MGMT\$ECM\_CONFIG\_HISTORY\_KEY4
- MGMT\$ECM\_CONFIG\_HISTORY\_KEY5
- MGMT\$ECM\_CONFIG\_HISTORY\_KEY6
- MGMT\$HW\_NIC
- MGMT\$OS\_COMPONENTS
- MGMT\$OS\_FS\_MOUNT
- MGMT\$OS\_HW\_SUMMARY
- MGMT\$OS\_PATCHES
- MGMT\$OS\_SUMMARY
- MGMT\$SOFTWARE\_COMP\_PATCHSET
- MGMT\$SOFTWARE\_COMPONENT\_ONEOFF
- MGMT\$SOFTWARE\_COMPONENTS
- MGMT\$SOFTWARE\_DEPENDENCIES
- MGMT\$SOFTWARE\_HOMES
- MGMT\$SOFTWARE\_ONEOFF\_PATCHES
- MGMT\$SOFTWARE\_OTHERS
- MGMT\$SOFTWARE\_PATCHES\_IN\_HOMES
- MGMT\$SOFTWARE\_PATCHSETS

# **Identity Management Enterprise** Management

Enterprise Manager offers the following management pack for Identity Management:

Management Pack for Identity Management

The following sections in this chapter describe the licensed features and links for this pack.

# Management Pack for Identity Management

The Management Pack for Identity Management enables enterprises to proactively monitor the availability, performance, load, and security metrics of various Identity Management components. The Management Pack for Identity Management helps improve performance and availability, and reduce the cost and complexity of managing Oracle Access Manager, Oracle Identity Manager, and Oracle Identity Federation environments.

#### **Features**

The Management Pack for Identity Management leverages Oracle Enterprise Manager Grid Control's broad set of capabilities in configuration management, performance management, and service level management to manage the end-to-end Oracle Access Manager, Oracle Identity Manager, and Oracle Identity Federation environments.

When combined with other Enterprise Manager packs and plug-ins for managing Oracle and non-Oracle database, middleware, network devices and hosts, you can achieve complete end-to-end management of your entire Oracle Identity Management environment.

**Note:** A management pack license is required to use the features described below in the Enterprise Manager graphical user interface, command-line interface, and published repository views.

The Management Pack for Identity Management includes the features shown in Table 5–1.

Table 5–1 Feature Highlights of Management Pack for Identity Management

| Feature                    | Benefit                                                                                                    |
|----------------------------|----------------------------------------------------------------------------------------------------|
| Single-step discovery      | Perform a single-step discovery of Oracle Access Manager (OAM), Oracle Identity Manager (OIM), and Oracle Identity Federation (OIF), enabling you to quickly set up your monitoring environment.                                                                                                    |
| Monitoring and diagnostics | Receive real-time metrics and historical data as well as alert notifications.                                                                                                    |
|                            | Proactively monitor the Oracle Identity Management environment from both a systems-oriented view and an end-user perspective. Out-of-box collection of key performance metrics for monitored components facilitates rapid time to value. This enables you to set up alerts based on warning and critical thresholds, view current and historical performance information using graphs and reports, and diagnose performance problems by identifying bottlenecks in any of the monitored targets. |
| Configuration              | Track configuration metrics, take configuration snapshots, and compare configurations for Oracle Access Manager components.                                                                                                    |
| Service level management   | Model Identity and Access services down to the key components they rely on, define service levels based on business requirements, and report against clearly defined Service Level Objectives (SLOs).                                                                                                    |
|                            | You can also monitor your Oracle Identity Management environment from an end-user perspective using synthetic service tests. These tests simulate key end-user activities, such as logging into an application with a single sign-on. The tests are run through beacons from locations within your network to actively measure the performance and availability of your Identity and Access services.                                                                                            |

# **Licensed Links**

The following sections that describe the licensed pages and links of this pack apply to Identity Management-specific targets within Enterprise Manager. These targets include:

- Access Manager Access Server
- Access Manager Identity Server
- Access Manager Access System
- Access Manager Identity System
- **Identity Federation Server**
- **Identity Federation System**
- **Identity Manager Repository**
- **Identity Manager Server**
- **Identity Manager System**
- Generic Service or Web Application targets associated with Access Manager Access System, Access Manager — Identity System, Identity Federation System, and Identity Manager System Hosts running Identity Management components
- Hosts running Identity Management components

# Access Manager — Access Server

- From the Grid Control Home page, click the Targets tab, then All Targets. On the All Targets page, select a target of type **Access Manager** – **Access Server**. The Access Manager - Access Server Home page appears. The following items are licensed features of this pack:
  - **Black Out** button
  - **Availability** link
  - Start/Stop button
  - All links in the **Associated Directory Server Information** section
  - All links in the **Alerts** section
  - All links in the **Host Alerts** section
  - All links in the **Configuration** section
  - All links in the **Related Links** section
- From the Access Manager Access Server Home page, select the **Performance** sub-tab. All features on the Access Manager – Access Server Performance page are licensed features of this pack.

## Access Manager — Identity Server

- From the Grid Control Home page, click the Targets tab, then All Targets. On the All Targets page, select a target of type **Access Manager – Identity Server**. The Access Manager – Identity Server Home page appears. The following items are licensed features of this pack:
  - Black Out button
  - **Availability** link
  - Start/Stop button
  - All links in the **Associated Directory Server Information** section
  - All links in the **Alerts** section
  - All links in the Host Alerts section
  - All links in the Configuration section
  - All links in the Related Links section
- From the Access Manager Identity Server Home page, select the **Performance** sub-tab. All features on the Access Manager – Identity Server Performance page are licensed features of this pack.

#### Access Manager — Access System

- From the Grid Control Home page, click the **Targets** tab, then **All Targets**. On the All Targets page, select a target of type **Access Manager – Access System**. The Access Manager – Access System Home page appears. All features on the System Home page are licensed features of this pack.
- From the System Home page, select the Charts sub-tab. All features on the System Charts page are licensed features of this pack.
- From the System Home page, select the **Administration** sub-tab. All features on the System Administration page are licensed features of this pack.

- From the System Home page, select the Components sub-tab. All features on the System Components page are licensed features of this pack.
- From the System Home page, select the **Topology** sub-tab. All features on the System Topology page are licensed features of this pack.

## Access Manager — Identity System

- From the Grid Control Home page, click the Targets tab, then All Targets. On the All Targets page, select a target of type **Access Manager – Identity System**. The Access Manager – Identity System Home page appears. All features on the System Home page are licensed features of this pack.
- From the System Home page, select the Charts sub-tab. All features on the System Charts page are licensed features of this pack.
- From the System Home page, select the **Administration** sub-tab. All features on the System Administration page are licensed features of this pack.
- From the System Home page, select the **Components** sub-tab. All features on the System Components page are licensed features of this pack.
- From the System Home page, select the **Topology** sub-tab. All features on the System Topology page are licensed features of this pack.

## **Identity Federation Server**

- From the Grid Control Home page, click the Targets tab, then All Targets. On the All Targets page, select a target of type **Identity Federation Server**. The Identity Federation Server Home page appears. All features on the System Home page are licensed features of this pack. The following items are licensed features of this pack:
  - Black Out button
  - Availability link
  - All links in the User Data Store section
  - All links in the Federation Data Store section
  - All links in the **Alerts** section
  - All links in the **Host Alerts** section
  - All links in the **Related Links** section
- From the Identity Federation Server Home page, select the Infrastructure **Performance** sub-tab. All features on the Infrastructure Performance page are licensed features of this pack.
- From the Identity Federation Server Home page, select the **Service Provider** Performance sub-tab. All features on the Service Provider Performance page are licensed features of this pack.
- From the Identity Federation Server Home page, select the **Identity Provider** Performance sub-tab. All features on the Identity Provider Performance page are licensed features of this pack.
- From the Identity Federation Server Home page, select the **Peer Provider Performance** sub-tab. All features on the Peer Provider Performance page are licensed features of this pack.

# Identity Federation System

- From the Grid Control Home page, click the Targets tab, then All Targets. On the All Targets page, select a target of type **Identity Federation System**. The Identity Federation System Home page appears. All features on the System Home page are licensed features of this pack.
- From the System Home page, select the **Charts** sub-tab. All features on the System Charts page are licensed features of this pack.
- From the System Home page, select the **Administration** sub-tab. All features on the System Administration page are licensed features of this pack.
- From the System Home page, select the Components sub-tab. All features on the System Components page are licensed features of this pack.
- From the System Home page, select the **Topology** sub-tab. All features on the System Topology page are licensed features of this pack.

## Identity Manager Repository

- From the Grid Control Home page, click the Targets tab, then All Targets. On the All Targets page, select a target of type **Identity Manager Repository**. The Identity Manager Repository Home page appears. The following items are licensed features of this pack.
  - Black Out button
  - **Availability** link
  - All links in the **Provisioning** section
  - All links in the **Associated Remote Managers** section
  - All links in the **Alerts** section
  - All links in the Host Alerts section
  - All links in the Related Links section
- From the Identity Manager Repository Home page, select the **Performance** sub-tab. All features on the Identity Manager Repository Performance page are licensed features of this pack.

## **Identity Manager Server**

- From the Grid Control Home page, click the **Targets** tab, then **All Targets**. On the All Targets page, select a target of type **Identity Manager Server**. The Identity Manager Server Home page appears. The following items are licensed features of this pack.
  - Black Out button
  - **Availability** link
  - All links in the **Alerts** section
  - All links in the Host Alerts section
  - All links in the Related Links section
- From the Identity Manager Server Home page, select the Performance sub-tab. All features on the Identity Manager Server Performance page are licensed features of this pack.

# Identity Manager System

- From the Grid Control Home page, click the Targets tab, then All Targets. On the All Targets page, select a target of type **Identity Manager System**. The Identity Manager System Home page appears. All features on the System Home page are licensed features of this pack.
- From the System Home page, select the **Charts** sub-tab. All features on the System Charts page are licensed features of this pack.
- From the System Home page, select the **Administration** sub-tab. All features on the System Administration page are licensed features of this pack.
- From the System Home page, select the Components sub-tab. All features on the System Components page are licensed features of this pack.
- From the System Home page, select the **Topology** sub-tab. All features on the System Topology page are licensed features of this pack.

# Generic Service or Web Application Associated with Identity Management Systems

With the Management Pack for Identity Management, users can create targets of type Generic Service or Web Application associated with any of the monitored Identity Management Systems: Access Manager – Access System, Access Manager – Identity System, Identity Federation System, and Identity Manager System.

- From the Grid Control Home page, click the Targets tab, then All Targets. On the All Targets page, select a target of type **Generic Service** that is associated with any of the monitored Identity Management Systems listed above. The Generic Service Home page appears. All features on the Generic Service Home page are licensed features of this pack.
- From the Service Home page, select the **Charts** sub-tab. All features on the Service Charts page are licensed features of this pack.
- From the Service Home page, select the **Test Performance** sub-tab. All features on the Test Performance page are licensed features of this pack.
- From the Service Home page, select the **System** sub-tab. All features on the System page are licensed features of this pack.
- From the Service Home page, select the **Topology** sub-tab. All features on the Service Topology page are licensed features of this pack.
- From the Service Home page, select the **Monitoring Configuration** sub-tab. All features on the Monitoring Configuration page are licensed features of this pack.
- From the Grid Control Home page, click the **Targets** tab, then **All Targets**. On the All Targets page, select a target of type **Web Application** that is associated with any of the monitored Identity Management Systems: Access Manager – Access System, Access Manager – Identity System, Identity Federation System, and Identity Manager System. The Web Application Home page appears. All features on the Web Application Home page are licensed features of this pack.
- From the Web Application Home page, select the **Charts** sub-tab. All features on the Charts page are licensed features of this pack.
- From the Web Application Home page, select the **Test Performance** sub-tab. All features on the Test Performance page are licensed features of this pack.
- From the Web Application Home page, select the Page Performance sub-tab. All features on the Page Performance page are licensed features of this pack.

- From the Web Application Home page, select the **Request Performance** sub-tab. All features on the Request Performance page are licensed features of this pack.
- From the Web Application Home page, select the **System** sub-tab. All features on the **System** page are licensed features of this pack.
- From the Web Application Home page, select the **Topology** sub-tab. All features on the Topology page are licensed features of this pack.
- From the Web Application Home page, select the **Monitoring Configuration** sub-tab. All features on the Monitoring Configuration page are licensed features of this pack.

## **Hosts Running Identity Management Components**

- From the Grid Control Home page, click the Targets tab, then All Targets. On the All Targets page, select a target of type **Host** (where Identity Management Components are running). The Host Home page appears. The following items are licensed features of this pack.
  - Black Out button
  - **Availability** link
  - View Current Users -link
  - All links in the **Alerts** section
  - All links in the Related Links section
- From the Host Home page, select the Performance sub-tab. All features on the Host Performance page are licensed features of this pack.
- From the Host Home page, select the **Administration** sub-tab. All features on the Host Administration page are licensed features of this pack.

**Note:** The Administration page is only available for Linux operating systems.

From the Host Home page, select the **Targets** sub-tab. All features on the Host Targets page are licensed features of this pack.

| Management Pac | k for | Identity | Management |
|----------------|-------|----------|------------|
|----------------|-------|----------|------------|

# **Other Infrastructure Management**

The following sections in this chapter describe the licensed features and access points for each of the following categories of other Enterprise Manager infrastructure management:

- Configuration Management Pack for Applications
- Diagnostics Pack for Non-Oracle Middleware
- Standalone Provisioning and Patch Automation Pack
- Deploying Management Plug-Ins for Oracle Enterprise Manager
- Oracle System Monitoring Plug-ins For Hosts
- System Monitoring Plug-Ins for Storage
- System Monitoring Plug-Ins for Network Devices
- System Monitoring Plug-Ins for Non-Oracle Middleware
- System Monitoring Plug-Ins for Non-Oracle Databases
- **Management Connectors**

# **Configuration Management Pack for Applications**

The Configuration Management Pack for Applications automates the time-consuming and often error-prone process of managing host software and hardware configurations and deployments for Oracle and non-Oracle software. This pack provides capabilities such as search and compare across all systems, configuration monitoring, and policy management and compliance, ensuring consistency across deployments.

You can access the Configuration Management Pack for Applications functionality through Enterprise Manager licensed links and by installing the Configuration Change Console and Application Configuration Console. All three of these components comprise the features provided by the Configuration Management Pack for Applications.

**Note:** To obtain all features of the Configuration Management Pack for Applications, you need to enable the Configuration Management Pack for Non-Oracle Systems in Grid Control for the host on which you have the licensed Configuration Management Pack for Applications.

Any and all methods of accessing pack functionality — whether through the Enterprise Manager Console, Desktop Widgets, command-line APIs, or direct access to the underlying data — require the Pack license.

# **Features**

The Configuration Management Pack for Applications includes the features shown in Table 6–1.

Table 6–1 Feature Highlights of Configuration Management Pack for Applications

| Feature                                  | Benefit                                                                                                    |
|------------------------------------------|----------------------------------------------------------------------------------------------------|
| Configuration management                 | Collect, search, compare, track changes, and analytically report hardware and software configuration data.                                                                                                    |
| Configuration analysis                   | View and analyze configurations, deployments, and installations.                                                                                                    |
| Policy management                        | Manage policies, including policy notifications. Ensure consistency of deployments and adherence to operation standards. Includes policy violation notifications.                                                                                                    |
|                                          | Utilize out-of-box policies or generate user-defined policies to meet your specific operational best practices, industry, or regulatory compliance requirements.                                                                                                    |
| Policy groups                            | Provide structured collection of security configuration rules against which targets can be measured or judged. This release provides the following out-of-box policy groups:                                                                                                    |
|                                          | <ul> <li>Secure configuration for the Oracle Database</li> </ul>                                                                                                    |
|                                          | <ul> <li>Secure configuration for the Oracle Listener</li> </ul>                                                                                                    |
|                                          | <ul> <li>Secure configuration for Oracle Real Application Clusters</li> </ul>                                                                                                    |
|                                          | Create your own policy groups to specifically address your operational processes and best practice needs. Choose from the library of out-of-box or user-defined policies to group policies to meet your specific needs. This capability enables you to create, edit, and delete policy groups. |
|                                          | This feature is accessible from the Policy Group sub-tab under the Compliance tab.                                                                                                    |
| Real-time configuration change detection | Provide real-time configuration change detection and automation of compliance frameworks, such as Sarbanes-Oxley (SOX), Information Technology Infrastructure Library (ITIL), and Payment Card Industry (PCI) data security standards.                                                         |
|                                          | Oracle Configuration Management Pack for Applications solves<br>this need with a centralized Configuration Change Console that<br>includes out-of-box and user-defined policies and controls.                                                                                                  |

| Table 6–1 | (Continued)Feature | e Hiahliahts of Cont | figuration Managemen | t Pack for |
|-----------|--------------------|----------------------|----------------------|------------|
|           |                    |                      |                      |            |

| Feature                              | Benefit                                                                                                    |  |
|--------------------------------------|----------------------------------------------------------------------------------------------------|--|
| Application configuration management | Provide a comprehensive solution for managing the application infrastructure underlying mission-critical applications. The Application Configuration Console provides an automated "gold master" methodology to application infrastructure management providing IT infrastructure personnel the ability to: |  |
|                                      | <ul> <li>Capture the current state of configuration settings for IT assets.</li> </ul>                                                                                                    |  |
|                                      | <ul> <li>Monitor these IT assets for changes.</li> </ul>                                                                                                    |  |
|                                      | <ul> <li>Automate processes for provisioning configuration changes<br/>along with setting up new environments throughout the<br/>application lifecycle — from development through testing,<br/>then production.</li> </ul>                                                                                  |  |

To use these features, you must purchase the license for the Configuration Management Pack for Applications and install the pack. Some features for the pack are accessed only when you are in Grid Control mode. You can navigate to these features in several ways. The sections that follow discuss the licensable features of the Configuration Management Pack for Applications, and itemize the links that require licensing of the pack.

# **Licensed Links**

The following licensed pages and links of this pack apply to host software, platform, Oracle software, and non-Oracle software excluding the Oracle Database. For management of the Oracle Database, you must purchase the Configuration Management Pack for Oracle Database.

- **Grid Control Home page:** 
  - All links in the **All Targets Policy Violations** section
  - Database, Hardware, and Operating System related information in the **Deployments Summary** section
  - All links in the Security Policy Violations section
  - All links in the Critical Patch Advisories for Oracle Homes section
- From the **Grid Control Home** page, click the **Deployments** tab. On the **Deployments page**, the following items are licensed as part of the pack:
  - All links in the Configuration and Client Configurations sections
- From the Grid Control Home page, select the Compliance tab to display the **Policy Violations page**, which is grouped in the **Violations** sub-tab. All links, sub-navigation tabs, and features available on or linked to from the Grid Control **Policies Violations** page for policies are licensed as part of this pack.
- From the **Grid Control Home** page, select the **Compliance** tab, then the **Policy Groups** sub-tab. On the Grid Control **Policy Group Evaluation Results** page, all links and features are licensed as a part of this pack.
- From the Grid Control Home page, select the Compliance tab, then the Security at a Glance sub-tab. On the Grid Control Security at a Glance page, all links and features are licensed as a part of this pack.

- From the Grid Control Hosts page, click a specific host to display the Host Home page. The following links are licensed as part of the pack:
  - All links in the **Security** section
  - Under **Related Links**, the following links are licensed:
    - Deployments
    - **Metric and Policy Settings**
- From the **Host Home page**, click the **Targets** tab. The following links and columns are licensed:
  - **Policy Violations** and associated links
  - Compliance Score (%)
- From the **Host Home page**, click the **Configuration** tab. The following buttons are licensed:
  - Save
  - History
  - **Compare Configuration**
  - Compare to Multiple Configurations
- From the Grid Control Home page, click the Targets tab, then select the Systems **sub-tab**. On the **Systems page**, the following items are licensed as part of the pack:
  - **Policy Violations** links
- From the **Systems** page, click any system **Name**. On the **System Home** page, everything is licensed as part of the pack except for the Status and Alerts sections.
- From the Grid Control Home page, click the Targets tab, then select the Groups **sub-tab**. On the **Groups page**, the following items are licensed as part of the pack:
  - **Policy Violations** links
- From the **Groups** page, click any group **Name**. On the **Group Home page**, everything is licensed as part of the pack except for the Status and Alerts sections.
- From the **Groups Home page**, click the **Administration** tab. The following links and features are licensed features of the pack:
  - Hardware and Operating Systems related information in the Deployments **Summary** section
  - Host Operating System and Hardware Summaries selection for the **Configuration Searches** section
- From the **Groups Home page**, click the **Members** tab. The following links and features are licensed features of the pack:
  - All links and the information in the Policy Violations column
- Click the **Setup** link on the upper right corner of the Enterprise Manager console, then click the Monitoring Templates link. On the Monitoring Templates page, click any Name. The **Policies** sub-tab on the **View Monitoring Template** page is a licensed feature of the pack.

#### Middleware Page

From the Targets page, when you select the Middleware sub-tab, you can access information for all of your middleware software.

In the **Policy Violations** column of the Middleware page for IBM WebSphere Application Server related targets, JBoss Application Server related targets, and Apache Tomcat related targets, the numbers in this column are links, and the links are part of this pack.

#### IBM WebSphere Application Server Cell Target

You can access the IBM WebSphere Application Server Cell Home page from the Middleware sub-tab under the Targets tab. From the Middleware page, select the IBM WebSphere Application Server Cell by clicking on its name.

On the IBM WebSphere Application Server Cell Home page, several sections are licensed:

- All of the links in the **Policy Violations** section are licensed as part of this pack.
- In the **Related Links** section, select the **Reports** link.
  - Links to reports related to IBM WebSphere Application Server in the **Alerts** and Policy Violations, Disabled Policies, and Policy Group sections are licensed as part of this pack.
- The Members property page is accessible from the Home page.
  - All of the links in the **Policy Violations** column are licensed as part of this pack.

#### IBM WebSphere Application Server Cluster Target

You can access the IBM WebSphere Application Server Cluster Home page from the Middleware sub-tab under the Targets tab. From the Middleware page, click on the name of an IBM WebSphere Application Server Cluster.

On the IBM WebSphere Application Server Cluster Home page, several sections are licensed:

- All of the links in the **Policy Violations** section are licensed as part of this pack.
- In the Related Links section, select the **Reports** link.
  - Links to reports related to IBM WebSphere Application Server in the **Alerts** and Policy Violations, Disabled Policies, and Policy Group sections are licensed as part of this pack.
- The Members property page is accessible from the Home page.
  - All of the links in the **Policy Violations** column are licensed as part of this pack.

## **IBM WebSphere Application Server Target**

You can access the IBM WebSphere Application Server Home page from the Middleware sub-tab under the Targets tab. From the Middleware page, click the name of the IBM WebSphere Application Server. The IBM WebSphere Application Server Home page appears.

On the IBM WebSphere Application Server Home page, several sections are licensed:

- All of the links in the Policy Violations section are licensed as part of this pack.
- In the Related Links section, select the **Reports** link.
  - Links to reports related to IBM WebSphere Application Server in the **Alerts** and Policy Violations, Disabled Policies, and Policy Group sections are part of this pack.

- Select Metric and Policy Settings. The resultant Policies tab is licensed as part of
- The Administration property page is accessible from the Home page.
  - The entire page is licensed as part of this pack.

# **JBoss Partition Target**

You can access the JBoss Partition Home page from the Middleware sub-tab under the Targets tab. From the Middleware page, select the JBoss Partition by clicking on its name.

On the JBoss Partition Home page, several sections are licensed:

- All of the links in the **Policy Violations** section are licensed as part of this pack.
- In the Related Links section, select the **Reports** link.
  - Links to reports related to JBoss Partition in the Alerts and Policy Violations, **Disabled Policies**, and **Policy Group** sections are licensed as part of this pack.
- The Members property page is accessible from the Home page.
  - All of the links in the **Policy Violations** column are licensed as part of this pack.

#### **JBoss Application Server Target**

You can access the JBoss Application Server Home page from the Middleware sub-tab under the Targets tab. From the Middleware page, click the name of the JBoss Application Server. The JBoss Application Server Home page appears.

On the JBoss Application Server Home page, several sections are licensed:

- All of the links in the **Policy Violations** section are licensed as part of this pack.
- In the Related Links section, select the **Reports** link.
  - Links to reports related to JBoss Application Server in the Alerts and Policy **Violations**, **Disabled Policies**, and **Policy Group** sections are part of this pack.
- Select **Metric and Policy Settings**. The resultant **Policies** tab is licensed as part of this pack.
- The Administration property page is accessible from the Home page.
  - The entire page is licensed as part of this pack.

#### **Apache Tomcat Target**

You can access the Apache Tomcat Home page from the Middleware sub-tab under the Targets tab. From the Middleware page, click the name of Apache Tomcat. The Apache Tomcat Home page appears

On the Apache Tomcat Home page, several sections are licensed:

- All of the links in the **Configuration** section of the Home page are part of this pack. These links include View Configuration, Saved Configurations, Import Configuration, Configuration History, Compare Configuration, and Compare Multiple Configurations.
- In the Related Links section, select the **Reports** link.
  - Links to reports related to Apache Tomcat in the **Alerts and Policy Violations**, **Disabled Policies**, and **Policy Group** sections are part of this pack.

Select Metric and Policy Settings. The resultant Policies tab is licensed as part of this pack.

# **Licensed Reports**

The following reports are part of the Configuration Management Pack for Applications. All reports in each of these sections are licensed for this pack. To display the Report Definitions page, click the **Reports** tab on the Grid Control Home page.

- All reports under **Deployment and Configuration**
- Monitoring reports
  - **Alerts and Policy Violations**
  - **Disabled Policies**
- Security reports
  - **Security Policy Overview**

# **Additional Licensed Features**

With the purchase of the Configuration Management Pack for Applications, you also are entitled to the features described in the following sections. These features are restricted to the targets or software instances running on the CPUs where the Configuration Management Pack for Applications is licensed. This applies to Oracle and non-Oracle software excluding the Oracle Database. For management of Oracle Database, the Configuration Management Pack for Oracle Database must be purchased.

## **Configuration Change Console**

The Configuration Change Console offers real-time change detection and integration capabilities as described below.

#### **Real-time Change Detection**

The Configuration Change Console is a policy-based system designed to help organizations and administrators support their IT compliance goals and help deliver the level of service expected by their users. The console includes a set of predefined frameworks created by industry experts to meet common compliance requirements. This enables IT departments to quickly and easily demonstrate compliance with government regulations and industry standards such as SOX, PCI, and ITIL.

The frameworks provide predefined controls mapped to application, device, and user event detection rules. These mappings empower the enterprise to monitor adherence for best practices from a centralized dashboard and provide concrete evidence in the form of reports for internal and external audits, reducing both the risk and cost of compliance. The console also provides an easy-to-use interface enabling administrators to define their own specific frameworks, policies, and controls and map them to the devices across their environment that they decide to monitor.

The Configuration Change Console automates the detection and capture of user and application actions that result in changes to the infrastructure without requesting or requiring user input. This automates the compliance audit trail and minimizes the time required to uncover compliance breaches.

Examples of components monitored for configuration change include:

Files and directories

- Processes
- User accounts
- Server resources
- Databases
- Middeware
- Network devices

#### Integration Capabilities

The Configuration Change Console complements many existing IT infrastructure and service management systems through the following integration approaches:

- Change management system integration The Configuration Change Console integrates with popular change management systems (such as Remedy) to create a closed-loop change management solution. Integration is achieved through an adapter that enables communication between the change management system and Configuration Change Console. This integration enables the Configuration Change Console to determine if a change was authorized or unauthorized through an open request for change in the change management system.
- Simple Network Management Protocol traps The Configuration Change Console can send an alert whenever a specific change is detected to any third-party system.
- Standards-based APIs The Configuration Change Console is based on industry standards such as Java Platform, Enterprise Edition (J2EE), and Extensible Markup Language (XML), and can integrate with similar standards-based interfaces.

#### Configuration Change Console Restricted-use Licensing

The Configuration Change Console Server includes restricted-use licenses for Oracle Database (Enterprise Edition), Oracle BEA WebLogic, and Oracle Business Intelligence, solely for the purpose of running the Configuration Change Console Release Server.

#### Restricted-use License for Oracle Database (Enterprise Edition)

Oracle includes restricted-use licenses for Oracle Database (Enterprise Edition) with licenses of the Configuration Change Console Release. If you want to use the Oracle Database (Enterprise Edition) not solely for the purposes of running Oracle the Configuration Change Console Release Server, you must purchase full-use licenses for Oracle Database (Enterprise Edition).

#### Restricted-use License for Oracle BEA WebLogic

Oracle includes restricted-use licenses for Oracle BEA WebLogic with licenses of the Configuration Change Console Release. If you want to use the Oracle BEA WebLogic not solely for the purposes of running the Configuration Change Console Release 5 Server, you must purchase full-use licenses for Oracle BEA WebLogic.

#### Restricted-use License for Oracle Business Intelligence

Oracle includes restricted-use licenses for Oracle Business Intelligence with licenses of Configuration Change Console Release 5 (10.2.0.5). If you want to use Oracle Business Intelligence not solely for the purposes of reporting on the data within the Configuration Change Console Release 5 (10.2.0.5) Server, you must purchase full-use licenses for Oracle Business Intelligence. You may use the restricted-use license to, (1) utilize out-of-box reports shipped with the

Configuration Change Console, (2) modify out-of-box report visualization and layouts, (3) add additional data to reports with the Configuration Change Console repository as the sole source of additional data, (4) create new reports with the Configuration Change Console repository as the sole source of data.

## **Application Configuration Console**

Enterprises today require a comprehensive solution for managing their application infrastructure underlying their mission-critical applications. The Application Configuration Console provides IT infrastructure teams with an automated "gold master" approach to application infrastructure configuration management that enables smooth delivery and support of mission-critical business applications. IT infrastructure personnel can capture the current state of configuration settings for IT assets, monitor them for changes, and automate processes for provisioning changes as well as set up new environments throughout the application lifecycle — from development, testing, and through production.

The Application Configuration Console provides:

- Management of database and IT infrastructure configuration data at individual property levels
- System-level configuration comparisons
- Template-based configuration collections
- Policy enforcement at individual configuration property levels
- Intelligent parameter-setting for configuration properties
- Change tracking and alerts for individual configuration property changes
- Blueprints for configuration collection of 100+ software assets
- Role-based views of configuration data
- Agentless collections

# **Licensed Repository Views**

The following repository views are part of the Configuration Management Pack for Applications:

#### **Policy Definition Views**

- mgmt\$policies
- mgmt\$policy\_parameters
- mgmt\$policy\_violation\_ctxt
- mgmt\$policy\_viol\_annotations
- mgmt\$policy\_viol\_notif\_log

#### **Policy Association Views**

- mgmt\$target\_policies
- mgmt\$target\_policy\_settings
- mgmt\$target\_policy\_eval\_sum
- mgmt\$target\_compLIAnce\_score

#### **Policy Violation Views**

- mgmt\$policy\_violation\_current
- mgmt\$policy\_violation\_history
- mgmt\$policy\_violation\_context

#### **Configuration Views**

- mgmt\$db\_tablespaces
- mgmt\$db\_datafiles
- mgmt\$db\_controlfiles

## **Oracle Home Patching**

- MGMT\$CPF\_ADVISORY\_INFO
- MGMT\$CPF\_HOMES\_INFO
- MGMT\$CPF\_PATCH\_INFO
- MGMT\$EM\_HOMES\_PLATFORM
- MGMT\$HOMES\_AFFECTED
- MGMT\$PATCH ADVISORIES
- MGMT\$APPL\_PATCH\_AND\_PATCHSET
- MGMT\$APPLIED\_PATCHES
- MGMT\$APPLIED\_PATCHSETS

#### **Linux Patching**

- MGMT\$HOSTPATCH\_HOSTS
- MGMT\$HOSTPATCH\_GROUPS
- MGMT\$HOSTPATCH\_GRP\_COMPL\_HIST
- MGMT\$HOSTPATCH\_HOST\_COMPL

## **Security Views**

- MGMT\$ESA\_ALL\_PRIVS\_REPORT
- MGMT\$ESA\_ANY\_DICT\_REPORT
- MGMT\$ESA\_ANY\_PRIV\_REPORT
- MGMT\$ESA\_AUDIT\_SYSTEM\_REPORT
- MGMT\$ESA\_BECOME\_USER\_REPORT
- MGMT\$ESA\_CATALOG\_REPORT
- MGMT\$ESA\_CONN\_PRIV\_REPORT
- MGMT\$ESA\_CREATE\_PRIV\_REPORT
- MGMT\$ESA\_DBA\_GROUP\_REPORT
- MGMT\$ESA\_DBA\_ROLE\_REPORT
- MGMT\$ESA\_DIRECT\_PRIV\_REPORT
- MGMT\$ESA\_EXMPT\_ACCESS\_REPORT
- MGMT\$ESA\_KEY\_OBJECTS\_REPORT
- MGMT\$ESA\_OH\_OWNERSHIP\_REPORT

- MGMT\$ESA\_OH\_PERMISSION\_REPORT
- MGMT\$ESA\_POWER\_PRIV\_REPORT
- MGMT\$ESA\_PUB\_PRIV\_REPORT
- MGMT\$ESA\_SYS\_PUB\_PKG\_REPORT
- MGMT\$ESA\_TABSP\_OWNERS\_REPORT
- MGMT\$ESA\_TRC\_AUD\_PERM\_REPORT
- MGMT\$ESA\_WITH\_ADMIN\_REPORT
- MGMT\$ESA\_WITH\_GRANT\_REPORT

#### **Client Configurations Views**

- MGMT\$CSA\_COLLECTIONS
- MGMT\$CSA FAILED
- MGMT\$CSA\_HOST\_OS\_COMPONENTS
- MGMT\$CSA\_HOST\_SW
- MGMT\$CSA HOST COOKIES
- MGMT\$CSA\_HOST\_CUSTOM
- MGMT\$CSA\_HOST\_RULES
- MGMT\$CSA\_HOST\_CPUS
- MGMT\$CSA\_HOST\_IOCARDS
- MGMT\$CSA\_HOST\_NICS
- MGMT\$CSA\_HOST\_OS\_PROPERTIES
- MGMT\$CSA\_HOST\_OS\_FILESYSEMS
- MGMT\$ECM\_CONFIG\_HISTORY
- MGMT\$ECM\_CONFIG\_HISTORY\_KEY1
- MGMT\$ECM\_CONFIG\_HISTORY\_KEY2
- MGMT\$ECM\_CONFIG\_HISTORY\_KEY3
- MGMT\$ECM\_CONFIG\_HISTORY\_KEY4
- MGMT\$ECM\_CONFIG\_HISTORY\_KEY5
- MGMT\$ECM\_CONFIG\_HISTORY\_KEY6
- MGMT\$HW\_NIC
- MGMT\$OS\_COMPONENTS
- MGMT\$OS\_FS\_MOUNT
- MGMT\$OS\_HW\_SUMMARY
- MGMT\$OS PATCHES
- MGMT\$OS\_SUMMARY
- MGMT\$SOFTWARE\_COMP\_PATCHSET
- MGMT\$SOFTWARE COMPONENT ONEOFF
- MGMT\$SOFTWARE COMPONENTS

- MGMT\$SOFTWARE\_DEPENDENCIES
- MGMT\$SOFTWARE\_HOMES
- MGMT\$SOFTWARE ONEOFF PATCHES
- MGMT\$SOFTWARE OTHERS
- MGMT\$SOFTWARE\_PATCHES\_IN\_HOMES
- MGMT\$SOFTWARE\_PATCHSETS

# Diagnostics Pack for Non-Oracle Middleware

This pack improves the availability and performance of Java applications with low overhead deployed on Non-Oracle Middleware (such as, IBM WebSphere Application Server, JBoss Application Server, and Apache Tomcat), as well as providing in-depth diagnostics. It enables administrators to proactively monitor application performance and diagnose the root cause of performance problems, such as application crashing and hanging in a production environment, which may severely impact businesses.

# **Features**

This pack includes the following components:

- Enterprise Manager system monitoring functionality for IBM WebSphere Application Servers, JBoss Application Servers, and Apache Tomcat.
- Oracle Application Diagnostics for Java (AD4J), which is applicable for Application Servers and standalone Java applications running on supported JVMs. This diagnoses the root cause of Java application performance problems in Java applications with very low performance overhead. See http://download.oracle.com/otn/java/jade/README.TXT for the latest information about supporting JVMs and platforms.
- JRockit Mission Control, which is applicable for Application Servers and standalone Java applications running on JRockit JVM.

The Diagnostics Pack for Non-Oracle Middleware includes the features shown in Table 6–2.

Table 6–2 Feature Highlights of Diagnostics Pack for Non-Oracle Middleware

| Feature                      | Benefit                                                                                                    |  |
|------------------------------|----------------------------------------------------------------------------------------------------|--|
| Performance monitoring       | Provide real-time and historical performance monitoring. Reduces the complex tasks of diagnosing and correcting performance problems for your targets.                                                                              |  |
| Advanced alert management    | Provide notification methods, rules and schedules, metric history and associated drill-downs, ability to set blackouts, associate corrective actions with alerts, user-defined metrics, metric snapshots, and monitoring templates. |  |
| Real-time monitoring of JVM  | <ul> <li>Summary view of resource bottlenecks affecting<br/>performance, such as the database, I/O, CPU, and locks.</li> </ul>                                                                                                    |  |
| Trace in-flight transactions | • View request performance problems in real time.                                                                                                    |  |
|                              | <ul> <li>Analyze time spent in each resource bottleneck (extend to<br/>each Java method).</li> </ul>                                                                                                    |  |

|  | Table 6–2 | (Continued)Feature | Highlights of Diagnostic | s Pack for Non-Oracle |
|--|-----------|--------------------|--------------------------|-----------------------|
|--|-----------|--------------------|--------------------------|-----------------------|

| Feature  | Benefit                                                                                                |  |
|----------|----------------------------------------------------------------------------------------------------|--|
|          | Memory leak analysis in production.                                                                    |  |
| analysis | <ul> <li>Neither developers nor development tools are required to<br/>analyze memory leaks.</li> </ul> |  |
|          | ■ Unnecessary to reproduce problems in a test environment.                                             |  |

# Diagnostics Pack for Non-Oracle Middleware Licensed Links

The following pages are licensed features of the Diagnostics Pack for Non-Oracle Middleware:

- From the **Enterprise Manager home** page:
  - Select the **Targets** tab, then the **Web Applications** sub-tab. Click any Web Application Name in the table. On the Web Application page that appears, the Page Performance tab is a licensed feature of the Diagnostics Pack for Non-Oracle Middleware.
  - Click the **Page Performance** property page. All links, buttons, and drilldowns on the Page Performance page are licensed features of the Diagnostics Pack for Non-Oracle Middleware.
  - From the Page Performance page, the following Related Links are also part of the Diagnostics Pack for Non-Oracle Middleware:
    - Advanced Analysis
    - Alert History
    - Blackouts
    - **Metric Baselines**
- All the pages in **Oracle AD4J** are licensed features of the Diagnostics Pack for Non-Oracle Middleware.
- From the **Enterprise Manager Home** page:
  - Select the **Targets** tab, then the **Middleware** sub-tab. From the Middleware page, click an **IBM WebSphere Application Server** link. The following links in the IBM WebSphere Application Server home page are licensed features of the Diagnostics Pack for non-Oracle Middleware:
    - **Availability** in the General section
    - **Alert History** and notifications functionality in the Related Links section
    - All Metrics in the Related Links section
    - **Blackouts** in the Related Links section
  - From the IBM WebSphere Application Server home page, click the **Performance** tab. All of the links in the **Performance Links** section of the IBM WebSphere Application Server Performance page are licensed features of the Diagnostics Pack for non-Oracle Middleware.
- From the **Enterprise Manager Home** page:
  - Select the **Targets** tab, then the **Middleware** sub-tab. From the Middleware page, click a **JBoss Application Server** link. The following links in the JBoss Application Server home page are licensed features of the Diagnostics Pack for non-Oracle Middleware:

- Availability in the General section
- Alert History and notifications functionality in the Related Links section
- All Metrics in the Related Links section
- **Blackouts** in the Related Links section
- From the JBoss Application Server home page, click the **Performance** tab. All of the links in the **Performance Links** section of the JBoss Application Server Performance page are licensed features of the Diagnostics Pack for non-Oracle Middleware.
- From the **Enterprise Manager Home** page:
  - Select the **Targets** tab, then the **Middleware** sub-tab. From the Middleware page, click an **Apache Tomcat** link. The following links in the Apache Tomcat Application Server home page are licensed features of the Diagnostics Pack for non-Oracle Middleware:
    - **Availability** in the General section
    - **Alert History** and notifications functionality in the Related Links section
    - All Metrics in the Related Links section
    - **Blackouts** in the Related Links section
  - From the **Apache Tomcat** home page, click the **Reports** tab. All of the links in the Reports Links section of the Apache Tomcat Reports page are licensed features of the Diagnostics Pack for non-Oracle Middleware.
- All the links under Oracle AD4J in the Oracle Application Diagnostics for Java (AD4J) are licensed features of the Diagnostics Pack for Non-Oracle Middleware.

# Composite Application Monitor and Modeler (CAMM) within Diagnostics Pack for Non-Oracle Middleware

Oracle CAMM models and monitors Java EE and Web Services applications to enable users to quickly identify bottlenecks, performance trends, and overall application efficiency. This is restricted to Java EE and web services within the Diagnostics Pack for Non-Oracle Middleware.

#### **Features**

Oracle CAMM within the Diagnostics Pack for Non-Oracle Middleware includes the features shown in Table 6–3.

Table 6–3 Feature Highlights of Oracle CAMM Within Diagnostics Pack for Non-Oracle Middleware

| Feature                                                 | Benefit                                                                                                    |
|---------------------------------------------------------|----------------------------------------------------------------------------------------------------|
| Automatic modeling and discovery                        | Automatically model and discover management applications displaying multiple views of the application, including the topology, function/flow, and architectural views.                                                                                                    |
| Contextual visibility into J2EE and web service metrics | Provide drill-down contextual visibility into Java EE and web service metrics, enabling administrators to both quickly understand and analyze their application to identify potential bottlenecks and performance trends, as well as prepare for capacity changes and overall application management. |
| Transaction tracing                                     | Trace transactions for Java EE metrics both vertically through<br>the application stack as well as horizontally across containers.                                                                                                    |

(Continued)Feature Highlights of Oracle CAMM Within Diagnostics Pack for Table 6–3 Non-Oracle Middleware

| Feature                         | Benefit                                                                                                    |
|---------------------------------|----------------------------------------------------------------------------------------------------|
| Metrics visibility at any layer | Automatically generate customized dashboards and views to view metrics at any layer in the application through graphs and tables. |
| Service-level objectives        | Provide service-level objectives (SLOs) at any point within the architecture for indicators and alerts.                           |

### **Licensed Links**

**Note:** Within the Diagnostics Pack for Non-Oracle Middleware, Composite Application Monitor and Modeler licensing is restricted to Java EE and web service components for IBM WebSphere Application Server (WAS), and does not include BPEL, ESB, AIA, Portal, or Pageflow components, nor cover the Oracle WebLogic or OC4J (iAS) platforms.

From the Composite Application Monitor and Modeler (CAMM) user interface default view, the following links and menu items are licensed features of the Diagnostics Pack for Non-Oracle Middleware:

- From the upper-left navigation pane, click on the **Monitor** tab. The following links, including all of the associated links in the right-hand pane, and any pages, views, or links as well as the items they contain are included licensed features:
  - Oracle Enterprise Manager link, and all tabbed pane links and data available in the right-hand pane as well as all links available from any of the items in the tool bar or by double-clicking an item in the right-hand pane
  - Web Services link, all sub-nodes of Web Services, and all tabbed pane links and data available in the right-hand pane, as well as all links available from any of the items in the tool bar or by double-clicking an item in the right-hand pane
  - **Services** link, all sub-nodes of Services, and all tabbed pane links and data available in the right-hand pane, as well as all links available from any of the items in the tool bar or by double-clicking an item in the right-hand pane
  - **Processes** link, all sub-nodes of Processes, and all tabbed pane links and data available in the right-hand pane, as well as all links available from any of the items in the tool bar or by double-clicking an item in the right-hand pane
  - **Applications** link, all sub-nodes of Applications, and all tabbed pane links and data available in the right-hand pane, as well as all links available from any of the items in the tool bar or by double-clicking an item in the right-hand pane
  - Resources link, all sub-nodes of Resources, and all tabbed pane links and data available in the right-hand pane, as well as all links available from any of the items in the tool bar or by double-clicking an item in the right-hand pane
  - CAMM link, all sub-nodes of CAMM, and all tabbed pane links and data available in the right-hand pane, as well as all links available from any of the items in the tool bar or by double-clicking an item in the right-hand pane

- From the upper-left navigation area, click the **Custom Views** tab link. All navigation tree nodes in the lower-left navigation tree as well as all tabbed pane links and data available in the right pane are licensed features.
- From the lower-left navigation area, click the **Dashboard** tab link. All navigation tree nodes in the lower-left navigation tree as well as all tabbed pane links and data available in the right pane are licensed features.
- All of the drop-down menu items and sub-items, navigation bars, lower information bar (bottom of interface), and time frame modification features at the top of the interface are licensed features, as well as the following accessible links from these drop-down menus:
  - Manager —> Status
  - Manager -> Logout
  - Queries -> URL Query
  - Dashboard —> Custom Views
  - Dashboard -> Set Custom Dashboard
  - Help —> Help Topics and all links available on subsequent pages
  - Help —> **Memory Information**
  - Help —> About Oracle Composite Application Monitor and Modeler

### Additional Licensing Information

The Composite Application Monitor and Modeler (CAMM) technology within the Diagnostics Pack for Non-Oracle Middleware contains Aspect J BCEL 1.5.4 and Core Tools (the "EPL Programs"). The authors and/or contributors to the EPL Programs disclaim (i) all warranties and conditions, express and implied, including warranties or conditions of title and non-infringement, and implied warranties or conditions of merchantability and fitness for a particular purpose and (ii) all liability for damages, including direct, indirect, special, incidental and consequential damages, such as lost profits.

Any provision of any license provided by Oracle is offered by Oracle alone and not by any other party. The source code for the EPL Programs and a copy of the Eclipse Public License is available from Oracle at the following URL:

```
http://oss.oracle.com/projects/aspectj/src/trunk/
```

**IMPORTANT NOTICES:** The following source and properties files were modified by Oracle in order to resolve bugs found in the base AspectJ 1.5.4 code base. Therefore, the files have been publicly published at the following URL on Oracle's public website in accordance with the Eclipse Public License:

```
http://oss.oracle.com/projects/aspectj/src/trunk/
aspectj1.5.4.zip
```

## Standalone Provisioning and Patch Automation Pack

The Provisioning and Patch Automation Pack automates deployment of software, applications, and patches. It provides easy and scalable critical data center operations, resulting in lower operational risk and cost of ownership.

This pack provides functionality for "bare-metal" provisioning of operating systems and software images, (such as Oracle Clusterware, Real Application Clusters,

Automatic Storage Management, and Oracle Application Servers), cloning of existing installations and Oracle databases, and patching.

Enterprise Manager versions 10g 10.2.0.2 and later enable you to also orchestrate the provisioning and patching process through Deployment Procedures. These are a set of "best practices" shipped out-of-box that you can also extend by customizing according to your needs. You can reuse the deployment procedures, and you can export and import them across environments that would involve creation of a single procedure to do operations across test environments and production. The Deployment Procedures are also hot-pluggable, and enable you to add procedures as Oracle releases them to My Oracle Support.

**Note:** In Enterprise Manager 10g 10.1, three features that are currently licensed as part of the Oracle Provisioning and Patch Automation Pack were previously part of the Configuration Management Pack: Patch Deployment (Patch Database and View Patch Cache, Patch staging), Clone Oracle Home, and Clone Database. If you have previously licensed the Oracle Configuration Management Pack for Database, you are entitled to use these features without licensing the Oracle Provisioning and Patch Automation Pack.

The following sections describe the features that are included as part of the Provisioning and Patch Automation pack for Oracle Enterprise Manager.

## Provisioning and Patch Automation Pack Features Formerly Included in the Configuration Management Pack

The following features were previously part of the Configuration Management Pack in Enterprise Manager version 10g 10.1, and are now part of the Provisioning and Patch Automation pack.

Former Configuration Management Pack Features in Provisioning and Patch Automation Pack

| Feature                         | Description                                                                                                    |
|---------------------------------|----------------------------------------------------------------------------------------------------|
| Critical Patch Facility         | Grid Control performs an assessment of vulnerabilities by examining your enterprise configuration to determine which Oracle homes have not applied one or more software patches that have been identified as critical. Grid Control provides a list of critical patch advisories and the Oracle homes to which the critical patches should be applied.                                                                                                    |
|                                 | The Critical Patch Facility enables administrators to download the Critical Patch metadata from My Oracle Support (formerly MetaLink) and upload it to the repository. The "RefreshFromMetalink" job can then use this metadata to perform Critical Patch calculations in offline mode. Administrators will be alerted to security updates even if the Management Service is not connected to My Oracle Support. The Critical Patch Facility's offline mode makes it easy to keep your environment patched to the latest level. |
|                                 | Only the Critical Patch Facility advisors remain in the Configuration Management Pack.                                                                                                    |
| Database Cloning                | You can clone a database instance using the Clone Database feature of Grid Control. Clone Database clones a database instance to an existing Oracle home. To create a new Oracle home into which to clone the instance, use the Clone Oracle Home tool to create a new Oracle home, then use the Clone Database tool to clone the instance to that cloned home.                                                                                                    |
| ORACLE_HOME Cloning             | Use this feature to clone existing Oracle home directories. After you have configured an Oracle home into a desirable state — where you have chosen particular installation options, applied required patches, and tested it — you can clone this Oracle home to one or more hosts using Grid Control's "Clone Oracle Home" tool.                                                                                                    |
| ORACLE_HOME and Target Patching | Use this feature to patch an ORACLE_HOME.                                                                                                    |

## Features Shared By Provisioning and Patch Automation Pack and Configuration **Management Packs**

The Provisioning and Patch Automation pack and Configuration Management packs share the following features.

Table 6-5 Features Shared by Provisioning and Patch Automation Pack and Configuration Management **Packs** 

| Feature                 | Description                                                                                                    |
|-------------------------|----------------------------------------------------------------------------------------------------|
| Security at a Glance    | This feature is completely shared between the Provisioning and Patch Automation Pack and the Configuration Management packs.                                                                                              |
| Critical Patch Advisory | The Advisory portion of the Critical Patch Facility is common to both the Provisioning and Patch Automation Pack and the Configuration Management packs. See the description of the Critical Patch Facility in Table 6–4. |

## Features Exclusive to the Provisioning and Patch Automation Pack

The following features are available only in the Provisioning and Patch Automation Pack.

Table 6-6 Features Exclusive to Provisioning and Patch Automation Pack

| Feature                        | Description                                                   |
|--------------------------------|---------------------------------------------------------------|
| Software Library               | Creates and maintains a library of reference software images. |
| Bare Metal Provisioning        | Deploys operating systems and software to bare metal servers. |
| Extending Cluster <sup>a</sup> | Extends RAC clusters or Oracle Application Server middleware. |

Table 6–6 (Continued)Features Exclusive to Provisioning and Patch Automation Pack

| Feature                           | Description                                                                                                   |
|-----------------------------------|----------------------------------------------------------------------------------------------------|
| Adding a Database<br>Instance     | Adds a database instance to Enterprise Manager.                                                               |
| Single-instance RAC<br>Conversion | Converts a database to a RAC cluster.                                                                         |
| One-click RAC Extend              | Extends RAC clusters with a single-click procedure.                                                           |
| Delete/Scale down RAC             | Deletes or scales down nodes of a RAC cluster.                                                                |
| Patch Oracle Software             | Patches Oracle software (single-instance and RAC databases, Oracle Clusterware, ASM, and application servers. |
| Operating System<br>Patching      | Patches Linux, Solaris, and Windows operating systems.                                                        |

<sup>&</sup>lt;sup>a</sup> Feature that is part of the Oracle Enterprise Manager Provisioning and Patch Automation Pack for versions 10g 10.2.0.2 and

### **Provisioning and Patch Automation Pack Licensed Links**

The list that follows itemizes the links that require licensing of the Provisioning and Patch Automation Pack. You can navigate to these features in several ways. The instructions below assume that you begin from the main Grid Control Home page.

- From the **Enterprise Manager Home page**:
  - Select any of the links in the **Security Violations** section. On the resulting **Violations page**, the **Security At a Glance** tab is a licensed feature of the Provisioning and Patch Automation Pack.
  - Under the section Critical Patch Advisories for Oracle Homes, any Patch **button** is a licensed feature of the pack.
- From the **Deployments page** linked from the **Enterprise Manager Home page**:
  - Under the section Critical Patch Advisories for Oracle Homes, any Patch **button** is a licensed feature of the pack.
  - Under the Patching section, the links Patching through Deployment Procedures, View/Upload Patch, and Patch Linux Hosts are all licensed under the Provisioning and Patch Automation Pack.
  - Under the Cloning section, the links Clone Database and Clone Oracle Home are both part of the Provisioning feature.
  - Under the **Deployment Procedure Manager** section, the general link Deployment Procedures and specific functionality procedures links, such as RAC Provisioning Procedures, Application Server Provisioning Procedures, Patch Procedures, and Extend Cluster Database are all licensed under the Provisioning and Patch Automation Pack.
  - The sub-navigation tab, **Provisioning**, and the tabs under the page are all licensed under the Provisioning and Patch Automation Pack.
- From the Targets tab on the Enterprise Manager Home page, select the Databases tab, then a database name.
  - On the Database Instance Home page, the Enterprise Security At a Glance link in the Security section is a licensed feature of the Provisioning and Patch Automation Pack.

- Select the Maintenance sub-tab. The Setup and Manage link in the Data Guard section is a licensed feature of the Provisioning and Patch Automation Pack.
- On the Database Home page Software and Support tab, the following links are licensed as part of the Provisioning and Patch Automation Pack:
  - Apply Patch, View Patch Cache, and Patch Prerequisites under the Database Software Patching section
- On the Database Home page Data Movement tab, the Clone Database link in the Move Database Files section is licensed as part of the Provisioning and Patch Automation Pack.
- On the **Database Home page Server tab**, the following links under the Change Database section are licensed as part of the Provisioning and Patch Automation Pack:
  - Convert to Cluster Database link
  - **Add Instance** (only for RAC database)
  - **Delete Instance** (only for RAC database)
- On the Database Home page Server tab, the Migrate to ASM link under the Storage section is licensed as part of the Provisioning and Patch Automation Pack.
- On the Agents Home page by way of the All Targets page, the Patch Oracle **Software** link in the **Related Links** section is licensed.

**Note:** For Agent patching, you must enable the Provisioning and Patch Automation Pack only for an Oracle Management Services host.

- On each of the following target tabs, the **Security At a Glance** link is licensed as part of the Provisioning and Patch Automation Pack:
  - **Host Targets tab**; navigate to the **Host Home page**, then select the **Enterprise** Security At a Glance link.
  - Middleware tab; navigate to the Middleware Home page, then select the Enterprise Security At a Glance link.
  - Groups tab; navigate to the Group Home page, then select the Security At a Glance link.
  - Systems tab; navigate to the Systems Home page, then select the Security At a Glance link.
  - Web Applications tab; navigate to the Web Applications Home page. From there, select the System link, then the System (Topology) link, and then select the Security At a Glance link.
  - **Services tab**; navigate to the **Service Home page**. From there, select the System link, then the System (Topology) link, and then select the Security At a Glance link.
- From the **Grid Control Home page**, click the **Setup** link in the upper right corner of the page. On the **Overview of Setup** page, click the **Agents sub-tab**. From the **Agents page**, click an **agent** to display the **Agent Home page**. The Dell Change Automation selection from the **Add** drop-down menu under the Monitored Targets section is a licensed feature of the Provisioning and Patch Automation Pack.

From the Grid Control Home page, click the **Targets** tab, then **All Targets**. On the All Targets page, click the **Dell Change Automation** link. All links and features available on or linked to from the **Dell Change Automation** page are licensed as part of this plug-in.

### Licensed Command Line Interface (CLI) Verbs

The following Enterprise Manager CLI verbs are licensed as part of the Provisioning and Patch Automation Management Pack:

- get\_procedures
- get\_procedure\_types
- get\_instances
- get\_instance\_data\_xml

## Deploying Management Plug-Ins for Oracle Enterprise Manager

Enterprise Manager offers Management Plug-ins to expand system coverage to non-Oracle components such as hosts, non-Oracle databases, non-Oracle middleware, network devices, and storage, thus providing customers with a single integrated tool for managing any application built on Oracle. The Management Plug-ins deliver availability and performance monitoring, historical trend analysis, and advanced event management capabilities, enabling faster problem diagnosis and resolution.

**Note:** Not all management plug-ins described in this guide are available on the Management Plug-Ins page. Only Management Plug-ins that have been imported into the Management Repository are listed on the page. Use the import function to add Management Plug-ins to the table.

## Categories and Products

Enterprise Manager offers the following categories of management plug-ins that expand your system monitoring coverage to include additional target types, including hosts, non-Oracle databases, non-Oracle middleware, network devices, and storage:

- Oracle System Monitoring Plug-ins for Hosts
  - Oracle System Monitoring Plug-in for Hosts for Operating Systems and Hardware
  - Oracle System Monitoring Plug-in for Hosts for VMware ESX Server
  - Oracle System Monitoring Plug-in for Hosts for Dell Change Automation
- System Monitoring Plug-ins for Storage
  - Oracle System Monitoring Plug-in for NetApp Filer
  - Oracle System Monitoring Plug-in for EMC Symmetrix DMX system
  - Oracle System Monitoring Plug-in for EMC CLARiiON system
  - Oracle System Monitoring Plug-in for EMC Celerra
- System Monitoring Plug-ins for Network Devices
  - Oracle System Monitoring Plug-in for F5 Load Balancers

- Oracle System Monitoring Plug-in for Check Point Firewall
- Oracle System Monitoring Plug-in for Juniper Netscreen Firewall
- System Monitoring Plug-ins for Non-Oracle Middleware
  - Oracle System Monitoring Plug-in for IBM WebSphere MQ
  - Oracle System Monitoring Plug-in for Microsoft Active Directory
  - Oracle System Monitoring Plug-in for Microsoft Internet Information Services
  - Oracle System Monitoring Plug-in for Microsoft Exchange Server
  - Oracle System Monitoring Plug-in for Microsoft .NET Framework
  - Oracle System Monitoring Plug-in for Microsoft Commerce Server
  - Oracle System Monitoring Plug-in for Microsoft BizTalk Server
  - Oracle System Monitoring Plug-in for Microsoft Internet Security and Acceleration Server
- System Monitoring Plug-ins for Non-Oracle Databases
  - Oracle System Monitoring Plug-in for Microsoft SQL Server
  - Oracle System Monitoring Plug-in for IBM DB2
  - Oracle System Monitoring Plug-in for Sybase Adaptive Server Enterprise

### **General Features**

Each plug-in provides one or more features for its respective target type, as described in Table 6–7.

Table 6–7 Feature Highlights of Management Plug-ins

| Feature                      | Benefit                                                                                                    |
|------------------------------|----------------------------------------------------------------------------------------------------|
| Performance monitoring       | Provide real-time and historical performance monitoring. Reduces the complex tasks of diagnosing and correcting performance problems for your targets.                                                                                 |
| Advanced alert<br>Management | Provide notification methods, rules, and schedules, metric history and associated drill-downs, ability to set blackouts, associate corrective actions with an alert, user-defined metrics, metric snapshots, and monitoring templates. |
| Configuration management     | Provide configuration data collection, search, comparison, and historical change tracking.                                                                                                    |
| Task automation              | Automate common administrative functions across one or several targets through the Job System.                                                                                                    |
| Groups and systems           | Collectively manage several distributed targets as easily as a single component.                                                                                                    |

## **Deploying Plug-Ins**

The Management Plug-in page is the central access point for all of the functionality available to you to operate on your Management Plug-ins. Any Management Plug-in imported into the Management Repository is listed on the Management Plug-Ins page. Certain operations allow you to operate on multiple Management Plug-ins simultaneously (delete and export); some operations only allow you to operate on a single Management Plug-in at a time (deploy and undeploy); and import allows you to add Management Plug-ins to the table on this page. You also can search through the

Management Plug-ins in the table using Name and Version as search criteria at the top of the page.

To deploy a plug-in in the Oracle Enterprise Manager 10g Grid Control Console, use the following procedure.

- Log in to the Grid Control Console as a super administrator.
- Click **Setup** in the upper right corner of the page.
- Click **Management Plug-ins** on the left navigation panel.
- In the table on this page, find the Management Plug-in you want to deploy. If your management plug-in is not listed in the table, click the **Import** button to import it into Enterprise Manager.
- Click the **Deploy** icon corresponding to the plug-in you want to deploy.

## Oracle System Monitoring Plug-ins For Hosts

The System Monitoring Plug-ins for Hosts provide performance and availability data collection, historical monitoring, event management/monitoring, notifications, and performance reporting for host systems.

> **See Also:** Deploying Management Plug-Ins for Oracle Enterprise Manager

Enterprise Manager offers the following Plug-ins for Hosts:

- Oracle System Monitoring Plug-in for Hosts for Operating Systems and Hardware
- Oracle System Monitoring Plug-in for Hosts for VMware ESX Server
- Oracle System Monitoring Plug-in for Hosts for Dell Change Automation

## Oracle System Monitoring Plug-in for Hosts for Operating Systems and Hardware

The following sections explain the features, licensed links, licensed repository views, and command line interface (CLI) verbs for this plug-in.

#### **Features**

The following features are available for this plug-in:

- Real-time and historical performance monitoring and trending (hosts)
- Administration for users and groups
- Event management and monitoring
- Event/alert notifications: notification methods, rules, and schedules
- Event/alert history and metric history (hosts)
- User-defined metrics
- Metric snapshots
- Blackouts/planned outages
- Monitoring templates
- Corrective actions (including response actions)
- Performance and event reports

Repository tables/views that store/expose the above data

To use these features, you must license the System Monitoring Plug-in for Hosts.

### **Licensed Links**

The list that follows itemizes the links that require licensing of the System Monitoring Plug-in for Hosts for Operating Systems and Hardware Plug-in. Some features for the plug-in are accessed only when you are in Grid Control mode. You can navigate to these features in several ways. The list that follows assumes that you begin from the main Grid Control Home page.

- From the Oracle Enterprise Manager **Hosts page**:
  - When you click the link in the Status column, Enterprise Manager displays the Availability (Status History) page, which is part of this licensed plug-in.
  - When you select the value in the CPU Util % column, the metric history page for **CPU Utilization** (%) appears, which is part of this licensed plug-in.
  - When you select the value in the Memory Util % column, the metric history page for Memory Utilization (%) appears, which is part of licensed System Monitoring for Hosts plug-in.
  - When you select the value in the **Total IO/sec** column, the metric history page for **Total Disk I/O Per Second** appears, which is part of the licensed plug-in.
- From the Oracle Enterprise Manager **Host Home page**:
  - When you click the link in the **Status** field or the Availability field, the Availability (Status History) page appears, which is part of this licensed plug-in.
  - When you click the **Black Out** button, the **Create Blackout** wizard initiates, which is part of this licensed plug-in.
  - When you click the Metric Name in the **Alerts Table**, the metric history page that is displayed is part of this licensed plug-in.
- From the **Related Links** section of the Oracle Enterprise Manager Host Home page, the following links are licensed as part of this plug-in:
  - **Alert History**
  - Blackouts
  - Storage Details
  - **User-defined Metrics**
  - From the All Metrics link and the resultant All Metrics page, drilling down to **Metric History** pages is licensed.
  - From the Metrics and Policy Settings link, selecting Metric Snapshots from the Metric Thresholds Links section is a licensed feature.
- All links, charts, and information on the **Performance sub-tab** of the **Host Home** page are licensed under this plug-in.
- All links and information on the **Administration** sub-tab of the **Host Home** page are licensed under this plug-in.
- Select the **Preferences** link on the Enterprise Manager Grid Control Hosts page. From the **General Preferences** list, selecting either **Notification Rules** or **Notifications Public Rules**, and then **Create** to create a notification rule, or selecting the **Notification Schedules** feature is a licensed part of this plug-in.

- Creating a notification rule that applies to a host is a licensable feature of this plug-in.
- Select the **Setup** link on the Enterprise Manager Grid Control Hosts page. The following links on the **Overview of Setup** page are licensed as part of this plug-in:
  - **Monitoring Templates**
  - **Corrective Action Library**
  - **Notification Methods**
  - **Blackouts**
- Select the Alerts tab on the Enterprise Manager Grid Control Hosts page. Clicking on the **Message link** for any host-related alert is a licensed feature of the plug-in.
- Select the **Groups** sub-tab on the Enterprise Manager Grid Control Host page. On the **Groups page**, click an **Alert** in the Alert column. The **Message link** on the **Status Report** page is a licensed feature of the plug-in.
- Select the **Groups** sub-tab on the Enterprise Manager Grid Control Host page. Navigate to the **Group Home page**. The following items are licensed as part of this plug-in:
  - Message links for host-related alerts accessible from links in the Alerts section
  - **Alert History** button in the Alerts section
  - Status History button in the Status section
- Select the **Groups** sub-tab on the Enterprise Manager Grid Control Host page. Navigate to the **Group Home page**. All information on the **Groups Charts page** is licensed if the host is part of the membership of the group.
- Select the **Groups** sub-tab on the Enterprise Manager Grid Control Host page. Navigate to the **Group Home page**. On the **Groups Administration page**, all links in the **Blackouts** section are licensed if the host is a member of the group.
- Select the **Groups** sub-tab on the Enterprise Manager Grid Control Host page. Navigate to the **Group Home page**. On the **Groups Members page**, the following items are licensed as part of this plug-in:
  - Host-related links in the **Status** column
  - Message links for host-related alerts accessible from links in the Alerts column
  - Links in the performance metric columns for hosts; for example, CPU Usage and Memory Usage
- Select the Systems sub-tab on the Enterprise Manager Grid Control Host page. On the **Systems page**, click an **alert** in the Alert column. The **Message link** on the **Status Report** page is a licensed feature of the plug-in.
- Select the **Systems** sub-tab on the Enterprise Manager Grid Control Host page. Navigate to the **System Home page**. Whenever a host target is included in the system, the following items are licensed as part of this plug-in on the **Systems** Home page:
  - Message links for host-related alerts accessible from links in the Alerts section
  - **Alert History** button in the Alerts section
  - **Status History** button in the Status section

- Select the **Systems** sub-tab on the Enterprise Manager Grid Control Host page. Navigate to the **System Home page**. All information on the **Systems Charts page** is licensed if the host is part of the system.
- Select the **Systems** sub-tab on the Enterprise Manager Grid Control Host page. Navigate to the **System Home page**. On the **Systems Administration page**, all links in the **Blackouts** section are licensed if the host is part of the system.
- Select the **Systems** sub-tab on the Enterprise Manager Grid Control Host page. Navigate to the **System Home page**. On the **Systems Components page**, the following items are licensed:
  - **Host links** in the **Status** column
  - Message links for host-related alerts accessible from links in the Alerts column
  - Links in the performance metric columns for host metrics
- Select the **Systems** sub-tab on the Enterprise Manager Grid Control Host page. Navigate to the **System Home page**. On the **Systems Topology page**, the following items are licensed:
  - Status link in the **Selection Details** column for host components
  - Message links accessible from the alerts links in the Selection Details and Summary sections for host alerts
- Select the **Systems** sub-tab on the Enterprise Manager Grid Control Host page. Navigate to the **System Home page**. Click the **Launch Dashboard** button. On the Dashboard, all Message links for host-related alerts in the Message column are licensed as are status links in the status column.
- Select the Services sub-tab on the Enterprise Manager Grid Control Host page. On the **Services page**, the following items are licensed as part of this plug-in:
  - The Status link is licensed if service availability is system-based and if at least one host component is a key component
  - Message links accessible from links in the Performance Alerts section if host metrics are used as performance metrics
  - Message links accessible from links in the Usage Alerts column if host metrics are used as usage metrics
  - Message links for host-related alerts accessible from links in the Alerts column of the **Key Components** sub-column
- Select the Services sub-tab on the Enterprise Manager Grid Control Host page. On the Services page, select a Service to add from the Add drop-down menu and click Go. On the Services Creation wizard, the use of host metrics as performance and usage metrics is a licensed feature of the plug-in.
- Select the **Services** sub-tab on the Enterprise Manager Grid Control Host page. Click a generic service link on the **Services page** to display the Service Home page. The following items are licensed as part of this plug-in on the **Service Home page**:
  - The **Blackout button** in the **General section** is licensed if the availability of the service is system-based and at least one host is a key component
  - The **Availability** link in the **General section** is licensed if the availability of the service is system-based and at least one host is a key component
  - **Actual Service Level** link in the **General section** is licensed if the availability of the service is system-based and at least one host is a key component

- Message links in the Message column for host-related alerts accessible from Alert links in the Key Component Summary section
- Message links in the Message column of the Possible Causes of Service **Failure section** if a host component is one of the possible causes of failure
- Message links in the Message columns accessible from the Root Cause Analysis Details link in the Possible Causes of Service Failure section if a host component is one of the possible causes of failure
- Message links for host-related alerts in the Message column of the Alerts section
- Select the **Services** sub-tab on the Enterprise Manager Grid Control Host page. Click a generic service link on the **Services page** to display the **Service Home** page. Click the System link. The following items are licensed as part of this plug-in on the **Service System page**:
  - **Status** link for host key components
  - Message links for host-related alerts accessible from links in the Alerts column
- Select the **Services** sub-tab on the Enterprise Manager Grid Control Host page. Click a generic service link on the **Services page** to display the **Service Home** page. Click the **Topology** link. The following items are licensed as part of the plug-in on the **Service Topology page**:
  - The **Status** link in the **Selection Details section** is licensed if service availability is system-based and if at least one host is a key component
  - Message links for host-related alerts accessible from the Alerts link in the Selection Details section
  - **Possible Root Cause** link in the **Selection Details section** if the root cause is a host
- Select the **Services** sub-tab on the Enterprise Manager Grid Control Host page. Click a generic service link on the **Services page** to display the **Service Home** page. Click the Monitoring Configuration link. The following items are licensed as part of the plug-in on the **Service Monitoring Configuration page**:
  - **Host** links for host targets in the **Component Test** column accessible from the Root Cause Analysis Configuration link
  - **Adding Performance Metrics** based on host metrics accessible from the Performance Metrics link
  - Adding Usage Metrics based on host metrics accessible from the Usage Metrics link
- Select the **Services** sub-tab on the Enterprise Manager Grid Control Host page. Click a generic service link on the **Services page** to display the **Service Home** page. The following items are licensed as part of the plug-in in the Related Links section:
  - **Blackouts** and all subsequent pages are licensed if the availability of the service is system-based and at least one host is a key component
  - **Alert History** link and subsequent pages if any host metrics are used as performance or usage metrics for the service
- Select the **Services** sub-tab on the Enterprise Manager Grid Control Host page. Click an aggregate service link on the **Services page** to display the **Service Home**

page. The following items are licensed as part of this plug-in on the Service Home page:

- The **Blackout button** in the **General section** is licensed if the availability of one of the sub-services is system-based and at least one host is a key component
- The **Availability** link in the **General section** is licensed if the availability of one of the sub-services is system-based and at least one host is a key
- **Actual Service Level** link in the **General section** is licensed if the availability of one of the sub-services is system-based and at least one host is a key component
- Message links in the Message column for host-related alerts accessible from Alert links in the Key Component Summary section
- Message links in the Message column of the Possible Causes of Service **Failure section**, if a host component is one of the possible causes of failure
- Message links in the Message columns accessible from the Root Cause **Analysis Details** link in the **Possible Causes of Service Failure section**, if a host component is one of the possible causes of failure
- Message links for host-related alerts in the Message column of the Alerts section
- Select the **Services** sub-tab on the Enterprise Manager Grid Control Host page. Click an aggregate service link on the **Services page** to display the **Service Home** page. Click the **Topology** link. The following items are licensed as part of the plug-in on the **Service Topology page**:
  - The **Status** link in the **Selection Details section** is licensed if the availability of one of the sub-services is system-based and if at least one host is a key component
  - Message links for host-related alerts accessible from the Alerts link in the **Selection Details section**
  - **Possible Root Cause** link in the **Selection Details section** if the root cause is a
- Select the **Services** sub-tab on the Enterprise Manager Grid Control Host page. Click an aggregate service link on the **Services page** to display the **Service Home** page. The following items are licensed as part of the plug-in in the Related Links section:
  - **Blackouts** and all subsequent pages are licensed if the availability of one of the sub-services is system-based and at least one host is a key component
  - **Host** links for host targets in the **Component Test** column accessible from the **Root Cause Analysis Configuration** link
- Select the Web Applications sub-tab on the Enterprise Manager Grid Control Host page. On the Web Applications page, the following items are licensed as part of this plug-in:
  - If Web Application availability is system-based and if at least one host component is a key component, then the **Status link** is licensed
  - Message links for host-related alerts accessible from links in the Alerts column

- Select the **Web Applications** sub-tab on the Enterprise Manager Grid Control Host page. Click a web application. The following items are licensed as part of this plug-in on the Web Application Home page:
  - The **Blackout button** in the **General section** is licensed if the availability of the service is system-based and at least one host is a key component
  - The **Availability** link in the **General section** is licensed if the availability of the service is system-based and at least one host is a key component
  - **Actual Service Level** link in the **General section** is licensed if the availability of the service is system-based and at least one host is a key component
  - Message links in the Message column for host-related alerts accessible from Alert links in the Key Component Summary section
  - Message links in the Message column of the Possible Causes of Service **Failure section**, if a host component is one of the possible causes of failure
  - Message links in the Message columns accessible from the Root Cause Analysis Details link in the Possible Causes of Service Failure section, if a host component is one of the possible causes of failure
  - Message links for host-related alerts in the Message column of the Alerts **section** for host alerts
- Select the Web Applications sub-tab on the Enterprise Manager Grid Control Host page. Click a web application. Click the **System** link. The following items are licensed as part of the plug-in on the **Web Application System page**:
  - Status link is licensed if service availability is system-based and if at least one host is a key component
  - Message links for host-related alerts accessible from links in the Alerts column
- Select the **Web Applications** sub-tab on the Enterprise Manager Grid Control Host page. Click a web application. Click the **Topology** link. The following items are licensed as part of the plug-in on the **Web Application Topology page**:
  - The **Status** link in the **Selection Details section** is licensed if service availability is system-based and if at least one host is a key component
  - Message links for host-related alerts accessible from the Alerts link in the Selection Details section
  - **Possible Root Cause** link in the **Selection Details section** if the root cause is a host
- Select the **Web Applications** sub-tab on the Enterprise Manager Grid Control Host page. Click a web application. Click the **Monitoring Configuration** link. The following items are licensed as part of the plug-in on the **Web Application** Monitoring Configuration page:
  - Host links in the Component Test column accessible from the Root Cause **Analysis Configuration** link
  - Adding Performance Metrics based on host metrics accessible from the **Performance Metrics** link
  - Adding Usage Metrics based on host metrics accessible from the Usage **Metrics** link

- Select the Web Applications sub-tab on the Enterprise Manager Grid Control Host page. Click a web application. The following item is licensed as part of the plug-in in the Related Links section:
  - Blackouts and all subsequent pages are licensed if the availability of the web application is system-based and at least one host is a key component
- From the Grid Control Home page, select Targets, then Databases, and then select a database link to drill down to the **Database Home page**. On the Database Home page, any **Message link** for host-related alerts in the **Related Alerts section** is a licensed part of this plug-in.
- From the **Grid Control Home page**, select **Targets**, then **Middleware**. Click an Application Server link. On the **Oracle Application Server** home page, all Message links in the Host Alerts section are licensed.
- From the home page for any target type, all Message links in the Host Alerts **section** are licensed.

### **Licensed Reports**

The following reports are part of the System Monitoring Plug-in for Hosts for Operating Systems and Hardware. To display the Report Definitions page, click the **Reports** tab on the Grid Control Home page.

- 20 Most Common Alerts and Policy Violations
- 20 Most Common Alerts and Policy Violations (Target): for a host target
- Alerts and Policy Violations History
- Alerts and Policy Violations History (Group): if a host is one of the members of the group
- Alerts and Policy Violations History (Target): for a host target
- Availability History (Group): if a host is one of the members of the group
- Availability History (Redundancy Group): if a host is one of the members of the redundancy group
- Availability History (Target): for a host target

### Licensed Repository Views

The following repository views are part of the System Monitoring Plug-in for Hosts for Operating Systems and Hardware:

- Monitoring Views
  - MGMT\$BLACKOUT HISTORY
  - MGMT\$BLACKOUTS
  - MGMT\$ALERT\_ANNOTATIONS
  - MGMT\$ALERT NOTIF LOG
  - MGMT\$AVAILABILITY HISTORY
  - MGMT\$ALERT\_HISTORY
  - MGMT\$METRIC\_DETAILS
  - MGMT\$METRIC HOURLY
  - MGMT\$METRIC\_DAILY

- **Template Views** 
  - **MGMT\$TEMPLATES**
  - MGMT\$TEMPLATE POLICY SETTINGS
  - MGMT\$TEMPLATE\_METRIC\_COLLECTION
  - MGMT\$TEMPLATE\_METRIC\_SETTINGS

### Licensed Command Line Interface (CLI) Verbs

The following command line interface (CLI) verbs are licensed as part of the System Monitoring Plug-in for Hosts for Operating Systems and Hardware:

- delete\_blackout
- get\_blackout\_details
- get\_blackout\_reasons
- get\_blackout\_targets
- get\_blackouts
- stop\_blackout

### Oracle System Monitoring Plug-in for Hosts for VMware ESX Server

The following sections explain the features, licensed links, and command line interface (CLI) verbs for this plug-in.

#### **Features**

The following features are available for this plug-in:

- Real-time and historical performance monitoring and trending
- Event management/monitoring
- Event/alert notifications: notification methods, rules and schedules
- Event/alert history/metric history
- User-defined metrics
- Metric snapshots
- Blackouts/planned outages
- Monitoring templates
- Corrective actions (including response actions)
- Performance and event reports
- Repository tables and views that store or expose the above data
- Distributed management through groups and systems
- Configuration management features, including third-party middleware software configuration data collection, search, comparison, and change tracking

To use the features above, you must license the System Monitoring Plug-in for Hosts for VMware ESX Server.

### **Licensed Links**

The following selection is a licensed feature of the System Monitoring Plug-in for Hosts for VMware ESX Server:

From the **Grid Control Home page**, click the **Setup** link in the upper right corner of the page. On the **Overview of Setup** page, click the **Agents sub-tab**. From the Agents page, click an agent to display the Agent Home page. The VMware ESX Server selection from the Add drop-down menu under the Monitored Targets section is a licensed feature of the System Monitoring Plug-in for Hosts for VMware ESX Server.

### Licensed Command Line Interface (CLI) Verbs

The following command line interface (CLI) verb (as it relates to adding hosts for VMware ESX Server) is licensed as part of the System Monitoring Plug-in for Hosts for VMware ESX Server:

add\_target

The internal name to be used with the add target verb is:

vmware esx server

### Oracle System Monitoring Plug-in for Hosts for Dell Change Automation

This plug-in automates scheduled updates for Dell BIOS and firmware from the Enterprise Manager Grid Control console to manage the entire stack, including applications, database, operating systems and Dell hardware. This plug-in is licensed within the Provisioning and Patch Automation Pack for Database Management, for Oracle Middleware, and the standalone version.

The following sections explain the features, licensed links, and command line interface (CLI) verbs for this plug-in.

#### **Features**

The System Monitoring Plug-in for Dell Change Automation includes the features shown in Table 6–8.

Table 6–8 Feature Highlights of System Monitoring Plug-in for Dell Change Automation

| Feature                            | Benefit                                                                                                    |
|------------------------------------|----------------------------------------------------------------------------------------------------|
| Centralized management             | Manage Oracle software stack and Dell servers from one centralized console.                                                                                                    |
| Inventory collection automation    | Get an automated inventory collection for Dell servers and configuration comparison across servers.                                                                              |
| Dell server compliance information | Benefit from compliance information for Dell servers with respect to the latest upgrade and rollback packages — Dell update packages (DUPs) — available on http://www.dell.com/. |
| BIOS patching automation           | Automate patching of BIOS and firmware to desired device version levels.                                                                                                    |

#### Licensed Links

The list that follows itemizes the links that require licensing of the System Monitoring Plug-in for Hosts for Dell Change Automation.

- From the Grid Control Home page, click the Targets tab, then All Targets. On the All Targets page, click the **Dell Change Automation** link. All links and features available on or linked to from the Dell Change Automation page are licensed as part of this plug-in.
- From the **Grid Control Home page**, click the **Setup** link in the upper right corner of the page. On the **Overview of Setup** page, click the **Agents sub-tab**. From the Agents page, click an agent to display the Agent Home page. The Dell Change Automation selection from the Add drop-down menu under the Monitored Targets section is a licensed feature of this plug-in.

### **Licensed Reports**

Click the **Reports** tab on the Grid Control Home page, expand the **Deployment** category, then expand the **Compliance** category.

The following reports are part of the System Monitoring Plug-in for Hosts for Dell Change Automation:

- Dell Bundles Rollback
- Dell Bundles Rollback/Upgrade
- Dell Bundles Upgrade
- Dell Packages Rollback
- Dell Packages Upgrade
- **Dell Inventory Report**

### **Licensed Repository Views**

The following repository views are part of the System Monitoring Plug-in for Hosts for Dell Change Automation:

- Monitoring Views
  - MGMT\$BLACKOUT\_HISTORY
  - MGMT\$BLACKOUTS
  - MGMT\$ALERT\_ANNOTATIONS
  - MGMT\$ALERT NOTIF LOG
  - MGMT\$AVAILABILITY\_HISTORY
  - MGMT\$ALERT\_HISTORY
  - MGMT\$METRIC DETAILS
  - MGMT\$METRIC HOURLY
  - MGMT\$METRIC\_DAILY
- **Template Views** 
  - MGMT\$TEMPLATES
  - MGMT\$TEMPLATE\_POLICY\_SETTINGS
  - MGMT\$TEMPLATE\_METRIC\_COLLECTION
  - MGMT\$TEMPLATE METRIC SETTINGS

### Licensed Command Line Interface (CLI) Verbs

The following command line interface (CLI) verb (as it relates to adding hosts for Dell Change Automation) is licensed as part of the System Monitoring Plug-in for Hosts for Dell Change Automation:

add\_target

The internal name to be used with the add\_target verb is:

dell\_change\_automation

## System Monitoring Plug-Ins for Storage

The System Monitoring Plug-ins for Storage provide performance and availability data collection, real-time and historical monitoring, event management/monitoring, notifications, and performance reporting for storage devices.

The following storage plug-ins are available:

- Oracle System Monitoring Plug-in for NetApp Filer
- Oracle System Monitoring Plug-in for EMC Symmetrix DMX system
- Oracle System Monitoring Plug-in for EMC CLARiiON system
- Oracle System Monitoring Plug-in for EMC Celerra

**See Also:** Deploying Management Plug-Ins for Oracle Enterprise Manager

### **Features**

The following features are available for these plug-ins:

- Performance monitoring and trending (storage)
- Event management/monitoring (storage)
- Event/alert notifications: notification methods, rules and schedules
- Event/alert history/metric history /metric history (storage)
- Metric snapshots
- Blackouts/planned outages
- Monitoring templates
- Corrective actions (including response actions)
- Performance and event reports
- Repository tables/views that store/expose the above data

To use these features, you must license the System Monitoring Plug-ins for Storage.

### **Licensed Links**

The list that follows itemizes the links that require licensing of the System Monitoring Plug-Ins for Storage. All of the plug-ins (except host) are available in Grid Control only. You can navigate to these features in several ways. The list that follows assumes that you begin from the main Grid Control Home page.

**Note:** This section does not include feature links that may contain information derived from adding NetApp Filer instances, but are considered part of the System Monitoring Plug-in for Storage.

From the **Host Home page**, select **All Targets**. Click an agent to display the **Agent** Home page. From the Add menu drop-down, the Network Appliance Filer selection is a licensed option of the System Monitoring Plug-in for Storage. This also applies to EMC Celerra Server.

### **Licensed Command Line Interface (CLI) Verbs**

The add\_target verb with the following listed types is licensed as part of the System Monitoring Plug-in for Storage:

- add\_target (with type="netapp\_filer")
- add\_target (with type="emc\_symmetrix\_storage")
- add\_target (with type="emc\_clariion\_storage")
- add target (with type="emc celerra storage")

## **System Monitoring Plug-Ins for Network Devices**

The System Monitoring Plug-ins for Network Devices provide performance and availability data collection, real-time and historical monitoring, event management/monitoring, notifications, and performance reporting for network devices. The following network device plug-ins are available:

- Oracle System Monitoring Plug-in for F5 Load Balancers
- Oracle System Monitoring Plug-in for Check Point Firewall
- Oracle System Monitoring Plug-in for Juniper Netscreen Firewall

**See Also:** Deploying Management Plug-Ins for Oracle Enterprise Manager

### **Features**

The following features are available for these plug-ins:

- Real-time and historical performance monitoring and trending (network devices)
- Event management/monitoring (network devices)
- Event/alert notifications: notification methods, rules and schedules
- Metric snapshots
- Blackouts/planned outages
- Monitoring templates
- Corrective actions (including response actions)
- Performance and event reports
- Browsing the configuration history, taking configuration snapshots, and comparing configurations
- Repository tables/views that store/expose the above data

To use these, you must license the System Monitoring Plug-in for Network Devices.

### **Licensed Links**

The list that follows itemizes the links that require licensing of the System Monitoring for Network Devices plug-ins. The features for the plug-ins are available only in Grid Control mode. You can navigate to these features in several ways. The list that follows assumes that you begin from the main Grid Control Home page.

**Note:** This section does not include feature links that may contain information derived from adding F5 BIG-IP Server Load Balancers instances, but are considered part of the System Monitoring Plug-in for Network Devices Pack.

From the **Host Home page**, select **All Targets**. Click an Agent to display the **Agent** Home page. From the Add menu drop-down, the Load Balancer Switch selection is a licensed option of the System Monitoring Plug-in for Network Devices. Add other plug-ins as needed. Respective target type names are BIG-IP Local Traffic Manager, Check Point Firewall, and Juniper Netscreen Firewall.

### **Licensed Command Line Interface (CLI) Verbs**

The following command line interface (CLI) verb is licensed as part of the System Monitoring Plug-in for Network Devices:

add\_target (with type="slb")

The internal names to be used with the add\_target verb are:

- f5\_bigip\_v9plus\_loadbalancer
- juniper\_netscreen\_firewall
- checkpoint\_firewall

## System Monitoring Plug-Ins for Non-Oracle Middleware

The Enterprise Manager System Monitoring Plug-ins for Non-Oracle Middleware provide performance and availability data collection, real-time and historical monitoring, event management/monitoring, notifications, and reporting for Non-Oracle Middleware.

The following plug-ins for non-Oracle middleware are available:

- Oracle System Monitoring Plug-in for IBM WebSphere MQ
- Oracle System Monitoring Plug-in for Microsoft Active Directory
- Oracle System Monitoring Plug-in for Microsoft Internet Information Services
- Oracle System Monitoring Plug-in for Microsoft Exchange Server
- Oracle System Monitoring Plug-in for Microsoft .NET Framework
- Oracle System Monitoring Plug-in for Microsoft Commerce Server
- Oracle System Monitoring Plug-in for Microsoft BizTalk Server
- Oracle System Monitoring Plug-in for Microsoft Internet Security and Acceleration Server

**See Also:** Deploying Management Plug-Ins for Oracle Enterprise Manager

### **Features**

The following features are available for these plug-ins:

- Real-time and historical performance monitoring and trending
- Event management/monitoring
- Event/alert notifications: notification methods, rules and schedules
- Event/alert history/metric history
- User-defined metrics
- Metric snapshots
- Blackouts/planned outages
- Monitoring templates
- Corrective actions (including response actions)
- Performance and event reports
- Repository tables and views that store or expose the above data
- Distributed management through groups and systems
- Configuration management features, including third-party middleware software configuration data collection, search, comparison, and change tracking (applies only to System Monitoring Plug-ins for Microsoft Active Directory, Microsoft Internet Information Services, and Microsoft Exchange Server).

To use the features above, you must license the System Monitoring Plug-in for Non-Oracle Middleware.

### **Licensed Links**

The list that follows itemizes the links that require licensing of the plug-ins. You can navigate to these features in several ways. The list that follows assumes that you begin from the main Grid Control Home page.

- From the **Grid Control Home page**, click the **Setup** link in the upper right corner of the page. On the **Overview of Setup** page, click the **Agents sub-tab**. From the **Agents page**, click an **agent** to display the **Agent Home page**. The following selections from the Add drop-down menu under the Monitored Targets section are licensed features of the System Monitoring Plug-in for Non-Oracle Middleware:
  - IBM WebSphere MQ Queue Manager
  - **Microsoft Active Directory**
  - **Microsoft Internet Information Services (Microsoft IIS)**
  - Microsoft .NET Framework
  - Microsoft Commerce Server
  - Microsoft BizTalk Server
  - Microsoft Internet Security and Acceleration Server (Microsoft ISA Server)
  - Microsoft Exchange Server

- From the **Enterprise Manager Home** page:
  - Select the **Targets** tab, then the **Middleware** sub-tab. From the Middleware page, click an **IBM WebSphere MQ Queue Manager** link. The following links in the IBM WebSphere MQ Queue Manager home page are licensed features of the System Monitoring Plug-in for IBM WebSphere MQ:
    - Availability in the General section
    - **Alert History** and notifications functionality in the Related Links section
    - All Metrics in the Related Links section
    - **Blackouts** in the Related Links section
    - All links in the Queue Manager Components section
  - From the IBM WebSphere MQ Queue Manager home page, click the **Performance** tab. All of the links in the **Performance Links** section of the IBM WebSphere MQ Queue Manager Performance page are licensed features of the System Monitoring Plug-in for IBM WebSphere MQ.
- From the **Enterprise Manager Home** page:
  - Select the Targets tab, then the Middleware sub-tab. From the Middleware page, click the Microsoft Active Directory link. The following links in Microsoft Active Directory home page are licensed features of the System Monitoring Plug-in for Microsoft Active Directory:
    - Availability in the General section
    - **Alert History** and notifications functionality in the Related Links section
    - **All Metrics** in the Related Links section
    - Blackouts in the Related Links section
    - All links in the Configuration section
  - From the **Microsoft Active Directory** home page, click the **Reports** tab. All of the options in the **View Reports** section of the Microsoft Active Directory Reports page are licensed features of System Monitoring Plug-in for Microsoft Active Directory.
- From the **Enterprise Manager Home** page:
  - Select the **Targets** tab, then the **Middleware** sub-tab. From the Middleware page, click Microsoft IIS link. The following links in the Microsoft Active Directory home page are licensed features of the System Monitoring Plug-in for Microsoft Internet Information Services:
    - Availability in the General section
    - **Alert History** and notifications functionality in the Related Links section
    - All Metrics in the Related Links section
    - Blackouts in the Related Links section
    - All links in the Configuration section
  - From the **Microsoft IIS** home page, click the **Reports** tab. All of the options in the View Reports section of the Microsoft IIS Reports page are licensed features of System Monitoring Plug-in for Microsoft Internet Information Services.
- From the **Enterprise Manager Home** page:

- Select the **Targets** tab, then the **Middleware** sub-tab. From the Middleware page, click Microsoft Exchange Server link. The following links in the Microsoft Active Directory home page are licensed features of the System Monitoring Plug-in for Microsoft Exchange Server:
  - **Availability** in the General section
  - **Alert History** and notifications functionality in the Related Links section
  - All Metrics in the Related Links section
  - Blackouts in the Related Links section
  - All links in the Configuration section
- From Microsoft Exchange Server home page, click the Performance tab. All of the options in the **View** section of the Microsoft Exchange Server Performance page are licensed features of System Monitoring Plug-in for Microsoft Exchange Server.
- From the **Enterprise Manager Home** page:
  - Select the Targets tab, then the Middleware sub-tab. From the Middleware page, click the **Microsoft .NET Framework** link. The following links in the Microsoft .NET Framework home page are licensed features of the System Monitoring Plug-in for Microsoft .NET Framework:
    - Availability in the General section
    - Alert History and notifications functionality in the Related Links section
    - All Metrics in the Related Links section
    - **Blackouts** in the Related Links section
  - From the Microsoft .NET Framework home page, click the Reports tab. All of the options in the **View Reports** section of the Microsoft .NET Framework Reports page are licensed features of System Monitoring Plug-in for Microsoft Internet Information Services.
- From the **Enterprise Manager Home** page:
  - Select the Targets tab, then the Middleware sub-tab. From the Middleware page, click the Microsoft Commerce Server link. The following links in the Microsoft Commerce Server home page are licensed features of the System Monitoring Plug-in for Microsoft Commerce Server:
    - Availability in the General section
    - **Alert History** and notifications functionality in the Related Links section
    - All Metrics in the Related Links section
    - **Blackouts** in the Related Links section
  - From Microsoft Commerce Server home page, click the Reports tab. All of the options in the View Reports section of the Microsoft Commerce Server Reports page are licensed features of System Monitoring Plug-in for Microsoft Commerce Server.
- From the **Enterprise Manager Home** page:
  - Select the **Targets** tab, then the **Middleware** sub-tab. From the Middleware page, click the Microsoft BizTalk Server link. The following links in the Microsoft BizTalk Server home page are licensed features of the System Monitoring Plug-in for Microsoft BizTalk Server:

- **Availability** in the General section
- Alert History and notifications functionality in the Related Links section
- All Metrics in the Related Links section
- Blackouts in the Related Links section
- From the Microsoft BizTalk Server home page, click the Reports tab. All of the options in the View Reports section of the Microsoft BizTalk Server Reports page are licensed features of System Monitoring Plug-in for Microsoft BizTalk Server.
- From the **Enterprise Manager Home** page:
  - Select the **Targets** tab, then the **Middleware** sub-tab. From the Middleware page, click the Microsoft ISA Server link. The following links in the Microsoft ISA Server home page are licensed features of the System Monitoring Plug-in for Microsoft ISA Server:
    - Availability in the General section
    - **Alert History** and notifications functionality in the Related Links section
    - All Metrics in the Related Links section
    - **Blackouts** in the Related Links section
  - From the Microsoft ISA Server home page, click the Reports tab. All of the options in the View Reports section of the Microsoft ISA Server Reports page are licensed features of System Monitoring Plug-in for Microsoft ISA Server.

### **Licensed Command Line Interface (CLI) Verbs**

The following command line interface (CLI) verb (as it relates to adding non-Oracle middleware) is licensed as part of the System Monitoring Plug-in for Non-Oracle Middleware:

add\_target

The internal names to be used with the add\_target verb are:

- wmq (See note below.)
- active\_directory
- microsoft iis
- microsoft\_dotnet
- microsoft\_commerceserver
- microsoft biztalk
- microsoft isaserver
- microsoft\_exchange

**Note:** For wmq, another jar file is needed after executing the add\_target command. After adding the target, modify the jar path property from the "Monitoring Configuration link" by appending the following path:

/scratch/mqjars/com.ibm.mq.jar

Use a colon as a separator between the two jar files if the agent is Linux-based, and a semicolon if the Agent is Windows-based.

## **System Monitoring Plug-Ins for Non-Oracle Databases**

The following plug-ins for non-Oracle databases are available:

- Oracle System Monitoring Plug-in for Microsoft SQL Server
- Oracle System Monitoring Plug-in for IBM DB2
- Oracle System Monitoring Plug-in for Sybase Adaptive Server Enterprise

**See Also:** Deploying Management Plug-Ins for Oracle Enterprise Manager

### **Features**

The following features are available for these plug-ins:

- Performance monitoring and trending
- Event management/monitoring
- Event/alert notifications: notification methods, rules, and schedules
- Metric snapshots
- Blackouts/planned outages
- Monitoring templates
- Corrective actions (including response actions)
- Performance and event reports
- Browsing the configuration history, taking configuration snapshots, and comparing configurations
- Repository tables/views that store/expose the above data

To use these features, you must license the System Monitoring Plug-ins for Non-Oracle Database.

### Licensed Links

The list that follows itemizes the links that require licensing of the plug-ins. You can navigate to these features in several ways. The list that follows assumes that you begin from the main Grid Control Home page.

From the **Grid Control Home page**, click the **Setup** link in the upper right corner of the page. On the **Overview of Setup** page, click the **Agents sub-tab**. From the Agents page, click an agent to display the Agent Home page. The following selections from the Add drop-down menu under the Monitored Targets section are licensed features of the System Monitoring Plug-in for Non-Oracle Databases:

- Microsoft SQL Server
- **IBM DB2 Database**
- **Sybase Adaptive Server Enterprise**

### **Licensed Command Line Interface (CLI) Verbs**

The following command line interface (CLI) verb is licensed as part of the System Monitoring Plug-in for Non-Oracle Databases:

add\_target

The internal names to be used with the add\_target verb are:

- microsoft\_sqlserver\_database
- ibm\_db2\_database
- sybase ase

## **Management Connectors**

Enterprise Manager 10g Release 3 delivered Management Connectors to enable bi-directional integration between Enterprise Manager and other management tools and help desk systems. By seamlessly integrating different tools within the IT environment, organizations can streamline key support processes, consolidate monitoring information in their tool of choice, reduce the total cost of ownership, and perform cross-platform diagnostics and root cause analysis.

The following sections in this chapter describe the licensed features and access points of the Management Connectors packs available for Oracle Enterprise Manager:

- Management Connectors for Remedy
- Management Connector for HP ServiceCenter
- Management Connector for HP Service Manager
- Management Connector for HP OpenView Operations
- Management Connector for IBM Tivoli Enterprise Console
- Management Connector for Microsoft Operations Manager 2005

## **Management Connectors for Remedy**

The Enterprise Manager Management Connectors for the Remedy 6.x Help Desk and BMC Remedy Service Desk v7 provide seamless integration between Enterprise Manager and Remedy to support a seamless workflow for incident management and resolution.

The Management Connectors for Remedy enable administrators to open service requests automatically or manually in response to Enterprise Manager alerts. After the service request has been created, Enterprise Manager automatically keeps track of the request ID and updates the Remedy system every time the alert state changes. Additionally, in-context launch of Enterprise Manager from Remedy and vice versa is supported, thereby improving support workflow and streamlining problem resolution.

#### **Features**

The Management Connector for Remedy includes the features shown in Table 6–9.

| lable 6–9 Feature Highlights of Management Connector for Remedy |                                                                                                    |  |
|-----------------------------------------------------------------|----------------------------------------------------------------------------------------------------|--|
| Feature                                                         | Benefit                                                                                                    |  |
| Automatic and manual ticket creation                            | Automatically or manually open Remedy service requests in response to Enterprise Manager alerts.                                                                                                    |  |
| Ticket templates                                                | Enable administrators to specify which Remedy fields should be populated, and what data these fields should be populated with. The connector includes several of out-of-box templates based on the default Remedy configuration.                                                                                                    |  |
| In-context launch                                               | In Enterprise Manager, the service request information is displayed in context of the alert, allowing administrators to launch the Remedy Web Console to view or update the request details. In Remedy, a link to the alert details is provided, enabling the support operator to navigate to the Metric Details page in the Enterprise Manager Console. |  |

### **Licensed Links**

The following links require licensing of the connector:

- From the Grid Control Home page, click the **Setup** link in the upper right corner of the page. Click the **Management Connectors** link in the side panel. Configuring the connector by clicking on the **Configure** icon is a licensed feature of the Management Connector for Remedy Help Desk.
- From the Grid Control Home page, click the Preferences link in the upper right corner of the page. Click the **Rules** link in the side panel, select a rule in the list, then click **Edit**. Click the **Methods** property page. In the Advanced Notification Methods table, any name associated with Remedy is a licensed feature of the Management Connector for Remedy Help Desk.
- Click on any alert link, then click one of the metric alerts in the page that follows. The Create/View Ticket link in the Related Links section is a licensed feature of the Management Connector for Remedy Help Desk.

### **Licensed Repository Views**

The following repository view is part of the Management Connector for Remedy Help Desk:

MGMT\$CONNECTOR

## Management Connector for HP ServiceCenter

The Enterprise Manager Management Connector for HP ServiceCenter provides seamless integration between Enterprise Manager and HP ServiceCenter to support a seamless workflow for incident management and resolution.

The Management Connector for HP ServiceCenter enables administrators to open service requests automatically or manually in response to Enterprise Manager alerts. After the service request has been created, Enterprise Manager automatically keeps track of the request ID and updates the HP ServiceCenter system every time the alert state changes. Additionally, in-context launch of Enterprise Manager from HP ServiceCenter and vice versa is supported, thereby improving support workflow and streamlining problem resolution.

#### **Features**

The Management Connector for HP ServiceCenter includes the features shown in Table 6–10.

Table 6–10 Feature Highlights of Management Connector for HP ServiceCenter

| Feature                              | Benefit                                                                                                    |
|--------------------------------------|----------------------------------------------------------------------------------------------------|
| Automatic and manual ticket creation | Automatically or manually open HP ServiceCenter service requests in response to Enterprise Manager alerts.                                                                                                    |
| Ticket templates                     | Enable administrators to specify which HP ServiceCenter fields should be populated, and what data these fields should be populated with. The connector includes several of out-of-box templates based on the default HP ServiceCenter configuration.                                                                                                    |
| In-context launch                    | In Enterprise Manager, the service request information is displayed in context of the alert, allowing administrators to launch the HP ServiceCenter Console to view or update the request details. In HP ServiceCenter, a link to the alert details is provided, enabling the support operator to navigate to the Metric Details page in the Enterprise Manager Console. |

### **Licensed Links**

The following links require licensing of the connector:

- From the Grid Control Home page, click the **Setup** link in the upper right corner of the page. Click the **Management Connectors** link in the side panel. Configuring the connector by clicking on the **Configure** icon is a licensed feature of the Management Connector for HP ServiceCenter.
- From the Grid Control Home page, click the **Preferences** link in the upper right corner of the page. Click the Rules link in the side panel, select a rule in the list, then click **Edit**. Click the **Methods** property page. In the Advanced Notification Methods table, any name associated with HP ServiceCenter is a licensed feature of the Management Connector for HP ServiceCenter.
- Click on any alert link, then click one of the metric alerts in the page that follows. The Create/View Ticket link in the Related Links section is a licensed feature of the Management Connector for HP ServiceCenter.

### **Licensed Repository Views**

The following repository view is part of the Management Connector for HP ServiceCenter:

MGMT\$CONNECTOR

## Management Connector for HP Service Manager

The Enterprise Manager Management Connector for HP Service Manager provides seamless integration between Enterprise Manager and HP Service Manager to support a seamless workflow for incident management and resolution.

The Management Connector for HP Service Manager enables administrators to open service requests automatically or manually in response to Enterprise Manager alerts. After the service request has been created, Enterprise Manager automatically keeps track of the request ID and updates the HP Service Manager system every time the alert state changes. Additionally, in-context launch of Enterprise Manager from HP Service Manager and vice versa is supported, thereby improving support workflow and streamlining problem resolution.

### **Features**

The Management Connector for HP Service Manager includes the features shown in Table 6–11.

Table 6–11 Feature Highlights of Management Connector for HP Service Manager

| Feature                              | Benefit                                                                                                    |
|--------------------------------------|----------------------------------------------------------------------------------------------------|
| Automatic and manual ticket creation | Automatically or manually open HP Service Manager service requests in response to Enterprise Manager alerts.                                                                                                    |
| Ticket templates                     | Enable administrators to specify which HP Service Manager fields should be populated, and what data these fields should be populated with. The connector includes several of out-of-box templates based on the default HP Service Manager configuration.                                                                                                    |
| In-context launch                    | In Enterprise Manager, the service request information is displayed in context of the alert, allowing administrators to launch the HP Service Manager Console to view or update the request details. In HP Service Manager, a link to the alert details is provided, enabling the support operator to navigate to the Metric Details page in the Enterprise Manager Console. |

#### **Licensed Links**

The following links require licensing of the connector:

- From the Grid Control Home page, click the **Setup** link in the upper right corner of the page. Click the Management Connectors link in the side panel. Configuring the connector by clicking on the **Configure** icon is a licensed feature of the Management Connector for HP Service Manager.
- From the Grid Control Home page, click the **Preferences** link in the upper right corner of the page. Click the **Rules** link in the side panel, select a rule in the list, then click Edit. Click the Methods property page. In the Advanced Notification Methods table, any name associated with HP Service Manager is a licensed feature of the Management Connector for HP Service Manager.
- Click on any alert link, then click one of the metric alerts in the page that follows. The Create/View Ticket link in the Related Links section is a licensed feature of the Management Connector for HP Service Manager:

### Licensed Repository Views

The following repository view is part of the Management Connector for HP Service Manager:

MGMT\$CONNECTOR

## Management Connector for HP OpenView Operations

The Enterprise Manager Management Connector for HP OpenView Operations provides seamless integration between Enterprise Manager and HP OpenView Operations to support a seamless workflow for incident management and resolution.

Oracle Management Connector for HP OpenView Operations enables customers who manage their data centers using HP OpenView Operations to integrate with Enterprise Manager by enabling end-to-end event/alert sharing. The connector allows administrators to automatically forward HP OVO event messages to Enterprise Manager as well as forward Enterprise Manager alerts to HP OVO.

Additionally, the connector keeps track of all of the events HP OVO forwards and automatically updates alert information in the Enterprise Manager console whenever changes occur in HP OVO. A similar synchronization of alerts sent from Enterprise Manager occurs in HP OVO. This ensures that the two systems are always synchronized and provides administrators with up-to-date information about their entire data center.

### **Licensed Links**

The following links require licensing of the connector.

- From the Grid Control Home page, click the **Setup** link in the upper right corner of the page. Click the Management Connectors link in the side panel. Configuring the connector by clicking on the Configure icon is a licensed feature of the Management Connector for HP OpenView Operations.
- From the Grid Control Home page, click the **Preferences** link in the upper right corner of the page. Click the **Rules** link in the side panel, select a rule in the list, then click Edit. Click the Methods property page. In the Advanced Notification Methods table, any name associated with HP OpenView Operations is a licensed feature of the Management Connector for HP OpenView Operations.
- Click on any alert link, then click one of the metric alerts in the page that follows. The Create/View Ticket link in the Related Links section is a licensed feature of the Management Connector for HP OpenView Operations.

### **Licensed Repository Views**

The following repository view is part of the Management Connector for HP OpenView Operations:

MGMT\$CONNECTOR

## Management Connector for IBM Tivoli Enterprise Console

The Enterprise Manager Management Connector for IBM Tivoli Enterprise Console provides seamless integration between Enterprise Manager and IBM Tivoli Enterprise Console to support a seamless workflow for incident management and resolution.

The Oracle Management Connector for IBM Tivoli Enterprise Console enables customers that manage their data centers using IBM Tivoli Enterprise Console to integrate with Oracle Enterprise Manager by enabling end-to-end event/alert sharing. The connector allows administrators to automatically forward Tivoli TEC event messages to Enterprise Manager as well as forward Enterprise Manager alerts to Tivoli TEC.

Additionally, the connector manages all of the events forwarded from Tivoli TEC, and automatically updates alert information in the Enterprise Manager console whenever changes occur in Tivoli TEC. A similar synchronization of alerts sent from Enterprise Manager occurs in Tivoli TEC. This ensures that the two systems are always synchronized and provides administrators with up-to-date information about their entire data center.

### **Licensed Links**

The following links require licensing of the connector.

From the Grid Control Home page, click the **Setup** link in the upper right corner of the page. Click the **Management Connectors** link in the side panel. Configuring

- the connector by clicking on the **Configure** icon is a licensed feature of the Management Connector for IBM Tivoli Enterprise Console.
- From the Grid Control Home page, click the **Preferences** link in the upper right corner of the page. Click the Rules link in the side panel, select a rule in the list, then click **Edit**. Click the **Methods** property page. In the Advanced Notification Methods table, any name associated with IBM Tivoli Enterprise Console is a licensed feature of the Management Connector for IBM Tivoli Enterprise Console.
- Click on any alert link, then click one of the metric alerts in the page that follows. The Create/View Ticket link in the Related Links section is a licensed feature of the Management Connector for IBM Tivoli Enterprise Console.

### **Licensed Repository Views**

The following repository view is part of the Management Connector for IBM Tivoli Enterprise Console:

MGMT\$CONNECTOR

### Management Connector for Microsoft Operations Manager 2005

Enterprise Manager Management Connector for Microsoft Operations Manager (MOM) 2005 enables administrators to forward MOM events to Enterprise Manager, thereby enabling better correlation of IT problems across the technology stack.

### **Features**

The Management Connector for Microsoft Operations Manager includes the features shown in Table 6–12.

| Table 6–12 | Feature Highlights | of Management | Connector for MOM |
|------------|--------------------|---------------|-------------------|
|            |                    |               |                   |

| Feature                                     | Benefit                                                                                                    |
|---------------------------------------------|----------------------------------------------------------------------------------------------------|
| Forward MOM events to<br>Enterprise Manager | Enable administrators to forward MOM events to Enterprise Manager, thereby enabling better correlation of IT problems across the technology stack. |
| Synchronization                             | Automatically update Enterprise Manager when MOM changes occur.                                                                                    |

### **Licensed Links**

The following links require licensing of the connector.

- From the Grid Control Home page, click the **Setup** link in the upper right corner of the page. Click the **Management Connectors** link in the side panel. Configuring the connector by clicking on the **Configure** icon is a licensed feature of the Management Connector for Microsoft Operations Manager.
- From the Grid Control Home page, click the Preferences link in the upper right corner of the page. Click the Rules link in the side panel, select a rule in the list, then click Edit. Click the Methods property page. In the Advanced Notification Methods table, any name associated with MOM is a licensed feature of the Management Connector for Microsoft Operations Manager.
- From the Grid Control Home page, select the Alerts tab, then select the Critical sub-tab. Click a critical alert Target name, then click one of the metric alerts in the page that follows. The Create/View Ticket link in the Related Links section is a licensed feature of the Management Connector for Microsoft Operations Manager.

## **Licensed Repository Views**

The following repository view is part of the Management Connector for Microsoft Operations Manager:

MGMT\$CONNECTOR

# Service Management

Enterprise Manager offers the following management packs for Service Management:

- Service Level Management Pack
- Real User Experience Insight

The following sections in this chapter describe the licensed features and links for these packs.

## Service Level Management Pack

The Service Level Management (SLM) Pack offers a rich monitoring solution that helps IT organizations achieve high availability and performance, and optimized service levels for their business services. SLM actively monitors and reports on the availability and performance of services, including end-user business functions, Web applications, and infrastructure components. Using service tests or synthetic transactions executed from remote user locations (beacons), businesses can monitor services from the end-users' perspectives and the services' correlation to the underlying IT infrastructure. In addition, the Service Level Management Pack assesses the business impact of any service problem or failure, and indicates whether service level goals have been met.

The Service Level Management Pack was introduced with Enterprise Manager version 10g release 2. A subset of functionality in the Service Level Management Pack was previously included as part of the Diagnostics Pack for Application Server license. Customers who had licensed the Diagnostics Pack for Application Server 10g release 1 are entitled to use the following specific functionality without licensing the Service Level Management Pack 10g release 2:

- Web Application service test monitoring with HTTP and HTTP(s) protocols
- Host monitoring with ping protocol

**Note:** Any and all methods of accessing pack functionality whether through the Enterprise Manager Console, Desktop Widgets, command-line APIs, or direct access to the underlying data — require the Pack license.

**Tip:** Integrate the Service Level Management pack with the Oracle Enterprise Manager Diagnostics Pack for Oracle Middleware for complete end-to-end Service Level Management.

### **Features**

The Service Level Management Pack includes the features shown in Table 7–1.

Table 7–1 Feature Highlights of Service Level Management Pack

| Feature                     | Benefit                                                                         |
|-----------------------------|---------------------------------------------------------------------------------|
| Service modeling            | Model critical business functions based on a wide range of supported protocols. |
| Complete service monitoring | Monitor service availability, performance, usage, and service level compliance. |
| Beacons                     | Measure availability and performance from representative key user locations.    |

### Service Level Management Pack Licensed Links

The following information describes the Enterprise Manager links that require licensing of the Service Level Management Pack. This information does not include feature links that may contain information derived from the creation of tests and beacons, but are considered part of the Service Level Management Pack. The list that follows assumes that you begin from the main Grid Control Home page.

#### Services Links

Licensed services links consist of configuration pages and monitoring pages.

- For configuration pages, from the Enterprise Manager Home page, go to the **Targets** tab and then select the **Services** sub-tab:
  - On the Services page, select **Generic Service** from the Add drop-down, then click **Go** to add the service. Select **Service Test** from the drop-down list on the Availability page of the Create Service wizard. Defining a service's availability based on the execution of a service test is a licensed feature of the Service Level Management Pack.
  - On the Services page, select **Generic Service** from the Add drop-down, then click **Go** to add the service. The **Beacons page** of the Create Generic Service wizard is a licensed feature of the Service Level Management Pack.
  - On the Services page, click any **Name** link (except for Aggregate Service) in the table. On the Service page that appears, select the **Monitoring** Configuration sub-tab. The Service Tests and Beacons link on the Monitoring Configuration page is a licensed feature of the Service Level Management Pack.
  - On the Monitoring Configuration page, select **Availability Definition**. Select **Service Test** from the drop-down list on the Availability Definition page. Defining a service's availability based on the execution of a service test is a licensed feature of the Service Level Management Pack.
  - On the Services page, click either the Name link of a Generic Service or Forms Application in the table. On the Service page that appears, select the Monitoring Configuration sub-tab. On the Monitoring Configuration page, the **Enable Forms Transaction Monitoring link** is a licensed feature of the Service Level Management Pack.
- For monitoring pages, from the Enterprise Manager Home page, go to the Targets tab and then select the **Services** sub-tab:

- Click a service **Name link** in the table to go to the Service Home page. The Test Performance sub-tab and Black Out button are licensed features of the Service Level Management Pack.
- On the Service Home page, click the **Test Performance** sub-tab. **All links and** controls on this page are licensed as part of the Service Level Management Pack.
- The following Related Links are also part of the Service Level Management Pack:
  - **Alert History**
  - **Blackouts**
  - **Metric Baselines**
  - **Past Changes**
  - **Pending Changes** (where applicable)

# **Web Applications Links**

Licensed services links consist of configuration pages and monitoring pages.

- For configuration pages, from the Enterprise Manager Home page, go to the Targets tab and then select the **Web Applications** sub-tab:
  - On the Web Applications page, click Add to add a service. Select Service Test from the drop down-menu on the Availability page of the Create Web Application wizard. Defining a Web application's availability based on the execution of a service test is a licensed feature of the Service Level Management Pack.
  - On the Web Applications page, click **Add** to add a service. The **Beacons page** of the Create Web Application wizard is a licensed feature of the Service Level Management Pack.
  - On the Web Applications page, click any **Name** link, then select the Monitoring Configuration sub-tab. The Service Tests and Beacons link in the Generic Tasks section of the Monitoring Configuration page is a licensed feature of the Service Level Management Pack.
  - On the Monitoring Configuration page, select **Availability Definition** from the Generic Tasks section. The **Service Test choice** from the drop-down list on the Availability Definition page is a licensed feature of the Service Level Management Pack.
- For monitoring pages, from the Enterprise Manager Home page, go to the Targets tab and then select the **Web Applications** sub-tab:
  - On the Web Applications page, click a Web application **Name** link in the table to go to the Web Application Home page. The **Test Performance link** and **Black Out button** are licensed features of the Service Level Management Pack.
- The following Related Links are also part of the Service Level Management Pack:
  - **Alert History**
  - **Blackouts**
  - **Metric Baselines**
  - **Past Changes**
  - **Pending Changes** (where applicable)

# Forms Application Links

Licensed services links consist of configuration pages and monitoring pages.

- For configuration pages, from the Enterprise Manager Home page, go to the **Targets** tab and then select the **Services** sub-tab:
  - On the Services page, select Forms Application from the drop-down list and click Go. Select Service Test from the drop down-menu on the Availability page of the Create Forms Application wizard. Defining a form application's availability based on the execution of a service test is a licensed feature of the Service Level Management Pack.
  - On the Services page, select Forms Application from the drop-down list and click **Go**. The **Beacons page** of the Create Web Application wizard is a licensed feature of the Service Level Management Pack.
  - On the Services page, click any Forms Application Name link, then select the Monitoring Configuration sub-tab. The Service Tests and Beacons link in the Generic Tasks section of the Monitoring Configuration page is a licensed feature of the Service Level Management Pack.
  - On the Monitoring Configuration page, select **Availability Definition** from the Generic Tasks section. The Service Test choice from the drop-down list on the Availability Definition page is a licensed feature of the Service Level Management Pack.
- For monitoring pages, from the Enterprise Manager Home page, go to the Targets tab and then select the **Services** sub-tab:
  - On the **Services** page, click a **Forms Application Name link** in the table to go to the Forms Application Home page. The Test Performance link and Black **Out button** are licensed features of the Service Level Management Pack.
- The following Related Links are also part of the Service Level Management Pack:
  - **Alert History**
  - **Blackouts**
  - **Metric Baselines**
  - **Past Changes**
  - **Pending Changes** (where applicable)

# **Licensed Command Line Interface (CLI) Verbs**

The following Enterprise Manager CLI verbs are licensed as part of the Service Level Management Pack.

- add beacon
- apply\_template\_tests
- assign\_test\_to\_target
- delete\_test
- disable\_test
- enable test
- extract\_template
- remove\_beacon

- set\_availability
- set\_key\_beacons\_and\_tests
- sync beacon

# **Real User Experience Insight**

Oracle Real User Experience Insight (RUEI) enables enterprises to maximize the value of their business-critical applications by delivering insight into real end-user experiences. It can help identify lost revenue from frustrated users, reduce support costs by lowering call center volumes, accelerate problem resolution of poorly performing applications, and help businesses adapt to changing needs by providing insight into business trends and user preferences. It integrates performance analysis and usage analysis into a single offering, enabling business and IT stakeholders to develop a shared understanding of their application users' experience.

### Capabilities

Oracle Real User Experience uniquely captures a complete picture of the end-user experience and behavior, including:

- Actual user-experience response time for key system transactions.
- Complete quality of experience, including system and application errors and user-created errors.
- Comprehensive perspective of application utilization which transactions are used by which end-users, which are the most problematic and why, and so forth.

Oracle RUEI's passive monitoring capability is built using state-of-the-art Network Protocol Analysis technology, which does not require any modification, changes, or instrumentation of the application. Its passive monitoring approach allows enterprises to deploy in production, without requiring costly test/QA environment validations.

#### **Features**

Oracle RUEI offers the following features:

- Replay of poor performance
- Executive dashboards
- Extensive Key Performance Indicators (KPIs) and SLA monitoring
- Full alerting capabilities
- Quick bottleneck analyses
- Transaction performance analyses
- Customized reporting
- Trend analyses
- Full data integration through XML

After licensing Real User Experience Insight, you can also license the following Accelerators to gain out-of-the-box monitoring support for specified Oracle applications and additional features as indicated below.

**Note:** Any and all methods of accessing pack functionality whether through the Enterprise Manager Console, Desktop Widgets, command-line APIs, or direct access to the underlying data — require the Pack license.

# Real User Experience Insight Accelerator for E-Business Suite

Oracle Real User Experience Insight offers optional packages for each supported Oracle architecture. Upon installation, these enable Oracle Real User Experience Insight to automatically "see" every EBS page. Oracle Real User Experience Insight's self-discovery capabilities can monitor applications regardless of the customization level, installed components, or size. Additionally, because Oracle Real User Experience Insight uses EBS-specific templates to selectively record the significant user events that will produce actionable insight, the reported monitoring quality is maximized.

#### **Features**

- Automatically discovers Oracle E-Business Suite modules running both an OA and JTT framework, as well as Oracle Forms applications running in Servlet mode.
- Provides out-of-box translation and reporting of error messages in the user's window.
- Enables application manager to set up Key Performance Indicators (KPIs) to critical packaged applications.
- Enables specification and monitoring of real-user business transactions.

# Real User Experience Insight Accelerator for Siebel

Oracle Real User Experience Insight Accelerator for Siebel provides an out-of-the-box real-user monitoring solution for Siebel applications that automatically discovers Siebel applications and translates network objects to business functions, thereby allowing measurement and monitoring of real-user transactions — from clicks to views into business transactions.

Each individual user action is automatically matched to the correct screen, applet, or view to provide contextual analyses. This state-of-the-art monitoring solution captures and reports all functional errors, discovers end-user performance issues, and discovers Siebel application issues. Application managers can set up Key Performance Indicators (KPIs) and report views of interest of their critical packaged applications.

### **Features**

- Provides an out-of-the-box real-user monitoring solution for Siebel applications.
- Provies out-of-box translation and reporting of error messages in the user's window.
- Enables application managers to set up KPIs for critical packaged applications.
- Enables specification and monitoring of real-user business transactions.

# Real User Experience Insight Accelerator for PeopleSoft

Oracle Real User Experience Insight Accelerator for PeopleSoft provides an out-of-the-box real-user monitoring solution for PeopleSoft. It automatically discovers PeopleSoft applications and translates network objects into manageable business services and functions. It provides a method for IT operators and managers at all

business levels to easily measure and monitor real-user transactions — literally from clicks to views and business transactions.

This accelerator supports real-user monitoring of PeopleSoft application components. Each individual user action is automatically matched to the correlating PeopleSoft node, site, or view to provide detailed and rich contextual analyses. This state-of-the-art monitoring solution captures and reports all functional errors, discovers end-user performance issues, and identifies application issues specific to PeopleSoft applications. Application managers can set up Key Performance Indicators (KPIs) and report views of interest to their critical packaged applications to gain a complete understanding of their usage, and automatically be alerted in case of KPI events.

#### **Features**

- Provides an out-of-the-box real-user monitoring solution for PeopleSoft applications.
- Provides out-of-box translation and reporting of error messages in the user's window.
- Enables application managers to set up KPIs for critical packaged applications.
- Enables specification and monitoring of real-user business transactions.

### **Licensed Links**

All of the pages in Oracle Real User Experience Insight are licensed features of Real User Experience Insight and the accelerators.

| Real User Experience Ir | nsighi | t |
|-------------------------|--------|---|
|-------------------------|--------|---|

# **Application Testing Suite**

The Oracle Enterprise Manager Application Testing Suite provides automated functional testing, load testing, and test management for Web, packaged, and SOA-based applications. The suite consists of the following separately licensed products in the Oracle Application Testing Suite:

### **Oracle Test Manager for Web Applications**

This product enables you to document and manage the overall test process, including test requirements, test cases, and issues.

### **Oracle Functional Testing for Web Applications**

This product enables you to automate functional and regression testing of Web applications and Web Services.

## **Oracle Load Testing for Web Applications**

This product enables you to automate load testing of Web applications and Web Services.

The following sections provide licensing information for each member of the suite.

# **Oracle Test Manager for Web Applications**

Oracle Test Manager for Web Applications licensing is based on the Oracle Named User Plus (NUP) licensing model. One NUP license seat of Oracle Test Manager is required for each user of the product.

# **Oracle Functional Testing for Web Applications**

As with Oracle Test Manager, Oracle Functional Testing for Web Applications licensing is also based on the Oracle Named User Plus (NUP) licensing model. One NUP license seat of Oracle Functional Testing is required for each user of the product.

# OpenScript Component

The OpenScript component of Oracle Functional Testing does not require a separate license. If your are licensed for Oracle Functional Testing, you will automatically have access to the OpenScript product. Future application testing modules/accelerators developed for OpenScript may be licensed and priced separately, but this is still to be determined as of this release.

# Oracle Functional Testing Accelerators

Oracle Functional Testing Accelerators provide customized functionality to enable faster and easier automated functional testing for specific applications or technologies. These optional Accelerators are available for specific applications, and are handled as add-ons to the base Oracle Functional Testing for Web Applications licenses.

Each Accelerator requires an incremental NUP license added on to the Oracle Functional Testing for Web Applications base license for each user that requires the capabilities of a specific accelerator. You do not need to license the same number of NUP's for Functional Testing Accelerators as you would for Oracle Functional Testing for Web Applications. Oracle Functional Testing for Web Applications is simply a prerequisite for the Functional Testing accelerators, so you must purchase (or own) at least the equivalent number of NUP's of Oracle Functional Testing for Web Application before you can purchase NUP's for the accelerators.

The following Functional Testing Accelerators are currently available:

### **Functional Testing Accelerator for Web Services**

This Accelerator provides faster automated functional testing of Web Services by providing a custom module for creating Web Services scripts. This includes a Web Services wizard that enables you to create test scripts automatically from your WSDL files.

### **Functional Testing Accelerator for Siebel**

This Accelerator provides faster automated functional testing of Siebel CRM applications by providing specialized capabilities for creating Siebel functional test scripts. This is integrated with Siebel Test Automation's Component Automation Services (CAS) library to enable out-of-box testing of Siebel applications, including support for testing High Interactivity components. This Accelerator supports Siebel CRM version 7.7 and higher.

Functional Testing Accelerator for Siebel includes a restricted-use license for Siebel Test Automation Interfaces for use with Functional Testing Accelerator for Siebel only.

### Functional Testing Accelerator for Microsoft .NET

This Accelerator provides automated functional testing of Microsoft .NET Winforms plug-in controls by providing a custom module for automating Winforms actions. This is only required for Web applications that utilize .NET Winforms controls, and is not required for testing standard ASP.NET Web applications that do not use Winforms.

# Dependencies with Oracle Load Testing for Web Applications

The Oracle Application Testing Suite utilizes an integrated scripting platform for creating both automated functional testing and load testing scripts. This scripting platform comprises part of the Oracle Functional Testing for Web Applications product.

One license of Oracle Functional Testing for Web Applications is included with the Oracle Load Testing for Web Applications Controller to be used for creating automated test scripts for load testing. If you require additional script recorders for load test scripting or require functional testing capabilities, you must purchase separate additional licenses of Oracle Functional Testing for Web Applications.

# Oracle Load Testing for Web Applications

The following licensed components are required for Oracle Load Testing for Web Applications:

### **Load Testing for Web Applications**

This component simulates the virtual users that generate a load against the application under test. Licensing for this component is based on the Oracle NUP licensing model. Each emulated human user or non-human operated device is considered a virtual user and is counted to determine the number of required NUP licenses. A minimum of 200 NUP licenses (200 virtual users) is required for the Oracle Load Testing for Web Applications component.

### **Load Testing for Web Applications Controller**

This component enables you to configure load test scenarios and server monitors, then view results. Licensing for this component is based on the Oracle Processor licensing model. A minimum of 1 Processor license for the Load Testing for Web Applications Controller is required for each deployment.

# Oracle Load Testing Accelerators

Oracle Load Testing Accelerators provide customized functionality to enable faster and easier automated load testing for specific applications or technologies. These optional Accelerators are available for specific applications, and are handled as add-ons to the base Oracle Load Testing for Web Applications licenses.

Each Accelerator requires an incremental NUP license added on to the Oracle Load Testing for Web Applications base license for each virtual user that requires the capabilities of a specific accelerator. You do not need to license the same number of NUP's (VU's) for Load Testing Accelerators as you would for Oracle Load Testing for Web Applications. Oracle Load Testing for Web Applications is simply a prerequisite for the Load Testing accelerators, so you must purchase (or own) at least the equivalent number of NUP's (VU's) of Oracle Load Testing for Web Application before you can purchase NUP's (VU's) for the accelerators.

The following Load Testing Accelerators are currently available:

#### **Load Testing Accelerator for Web Services**

This Accelerator provides faster load testing of Web Services by providing a custom module for creating Web Services scripts. You can load test your Web Services by simulating concurrent virtual user clients accessing Web Service interfaces.

#### **Load Testing Accelerator for Siebel**

This Accelerator provides faster load testing of Siebel CRM applications by providing specialized capabilities for creating Siebel load test scripts. You can load test your Siebel applications by simulating thousands of concurrent users running Siebel Web transactions.

This Accelerator is integrated with Siebel Test Automation's load test correlation library, and supports Siebel CRM version 7.7 and higher.

Load Testing Accelerator for Siebel includes a restricted-use license for Siebel Test Automation Interfaces for use with Load Testing Accelerator for Siebel only.

# Dependencies with Oracle Functional Testing for Web Applications

See "Dependencies with Oracle Load Testing for Web Applications".

# **Oracle Load Testing Developer Edition**

The Oracle Load Testing for Web Applications Developer Edition is a bundled solution that includes 2 Processor licenses of Oracle Load Testing for Web Applications Controller and 10 NUP (virtual user) licenses of Oracle Load Testing for Web Applications. This solution is intended for running small load tests to enable developers to test application performance during development. You cannot upgrade this edition to a full Oracle Load Testing for Web Applications configuration by adding more virtual users.

# **Application Management**

The following sections in this chapter describe the licensed features and access points of the Application packs available for Oracle Enterprise Manager:

- Application Management Pack for PeopleSoft
- Application Management Pack for Siebel
- Application Management Pack for E-Business Suite

The following sections in this chapter describe the licensed features for these packs.

# **Application Management Pack for PeopleSoft**

This pack offers comprehensive application management capabilities that help IT organizations simplify the administration and monitoring of their PeopleSoft Enterprise environments. By building PeopleSoft management and monitoring on top of Oracle's rich and comprehensive management solution, the Application Management Pack for PeopleSoft significantly reduces the cost and complexity of managing PeopleSoft Enterprise environments.

Features of the following packs are also licensed as part of the Oracle Manager Application Management Pack for PeopleSoft:

- Service Level Management for PeopleSoft
- Configuration Management for PeopleSoft

The following sections discuss the licensed features and links for the Application Management Pack for PeopleSoft as well as the Service Level Management and Configuration Management licensed features and links within this pack.

### **Features**

The Application Management Pack for PeopleSoft includes the features shown in Table 9–1.

Table 9-1 Feature Highlights of Application Management Pack for PeopleSoft

| Feature             | Benefit                                                                                       |
|---------------------|-----------------------------------------------------------------------------------------------|
| Automatic discovery | <ul> <li>Discover PeopleSoft Enterprise components.</li> </ul>                                |
|                     | <ul> <li>Create a system with all of the associated infrastructure<br/>components.</li> </ul> |

Table 9–1 (Continued)Feature Highlights of Application Management Pack for

| Feature                    | Benefit                                                                                                    |  |
|----------------------------|----------------------------------------------------------------------------------------------------|--|
| Monitoring and diagnostics | <ul> <li>Receive real-time metrics, Tuxedo queues, and historical<br/>data as well as alert notifications.</li> </ul> |  |
|                            | <ul> <li>Examine log files for information pertinent to identifying<br/>problem root causes.</li> </ul>               |  |
| Configuration management   | Ability to:                                                                                                    |  |
|                            | <ul> <li>Track configuration parameters.</li> </ul>                                                                   |  |
|                            | ■ Take configuration snapshots.                                                                                       |  |
|                            | <ul> <li>Compare configurations.</li> </ul>                                                                           |  |
| Service level management   | Monitor PeopleSoft Enterprise applications using beacon transactions and service dashboards.                          |  |
| Administration             | ■ Start and stops PeopleSoft components.                                                                              |  |
|                            | ■ Define PeopleSoft domains.                                                                                          |  |
|                            | ■ Clear cache.                                                                                                    |  |

# **Licensed Links for PeopleSoft**

The following information describes the Enterprise Manager links that require licensing of the Application Management Pack for PeopleSoft.

- From the Enterprise Manager Grid Control Console Home page, click the Targets tab, then click the **PeopleSoft** sub-tab:
  - The **All PeopleSoft Targets page** is a licensed feature of the Application Management Pack for PeopleSoft.
  - From the All PeopleSoft Targets page, click Add PeopleSoft Targets. The Add **PeopleSoft Targets page** and all subsequent pages within the process are licensed features of the Application Management Pack for PeopleSoft.
  - From the All PeopleSoft Targets page, the options to create a **PS Application** Server Domain, PS Process Scheduler Domain, or PS Search Server Domain are licensed features of the Application Management Pack for PeopleSoft.
  - From the All PeopleSoft Targets page, select a link for a PS Application Server Domain type. The **PS Application Server Domain Home**, **Performance**, **Administration**, and **Log** pages are licensed features of the Application Management Pack for PeopleSoft.
  - From the All PeopleSoft Targets page, select a link for a PS Process Scheduler Domain type. The PS Process Scheduler Domain Home, Performance, **Administration**, and **Log** pages are licensed features of the Application Management Pack for PeopleSoft.
  - From the All PeopleSoft Targets page, select a link for a PS Search Server Domain type. The **PS Search Server Domain Home**, **Performance**, **Administration**, and **Log** pages are all licensed features of the Application Management Pack for PeopleSoft.
  - From the All PeopleSoft Targets page, select a link for a PS PIA type. The **PS** PIA Home, Performance, Administration, and Log pages are licensed features of the Application Management Pack for PeopleSoft.

- From the All PeopleSoft Targets page, select a link for a PS Web Site type. The PS Web Site Home, Performance, Administration, and Log pages are licensed features of the Application Management Pack for PeopleSoft.
- From the All PeopleSoft Targets page, select a link for a PS Application Database type. The **PS Application Database Home** and **Configuration** pages are licensed features of the Application Management Pack for PeopleSoft.
- From the Enterprise Manager Grid Control Console Home page, click the Targets tab, then click the **Systems** sub-tab:
  - On the Systems page, click the link in the **Name** column for a system with Type of PeopleSoft System. The **PeopleSoft System Home**, **Chart**, Administration, Components, Topology, Edit PeopleSoft System, PeopleSoft System URL Setup and Report pages are licensed features of the Application Management Pack for PeopleSoft.
  - From the System page, click the **Topology** sub-tab. From the topology viewer, the ability to act (for example, Start Domain or Stop Domain for a PS Application Server) on any PeopleSoft-supported component via a right mouse click is a licensed feature of the Application Management Pack for PeopleSoft.

# Service Level Management for PeopleSoft

Features associated with the Service Level Management (SLM) Pack are also licensed as part of the Application Management Pack for PeopleSoft. These SLM features are restricted for use with PeopleSoft Enterprise Application and only for the CPUs licensed. They cannot be used for extensions to the PeopleSoft Enterprise. Extensions include but are not limited to custom forms, JSPs, Java/J2EE code, and integrations using BPEL.

SLM offers a comprehensive monitoring solution that helps IT organizations achieve high availability and performance, and optimized service levels for their business services. SLM actively monitors and reports on the availability and performance of services, including end-user business functions, applications, and infrastructure components. Using service tests or synthetic transactions executed from remote user locations (beacons), businesses can monitor services from the end user's perspective and its correlation to the underlying IT infrastructure. In addition, SLM assesses the business impact of any service problem or failure and indicates whether service-level goals have been met.

#### Licensed Links

The following lists describe the Enterprise Manager links that require licensing of the Application Management Pack for PeopleSoft. This information does not include feature links that may contain information derived from the creation of tests and beacons, but are considered part of Service Level Management.

- From the Enterprise Manager Grid Control Console Home page, click the Targets tab, then click the **Services** sub-tab:
  - On the Services page, click **Add** to add a service. The **Beacons** page of the Add Services wizard is a licensed feature of Service Level Management within the Application Management Pack for PeopleSoft.
  - On the Services page, click **Add** to add a service. Defining a service's availability based on the execution of a service test by selecting **Service Test** from the drop-down menu on the Availability page of the wizard is a licensed

- feature of the Service Level Management within the Application Management Pack for PeopleSoft.
- On the Service page, select Monitoring Configuration. The Service Tests and Beacons link in the Generic Tasks section is a licensed feature of Service Level Management within the Application Management Pack for PeopleSoft.
- On the Service page, select Monitoring Configuration. Select Availability **Definition** from the Generic Tasks section. Defining the service's availability based on the execution of a service test by selecting **Service Test** from the drop-down menu on the Availability Definition page is a licensed feature of Service Level Management within the Application Management Pack for PeopleSoft.
- From the Enterprise Manager Grid Control Console Home page, click the Targets tab, then click the **Web Applications** sub-tab:
  - On the Web Application page, click **Add** to define a service to model and monitor a business process or application. The **Beacons** page of the Add Web Application wizard is a licensed feature of Service Level Management within the Application Management Pack for PeopleSoft.
  - On the Web Application page, click **Add** to define a service to model and monitor a business process or application. Defining a Web application's availability based on the execution of a service test by selecting **Service Test** from the drop-down menu on the Availability page of the wizard is a licensed feature of Service Level Management within the Application Management Pack for PeopleSoft.
  - On the Web Application page, select **Monitoring Configuration**. The **Service Tests and Beacons** link in the Generic Tasks section is a licensed feature of Service Level Management within the Application Management Pack for PeopleSoft.
  - On the Web Application page, select Monitoring Configuration. Select **Availability Definition** from the Generic Tasks section. Defining the service's availability based on the execution of a service test by selecting **Service Test** from the drop-down menu on the Availability Definition page is a licensed feature of Service Level Management within the Application Management Pack for PeopleSoft.
- From the Enterprise Manager Grid Control Console Home page, click the **Targets** tab, then click the **All Targets** sub-tab. From the All Targets page, navigate to an Agent Home page. The **Add Beacon** option from the Add drop-down menu is a licensed feature of Service Level Management within the Application Management Pack for PeopleSoft.

### Licensed Command Line Interface (CLI) Verbs

The following Enterprise Manager CLI verbs are licensed as part of Service Level Management within the Application Management Pack for PeopleSoft:

- emcli apply\_template\_tests
- emcli create service
- emcli add\_target

# Configuration Management for PeopleSoft

Configuration management automates the time-consuming and often error-prone process of managing host software and hardware configurations and deployments. The configuration management features that are licensed as part of the Application Management Pack for PeopleSoft Enterprise provides capabilities such as search and compare across all systems, configuration monitoring, policy management and compliance support, security configuration scoring and dashboards, and comprehensive reporting for PeopleSoft-specific software components, which include:

- PeopleSoft System
- PS Application Server Domain
- PS Process Scheduler Domain
- PS Search Server Domain
- PS Web Site
- PS Application Server Database
- PS PIA

Configuration Management features of the Application Management Pack for PeopleSoft enable users to:

- View and analyze configuration
- View and analyze deployments/installations
- Search configuration
- Compare configuration
- Manage policies, including policy notifications
- Provide configuration reports
- Provide repository tables/views that store/expose configuration data

### Licensed Links

The following licensed pages and links of this pack apply to PeopleSoft-specific targets within Enterprise Manager. These targets include PeopleSoft System, PS Application Server Domain, PS Process Scheduler Domain, PS Search Server Domain, PS Web Site, PS Application Server Database, and PS PIA.

- Grid Control Home page:
  - **All links** in the All Targets Policy Violations section
  - Hardware and Operating System related information in the Deployment Summary sections
  - All links in the **Security Policy Violations** section
- From the Grid Control Home page, click the **Deployments** tab. On the Deployments page, the following items are licensed features of Configuration Management within the Application Management Pack for PeopleSoft:
  - Hardware and Operating System related information in the Deployment Summary sections.
  - **All links** in the Configuration section
  - All links in the Client Configurations section

**Note:** The features in the Patching and Cloning sections are licensed under the Provisioning and Patch Automation Pack. The Agent Installation features do not require licensing. The security links are shared by the Provisioning and Patch Automation Pack, Database Configuration Pack, Configuration Management Pack for Non-Oracle Systems, Application Management Pack for PeopleSoft, Application Management Pack for Siebel, and Configuration Pack for Oracle Middleware.

- From the Grid Control Home page, select the Compliance tab, then the Policies sub-tab to display the Policy Violations page. The links associated with this page are grouped in the Violations sub-tab. All links, sub-navigation tabs, and features available on or linked to from the Grid Control Policies Violations page for information related to hosts are licensed features of Configuration Management within the Application Management Pack for PeopleSoft.
- From the Grid Control Home page, select the **Compliance** tab, then the **Security at** a Glance sub-tab. On the Grid Control Security at a Glance page, all links related to information on the host are licensed features of Configuration Management within the Application Management Pack for PeopleSoft.
- From the Grid Control Home page, click the Targets tab, then select the Hosts sub-tab. On the Grid Control Hosts page, the following items are licensed features of Configuration Management within the Application Management Pack for PeopleSoft:
  - Policy Violations link
  - Compliance Score (%)
- From the Grid Control Hosts page, click a specific host to display the Host Home page. The following links are licensed features of Configuration Management within the Application Management Pack for PeopleSoft:
  - All links in the Configuration section
  - All links in the Policy Violations section
  - All links in the Security section
  - Under Related Links, the following links are licensed:
    - **Deployments**
    - **Metric and Policy Settings**
- From the Host Home page, click the Targets tab. The following links and columns are licensed:
  - Policy Violations and associated links
  - Compliance Score (%)
- From the Host Home page, click the Configuration tab. All features, links, and information on the Configuration tab are licensed features of Configuration Management within the Application Management Pack for PeopleSoft.
- From the Grid Control Home page, click the **Targets** tab, then select the **Systems** sub-tab. On the Systems page, the following items are licensed features of Configuration Management within the Application Management Pack for PeopleSoft:

- **Policy Violations link**
- From the Grid Control Home page, click the Targets tab, then select the Groups sub-tab. On the Groups page, the following items are licensed features of Configuration Management within the Application Management Pack for PeopleSoft:
  - **Policy Violations link**
- From the Grid Control Home page, click the **Targets** tab, then select the **Groups** sub-tab. Select a group. On the Group Home page, the following items are licensed features of Configuration Management within the Application Management Pack for PeopleSoft:
  - All links in the Configuration Changes section
  - **All links** in the Policy Violations section
  - **All links** in the Security Policy Violations section
- From the Groups Home page, click the **Administration** tab. The following links are licensed features of Configuration Management within the Application Management Pack for PeopleSoft:
  - Hardware and Operating System related information in the Deployment Summary sections
  - Configuration Searches feature for host and operating systems
- From the Groups Home page, click the **Members** tab. The following links are licensed features of Configuration Management within the Application Management Pack for PeopleSoft:
  - **All links and the information** in the Policy Violations column

#### Licensed Reports

The following reports are part of the licensed features of Configuration Management within the Application Management Pack for PeopleSoft. All reports in each of these sections are features of Configuration Management within the Application Management Pack for PeopleSoft. To display the Report Definitions page, click the **Reports** tab on the Grid Control Home page.

- All reports under Deployment and Configuration
- Monitoring reports
  - **Alerts and Policy Violations**
  - **Disabled Policies**
- Security reports
  - **Security Policy Overview**

#### **Licensed Repository Views**

The following repository views are licensed features of Configuration Management within the Application Management Pack for PeopleSoft:

- **Policy Definition Views** 
  - mgmt\$policies
  - mgmt\$policy\_parameters
  - mgmt\$policy\_violation\_ctxt

- mgmt\$policy\_viol\_annotations
- mgmt\$policy\_viol\_notif\_log

### **Policy Association Views**

- mgmt\$target\_policies
- mgmt\$target\_policy\_settings
- mgmt\$target\_policy\_eval\_sum
- mgmt\$target\_compliance\_score

# **Policy Violation Views**

- mgmt\$policy\_violation\_current
- mgmt\$policy\_violation\_history
- mgmt\$policy\_violation\_context

### **Configuration Views**

- mgmt\$db\_tablespaces
- mgmt\$db\_datafiles
- mgmt\$db\_controlfiles

# **Oracle Home Patching**

- MGMT\$CPF\_ADVISORY\_INFO
- MGMT\$CPF\_HOMES\_INFO
- MGMT\$CPF\_PATCH\_INFO
- MGMT\$EM\_HOMES\_PLATFORM
- MGMT\$HOMES\_AFFECTED
- MGMT\$PATCH\_ADVISORIES
- MGMT\$APPL\_PATCH\_AND\_PATCHSET
- MGMT\$APPLIED\_PATCHES
- MGMT\$APPLIED PATCHSETS

#### **Linux Patching**

- MGMT\$HOSTPATCH\_HOSTS
- MGMT\$HOSTPATCH\_GROUPS
- MGMT\$HOSTPATCH\_GRP\_COMPL\_HIST
- MGMT\$HOSTPATCH\_HOST\_COMPL

#### **Security Views**

- MGMT\$ESA\_ALL\_PRIVS\_REPORT
- MGMT\$ESA\_ANY\_DICT\_REPORT
- MGMT\$ESA\_ANY\_PRIV\_REPORT
- MGMT\$ESA\_AUDIT\_SYSTEM\_REPORT
- MGMT\$ESA\_BECOME\_USER\_REPORT
- MGMT\$ESA\_CATALOG\_REPORT

- MGMT\$ESA\_CONN\_PRIV\_REPORT
- MGMT\$ESA\_CREATE\_PRIV\_REPORT
- MGMT\$ESA DBA GROUP REPORT
- MGMT\$ESA\_DBA\_ROLE\_REPORT
- MGMT\$ESA\_DIRECT\_PRIV\_REPORT
- MGMT\$ESA\_EXMPT\_ACCESS\_REPORT
- MGMT\$ESA\_KEY\_OBJECTS\_REPORT
- MGMT\$ESA\_OH\_OWNERSHIP\_REPORT
- MGMT\$ESA\_OH\_PERMISSION\_REPORT
- MGMT\$ESA\_POWER\_PRIV\_REPORT
- MGMT\$ESA\_PUB\_PRIV\_REPORT
- MGMT\$ESA\_SYS\_PUB\_PKG\_REPORT
- MGMT\$ESA\_TABSP\_OWNERS\_REPORT
- MGMT\$ESA\_TRC\_AUD\_PERM\_REPORT
- MGMT\$ESA WITH ADMIN REPORT
- MGMT\$ESA\_WITH\_GRANT\_REPORT

### **Client Configurations Views**

- MGMT\$CSA\_COLLECTIONS
- MGMT\$CSA\_FAILED
- MGMT\$CSA\_HOST\_OS\_COMPONENTS
- MGMT\$CSA\_HOST\_SW
- MGMT\$CSA\_HOST\_COOKIES
- MGMT\$CSA\_HOST\_CUSTOM
- MGMT\$CSA\_HOST\_RULES
- MGMT\$CSA HOST CPUS
- MGMT\$CSA\_HOST\_IOCARDS
- MGMT\$CSA\_HOST\_NICS
- MGMT\$CSA\_HOST\_OS\_PROPERTIES
- MGMT\$CSA\_HOST\_OS\_FILESYSEMS
- MGMT\$ECM\_CONFIG\_HISTORY
- MGMT\$ECM\_CONFIG\_HISTORY\_KEY1
- MGMT\$ECM\_CONFIG\_HISTORY\_KEY2
- MGMT\$ECM\_CONFIG\_HISTORY\_KEY3
- MGMT\$ECM\_CONFIG\_HISTORY\_KEY4
- MGMT\$ECM\_CONFIG\_HISTORY\_KEY5
- MGMT\$ECM CONFIG HISTORY KEY6
- MGMT\$HW NIC

- MGMT\$OS\_COMPONENTS
- MGMT\$OS\_FS\_MOUNT
- MGMT\$OS HW SUMMARY
- MGMT\$OS PATCHES
- MGMT\$OS\_SUMMARY
- MGMT\$SOFTWARE\_COMP\_PATCHSET
- MGMT\$SOFTWARE\_COMPONENT\_ONEOFF
- MGMT\$SOFTWARE COMPONENTS
- MGMT\$SOFTWARE\_DEPENDENCIES
- MGMT\$SOFTWARE\_HOMES
- MGMT\$SOFTWARE\_ONEOFF\_PATCHES
- MGMT\$SOFTWARE\_OTHERS
- MGMT\$SOFTWARE\_PATCHES\_IN\_HOMES
- MGMT\$SOFTWARE PATCHSETS

# **Application Management Pack for Siebel**

This pack offers comprehensive applications management capabilities that help IT organizations simplify the administration and monitoring of their Siebel Enterprise environments. By building Siebel management and monitoring on top of Oracle's rich and comprehensive management solution, the Oracle Application Management Pack for Siebel significantly reduces the cost and complexity of managing Siebel environments.

Siebel Diagnostic Tool, a standalone utility released with the Siebel Media Pack since Siebel 8.0, is licensed as part of Oracle Application Management Pack for Siebel. All features and capabilities of this tool require the Oracle Application Management Pack for Siebel license.

Features of the following packs are also licensed as part of the Oracle Manager Application Management Pack for Siebel:

- Service Level Management Pack for Siebel
- Configuration Management for Siebel

The following sections discuss the licensed features and links for the Application Management Pack for Siebel as well as the Service Level Management and Configuration Management licensed features and links within this pack.

#### **Features**

The Applications Management Pack for Siebel includes the features shown in Table 9-2.

Table 9–2 Feature Highlights of Application Management Pack for Siebel

| Feature             | Benefit                                                                                                    |
|---------------------|----------------------------------------------------------------------------------------------------|
| Automatic discovery | <ul> <li>Discover Siebel components.</li> </ul>                                                                  |
|                     | <ul> <li>Create system and services targets with all of the associated<br/>infrastructure components.</li> </ul> |

(Continued)Feature Highlights of Application Management Pack for Siebel Table 9–2

| Feature                                | Benefit                                                                                                    |
|----------------------------------------|----------------------------------------------------------------------------------------------------|
| Monitoring and diagnostics             | <ul> <li>Receive real-time metrics and historical data as well as alert<br/>notifications.</li> </ul>                         |
|                                        | <ul> <li>Examine log files for information pertinent to identifying<br/>problem root causes.</li> </ul>                       |
|                                        | <ul> <li>Analyze SARM data to identify transaction bottlenecks.</li> </ul>                                                    |
| Configuration management               | Ability to:                                                                                                    |
|                                        | <ul> <li>Track configuration parameters.</li> </ul>                                                                           |
|                                        | ■ Take configuration snapshots.                                                                                               |
|                                        | <ul> <li>Compare configurations.</li> </ul>                                                                                   |
| Service level management               | Monitor Siebel applications using beacon transactions and service dashboards.                                                 |
| Administration                         | Start and stop the Siebel Server and server components.                                                                       |
| Event log analysis                     | Find relevant log files to troubleshoot problems faster.                                                                      |
| Workflow process and policy monitoring | Quickly and proactively identify the first indication of problems before they cause major disruptions to business processing. |

# **Licensed Links for Siebel**

The following information describes the Enterprise Manager links that require licensing of the Application Application Management Pack for Siebel.

- From the Enterprise Manager Grid Control Console Home page, click the Targets tab, then click the Siebel sub-tab and select the Siebel Enterprise View from the drop-down list:
  - The **Siebel System Targets page** is a licensed feature of the Application Management Pack for Siebel.
  - From the Siebel System Targets page, click Add Siebel Enterprise. The Add **Siebel Enterprise page** and all subsequent pages within the process are licensed features of the Application Management Pack for Siebel.
  - From the Siebel System Targets page, select a link for a **Siebel Enterprise**. The Siebel Enterprise Home and all subsequent pages accessed through the Home Page are licensed features of the Application Management Pack for Siebel.
  - From the Siebel System Targets page, select a link for a Siebel Server. The **Siebel Server Home and all subsequent pages** accessed through the Home Page are licensed features of the Application Management Pack for Siebel.
- From the Enterprise Manager Grid Control Console Home page, click the Targets tab, then click the **Systems** sub-tab:
  - On the Systems page, click the link in the **Name** column for a system with Type of Siebel Enterprise. The resultant page contents are licensed features of the Application Management Pack for Siebel.

# Service Level Management Pack for Siebel

Features associated with the Service Level Management (SLM) Pack are also licensed as part of the Oracle Application Management Pack for Siebel. These SLM features are restricted for use with Siebel applications and only for the CPUs licensed. They cannot be used for extensions to Siebel. Extensions include but are not limited to custom forms, JSPs, Java/J2EE code, and integrations using BPEL.

SLM offers a comprehensive monitoring solution that helps IT organizations achieve high availability and performance, and optimized service levels for their business services. SLM actively monitors and reports on the availability and performance of services, including end-user business functions, applications, and infrastructure components. Using service tests or synthetic transactions executed from remote user locations (beacons), businesses can monitor services from the end user's perspective and its correlation to the underlying IT infrastructure. In addition, SLM assesses the business impact of any service problem or failure and indicates whether service-level goals have been met.

#### Licensed Links

The following lists describe the Enterprise Manager links that require licensing of the Application Management Pack for Siebel. This information does not include feature links that may contain information derived from the creation of tests and beacons, but are considered part of Service Level Management.

- From the Enterprise Manager Grid Control Console Home page, click the Targets tab, then click the **Services** sub-tab:
  - On the Services page, click the link in the **Name** column for a service with any of the Siebel Application Service types. The Application Services Page and all subsequent pages within the page hierarchy are licensed features of the Application Management Pack for Siebel.
- From the Enterprise Manager Grid Control Console Home page, click the Targets tab, then click the **Siebel** sub-tab and select **Service View** from the drop-down list:
  - On the Services page, click **Add** to add a service. The **Beacons page** of the Add Services wizard is a licensed feature of Service Level Management within Application Management Pack for Siebel.
  - On the **Services** page, click **Add** to add a service. Defining a service's availability based on the execution of a service test by selecting Service Test from the drop-down menu on the Availability page of the wizard is a licensed feature of Service Level Management within Application Management Pack for Siebel.
  - On the Service page, select Monitoring Configuration. The Service Tests and Beacons link in the Generic Tasks section is a licensed feature of Service Level Management within the Application Management Pack for Siebel.
  - On the Service page, select Monitoring Configuration. Select Availability **Definition** from the Generic Tasks section. Defining the service's availability based on the execution of a service test by selecting **Service Test** from the drop-down menu on the Availability Definition page is a licensed feature of Service Level Management within Application Management Pack for Siebel.
- From the Enterprise Manager Grid Control Console Home page, click the Targets tab, then click the Siebel sub-tab and select Service View from the drop-down list:
  - On the Siebel Application Service page, click **Add** to define a service to model and monitor a business process or application. The **Beacons page** of the Add Siebel Application wizard is a licensed feature of Service Level Management within Application Management Pack for Siebel.
  - On the Siebel Application Service page, click **Add** to define a service to model and monitor a business process or application. Defining a Siebel application's

availability based on the execution of a service test by selecting **Service Test** from the drop-down menu on the Availability page of the wizard is a licensed feature of Service Level Management within Application Management Pack for Siebel.

- On the Siebel Application Service page, select **Monitoring Configuration**. The **Service Tests and Beacons** link in the Generic Tasks section is a licensed feature of Service Level Management within Application Management Pack for Siebel.
- On the Siebel Application Service page, select **Monitoring Configuration**. Select Availability Definition from the Generic Tasks section. Defining the service's availability based on the execution of a service test by selecting Service Test from the drop-down menu on the Availability Definition page is a licensed feature of Service Level Management within Application Management Pack for Siebel.
- From the Enterprise Manager Grid Control Console Home page, click the Targets tab, then click the **All Targets** sub-tab. From the All Targets page, navigate to an Agent Home page. The **Add Beacon option** from the Add drop-down menu is a licensed feature of Service Level Management within Application Management Pack for Siebel.

# **Licensed Command Line Interface (CLI) Verbs**

The following Enterprise Manager CLI verbs are licensed as part of Service Level Management within the Application Management Pack for Siebel:

- emcli apply\_template\_tests
- emcli create\_service
- emcli add\_target

# Configuration Management for Siebel

Configuration management automates the time-consuming and often error-prone process of managing host software and hardware configurations and deployments. The configuration management features that are licensed as part of the Oracle Application Management Pack for Siebel provides capabilities such as search and compare across all systems, configuration monitoring, policy management and compliance support, security configuration scoring and dashboards, and comprehensive reporting for Siebel-specific software components, which include:

- Siebel Enterprise
- Siebel Server
- Siebel Component Group
- Siebel Component
- Siebel Required Component Group
- Siebel Functional Component Group
- Siebel Database Repository
- Siebel Gateway Server
- Siebel Application Service (HI)
- Siebel Application Service (SI)

Configuration Management features of the Application Management Pack for Siebel enable users to:

- View and analyze configuration
- View and analyze deployments/installations
- Search configuration
- Compare configuration
- Manage policies, including policy notifications
- Provide configuration reports
- Provide repository tables/views that store/expose configuration data

#### Licensed Links

The following licensed pages and links of this pack apply to Siebel-specific targets within Enterprise Manager. These targets include Siebel Enterprise, Siebel Server, Siebel Component Group, Siebel Component, Siebel Required Component Group, Siebel Functional Component Group, Siebel Database Repository, Siebel Gateway Server, Siebel Application Service (HI), and Siebel Application Service (SI).

- Grid Control Home page:
  - All links in the All Targets Policy Violations section
  - Hardware and Operating System related information in the Deployment Summary sections
  - **All links** in the Security Policy Violations section
- From the Grid Control Home page, click the **Deployments** tab. On the Deployments page, the following items are licensed features of Configuration Management within the Application Management Pack for Siebel:
  - Hardware and Operating System related information in the Deployment Summary sections.
  - **All links** in the Configuration section.
  - All links in the Client Configurations section.

**Note:** The features in the Patching and Cloning sections are licensed under the Provisioning and Patch Automation Pack. The Agent Installation features do not require licensing. The security links are shared by the Provisioning and Patch Automation Pack, Database Configuration Pack, Configuration Management Pack for Non-Oracle Systems, Application Management Pack for PeopleSoft Enterprise, Application Management Pack for Siebel, and Configuration Pack for Oracle Middleware.

From the Grid Control Home page, select the Compliance tab, then the Policies sub-tab to display the Policy Violations page. The links associated with this page are grouped in the Violations sub-tab. All links, sub-navigation tabs, and features available on or linked to from the Grid Control Policies Violations page for information related to hosts are licensed features of Configuration Management within the Application Management Pack for Siebel.

- From the Grid Control Home page, select the Compliance tab, then the Security at a Glance sub-tab. On the Grid Control Security at a Glance page, all links related to information on the host are licensed features of Configuration Management within the Application Management Pack for Siebel.
- From the Grid Control Home page, click the **Targets tab**, then select the **Hosts** sub-tab. On the Grid Control Hosts page, the following items are licensed features of Configuration Management within the Application Management Pack for Siebel:
  - **Policy Violations link**
  - Compliance Score (%)
- From the Grid Control Hosts page, click a specific host to display the Host Home page. The following links are licensed features of Configuration Management within the Application Management Pack for Siebel:
  - **All links** in the Configuration section
  - All links in the Policy Violations section
  - **All links** in the Security section
  - Under Related Links, the following links are licensed:
    - Deployments
    - **Metric and Policy Settings**
- From the Host Home page, click the Targets tab. The following links and columns are licensed:
  - Policy Violations and associated links
  - Compliance Score (%)
- From the Host Home page, click the Configuration tab. All features, links, and **information** on the Configuration tab are licensed features of Configuration Management within the Application Management Pack for Siebel.
- From the Grid Control Home page, click the Targets tab, then select the Systems sub-tab. On the **Systems page**, the following item is a licensed feature of Configuration Management within the Application Management Pack for Siebel:
  - Policy Violations link
- From the Grid Control Home page, click the **Targets** tab, then select the **Groups** sub-tab. On the Groups page, the following item is a licensed feature of Configuration Management within the Application Management Pack for Siebel:
  - **Policy Violations link**
- From the Grid Control Home page, click the Targets tab, then select the Groups sub-tab. Select a **group**. On the Group Home page, the following items are licensed features of Configuration Management within the Application Management Pack for Siebel:
  - **All links** in the Configuration Changes section
  - **All links** in the Policy Violations section
  - All links in the Security Policy Violations section
- From the Groups Home page, click the **Administration** tab. The following links are licensed features of Configuration Management within the Application Management Pack for Siebel:

- Hardware and Operating System related information in the Deployment Summary sections
- Configuration Searches feature for host and operating systems
- From the Groups Home page, click the **Members** tab. The following links are licensed features of Configuration Management within the Application Management Pack for Siebel:
  - All links and the information in the Policy Violations column

## **Licensed Reports**

The following reports are part of the licensed features of Configuration Management within the Application Management Pack for Siebel. All reports in each of these sections are features of Configuration Management within the Application Management Pack for Siebel. To display the Report Definitions page, click the **Reports** tab on the Grid Control Home page.

- All reports under Deployment and Configuration
- Monitoring reports
  - **Alerts and Policy Violations**
  - **Disabled Policies**
- Security reports
  - **Security Policy Overview**

## **Licensed Repository Views**

The following repository views are licensed features of Configuration Management within the Application Management Pack for Siebel:

- **Policy Definition Views** 
  - mgmt\$policies
  - mgmt\$policy\_parameters
  - mgmt\$policy\_violation\_ctxt
  - mgmt\$policy\_viol\_annotations
  - mgmt\$policy\_viol\_notif\_log
- **Policy Association Views** 
  - mgmt\$target\_policies
  - mgmt\$target\_policy\_settings
  - mgmt\$target\_policy\_eval\_sum
  - mgmt\$target\_compliance\_score
- **Policy Violation Views** 
  - mgmt\$policy\_violation\_current
  - mgmt\$policy\_violation\_history
  - mgmt\$policy\_violation\_context
- **Configuration Views** 
  - mgmt\$db\_tablespaces

- mgmt\$db\_datafiles
- mgmt\$db\_controlfiles

#### **Oracle Home Patching**

- MGMT\$CPF ADVISORY INFO
- MGMT\$CPF\_HOMES\_INFO
- MGMT\$CPF\_PATCH\_INFO
- MGMT\$EM\_HOMES\_PLATFORM
- MGMT\$HOMES\_AFFECTED
- MGMT\$PATCH\_ADVISORIES
- MGMT\$APPL\_PATCH\_AND\_PATCHSET
- MGMT\$APPLIED\_PATCHES
- MGMT\$APPLIED\_PATCHSETS

# **Linux Patching**

- MGMT\$HOSTPATCH HOSTS
- MGMT\$HOSTPATCH\_GROUPS
- MGMT\$HOSTPATCH\_GRP\_COMPL\_HIST
- MGMT\$HOSTPATCH\_HOST\_COMPL

### **Security Views**

- MGMT\$ESA\_ALL\_PRIVS\_REPORT
- MGMT\$ESA\_ANY\_DICT\_REPORT
- MGMT\$ESA\_ANY\_PRIV\_REPORT
- MGMT\$ESA\_AUDIT\_SYSTEM\_REPORT
- MGMT\$ESA\_BECOME\_USER\_REPORT
- MGMT\$ESA\_CATALOG\_REPORT
- MGMT\$ESA\_CONN\_PRIV\_REPORT
- MGMT\$ESA\_CREATE\_PRIV\_REPORT
- MGMT\$ESA\_DBA\_GROUP\_REPORT
- MGMT\$ESA\_DBA\_ROLE\_REPORT
- MGMT\$ESA\_DIRECT\_PRIV\_REPORT
- MGMT\$ESA\_EXMPT\_ACCESS\_REPORT
- MGMT\$ESA\_KEY\_OBJECTS\_REPORT
- MGMT\$ESA\_OH\_OWNERSHIP\_REPORT
- MGMT\$ESA\_OH\_PERMISSION\_REPORT
- MGMT\$ESA\_POWER\_PRIV\_REPORT
- MGMT\$ESA\_PUB\_PRIV\_REPORT
- MGMT\$ESA\_SYS\_PUB\_PKG\_REPORT
- MGMT\$ESA\_TABSP\_OWNERS\_REPORT

- MGMT\$ESA\_TRC\_AUD\_PERM\_REPORT
- MGMT\$ESA\_WITH\_ADMIN\_REPORT
- MGMT\$ESA WITH GRANT REPORT

### **Client Configurations Views**

- MGMT\$CSA\_COLLECTIONS
- MGMT\$CSA\_FAILED
- MGMT\$CSA\_HOST\_OS\_COMPONENTS
- MGMT\$CSA\_HOST\_SW
- MGMT\$CSA\_HOST\_COOKIES
- MGMT\$CSA\_HOST\_CUSTOM
- MGMT\$CSA\_HOST\_RULES
- MGMT\$CSA\_HOST\_CPUS
- MGMT\$CSA\_HOST\_IOCARDS
- MGMT\$CSA HOST NICS
- MGMT\$CSA\_HOST\_OS\_PROPERTIES
- MGMT\$CSA\_HOST\_OS\_FILESYSEMS
- MGMT\$ECM\_CONFIG\_HISTORY
- MGMT\$ECM\_CONFIG\_HISTORY\_KEY1
- MGMT\$ECM\_CONFIG\_HISTORY\_KEY2
- MGMT\$ECM\_CONFIG\_HISTORY\_KEY3
- MGMT\$ECM\_CONFIG\_HISTORY\_KEY4
- MGMT\$ECM\_CONFIG\_HISTORY\_KEY5
- MGMT\$ECM\_CONFIG\_HISTORY\_KEY6
- MGMT\$HW\_NIC
- MGMT\$OS COMPONENTS
- MGMT\$OS FS MOUNT
- MGMT\$OS\_HW\_SUMMARY
- MGMT\$OS\_PATCHES
- MGMT\$OS\_SUMMARY
- MGMT\$SOFTWARE\_COMP\_PATCHSET
- MGMT\$SOFTWARE\_COMPONENT\_ONEOFF
- MGMT\$SOFTWARE\_COMPONENTS
- MGMT\$SOFTWARE\_DEPENDENCIES
- MGMT\$SOFTWARE\_HOMES
- MGMT\$SOFTWARE\_ONEOFF\_PATCHES
- MGMT\$SOFTWARE OTHERS
- MGMT\$SOFTWARE PATCHES IN HOMES

### MGMT\$SOFTWARE\_PATCHSETS

# **Application Management Pack for E-Business Suite**

This pack offers comprehensive applications management capabilities that help IT organizations simplify the administration and monitoring of their Oracle E-Business Suite environments. By building Oracle E-Business Suite management and monitoring on top of Oracle's rich and comprehensive management solution, the Oracle Application Management Pack for E-Business Suite significantly reduces the cost and complexity of managing Oracle E-Business Suite environments.

The following information describes the Enterprise Manager links that require licensing of the Application Management Pack for E-Business Suite. The list that follows assumes that you begin from the main Grid Control Home page.

Features of the following packs are also licensed as part of the Oracle Manager Application Management Pack for E-Business Suite:

- Service Level Management Pack for E-Business Suite
- Configuration Management for E-Business Suite

The following sections discuss the licensed features and links for the Application Management Pack for E-Business Suite as well as the Service Level Management and Configuration Management licensed features and links within this pack.

### **Features**

The Application Management Pack for E-Business Suite includes the features shown in Table 9–3.

Table 9-3 Feature Highlights of Oracle E-Business Suite Pack

| Feature                    | Benefit                                                                                                    |
|----------------------------|----------------------------------------------------------------------------------------------------|
| Automatic discovery        | Discover Oracle E-Business Suite components.                                                                     |
|                            | <ul> <li>Create system and services targets with all of the associated<br/>infrastructure components.</li> </ul> |
| Monitoring and diagnostics | <ul> <li>Receive real-time metrics and historical data as well as alert<br/>notifications.</li> </ul>            |
|                            | <ul> <li>Access JVM statistics.</li> </ul>                                                                       |
|                            | <ul> <li>Run E-Business Suite diagnostic tests through OAM integration.</li> </ul>                               |
| Configuration management   | Ability to:                                                                                                    |
|                            | <ul> <li>Track configuration parameters.</li> </ul>                                                              |
|                            | ■ Take configuration snapshots.                                                                                  |
|                            | <ul> <li>Compare configurations.</li> </ul>                                                                      |
| Service level management   | Monitor Oracle E-Business Suite applications using beacon transactions and service dashboards.                   |
| Cloning                    | <ul> <li>Automate cloning of Oracle E-Business Suite environments<br/>via a web-based tool.</li> </ul>           |
|                            | <ul> <li>Created and manage clone images.</li> </ul>                                                             |
|                            | Scramble sensitive business data.                                                                                |

# **Licensed Links for E-Business Suite**

The following information describes the Enterprise Manager links that require licensing of the Application Management Pack for E-Business Suite. The list that follows assumes that you begin from the main Grid Control Home page.

- From the Enterprise Manager Grid Control Console Home page, click the Targets tab, then click the **Oracle Applications** sub-tab:
  - The All Oracle E-Business Suite Systems page is a licensed feature of the Application Management Pack for E-Business Suite.
  - From the All Oracle E-Business Suite Systems page, click Add. The Add All Oracle E-Business Suite Targets page and all subsequent pages within the process are licensed features of the Application Management Pack for E-Business Suite.
  - From the All Oracle E-Business Suite Systems page, select a link for an Oracle E-Business Suite system to drill down to the home page of an Oracle E-Business Suite System. The Oracle E-Business Suite System Home, Performance, Administration, Maintenance and Diagnostic pages, and subsequent pages associated with drilling down the targets that comprise an E-Business Suite system are licensed features of the Application Management Pack for E-Business Suite.
- From the Enterprise Manager Grid Control Console Home page, click the Targets tab, then click the **Systems** sub-tab:
  - On the Systems page, click the link in the **Name** column for a system with Type of Oracle E-Business Suite System. The Oracle E-Business Suite System Home, Performance, Administration, Maintenance and Diagnostic pages, and subsequent pages associated with drilling down the targets that comprise an E-Business Suite system are licensed features of the Application Management Pack for E-Business Suite.
  - On the Systems page, click the link in the **Name** column for a system with Type of Oracle E-Business Suite Nodes System. The Oracle E-Business Suite Nodes System Home, Charts, Administration, Components and Topology pages are licensed features of the Application Management Pack for E-Business Suite.

# Service Level Management Pack for E-Business Suite

Features associated with the Service Level Management (SLM) Pack is also licensed as part of the Oracle Application Management Pack for E-Business Suite. These SLM features are restricted for use with Oracle E-Business Suite applications and only for the CPUs licensed. They cannot be used for extensions to Oracle E-Business Suite. Extensions include but are not limited to custom forms, JSPs, Java/J2EE code, and integrations using BPEL.

SLM offers a comprehensive monitoring solution that helps IT organizations achieve high availability and performance and optimized service levels for their business services. SLM actively monitors and reports on the availability and performance of services, including end-user business functions, applications, and infrastructure components. Using service tests or synthetic transactions executed from remote user locations (beacons), businesses can monitor services from the end user's perspective and its correlation to the underlying IT infrastructure. In addition, SLM assesses the business impact of any service problem or failure and indicates whether service-level goals have been met.

### Licensed Links

The following information describes the Enterprise Manager links that require licensing of the Application Management Pack for E-Business Suite. This information does not include feature links that may contain information derived from the creation of tests and beacons, but are considered part of Service Level Management. The list that follows assumes that you begin from the main Grid Control Console Home page.

- From the Enterprise Manager Grid Control Console Home page, click the Targets tab, then click the **Services** sub-tab:
  - On the Services page, click **Add** to add a service. The **Beacons** page of the Add Services wizard is a licensed feature of Service Level Management within the Application Management Pack for E-Business Suite.
  - On the Services page, click **Add** to add a service. Defining a service's availability based on the execution of a service test by selecting **Service Test** from the drop-down menu on the Availability page of the wizard is a licensed feature of the Service Level Management within the Application Management Pack for E-Business Suite.
  - On the Service page, select Monitoring Configuration. Select Availability **Definition** from the Generic Tasks section. Defining the service's availability based on the execution of a service test by selecting Service Test from the drop-down menu on the Availability Definition page is a licensed feature of Service Level Management within the Application Management Pack for E-Business Suite.
  - On the Service page, the **Page Performance tab** and the subsequent pages associated with Page Performance Analysis is a licensed feature of Service Level Management within the Application Management Pack for E-Business Suite.
- From the Enterprise Manager Grid Control Console Home page, click the Targets tab, then click the **Web Applications** sub-tab:
  - On the Web Application page, click **Add** to define a service to model and monitor a business process or application. The **Beacons** page of the Add Web Application wizard is a licensed feature of Service Level Management within the Application Management Pack for E-Business Suite.
  - On the Web Application page, click **Add** to define a service to model and monitor a business process or application. Defining a Web application's availability based on the execution of a service test by selecting **Service Test** from the drop-down menu on the Availability page of the wizard is a licensed feature of Service Level Management within the Application Management Pack for E-Business Suite.
  - On the Web Application page, select **Monitoring Configuration**. The **Service Tests and Beacons** link in the Generic Tasks section is a licensed feature of Service Level Management within the Application Management Pack for E-Business Suite.
  - On the Web Application page, select Monitoring Configuration. Select **Availability Definition** from the Generic Tasks section. Defining the service's availability based on the execution of a service test by selecting **Service Test** from the drop-down menu on the Availability Definition page is a licensed feature of Service Level Management within the Application Management Pack for E-Business Suite.

- On the Web Application page, the **Page Performance tab** and the subsequent pages associated with Page Performance Analysis are licensed features of Application Management Pack for E-Business Suite.
- From the Enterprise Manager Grid Control Console Home page, click the Targets tab, then click the **Service**s sub-tab:
  - On the Services page, click **Add** to define a service to model and monitor a business process or application. The **Beacons page** of the Add Forms Application wizard is a licensed feature of Service Level Management within the Application Management Pack for E-Business Suite.
  - On the Services page, click **Add** to define a service to model and monitor a business process or application. Defining a Forms Application's availability based on the execution of a service test by selecting **Service Test** from the drop-down menu on the Availability page of the wizard is a licensed feature of Service Level Management within the Application Management Pack for E-Business Suite.
  - On the Forms Application page, select **Monitoring Configuration**. The Service Tests and Beacons link in the Generic Tasks section is a licensed feature of Service Level Management within the Application Management Pack for E-Business Suite.
  - On the Forms Application page, select **Monitoring Configuration**. Select **Availability Definition** from the Generic Tasks section. Defining the service's availability based on the execution of a service test by selecting **Service Test** from the drop-down menu on the Availability Definition page is a licensed feature of Service Level Management within the Application Management Pack for E-Business Suite.
  - On the Forms Application page, the **Page Performance tab** and the subsequent pages associated with Page Performance Analysis are licensed features of Application Management Pack for E-Business Suite.
- From the Enterprise Manager Grid Control Console Home page, click the **Targets** tab, then click the All Targets sub-tab. From the All Targets page, navigate to an Agent Home page. The **Add Beacon option** from the Add drop-down menu is a licensed feature of Service Level Management within the Application Management Pack for E-Business Suite.

### Command Line Interface (CLI) Verbs

The following Enterprise Manager CLI verbs are licensed as part of Service Level Management within the Application Management Pack for E-Business Suite:

- emcli apply\_template\_tests
- emcli create\_service
- emcli add\_target

# **Configuration Management for E-Business Suite**

Configuration Management automates the time-consuming and often error-prone process of managing software configurations and deployments. The Configuration Management features that are licensed as part of the Application Management Pack for E-Business Suite provide capabilities such as search and compare across all systems, configuration monitoring, policy management and compliance support, security configuration scoring and dashboards, and comprehensive reporting for E-Business Suite-specific software components, which include:

- Oracle E-Business Suite
- Oracle E-Business Suite System
- Oracle Concurrent Manager
- Oracle E-Business Suite Custom Objects Definition
- Oracle E-Business Suite Patch Information Configuration
- Oracle E-Business Suite Workflow
- Oracle HTTP Server
- OC4J
- **Oracle Applications Server**

The Configuration Management features of the Application Management Pack for E-Business Suite enable users to:

- View and analyze configurations
- View and analyze deployments and installations
- Search configurations
- Compare configurations
- Manage policies, including policy notifications
- Provide configuration reports
- Provide repository tables and views that store and expose configuration data.

#### **Licensed Links**

The following licensed pages and links of this pack apply to Oracle E-Business Suite-specific software components within Enterprise Manager. These components include those listed above.

- Grid Control Home page:
  - All links in the All Targets Policy Violations section
  - Hardware and Operating System related information in the Deployment Summary sections
  - All links in the Security Policy Violations section
- From the Grid Control Home page, click the **Deployments** tab. On the Deployments page, the following items are licensed features of Configuration Management within the Application Management Pack for E-Business Suite:
  - Hardware and Operating System related information in the Deployment Summary sections.
  - All links in the Configuration section.
  - **All links** in the Client Configurations section.

**Note:** The features in the Patching and Cloning sections are licensed under the Provisioning and Patch Automation Pack. The Agent Installation features do not require licensing. The security links are shared by the Provisioning and Patch Automation Pack, Database Configuration Pack, Configuration Management Pack for Non-Oracle Systems, Application Management Pack for PeopleSoft Enterprise, Application Management Pack for Siebel, Application Management Pack for E-Business Suite, and Configuration Pack for Oracle Middleware.

- From the Grid Control Home page, select the Compliance tab, then the Policies sub-tab to display the Policy Violations page. The links associated with this page are grouped in the Violations sub-tab. All links, sub-navigation tabs, and features available on or linked to from the Grid Control Policies Violations page for information related to hosts are licensed features of Configuration Management within the Application Management Pack for E-Business Suite.
- From the Grid Control Home page, select the Compliance tab, then the Security at a Glance sub-tab. On the Grid Control Security at a Glance page, all links related to information on the host are licensed features of Configuration Management within the Application Management Pack for E-Business Suite.
- From the Grid Control Home page, click the **Targets** tab, then select the **Hosts** sub-tab. On the Grid Control Hosts page, the following items are licensed features of Configuration Management within the Application Management Pack for E-Business Suite:
  - **Policy Violations link**
  - **Compliance Score (%)**
- From the Grid Control Hosts page, click a specific host to display the Host Home page. The following links are licensed features of Configuration Management within the Application Management Pack for E-Business Suite:
  - All links in the Configuration section
  - **All links** in the Policy Violations section
  - **All links** in the Security section
  - Under Related Links, the following links are licensed:
    - Deployments
    - **Metric and Policy Settings**
- From the Host Home page, click the **Targets** tab. The following links and columns are licensed:
  - Policy Violations and associated links
  - Compliance Score (%)
- From the Host Home page, click the **Configuration** tab. All features, links, and information on the **Configuration tab** are licensed features of Configuration Management within the Application Management Pack for E-Business Suite.
- From the Grid Control Home page, click the Targets tab, then select the Systems sub-tab. On the Systems page, the following items are licensed features of Configuration Management within the Application Management Pack for E-Business Suite:

- **Policy Violations link**
- From the Grid Control Home page, click the Targets tab, then select the Groups sub-tab. On the Groups page, the following items are licensed features of Configuration Management within the Application Management Pack for E-Business Suite:
  - **Policy Violations link**
- From the Grid Control Home page, click the **Targets** tab, then select the **Groups** sub-tab. Select a group. On the Group Home page, the following items are licensed features of Configuration Management within the Application Management Pack for E-Business Suite:
  - All links in the Configuration Changes section
  - **All links** in the Policy Violations section
  - **All links** in the Security Policy Violations section
- From the Groups Home page, click the **Administration** tab. The following links are licensed features of Configuration Management within the Application Management Pack for E-Business Suite:
  - Hardware and Operating System related information in the Deployment Summary sections
  - Configuration Searches feature for host and operating systems
- From the Groups Home page, click the **Members** tab. The following links are licensed features of Configuration Management within the Application Management Pack for E-Business Suite:
  - **All links and the information** in the Policy Violations column

#### Licensed Reports

The following reports are part of the licensed features of Configuration Management within the Application Management Pack for E-Business Suite. All reports in each of these sections are features of Configuration Management within the Application Management Pack for E-Business Suite. To display the Report Definitions page, click the **Reports** tab on the Grid Control Home page.

- All reports under Deployment and Configuration
- Monitoring reports
  - **Alerts and Policy Violations**
  - **Disabled Policies**
- Security reports
  - **Security Policy Overview**

#### **Licensed Repository Views**

The following repository views are licensed features of Configuration Management within the Application Management Pack for E-Business Suite:

- **Policy Definition Views** 
  - mgmt\$policies
  - mgmt\$policy\_parameters
  - mgmt\$policy\_violation\_ctxt

- mgmt\$policy\_viol\_annotations
- mgmt\$policy\_viol\_notif\_log

### **Policy Association Views**

- mgmt\$target\_policies
- mgmt\$target\_policy\_settings
- mgmt\$target\_policy\_eval\_sum
- mgmt\$target\_compliance\_score

### **Policy Violation Views**

- mgmt\$policy\_violation\_current
- mgmt\$policy\_violation\_history
- mgmt\$policy\_violation\_context

### **Configuration Views**

- mgmt\$db\_tablespaces
- mgmt\$db\_datafiles
- mgmt\$db\_controlfiles

# **Oracle Home Patching**

- MGMT\$CPF\_ADVISORY\_INFO
- MGMT\$CPF\_HOMES\_INFO
- MGMT\$CPF\_PATCH\_INFO
- MGMT\$EM\_HOMES\_PLATFORM
- MGMT\$HOMES\_AFFECTED
- MGMT\$PATCH\_ADVISORIES
- MGMT\$APPL\_PATCH\_AND\_PATCHSET
- MGMT\$APPLIED\_PATCHES
- MGMT\$APPLIED PATCHSETS

#### **Linux Patching**

- MGMT\$HOSTPATCH\_HOSTS
- MGMT\$HOSTPATCH\_GROUPS
- MGMT\$HOSTPATCH\_GRP\_COMPL\_HIST
- MGMT\$HOSTPATCH\_HOST\_COMPL

#### **Security Views**

- MGMT\$ESA\_ALL\_PRIVS\_REPORT
- MGMT\$ESA\_ANY\_DICT\_REPORT
- MGMT\$ESA\_ANY\_PRIV\_REPORT
- MGMT\$ESA\_AUDIT\_SYSTEM\_REPORT
- MGMT\$ESA\_BECOME\_USER\_REPORT
- MGMT\$ESA\_CATALOG\_REPORT

- MGMT\$ESA\_CONN\_PRIV\_REPORT
- MGMT\$ESA\_CREATE\_PRIV\_REPORT
- MGMT\$ESA DBA GROUP REPORT
- MGMT\$ESA\_DBA\_ROLE\_REPORT
- MGMT\$ESA\_DIRECT\_PRIV\_REPORT
- MGMT\$ESA\_EXMPT\_ACCESS\_REPORT
- MGMT\$ESA\_KEY\_OBJECTS\_REPORT
- MGMT\$ESA\_OH\_OWNERSHIP\_REPORT
- MGMT\$ESA\_OH\_PERMISSION\_REPORT
- MGMT\$ESA\_POWER\_PRIV\_REPORT
- MGMT\$ESA\_PUB\_PRIV\_REPORT
- MGMT\$ESA\_SYS\_PUB\_PKG\_REPORT
- MGMT\$ESA\_TABSP\_OWNERS\_REPORT
- MGMT\$ESA\_TRC\_AUD\_PERM\_REPORT
- MGMT\$ESA WITH ADMIN REPORT
- MGMT\$ESA\_WITH\_GRANT\_REPORT

## **Client Configurations Views**

- MGMT\$CSA\_COLLECTIONS
- MGMT\$CSA\_FAILED
- MGMT\$CSA\_HOST\_OS\_COMPONENTS
- MGMT\$CSA\_HOST\_SW
- MGMT\$CSA\_HOST\_COOKIES
- MGMT\$CSA\_HOST\_CUSTOM
- MGMT\$CSA\_HOST\_RULES
- MGMT\$CSA HOST CPUS
- MGMT\$CSA\_HOST\_IOCARDS
- MGMT\$CSA\_HOST\_NICS
- MGMT\$CSA\_HOST\_OS\_PROPERTIES
- MGMT\$CSA\_HOST\_OS\_FILESYSEMS
- MGMT\$ECM\_CONFIG\_HISTORY
- MGMT\$ECM\_CONFIG\_HISTORY\_KEY1
- MGMT\$ECM\_CONFIG\_HISTORY\_KEY2
- MGMT\$ECM\_CONFIG\_HISTORY\_KEY3
- MGMT\$ECM\_CONFIG\_HISTORY\_KEY4
- MGMT\$ECM\_CONFIG\_HISTORY\_KEY5
- MGMT\$ECM CONFIG HISTORY KEY6
- MGMT\$HW NIC

- MGMT\$OS\_COMPONENTS
- MGMT\$OS\_FS\_MOUNT
- MGMT\$OS\_HW\_SUMMARY
- MGMT\$OS\_PATCHES
- MGMT\$OS\_SUMMARY
- MGMT\$SOFTWARE\_COMP\_PATCHSET
- MGMT\$SOFTWARE\_COMPONENT\_ONEOFF
- MGMT\$SOFTWARE\_COMPONENTS
- MGMT\$SOFTWARE\_DEPENDENCIES
- MGMT\$SOFTWARE\_HOMES
- MGMT\$SOFTWARE\_ONEOFF\_PATCHES
- MGMT\$SOFTWARE\_OTHERS
- MGMT\$SOFTWARE\_PATCHES\_IN\_HOMES
- MGMT\$SOFTWARE\_PATCHSETS

# Virtualization Management

Enterprise Manager offers the following management pack for virtualization management:

Oracle VM Management Pack

The following sections in this chapter describe the licensed features and links for this

# **Oracle VM Management Pack**

Oracle VM is a platform that provides a fully equipped environment for effectively leveraging the benefits of virtualization technology. Oracle VM enables you to deploy operating systems and application software within a supported virtualization environment.

The Oracle VM Management Pack offers scalable, low-cost server virtualization that supports both Oracle and non-Oracle applications. Consisting of open source server software and an integrated Web browser-based management console, Oracle VM provides an easy-to-use graphical interface for creating and managing virtual server pools, running on x86 and x86-64-based systems, across an enterprise.

Users can create and manage Virtual Machines (VMs) that exist on the same physical server but behave like independent physical servers. Each virtual machine created with Oracle VM has its own virtual CPUs, network interfaces, storage, and operating system. With Oracle VM, users have an easy-to-use browser-based tool for creating, cloning, sharing, configuring, booting, and migrating VMs.

## **Features**

The Oracle VM Management Pack includes the features shown in Table 10–1.

Table 10-1 Feature Highlights of Oracle VM Management Pack

| Feature                          | Benefit                                                                                                    |
|----------------------------------|----------------------------------------------------------------------------------------------------|
| Working environment provisioning | Provision a working environment or application within a short time, enabling faster time to market.                                              |
| Complete life cycle management   | Easily manage the complete life cycle of VMs, including creation, customization, sharing, management, and deployment in a hosted infrastructure. |

# **Licensed Links**

The following licensed pages and links of this pack apply to virtualization management.

- From the Enterprise Manager Grid Control Console Home page, click the Targets tab, then click the Virtual Servers sub-tab. The Virtualization Central property page of the Virtual Servers home page appears.
  - The **Software Components** property page tab is licensed as part of the Oracle VM Management Pack.
  - The Bare-Metal Provisioning link in the Related Links section is licensed as part of this pack.
  - The Customize Table Columns link in the Related Links section is licensed as part of this pack.
  - All links in the **Name** column of Type Virtual Server and Virtual Server Pool are licensed as part of this pack.
  - All links in the **Server Pool** column are licensed as part of this pack.
  - All links in the **Virtual Server** column are licensed as part of this pack.
  - All links in the **CPU Util** (%) column are licensed as part of this pack.
  - All links in the Memory Util (%) column that have an Oracle VM Server operating system are licensed as part of this pack.
- From the Virtualization Central property page, click the The **Software Components** property page tab. The Software Components property page appears.
  - All links, buttons, and other features on the Software Components property page are licensed as part of this pack.

# **Licensed Repository Views**

The following repository views are part of the Oracle VM Management pack:

- **Monitoring Views** 
  - MGMT\$OVM\_VS\_PERF\_SUMMARY
- **Oracle VM Configuration Views** 
  - MGMT\$OVM\_VS\_VSP\_ASSOC
  - MGMT\$OVM GVM SUMMARY
  - MGMT\$OVM HW NIC
  - MGMT\$OVM\_OS\_HW\_SUMMARY

# **Licensed Command Line Interface (CLI) Verbs**

The following Enterprise Manager CLI verbs are licensed as part of the Oracle VM Management pack:

- delete\_guest\_vm
- get\_guest\_vm\_status
- get\_virtual\_server\_status
- list\_guest\_vm
- list\_virtual\_server
- list\_virtual\_server\_pool

- pause\_guest\_vm
- reboot\_guest\_vm
- reboot\_virtual\_server
- resume\_guest\_vm
- start\_guest\_vm
- start\_vt\_daemon
- status\_vt\_daemon
- stop\_guest\_vm
- stop\_virtual\_server
- stop\_vt\_daemon
- suspend\_guest\_vm
- unpause\_guest\_vm

# **Linux Management**

Oracle offers the Linux Management Pack as part of the Unbreakable Linux Support program. The following sections in this chapter describe the licensed features and links for this pack.

- Licensed Links for Monitoring and Administration
- Licensed Links for Provisioning and Patching
- Licensed Links for Configuration Management
- **Licensed Reports**
- Licensed Repository Views
- Licensed Command Line Interface (CLI) Verbs

# **Linux Management Pack**

This pack provides a complete solution for monitoring and managing Linux hosts. The pack is not separately licensable and is only available to Oracle Unbreakable Linux support subscribers.

**Note:** A management pack license is required to use the features described below in the Enterprise Manager graphical user interface, command-line interface, and published repository views.

The Linux Management Pack for Identity Management includes the features shown in Table 11–1.

Table 11–1 Feature Highlights of Linux Management Pack

| Feature                  | Benefit                                                                                                    |
|--------------------------|----------------------------------------------------------------------------------------------------|
| Linux provisioning       | Deploy Linux Operating System to bare metal servers.                                                             |
| Linux patching           | Provide automated Linux host patching and integration with an Unbreakable Linux network (ULN).                   |
| Configuration management | Provide hardware and software configuration data collection, search, comparison, and analytical reporting.       |
| Policy management        | Ensure consistency of deployments and adherence to operation standards. Includes policy violation notifications. |
| Performance monitoring   | Provide real-time and historical performance monitoring.                                                         |

(Continued)Feature Highlights of Linux Management Pack Table 11–1

| Feature                   | Benefit                                                                                                    |
|---------------------------|----------------------------------------------------------------------------------------------------|
| Advanced alert management | Provide notification methods, rules, and schedules, metric history and associated drill-downs, ability to set blackouts, associate corrective actions with an alert, user-defined metrics, metric snapshots, and monitoring templates. |
| Administration            | Provide remote administration capabilities for Linux hosts.                                                                                                    |

# **Licensed Links for Monitoring and Administration**

- From the Oracle Enterprise Manager Hosts page:
  - When you click the link in the **Status** column for a Linux host, Enterprise Manager displays the **Availability (Status History)** page, which is part of this licensed pack.
  - When you select the value in the CPU Util % column for a Linux host, the metric history page for **CPU Utilization** (%) appears, which is part of this licensed pack.
  - When you select the value in the **Memory Util** % column for a Linux host, the metric history page for Memory Utilization (%) appears, which is part of the licensed pack.
  - When you select the value in the **Total IO/sec** column for a Linux host, the metric history page for Total Disk I/O Per Second appears, which is part of the licensed pack.
- From the Oracle Enterprise Manager **Host Home** page for a Linux host:
  - When you click the link in the **Status** field or the **Availability** field, the **Availability (Status History)** page appears, which is part of this licensed pack.
  - When you click the **Blackout** button, the **Create Blackout** wizard initiates, which is part of this licensed pack.
  - When you click the **Metric Name** in the **Alerts Table**, the metric history page that is displayed is part of the licensed pack.
- From the **Related Links** section of the Oracle Enterprise Manager **Host Home** page for a Linux host, the following links are licensed under the Linux Management Pack:
  - Alert history
  - **Blackouts**
  - Storage details
  - **User-defined metrics**
  - From the All Metrics link and the resultant All Metrics page, drilling down to **Metric History** pages is licensed.
  - From the Metrics and Policy Settings link, selecting Metric Snapshots from the Metric Thresholds Links section is a licensed feature.
- All links, charts, and information on the **Performance** sub-tab of the **Host Home** page for a Linux host are licensed under the Linux Management Pack.
- All links and information on the **Administration** sub-tab of the **Host Home** page for a Linux host are licensed under the Linux Management Pack.

- Select the **Preferences** link on the Enterprise Manager Grid Control Hosts page. From the **General Preferences** list, selecting either **Notification Rules** or Notifications Public Rules, and then Create to create a notification rule, or selecting the **Notification Schedules** feature, are licensed activities of the Linux Management Pack.
- Creating a notification rule that applies to a Linux host is a licensable feature of the Linux Management Pack.
- Select the **Setup** link on the Enterprise Manager Grid Control Hosts page. The following links on the **Overview of Setup** page are licensed as part of the Linux Management Pack:
  - Monitoring templates
  - Corrective action library
  - Notification methods
  - Blackouts
- Select the **Alerts** tab on the Enterprise Manager Grid Control Hosts page. Clicking on the Message link for any Linux host-related alert is a licensed feature of the pack.
- Select the **Groups** sub-tab on the Enterprise Manager Grid Control Host page:
  - On the **Groups** page, click an **Alert** in the Alert column. The **Message** link on the **Status Report** page is a licensed feature of the pack.
  - Navigate to the **Group Home** page. The following items are licensed as part of the Linux Management pack:
    - Message links for Linux host-related alerts accessible from links in the Alerts section
    - **Alert History** button in the Alerts section
    - **Status History** button in the Status section
  - Navigate to the **Group Home** page. All information on the **Groups Charts** page is licensed if the Linux host is part of the group membership.
  - Navigate to the **Group Home** page. On the Groups Administration page, **all** links in the Blackouts section are licensed if the Linux host is a member of the group.
  - Navigate to the **Group Home** page. On the **Groups Members** page, the following items are licensed as part of the Linux Management Pack:
    - Linux host-related links in the Status column
    - Message links for Linux host-related alerts accessible from links in the Alerts column
    - Links in the performance metric columns for Linux hosts; for example, CPU Usage and Memory Usage
- Select the **Systems** sub-tab on the Enterprise Manager Grid Control Host page:
  - On the **Systems** page, click an **Alert** in the Alert column. The **Message** link on the **Status Report** page is a licensed feature of the pack.
  - Navigate to the **System Home** page. Whenever a Linux host target is included in the system, the following items are licensed as part of the Linux Management Pack on the **System Home** page:

- **Message links** for Linux host-related alerts accessible from links in the Alerts section
- **Alert History** button in the Alerts section
- **Status History** button in the Status section
- Navigate to the **System Home** page. All information on the **Systems Charts** page is licensed if the Linux host is part of the system.
- Navigate to the **System Home** page. On the **Systems Administration** page, all links in the **Blackouts** section are licensed if the Linux host is part of the system.
- Navigate to the **System Home** page. On the **Systems Components** page, the following items are licensed:
  - Host links in the Status column
  - **Message links** for Linux host-related alerts accessible from links in the Alerts column
  - **Links** in the performance metric columns for host metrics
- Navigate to the System Home page. On the Systems Topology page, the following items are licensed:
  - **Status** link in the Selection Details column for Linux host components
  - Message links accessible from the alerts links in the Selection Details and Summary sections for Linux host alerts
- Navigate to the **System Home** page. Click the **Launch Dashboard** button. On the Dashboard, all Message links for Linux host-related alerts in the Message column are licensed as are status links in the status column.
- Select the **Services** sub-tab on the Enterprise Manager Grid Control Host page:
  - On the **Services** page, the following items are licensed as part of the Linux Management Pack:
    - **Status link** if service availability is system-based and if at least one Linux host component is a key component
    - Message links accessible from links in the Performance Alerts section if host metrics are used as performance metrics and one of the hosts is a Linux host
    - Message links accessible from links in the Usage Alerts column if host metrics are used as usage metrics and one of the hosts is a Linux host
    - Message links for Linux host-related alerts accessible from links in the **Alerts** column of the **Key Components** sub-column
  - On the **Services** page, select a **Service** to add from the **Add** drop-down list and click Go. On the Services Creation wizard, the use of host metrics for Linux hosts as performance and usage metrics is a licensed feature of the pack.
  - Click a generic service link on the **Services** page to display the **Service Home** page. The following items are licensed as part of the Linux Management Pack on the **Service Home** page:
    - **Blackout** button in the **General** section if the availability of the service is system-based and at least one Linux host is a key component

- **Availability** link in the **General** section if the availability of the service is system-based and at least one Linux host is a key component
- **Actual Service Level** link in the **General** section if the availability of the service is system-based and at least one Linux host is a key component
- **Message links** in the **Message** column for Linux host-related alerts accessible from Alert links in the Key Component Summary section
- Message links in the Message column of the Possible Causes of Service **Failure** section if a Linux host component is one of the possible causes of failure
- Message links in the Message columns accessible from the Root Cause Analysis Details link in the Possible Causes of Service Failure section if a Linux host component is one of the possible causes of failure
- Message links for Linux host-related alerts in the Message column of the Alerts section
- Click a generic service link on the **Services** page to display the **Service Home** page. Click the **System** link. The following items are licensed as part of the Linux Management Pack on the **Service System** page:
  - **Status** link for Linux host key components
  - Message links for Linux host-related alerts accessible from links in the Alerts column
- Click a generic service link on the **Services** page to display the **Service Home** page. Click the **Topology** link. The following items are licensed as part of the pack on the **Service Topology** page:
  - **Status** link in the **Selection Details** section if service availability is system-based and if at least one host is a key component
  - Message links for host-related alerts accessible from the Alerts link in the Selection Details section
  - **Possible Root Cause** link in the **Selection Details** section if the root cause is a host
- Click a generic service link on the **Services** page to display the **Service Home** page. Click the **Monitoring Configuration** link. The following items are licensed as part of the pack on the **Service Monitoring Configuration** page:
  - **Host** links for host targets in the **Component Test** column accessible from the Root Cause Analysis Configuration link
  - **Adding Performance Metrics** based on host metrics and Linux host targets accessible from the **Performance Metrics** link
  - **Adding Usage Metrics** based on host metrics and Linux host targets accessible from the Usage Metrics link
- Click a generic **service link** on the **Services** page to display the **Service Home** page. The following items are licensed as part of the pack in the **Related Links** section:
  - **Blackouts** and all subsequent pages if the availability of the service is system-based and at least one Linux host is a key component
  - **Alert History** link and subsequent pages if any host metrics for Linux hosts are used as performance or usage metrics for the service

- Click an aggregate service link on the **Services** page to display the **Service Home** page. The following items are licensed as part of the Linux Management Pack on the **Service Home** page:
  - **Blackout** button in the **General** section if the availability of one of the sub-services is system-based and at least one Linux host is a key component
  - **Availability** link in the **General** section if the availability of one of the sub-services is system-based and at least one Linux host is a key component
  - **Actual Service Level** link in the **General** section if the availability of one of the sub-services is system-based and at least one Linux host is a key component
  - Message links in the Message column for Linux host-related alerts accessible from Alert links in the Key Component Summary section
  - Message links in the Message column of the Possible Causes of Service Failure section if a Linux host component is one of the possible causes of failure
  - Message links in the Message columns accessible from the Root Cause **Analysis Details** link in the **Possible Causes of Service Failure** section if a Linux host component is one of the possible causes of failure
  - Message links for Linux host-related alerts in the Message column of the Alerts section
- Click an aggregate service link on the **Services** page to display the **Service Home** page. Click the **Topology** link. The following items are licensed as part of the pack on the **Service Topology** page:
  - **Status** link in the **Selection Details** section if the availability of one of the sub-services is system-based and if at least one Linux host is a key component
  - Message links for Linux host-related alerts accessible from the Alerts link in the **Selection Details** section
  - Possible Root Cause link in the Selection Details section if the root cause is a Linux host
- Click an aggregate service link on the **Services** page to display the **Service Home** page. The following items are licensed as part of the pack in the Related Links section:
  - **Blackouts** and all subsequent pages if the availability of one of the sub-services is system-based and at least one Linux host is a key component
  - **Host links** for Linux host targets in the **Component Test** column accessible from the Root Cause Analysis Configuration link
- Select the Web Applications sub-tab on the Enterprise Manager Grid Control Host page.
  - On the **Web Applications** page, the following items are licensed as part of the Linux Management Pack:
    - **Status** link if **Web Application** availability is system-based and if at least one Linux host component is a key component

- Message links for Linux host-related alerts accessible from links in the Alerts column
- Click a Web application. The following items are licensed as part of the Linux Management Pack on the **Web Application Home** page:
  - **Blackout** button in the **General** section if the availability of the service is system-based and at least one Linux host is a key component
  - **Availability** link in the **General** section if the availability of the service is system-based and at least one Linux host is a key component
  - **Actual Service Level** link in the **General** section if the availability of the service is system-based and at least one Linux host is a key component
  - Message links in the Message column for Linux host-related alerts accessible from Alert links in the Key Component Summary section
  - Message links in the Message column of the Possible Causes of Service **Failure** section if a Linux host component is one of the possible causes of failure
  - Message links in the Message columns accessible from the Root Cause Analysis Details link in the Possible Causes of Service Failure section if a Linux host component is one of the possible causes of failure
  - Message links for Linux host-related alerts in the Message column of the **Alerts** section for Linux host alerts
- Click a Web application. Click the **System** link. The following items are licensed as part of the Linux Management Pack on the **Web Application System** page:
  - **Status link** if service availability is system-based and if at least one Linux host is a key component
  - Message links for Linux host-related alerts accessible from links in the Alerts column
- Click a Web application. Click the **Topology** link. The following items are licensed as part of the Linux Management Pack on the **Web Application** Topology page:
  - **Status** link in the **Selection Details** section if service availability is system-based and if at least one Linux host is a key component
  - Message links for Linux host-related alerts accessible from the Alerts link in the **Selection Details** section
  - **Possible Root Cause** link in the **Selection Details** section if the root cause is a Linux host
- Click a Web application. Click the **Monitoring Configuration** link. The following items are licensed as part of the pack on the **Web Application Monitoring Configuration** page:
  - **Host links** in the **Component Test** column accessible from the **Root Cause Analysis Configuration** link
  - **Adding Performance Metrics** based on host metrics and Linux hosts accessible from the Performance Metrics link
  - Adding Usage Metrics based on host metrics and Linux hosts accessible from the Usage Metrics link

- Click a Web application. The following item is licensed as part of the pack in the Related Links section:
  - Blackouts and all subsequent pages if the availability of the Web application is system-based and at least one Linux host is a key component
- From the Grid Control Home page, select Targets, then Databases, then select a database link to drill down to the **Database Home** page. On the **Database Home** page, any **Message** link for Linux host-related alerts in the **Related Alerts** section is a licensed part of the Linux Management Pack.
- From the **Grid Control Home** page, select **Targets**, then **Middleware**. Click an Application Server link. On the **Oracle Application Server** home page, all Message links in the Host Alerts section are licensed if it is a Linux host.
- From the home page for any target type, all Message links in the Host Alerts section are licensed if it is a Linux host.

# Licensed Links for Provisioning and Patching

The following provisioning and patching items are licensed as part of the Linux Management Pack.

- From the Grid Control Home page, click the **Setup** link, then click the **Patching Setup** link, then click the **Linux Patching Setup** link.
- From the Grid Control Home page, click the **Deployments** tab, then click the **Provisioning** sub-tab.
- From the Grid Control Home page, click the **Deployments** tab. The following Linux patching-related items are licensed as part of the pack:
  - **Linux Patching** link
  - Linux Patching deployment procedure under Patching through Deployment Procedures section
  - Linux Patching deployment procedure under Deployment Procedure Manager section

# Licensed Links for Configuration Management

The following configuration management items are licensed as part of the Linux Management Pack.

- Grid Control Home page:
  - All links in the All Targets Policy Violations section
  - Hardware and operating system related information in the **Deployments** Summary section.
  - Security Policy Violations section
- From the Grid Control Home page, click the **Deployments** tab. The following items are licensed as part of the pack:
  - Hardware and Operating System related information in the Deployments **Summary** section
  - The following links in the **Configuration** section:

- Search; also the Search Host Operating System Configuration Data section that appears after clicking Search
- **Compare Configuration**
- Compare to Multiple Configurations
- View Saved Configuration
- **Import Configuration**
- **Host Configuration Collection Problems**
- Refresh Host Configuration
- Configuration History
- From the Grid Control Home page, click the **Targets** tab, then select the **Hosts** sub-tab. On the Grid Control Hosts page, the following items are licensed as part of the pack:
  - **Policy Violations links**
  - Compliance Score (%)
- From the Grid Control Home page, click the Targets tab, then select the Systems sub-tab. On the **Systems** page, the following item is licensed as part of the pack:
  - **Policy Violations links**
- From the Grid Control Home page, click the **Targets** tab, then select the **Groups** sub-tab. On the **Groups** page, the following item is licensed as part of the pack:
  - Policy Violations links
- From the Grid Control Home page, click the Targets tab, then select the Groups sub-tab. Select a group. On the **Groups** page, the following items are licensed as part of the pack:
  - All links in the Configuration Changes section
  - All links in the Policy Violations section
  - All links in the Security Policy Violations section
- From the Groups Home page, click the **Administration** tab. The following items are licensed as part of the pack:
  - Hardware and Operating System related information in the **Deployments Summary** section
  - Configuration Searches feature
- From the Groups Home page, click the **Members** tab. The following item is licensed as part of the pack:
  - All links and the information in the **Policy Violations** column

# **Licensed Reports**

The following reports are part of the Linux Management Pack. To display the Report Definitions page, click the **Reports** tab on the Grid Control Home page. The following reports are licensed as part of this pack:

- All reports under the **Monitoring** category and **Alerts and Policy Violations** sub-category
- All reports under the Monitoring category and Availability History sub-category

- All reports under the Deployment and Configuration category and Hardware sub-category
- All reports under the Deployment and Configuration category and Operating **System** sub-category
- All reports under the Deployment and Configuration category and Linux **Operating System** sub-category

# **Licensed Repository Views**

The following repository views are part of the Linux Management Pack:

## **Monitoring Views**

- MGMT\$BLACKOUT\_HISTORY
- MGMT\$BLACKOUTS
- MGMT\$ALERT\_ANNOTATIONS
- MGMT\$ALERT\_NOTIF\_LOG
- MGMT\$AVAILABILITY\_HISTORY
- MGMT\$ALERT\_HISTORY
- MGMT\$METRIC\_DETAILS
- MGMT\$METRIC\_HOURLY
- MGMT\$METRIC\_DAILY

## **Template Views**

- MGMT\$TEMPLATES
- MGMT\$TEMPLATE\_POLICY\_SETTINGS
- MGMT\$TEMPLATE\_METRIC\_COLLECTION
- MGMT\$TEMPLATE METRIC SETTINGS

## **Policy Definition Views**

- mgmt\$policies
- mgmt\$policy\_parameters
- mgmt\$policy\_violation\_ctxt
- mgmt\$policy\_viol\_annotations
- mgmt\$policy\_viol\_notif\_log

#### **Policy Association Views**

- mgmt\$target\_policies
- mgmt\$target\_policy\_settings
- mgmt\$target\_policy\_eval\_sum
- mgmt\$target\_compliance\_score

## **Policy Violation Views**

- mgmt\$policy\_violation\_current
- mgmt\$policy\_violation\_history

mgmt\$policy\_violation\_context

# **Linux Patching**

- MGMT\$HOSTPATCH HOSTS
- MGMT\$HOSTPATCH GROUPS
- MGMT\$HOSTPATCH\_GRP\_COMPL\_HIST
- MGMT\$HOSTPATCH\_HOST\_COMPL

# **Security Views**

- MGMT\$ESA\_ALL\_PRIVS\_REPORT
- MGMT\$ESA\_ANY\_DICT\_REPORT
- MGMT\$ESA\_ANY\_PRIV\_REPORT
- MGMT\$ESA\_AUDIT\_SYSTEM\_REPORT
- MGMT\$ESA\_BECOME\_USER\_REPORT
- MGMT\$ESA\_CATALOG\_REPORT
- MGMT\$ESA\_CONN\_PRIV\_REPORT
- MGMT\$ESA\_CREATE\_PRIV\_REPORT
- MGMT\$ESA\_DIRECT\_PRIV\_REPORT
- MGMT\$ESA\_EXMPT\_ACCESS\_REPORT
- MGMT\$ESA\_POWER\_PRIV\_REPORT
- MGMT\$ESA\_PUB\_PRIV\_REPORT
- MGMT\$ESA\_SYS\_PUB\_PKG\_REPORT

## **Host Configuration Views**

- MGMT\$CSA\_HOST\_RULES
- MGMT\$CSA\_HOST\_CPUS
- MGMT\$CSA\_HOST\_IOCARDS
- MGMT\$CSA HOST NICS
- MGMT\$CSA\_HOST\_OS\_PROPERTIES
- MGMT\$CSA\_HOST\_OS\_FILESYSEMS
- MGMT\$ECM\_CONFIG\_HISTORY
- MGMT\$ECM\_CONFIG\_HISTORY\_KEY1
- MGMT\$ECM\_CONFIG\_HISTORY\_KEY2
- MGMT\$ECM\_CONFIG\_HISTORY\_KEY3
- MGMT\$ECM\_CONFIG\_HISTORY\_KEY4
- MGMT\$ECM\_CONFIG\_HISTORY\_KEY5
- MGMT\$ECM\_CONFIG\_HISTORY\_KEY6
- MGMT\$HW\_NIC
- MGMT\$OS\_COMPONENTS
- MGMT\$OS FS MOUNT

- MGMT\$OS\_HW\_SUMMARY
- MGMT\$OS\_PATCHES
- MGMT\$OS\_SUMMARY

# **Licensed Command Line Interface (CLI) Verbs**

The following Enterprise Manager CLI verbs are licensed as part of the Linux Management Pack:

- delete\_blackout
- get\_blackout\_details
- get\_blackout\_reasons
- get\_blackout\_targets
- get\_blackouts
- stop\_blackout

# **Third-Party Licenses**

This appendix contains licensing information about certain third-party products included with Enterprise Manager version 10.2.0.4. Unless otherwise specifically noted, all licenses herein are provided for notice purposes only.

The following sections in this appendix describe the third-party licenses:

- **Apache Software Foundation Licenses** 
  - Apache Software License, Version 1.1
    - Apache Avalon 4.1.3
    - Apache Crimson 1.1.1
    - Xerces 2.6.2
    - Ant 1.5.1
    - Apache JServ 1.1.2 Java Servlet Module (Modified Apache 1.1)
    - Hessian Binary Web Service Protocol 3.2.1
  - Apache Software License, Version 2.0
    - Log4J 1.1.1
    - Log4J 1.2.8
    - Apache Axis, Version 1.2.1
    - Apache Axis, Version 1.2RC2
    - Apache HTTP Server 1.3.39
    - LogKit
    - Codehaus Plexus
    - Spring 2.0.2
    - Pluto 1.1.0
    - Apache Commons 1.0
    - **Apache Tomcat Commons**
    - Jaxen
    - Xalan
    - **ODMG Library**
    - Catalina
    - SNMP4J

- **Struts 1.2.9**
- Castor 0.95
- Sun Binary Code License Agreements
  - Sun JSDK 1.5
  - Javamail
  - **BSH-CORE 1.3.0**
- Perl Artistic License
- Crypographic Software by Eric Young
- W3CTM Software Notice and License
- Software by Jim Christopher
- DBD 1.50 by Tim Bunce
- PostgreSQL Database & Drivers License
- info\_zip
- Blowfish
- Tiny Encryption Algorithm
- GD
- libpng
- zlib
- **OpenSSL**
- ModSSL
- DOM4J
- ANTLR3
- Java Service Wrapper
- JNI Registry 3.1.3
- WSDL4J
- Concurrent Library
- **AOP** Alliance
- XDoclet 1.2.3
- JDOM 1.0B9
- MSVP60.DLL
- PDH.dll 5.0.2195.2668
- Mibble 2.8
- Robohelp 5.0
- Microsoft SQL Server Driver 2005, 1.2
- InstallAnywhere
- Additional Licensing Information

# **Apache Software Foundation Licenses**

The following sections provide licensing information for the following versions of Apache software licenses:

- Version 1.1
- Version 2.0

# Apache Software License, Version 1.1

Redistribution and use in source and binary forms, with or without modification, are permitted provided that the following conditions are met:

Redistributions of source code must retain the above copyright notice, this list of conditions and the following disclaimer.

Redistributions in binary form must reproduce the above copyright notice, this list of conditions and the following disclaimer in the documentation and/or other materials provided with the distribution.

The end-user documentation included with the redistribution, if any, must include the following acknowledgment:

"This product includes software developed by the Apache Software Foundation (http://www.apache.org/)."

Alternately, this acknowledgment may appear in the software itself, if and wherever such third-party acknowledgments normally appear.

The names "Apache" and "Apache Software Foundation" must not be used to endorse or promote products derived from this software without prior written permission. For written permission, please contact apache@apache.org.

Products derived from this software may not be called "Apache", nor may "Apache" appear in their name, without prior written permission of the Apache Software Foundation.

THIS SOFTWARE IS PROVIDED "AS IS" AND ANY EXPRESSED OR IMPLIED WARRANTIES, INCLUDING, BUT NOT LIMITED TO, THE IMPLIED WARRANTIES OF MERCHANTABILITY AND FITNESS FOR A PARTICULAR PURPOSE ARE DISCLAIMED. IN NO EVENT SHALL THE APACHE SOFTWARE FOUNDATION OR ITS CONTRIBUTORS BE LIABLE FOR ANY DIRECT, INDIRECT, INCIDENTAL, SPECIAL, EXEMPLARY, OR CONSEQUENTIAL DAMAGES (INCLUDING, BUT NOT LIMITED TO, PROCUREMENT OF SUBSTITUTE GOODS OR SERVICES; LOSS OF USE, DATA, OR PROFITS; OR BUSINESS INTERRUPTION) HOWEVER CAUSED AND ON ANY THEORY OF LIABILITY, WHETHER IN CONTRACT, STRICT LIABILITY, OR TORT (INCLUDING NEGLIGENCE OR OTHERWISE) ARISING IN ANY WAY OUT OF THE USE OF THIS SOFTWARE, EVEN IF ADVISED OF THE POSSIBILITY OF SUCH DAMAGE.

This software consists of voluntary contributions made by many individuals on behalf of the Apache Software Foundation. For more information on the Apache Software Foundation, please see http://www.apache.org.

Portions of this software are based upon public domain software originally written at the National Center for Supercomputing Applications, University of Illinois, Urbana-Champaign.

This product includes the following software from the Apache Software Foundation (http://www.apache.org) licensed to Oracle under Apache License 1.1 and that include the following copyright notices:

# Apache Avalon 4.1.3

Copyright © 2008 The Apache Software Foundation, Licensed under the Apache License, Version 2.0.

## Apache Crimson 1.1.1

Copyright © 2008 The Apache Software Foundation, Licensed under the Apache License, Version 2.0.

#### **Xerces 2.6.2**

Copyright (c) 2000 The Apache Software Foundation. All rights reserved.

#### Ant 1.5.1

Copyright (c) 2000-2003 The Apache Software Foundation. All rights reserved.

# Apache JServ 1.1.2 Java Servlet Module (Modified Apache 1.1)

Use of code under this license is governed by the following:

- Redistributions of source code must retain the appropriate copyright notice (e.g., "Copyright © 1997-1999 The Java Apache Project. All rights reserved."), this list of conditions and the disclaimer below.
- 2. Redistributions in binary form must reproduce the appropriate copyright notice (e.g., "Copyright © 1997-1999 The Java Apache Project. All rights reserved."), this list of conditions and the disclaimer below in the documentation and/or other materials provided with the distribution.
- **3.** All advertising materials mentioning features or use of the software, and redistributions in any form, must include the following acknowledgment: "This product includes software developed by the Java Apache Project for use in the Apache Jserv Servlet Engine (http://java.apache.org/)."
- **4.** The names "Apache JServ", "Apache JServ Servlet Engine", "Java Apache Group" and "Java Apache Project" may not be used to endorse or promote products derived from the software without specific prior written permission.
- 5. Products derived from the software may not be called "Apache JServ", nor may "Apache" or "Apache JServ" appear in their name, without prior written permission.

"THIS SOFTWARE IS PROVIDED BY THE JAVA APACHE PROJECT "AS IS" AND ANY EXPRESS OR IMPLIED WARRANTIES, INCLUDING, BUT NOT LIMITED TO, THE IMPLIED WARRANTIES OF MERCHANTABILITY AND FITNESS FOR A PARTICULAR PURPOSE ARE DISCLAIMED. IN NO EVENT SHALL THE JAVA APACHE PROJECT BE LIABLE FOR ANY DIRECT, INDIRECT, INCIDENTAL, SPECIAL, EXEMPLARY, OR CONSEQUENTIAL DAMAGES (INCLUDING, BUT NOT LIMITED TO, PROCUREMENT OF SUBSTITUTE GOODS OR SERVICES; LOSS OF USE, DATA, OR PROFITS; OR BUSINESS INTERRUPTION) HOWEVER CAUSED AND ON ANY THEORY OF LIABILITY, WHETHER IN CONTRACT, STRICT LIABILITY, OR TORT (INCLUDING NEGLIGENCE OR OTHERWISE) ARISING IN ANY WAY OUT OF THE USE OF THIS SOFTWARE, EVEN IF ADVISED OF THE POSSIBILITY OF SUCH DAMAGE."

# Hessian Binary Web Service Protocol 3.2.1

## **Attribution Requirements**

- 1. End user documentation must include following notice: "This product includes software developed by Caucho Technology (http://www.caucho.com/)."
- Development must ensure that the following license is included in the documentation that accompanies the Oracle product that includes the code:
  - The Apache Software License, Version 1.1 Copyright (c) 2001-2004 Caucho Technology, Inc. All rights reserved. Redistribution and use in source and binary forms, with or without modification, are permitted provided that the following conditions are met:
  - 1. Redistributions of source code must retain the above copyright notice, this list of conditions and the following disclaimer.
  - 2. Redistributions in binary form must reproduce the above copyright notice, this list of conditions and the following disclaimer in the documentation and/or other materials provided with the distribution.
  - **3.** The end-user documentation included with the redistribution, if any, must include the following acknowlegement: "This product includes software developed by the Caucho Technology (http://www.caucho.com/)." Alternately, this acknowledgment may appear in the software itself, if and wherever such third-party acknowledgments normally appear.
  - 4. The names "Hessian", "Resin", and "Caucho" must not be used to endorse or promote products derived from this software without prior written permission. For written permission, please contact info@caucho.com.
  - **5.** Products derived from this software may not be called "Resin" nor may "Resin" appear in their names without prior written permission of Caucho Technology. THIS SOFTWARE IS PROVIDED "AS IS" AND ANY EXPRESSED OR IMPLIED WARRANTIES, INCLUDING, BUT NOT LIMITED TO, THE IMPLIED WARRANTIES OF MERCHANTABILITY AND FITNESS FOR A PARTICULAR PURPOSE ARE DISCLAIMED. IN NO EVENT SHALL CAUCHO TECHNOLOGY OR ITS CONTRIBUTORS BE LIABLE FOR ANY DIRECT, INDIRECT, INCIDENTAL, SPECIAL, EXEMPLARY, OR CONSEQUENTIAL DAMAGES (INCLUDING, BUT NOT LIMITED TO, PROCUREMENT OF SUBSTITUTE GOODS OR SERVICES; LOSS OF USE, DATA, OR PROFITS; OR BUSINESS INTERRUPTION) HOWEVER CAUSED AND ON ANY THEORY OF LIABILITY, WHETHER IN CONTRACT, STRICT LIABILITY, OR TORT (INCLUDING NEGLIGENCE OR OTHERWISE) ARISING IN ANY WAY OUT OF THE USE OF THIS SOFTWARE, EVEN IF ADVISED OF THE POSSIBILITY OF SUCH DAMAGE.

# **Developer Restrictions**

- Redistributions of source code must retain copyright notice and license.
- Redistributions in binary form must reproduce copyright notice and license in documentation.
- 3. The names "Hessian", "Resin", and "Caucho" must not be used to endorse or promote products derived from this software without prior written permission. For written permission, please contact info@caucho.com.
- 4. Derivative works may not be called "Resin" nor may "Resin" appear in their names without prior written permission of Caucho Technology.

# **Apache Software License, Version 2.0**

Apache License

Version 2.0, January 2004

http://www.apache.org/licenses/

This product includes the following software from the Apache Software Foundation (http://www.apache.org) licensed to Oracle under Apache License 2.0 and that include the following copyright notices:

# Log4J 1.1.1

Copyright (c) 1999 The Apache Software Foundation. All rights reserved.

# Log4J 1.2.8

Copyright © 2008 The Apache Software Foundation, Licensed under the Apache License, Version 2.0.

# Apache Axis, Version 1.2.1

Copyright (c) 1999-2006 The Apache Software Foundation. All rights reserved. This product includes software developed by the Apache Software Foundation (http://www.apache.org).

# Apache Axis, Version 1.2RC2

Copyright © 2008 The Apache Software Foundation, Licensed under the Apache License, Version 2.0.

# Apache HTTP Server 1.3.39

Copyright (c) 1999-2006 The Apache Software Foundation. All rights reserved.

## LogKit

Copyright 2004 Apache Software Foundation.

## **Codehaus Plexus**

© 2001-2007 Codehaus

# **Spring 2.0.2**

© 2002-2007 The Spring Framework (http://springframework.org).

All Spring projects are licensed under the terms of the Apache License, version 2.0

## Pluto 1.1.0

© 2003-2008 Apache Software Foundation

#### Apache Commons 1.0

All source and documentation of the Commons project is copyrighted by the Apache Software Foundation, and made available under the Apache License, version 2.0

#### **Apache Tomcat Commons**

All source and documentation of the Commons project is copyrighted by the Apache Software Foundation, and made available under the Apache License, version 2.0

#### Jaxen

Copyright © 2001-2007, Codehaus.

We use an Apache-style open source license which is one of the least restrictive licenses around, you can use jaxen to create new products without them having to be open source.

## Xalan

Copyright © 2005 The Apache Software Foundation. All Rights Reserved.

# **ODMG Library**

Copyright © 2002-2006 The Apache Software Foundation. All Rights Reserved. Published under the Apache License 2.0

## Catalina

Copyright © 2000-2002 The Apache Software Foundation. All Rights Reserved.

## SNMP4J

Copyright © 2003-2008, SNMP4J.org. All right reserved.

#### **Struts 1.2.9**

Copyright © 2000-2008 The Apache Software Foundation. All Rights Reserved.

#### Castor 0.95

Copyright 2004-2005 Werner Guttmann. Licensed under the Apache License, Version 2.0 (the "License"); you may not use this file except in compliance with the License.

# **Sun Binary Code License Agreements**

The following sections provide licensing agreements for Sun binary code:

- Sun JSDK 1.5
- **Javamail**
- BSH-CORE 1.3.0

# Sun JSDK 1.5

Sun Microsystems, Inc. Binary Code License Agreement

for the JAVA 2 PLATFORM STANDARD EDITION DEVELOPMENT KIT 5.0

SUN MICROSYSTEMS, INC. ("SUN") IS WILLING TO LICENSE THE SOFTWARE IDENTIFIED BELOW TO YOU ONLY UPON THE CONDITION THAT YOU ACCEPT ALL OF THE TERMS CONTAINED IN THIS BINARY CODE LICENSE AGREEMENT AND SUPPLEMENTAL LICENSE TERMS (COLLECTIVELY "AGREEMENT"). PLEASE READ THE AGREEMENT CAREFULLY. BY DOWNLOADING OR INSTALLING THIS SOFTWARE, YOU ACCEPT THE TERMS OF THE AGREEMENT. INDICATE ACCEPTANCE BY SELECTING THE "ACCEPT" BUTTON AT THE BOTTOM OF THE AGREEMENT. IF YOU ARE NOT WILLING TO BE BOUND BY ALL THE TERMS, SELECT THE "DECLINE" BUTTON AT THE BOTTOM OF THE AGREEMENTAND THE DOWNLOAD OR INSTALL PROCESS WILL NOT CONTINUE.

- 1. DEFINITIONS. "Software" means the identified above in binary form, any other machine readable materials (including, but not limited to, libraries, source files, header files, and data files), any updates or error corrections provided by Sun, and any user manuals, programming guides and other documentation provided to you by Sun under this Agreement. "General Purpose Desktop Computers and Servers" means computers, including desktop, laptop and tablet computers, or servers, used for general computing functions under end user control (such as but not specifically limited to email, general purpose Internet browsing, and office suite productivity tools). The use of Software in systems and solutions that provide dedicated functionality (other than as mentioned above) or designed for use in embedded or function-specific software applications, for example but not limited to: Software embedded in or bundled with industrial control systems, wireless mobile telephones, wireless handheld devices, kiosks, TV/STB, Blu -ray Disc devices, telematics and network control switching equipment, printers and storage management systems, and other related systems are excluded from this definition and not licensed under this Agreement. "Programs" means Java technology applets and applications intended to run on the Java Platform Standard Edition (Java SE) platform on Java-enabled General Purpose Desktop Computers and Servers.
- LICENSE TO USE. Subject to the terms and conditions of this Agreement, including, but not limited to the Java Technology Restrictions of the Supplemental License Terms, Sun grants you a non-exclusive, non-transferable, limited license without license fees to reproduce and use internally Software complete and unmodified for the sole purpose of running Programs. Additional licenses for developers and/or publishers are granted in the Supplemental License Terms.
- 3. RESTRICTIONS. Software is confidential and copyrighted. Title to Software and all associated intellectual property rights is retained by Sun and/or its licensors. Unless enforcement is prohibited by applicable law, you may not modify, decompile, or reverse engineer Software. You acknowledge that Licensed Software is not designed or intended for use in the design, construction, operation or maintenance of any nuclear facility. Sun Microsystems, Inc. disclaims any express or implied warranty of fitness for such uses. No right, title or interest in or to any trademark, service mark, logo or trade name of Sun or its licensors is granted under this Agreement. Additional restrictions for developers and/or publishers licenses are set forth in the Supplemental License Terms.
- 4. LIMITED WARRANTY. Sun warrants to you that for a period of ninety (90) days from the date of purchase, as evidenced by a copy of the receipt, the media on which Software is furnished (if any) will be free of defects in materials and workmanship under normal use. Except for the foregoing, Software is provided "AS IS". Your exclusive remedy and Sun's entire liability under this limited warranty will be at Sun's option to replace Software media or refund the fee paid for Software. Any implied warranties on the Software are limited to 90 days. Some states do not allow limitations on duration of an implied warranty, so the above may not apply to you. This limited warranty gives you specific legal rights. You may have others, which vary from state to state.
- 5. DISCLAIMER OF WARRANTY. UNLESS SPECIFIED IN THIS AGREEMENT, ALL EXPRESS OR IMPLIED CONDITIONS, REPRESENTATIONS AND WARRANTIES, INCLUDING ANY IMPLIED WARRANTY OF MERCHANTABILITY, FITNESS FOR A PARTICULAR PURPOSE OR NON-INFRINGEMENT ARE DISCLAIMED, EXCEPT TO THE

- EXTENT THAT THESE DISCLAIMERS ARE HELD TO BE LEGALLY
- 6. LIMITATION OF LIABILITY. TO THE EXTENT NOT PROHIBITED BY LAW, IN NO EVENT WILL SUN OR ITS LICENSORS BE LIABLE FOR ANY LOST REVENUE, PROFIT OR DATA, OR FOR SPECIAL, INDIRECT, CONSEQUENTIAL, INCIDENTAL OR PUNITIVE DAMAGES, HOWEVER CAUSED REGARDLESS OF THE THEORY OF LIABILITY, ARISING OUT OF OR RELATED TO THE USE OF OR INABILITY TO USE SOFTWARE, EVEN IF SUN HAS BEEN ADVISED OF THE POSSIBILITY OF SUCH DAMAGES. In no event will Sun's liability to you, whether in contract, tort (including negligence), or otherwise, exceed the amount paid by you for Software under this Agreement. The foregoing limitations will apply even if the above stated warranty fails of its essential purpose. Some states do not allow the exclusion of incidental or consequential damages, so some of the terms above may not be applicable to you.
- 7. TERMINATION. This Agreement is effective until terminated. You may terminate this Agreement at any time by destroying all copies of Software. This Agreement will terminate immediately without notice from Sun if you fail to comply with any provision of this Agreement. Either party may terminate this Agreement immediately should any Software become, or in either party's opinion be likely to become, the subject of a claim of infringement of any intellectual property right. Upon Termination, you must destroy all copies of Software.
- 8. EXPORT REGULATIONS. All Software and technical data delivered under this Agreement are subject to US export control laws and may be subject to export or import regulations in other countries. You agree to comply strictly with all such laws and regulations and acknowledge that you have the responsibility to obtain such licenses to export, re-export, or import as may be required after delivery to you.
- 9. TRADEMARKS AND LOGOS. You acknowledge and agree as between you and Sun that Sun owns the SUN, SOLARIS, JAVA, JINI, FORTE, and iPLANET trademarks and all SUN, SOLARIS, JAVA, JINI, FORTE, and iPLANET-related trademarks, service marks, logos and other brand designations ("Sun Marks"), and you agree to comply with the Sun Trademark and Logo Usage Requirements currently located at http://www.sun.com/policies/trademarks. Any use you make of the Sun Marks inures to Sun's benefit.
- **10.** U.S. GOVERNMENT RESTRICTED RIGHTS. If Software is being acquired by or on behalf of the U.S. Government or by a U.S. Government prime contractor or subcontractor (at any tier), then the Government's rights in Software and accompanying documentation will be only as set forth in this Agreement; this is in accordance with 48 CFR 227.7201 through 227.7202-4 (for Department of Defense (DOD) acquisitions) and with 48 CFR 2.101 and 12.212 (for non-DOD acquisitions).
- 11. GOVERNING LAW. Any action related to this Agreement will be governed by California law and controlling U.S. federal law. No choice of law rules of any jurisdiction will apply.
- **12.** SEVERABILITY. If any provision of this Agreement is held to be unenforceable, this Agreement will remain in effect with the provision omitted, unless omission would frustrate the intent of the parties, in which case this Agreement will immediately terminate.
- 13. INTEGRATION. This Agreement is the entire agreement between you and Sun relating to its subject matter. It supersedes all prior or contemporaneous oral

or written communications, proposals, representations and warranties and prevails over any conflicting or additional terms of any quote, order, acknowledgment, or other communication between the parties relating to its subject matter during the term of this Agreement. No modification of this Agreement will be binding, unless in writing and signed by an authorized representative of each party.

## SUPPLEMENTAL LICENSE TERMS

These Supplemental License Terms add to or modify the terms of the Binary Code License Agreement. Capitalized terms not defined in these Supplemental Terms shall have the same meanings ascribed to them in the Binary Code License Agreement . These Supplemental Terms shall supersede any inconsistent or conflicting terms in the Binary Code License Agreement, or in any license contained within the Software.

- 1. Software Internal Use and Development License Grant. Subject to the terms and conditions of this Agreement and restrictions and exceptions set forth in the Software "README" file incorporated herein by reference, including, but not limited to the Java Technology Restrictions of these Supplemental Terms, Sun grants you a non-exclusive, non-transferable, limited license without fees to reproduce internally and use internally the Software complete and unmodified for the purpose of designing, developing, and testing your Programs.
- 2. License to Distribute Software. Subject to the terms and conditions of this Agreement and restrictions and exceptions set forth in the Software README file, including, but not limited to the Java Technology Restrictions of these Supplemental Terms, Sun grants you a non-exclusive, non-transferable, limited license without fees to reproduce and distribute the Software, provided that (i) you distribute the Software complete and unmodified and only bundled as part of, and for the sole purpose of running, your Programs, (ii) the Programs add significant and primary functionality to the Software, (iii) you do not distribute additional software intended to replace any component(s) of the Software, (iv) you do not remove or alter any proprietary legends or notices contained in the Software, (v) you only distribute the Software subject to a license agreement that protects Sun's interests consistent with the terms contained in this Agreement, and (vi) you agree to defend and indemnify Sun and its licensors from and against any damages, costs, liabilities, settlement amounts and/or expenses (including attorneys' fees) incurred in connection with any claim, lawsuit or action by any third party that arises or results from the use or distribution of any and all Programs and/or Software.
- 3. License to Distribute Redistributables. Subject to the terms and conditions of this Agreement and restrictions and exceptions set forth in the Software README file, including but not limited to the Java Technology Restrictions of these Supplemental Terms, Sun grants you a non-exclusive, non-transferable, limited license without fees to reproduce and distribute those files specifically identified as redistributable in the Software "README" file ("Redistributables") provided that: (i) you distribute the Redistributables complete and unmodified, and only bundled as part of Programs, (ii) the Programs add significant and primary functionality to the Redistributables, (iii) you do not distribute additional software intended to supersede any component(s) of the Redistributables (unless otherwise specified in the applicable README file), (iv) you do not remove or alter any proprietary legends or notices contained in or on the Redistributables, (v) you only distribute the Redistributables pursuant to a license agr eement that protects Sun's interests consistent with the terms contained in the Agreement, (vi) you agree to defend and indemnify Sun and its licensors from and against any damages, costs, liabilities, settlement

- amounts and/or expenses (including attorneys' fees) incurred in connection with any claim, lawsuit or action by any third party that arises or results from the use or distribution of any and all Programs and/or Software.
- 4. Java Technology Restrictions. You may not create, modify, or change the behavior of, or authorize your licensees to create, modify, or change the behavior of, classes, interfaces, or subpackages that are in any way identified as "java", "javax", "sun" or similar convention as specified by Sun in any naming convention designation.
- 5. Distribution by Publishers. This section pertains to your distribution of the Software with your printed book or magazine (as those terms are commonly used in the industry) relating to Java technology ("Publication"). Subject to and conditioned upon your compliance with the restrictions and obligations contained in the Agreement, in addition to the license granted in Paragraph 1 above, Sun hereby grants to you a non-exclusive, nontransferable limited right to reproduce complete and unmodified copies of the Software on electronic media (the "Media") for the sole purpose of inclusion and distribution with your Publication(s), subject to the following terms: (i) You may not distribute the Software on a stand-alone basis; it must be distributed with your Publication(s); (ii) You are responsible for downloading the Software from the applicable Sun web site; (iii) You must refer to the Software as JavaTM 2 Platform Standard Edition Development Kit 5.0; (iv) The Software must be reproduced in its entirety and wit hout any modification whatsoever (including, without limitation, the Binary Code License and Supplemental License Terms accompanying the Software and proprietary rights notices contained in the Software); (v) The Media label shall include the following information: Copyright 2006, Sun Microsystems, Inc. All rights reserved. Use is subject to license terms. Sun, Sun Microsystems, the Sun logo, Solaris, Java, the Java Coffee Cup logo, J2SE, and all trademarks and logos based on Java are trademarks or registered trademarks of Sun Microsystems, Inc. in the U.S. and other countries. This information must be placed on the Media label in such a manner as to only apply to the Sun Software; (vi) You must clearly identify the Software as Sun's product on the Media holder or Media label, and you may not state or imply that Sun is responsible for any third-party software contained on the Media; (vii) You may not include any third party software on the Media which is intended to be a replacement or substitute for the Soft ware; (viii) You shall indemnify Sun for all damages arising from your failure to comply with the requirements of this Agreement. In addition, you shall defend, at your expense, any and all claims brought against Sun by third parties, and shall pay all damages awarded by a court of competent jurisdiction, or such settlement amount negotiated by you, arising out of or in connection with your use, reproduction or distribution of the Software and/or the Publication. Your obligation to provide indemnification under this section shall arise provided that Sun: (a) provides you prompt notice of the claim; (b) gives you sole control of the defense and settlement of the claim; (c) provides you, at your expense, with all available information, assistance and authority to defend; and (d) has not compromised or settled such claim without your prior written consent; and (ix) You shall provide Sun with a written notice for each Publication; such notice shall include the following information: (1) title of Publication, (2) author(s), (3) date of Publication, and (4) ISBN or ISSN numbers. Such notice shall be sent to Sun Microsystems, Inc., 4150 Network Circle, M/S USCA12-110, Santa Clara, California 95054, U.S.A, Attention: Contracts Administration.
- **6.** Source Code. Software may contain source code that, unless expressly licensed for other purposes, is provided solely for reference purposes pursuant to the

- terms of this Agreement. Source code may not be redistributed unless expressly provided for in this Agreement.
- **7.** Third Party Code. Additional copyright notices and license terms applicable to portions of the Software are set forth in the THIRDPARTYLICENSEREADME.txt file. In addition to any terms and conditions of any third party opensource/freeware license identified in the THIRDPARTYLICENSEREADME.txt file, the disclaimer of warranty and limitation of liability provisions in paragraphs 5 and 6 of the Binary Code License Agreement shall apply to all Software in this distribution.
- Termination for Infringement. Either party may terminate this Agreement immediately should any Software become, or in either party's opinion be likely to become, the subject of a claim of infringement of any intellectual property right.
- 9. Installation and Auto-Update. The Software's installation and auto-update processes transmit a limited amount of data to Sun (or its service provider) about those specific processes to help Sun understand and optimize them. Sun does not associate the data with personally identifiable information. You can find more information about the data Sun collects at http://java.com/data/.

For inquiries please contact: Sun Microsystems, Inc., 4150 Network Circle, Santa Clara, California 95054, U.S.A. (LFI#143333/Form ID#011801)

# Javamail

Sun Microsystems, Inc. ("Sun") ENTITLEMENT for SOFTWARE

Licensee/Company: Entity receiving Software.

Effective Date: Date of delivery of the Software to You.

Software: JavaMail 1.4.

License Term: Perpetual (subject to termination under the SLA).

Licensed Unit: Software Copy. Licensed unit Count: Unlimited.

Permitted Uses:

- 1. Definitions.
  - "Entitlement" means the collective set of applicable documents authorized by Sun evidencing your obligation to pay associated fees (if any) for the license, associated Services, and the authorized scope of use of Software under this Agreement.
  - **b.** "Licensed Unit" means the unit of measure by which your use of Software and/or Service is licensed, as described in your Entitlement.
  - "Permitted Use" means the licensed Software use(s) authorized in this Agreement as specified in your Entitlement. The Permitted Use for any bundled Sun software not specified in your Entitlement will be evaluation use as provided in Section 3.
  - **d.** "Service" means the service(s) that Sun or its delegate will provide, if any, as selected in your Entitlement and as further described in the applicable service listings at www.sun.com/service/servicelist.

- **e.** "Software" means the Sun software described in your Entitlement. Also, certain software may be included for evaluation use under Section 3.
- "You" and "Your" means the individual or legal entity specified in the Entitlement, or for evaluation purposes, the entity performing the evaluation.

#### 2. License Grant and Entitlement.

Subject to the terms of your Entitlement, Sun grants you a nonexclusive, nontransferable limited license to use Software for its Permitted Use for the license term. Your Entitlement will specify (a) Software licensed, (b) the Permitted Use, (c) the license term, and (d) the Licensed Units.

Additionally, if your Entitlement includes Services, then it will also specify the (e) Service and (f) service term.

If your rights to Software or Services are limited in duration and the date such rights begin is other than the purchase date, your Entitlement will provide that beginning date(s).

The Entitlement may be delivered to you in various ways depending on the manner in which you obtain Software and Services, for example, the Entitlement may be provided in your receipt, invoice or your contract with Sun or authorized Sun reseller. It may also be in electronic format if you download Software.

#### **3.** Permitted Use.

As selected in your Entitlement, one or more of the following Permitted Uses will apply to your use of Software. Unless you have an Entitlement that expressly permits it, you may not use Software for any of the other Permitted Uses. If you don't have an Entitlement, or if your Entitlement doesn't cover additional software delivered to you, then such software is for your Evaluation Use.

- Evaluation Use. You may evaluate Software internally for a period of 90 days from your first use.
- Research and Instructional Use. You may use Software internally to design, develop and test, and also to provide instruction on such uses.
- **c.** Individual Use. You may use Software internally for personal, individual use.
- **d.** Commercial Use. You may use Software internally for your own commercial purposes.
- Service Provider Use. You may make Software functionality accessible (but not by providing Software itself or through outsourcing services) to your end users in an extranet deployment, but not to your affiliated companies or to government agencies.

#### **4.** Licensed Units.

Your Permitted Use is limited to the number of Licensed Units stated in your Entitlement. If you require additional Licensed Units, you will need additional Entitlement(s).

## 5. Restrictions.

- **a.** The copies of Software provided to you under this Agreement are licensed, not sold, to you by Sun. Sun reserves all rights not expressly granted.
- **b.** You may make a single archival copy of Software, but otherwise may not copy, modify, or distribute Software. However if the Sun documentation accompanying Software lists specific portions of Software, such as header files, class libraries, reference source code, and/or redistributable files, that

may be handled differently, you may do so only as provided in the Sun documentation.

- **c.** You may not rent, lease, lend or encumber Software.
- **d.** Unless enforcement is prohibited by applicable law, you may not decompile, or reverse engineer Software.
- The terms and conditions of this Agreement will apply to any Software updates, provided to you at Sun's discretion, that replace and/or supplement the original Software, unless such update contains a separate license.
- You may not publish or provide the results of any benchmark or comparison tests run on Software to any third party without the prior written consent of Sun.
- **g.** Software is confidential and copyrighted.
- **h.** Unless otherwise specified, if Software is delivered with embedded or bundled software that enables functionality of Software, you may not use such software on a stand-alone basis or use any portion of such software to interoperate with any program(s) other than Software.
- Software may contain programs that perform automated collection of system data and/or automated software updating services. System data collected through such programs may be used by Sun, its subcontractors, and its service delivery partners for the purpose of providing you with remote system services and/or improving Sun's software and systems.
- Software is not designed, licensed or intended for use in the design, construction, operation or maintenance of any nuclear facility and Sun and its licensors disclaim any express or implied warranty of fitness for such uses.
- k. No right, title or interest in or to any trademark, service mark, logo or trade name of Sun or its licensors is granted under this Agreement.

# Term and Termination.

The license and service term are set forth in your Entitlement(s). Your rights under this Agreement will terminate immediately without notice from Sun if you materially breach it or take any action in derogation of Sun's and/or its licensors' rights to Software. Sun may terminate this Agreement should any Software become, or in Sun's reasonable opinion likely to become, the subject of a claim of intellectual property infringement or trade secret misappropriation. Upon termination, you will cease use of, and destroy, Software and confirm compliance in writing to Sun. Sections 1, 5, 6, 7, and 9-15 will survive termination of the Agreement.

## **7.** Java Compatibility and Open Source.

Software may contain Java technology. You may not create additional classes to, or modifications of, the Java technology, except under compatibility requirements available under a separate agreement available at www.java.net.

Sun supports and benefits from the global community of open source developers, and thanks the community for its important contributions and open standards-based technology, which Sun has adopted into many of its products.

Please note that portions of Software may be provided with notices and open source licenses from such communities and third parties that govern the use of those portions, and any licenses granted hereunder do not alter any rights and obligations you may have under such open source licenses, however, the

disclaimer of warranty and limitation of liability provisions in this Agreement will apply to all Software in this distribution.

## **8.** Limited Warranty.

Sun warrants to you that for a period of 90 days from the date of purchase, as evidenced by a copy of the receipt, the media on which Software is furnished (if any) will be free of defects in materials and workmanship under normal use. Except for the foregoing, Software is provided "AS IS". Your exclusive remedy and Sun's entire liability under this limited warranty will be at Sun's option to replace Software media or refund the fee paid for Software. Some states do not allow limitations on certain implied warranties, so the above may not apply to you. This limited warranty gives you specific legal rights. You may have others, which vary from state to state.

#### **9.** Disclaimer of Warranty.

UNLESS SPECIFIED IN THIS AGREEMENT, ALL EXPRESS OR IMPLIED CONDITIONS, REPRESENTATIONS AND WARRANTIES, INCLUDING ANY IMPLIED WARRANTY OF MERCHANTABILITY, FITNESS FOR A PARTICULAR PURPOSE OR NON-INFRINGEMENT ARE DISCLAIMED, EXCEPT TO THE EXTENT THAT THESE DISCLAIMERS ARE HELD TO BE LEGALLY INVALID.

#### **10.** Limitation of Liability.

TO THE EXTENT NOT PROHIBITED BY LAW, IN NO EVENT WILL SUN OR ITS LICENSORS BE LIABLE FOR ANY LOST REVENUE, PROFIT OR DATA, OR FOR SPECIAL, INDIRECT, CONSEQUENTIAL, INCIDENTAL OR PUNITIVE DAMAGES, HOWEVER CAUSED REGARDLESS OF THE THEORY OF LIABILITY, ARISING OUT OF OR RELATED TO THE USE OF OR INABILITY TO USE SOFTWARE, EVEN IF SUN HAS BEEN ADVISED OF THE POSSIBILITY OF SUCH DAMAGES.

In no event will Sun's liability to you, whether in contract, tort (including negligence), or otherwise, exceed the amount paid by you for Software under this Agreement. The foregoing limitations will apply even if the above stated warranty fails of its essential purpose. Some states do not allow the exclusion of incidental or consequential damages, so some of the terms above may not be applicable to you.

#### **11.** Export Regulations.

All Software, documents, technical data, and any other materials delivered under this Agreement are subject to U.S. export control laws and may be subject to export or import regulations in other countries. You agree to comply strictly with these laws and regulations and acknowledge that you have the responsibility to obtain any licenses to export, re-export, or import as may be required after delivery to you.

## **12.** U.S. Government Restricted Rights.

If Software is being acquired by or on behalf of the U.S. Government or by a U.S. Government prime contractor or subcontractor (at any tier), then the Government's rights in Software and accompanying documentation will be only as set forth in this Agreement; this is in accordance with 48 CFR 227.7201 through 227.7202-4 (for Department of Defense (DOD) acquisitions) and with 48 CFR 2.101 and 12.212 (for non-DOD acquisitions).

## **13.** Governing Law.

Any action related to this Agreement will be governed by California law and controlling U.S. federal law. No choice of law rules of any jurisdiction will apply.

# **14.** Severability.

If any provision of this Agreement is held to be unenforceable, this Agreement will remain in effect with the provision omitted, unless omission would frustrate the intent of the parties, in which case this Agreement will immediately terminate.

# **15.** Integration.

This Agreement, including any terms contained in your Entitlement, is the entire agreement between you and Sun relating to its subject matter. It supersedes all prior or contemporaneous oral or written communications, proposals, representations and warranties and prevails over any conflicting or additional terms of any quote, order, acknowledgment, or other communication between the parties relating to its subject matter during the term of this Agreement. No modification of this Agreement will be binding, unless in writing and signed by an authorized representative of each party.

Please contact Sun Microsystems, Inc. 4150 Network Circle, Santa Clara, California 95054 if you have questions.

# **BSH-CORE 1.3.0**

BeanShell is a free software project. Its continued development depends on the interest and support of users and developers like you. The source code is available for you to use and extend or integrate into your software freely under either the terms of the Sun Public License or the GNU Lesser Public License (see below).

The "cost" of this software is simply to let us know how you are using BeanShell. You can do this by filling out the BeanShell User Info Form. Please feel free to wait until you have started using BeanShell to do this.

Dual Licensing: Sun Public License / Gnu Lesser Public License

BeanShell is dual licensed under both the SPL and LGPL. You may use and develop BeanShell under either license.

# **Perl Artistic License**

The following modules are licensed to Oracle under the Artistic License (Perl Artistic License: http://www.perl.com/pub/a/language/misc/Artistic.html)

#### **IMAP Perl Module**

Copyright (c) 1999 Joao Fonseca. All rights reserved. This program is free software; you can redistribute it and/or modify it under the same terms as Perl itself.

**Note:** Simple.pm in this directory is the original Perl module file. The original Perl module file has been modified slightly in this file. The changes between the original Perl module file and this file are as follows:

**1.** Line 1 of method "new" The original file has:

```
my ( $class, $server, %options ) = @_;
```

The modified file (this file) has:

```
my ( $class, $server, $port,$timeout, %options ) = @_;
```

Line 10 of method "new"

The original file has:

```
$self->{sock} = new IO::Socket::INET( "$server:143" )
```

The modified file (this file) has:

```
$self->{sock} = new IO::Socket::INET( PeerAddr => $server,
                       PeerPort => $port,
                        Timeout => $timeout )
```

Summary of the changes:

The original Perl module file hard-codes the port in the method "new". The changed file (this file) makes the port a parameter to the method "new".

#### Net-DNS-0.48

Net-DNS (http://www.net-dns.org/). The source code for the modified version of Base.pm is freely available at http://oss.oracle.com/projects/codefragments/dist/files/ Base.pm.zip under the Perl license.

#### CPAN Perl 5.8.3 Perl Kit, Version 5

Copyright (C) 1993, 1994, 1995, 1996, 1997, 1998, 1999, 2000, 2001, by Larry Wall and others. All rights reserved. Source code is available at http://ftp.funet.fi/pub/CPAN/src/perl-5.8.3.tar.gz.

#### Jsch 0.1.32

Copyright (c) 2002,2003,2004,2005,2006,2007 Atsuhiko Yamanaka, JCraft,Inc. All rights reserved.

Redistribution and use in source and binary forms, with or without modification, are permitted provided that the following conditions are met:

- Redistributions of source code must retain the above copyright notice, this list of conditions and the following disclaimer.
- 2. Redistributions in binary form must reproduce the above copyright notice, this list of conditions and the following disclaimer in the documentation and/or other materials provided with the distribution.
- The names of the authors may not be used to endorse or promote products derived from this software without specific prior written permission.

THIS SOFTWARE IS PROVIDED "AS IS" AND ANY EXPRESSED OR IMPLIED WARRANTIES, INCLUDING, BUT NOT LIMITED TO, THE IMPLIED WARRANTIES OF MERCHANTABILITY AND FITNESS FOR A PARTICULAR PURPOSE ARE DISCLAIMED. IN NO EVENT SHALL JCRAFT, INC. OR ANY CONTRIBUTORS TO THIS SOFTWARE BE LIABLE FOR ANY DIRECT, INDIRECT, INCIDENTAL, SPECIAL, EXEMPLARY, OR CONSEQUENTIAL DAMAGES (INCLUDING, BUT NOT LIMITED TO, PROCUREMENT OF SUBSTITUTE GOODS OR SERVICES; LOSS OF USE, DATA, OR PROFITS; OR BUSINESS INTERRUPTION) HOWEVER CAUSED AND ON ANY THEORY OF LIABILITY, WHETHER IN CONTRACT, STRICT LIABILITY, OR TORT (INCLUDING NEGLIGENCE OR OTHERWISE) ARISING IN ANY WAY OUT OF THE USE OF THIS SOFTWARE, EVEN IF ADVISED OF THE POSSIBILITY OF SUCH DAMAGE.

# Crypographic Software by Eric Young

This product includes cryptographic software written by Eric Young (eay@cryptsoft.com). This product includes software written by Tim Hudson (tjh@cryptsoft.com).

Copyright (C) 1995-1998 Eric Young (eay@cryptsoft.com) All rights reserved.

This package is an SSL implementation written by Eric Young (eay@cryptsoft.com). The implementation was written so as to conform with Netscape's SSL.

This library is free for commercial and non-commercial use as long as the following conditions are adhered to. The following conditions apply to all code found in this distribution, be it the RC4, RSA, lhash, DES, etc., code; not just the SSL code. The SSL documentation included with this distribution is covered by the same copyright terms except that the holder is Tim Hudson (tjh@cryptsoft.com).

Copyright remains Eric Young's, and as such any Copyright notices in the code are not to be removed. If this package is used in a product, Eric Young should be given attribution as the author of the parts of the library used. This can be in the form of a textual message at program startup or in documentation (online or textual) provided with the package.

Redistribution and use in source and binary forms, with or without modification, are permitted provided that the following conditions are met:

- Redistributions of source code must retain the copyright notice, this list of conditions and the following disclaimer.
- 2. Redistributions in binary form must reproduce the above copyright notice, this list of conditions and the following disclaimer in the documentation and/or other materials provided with the distribution.
- 3. All advertising materials mentioning features or use of this software must display the following acknowledgement:
  - "This product includes cryptographic software written by Eric Young (eay@cryptsoft.com)".
  - "This product includes cryptographic software written by Eric Young (eay@cryptsoft.com)".
- **4.** If you include any Windows-specific code (or a derivative thereof) from the apps directory (application code), you must include an acknowledgement:

"This product includes software written by Tim Hudson (tjh@cryptsoft.com)"

THIS SOFTWARE IS PROVIDED BY ERIC YOUNG "AS IS" AND ANY EXPRESS OR IMPLIED WARRANTIES, INCLUDING, BUT NOT LIMITED TO, THE IMPLIED WARRANTIES OF MERCHANTABILITY AND FITNESS FOR A PARTICULAR PURPOSE ARE DISCLAIMED. IN NO EVENT SHALL THE AUTHOR OR CONTRIBUTORS BE LIABLE FOR ANY DIRECT, INDIRECT, INCIDENTAL, SPECIAL, EXEMPLARY, OR CONSEQUENTIAL DAMAGES (INCLUDING, BUT NOT LIMITED TO, PROCUREMENT OF SUBSTITUTE GOODS OR SERVICES; LOSS OF USE, DATA, OR PROFITS; OR BUSINESS INTERRUPTION) HOWEVER CAUSED AND ON ANY THEORY OF LIABILITY, WHETHER IN CONTRACT, STRICT LIABILITY, OR TORT (INCLUDING NEGLIGENCE OR OTHERWISE) ARISING IN ANY WAY OUT OF THE USE OF THIS SOFTWARE, EVEN IF ADVISED OF THE POSSIBILITY OF SUCH DAMAGE.

The license and distribution terms for any publicly available version or derivative of this code cannot be changed. That is, this code cannot simply be copied and put under another distribution license.

[including the GNU Public License.]

## **W3CTM Software Notice and License**

Copyright 1994-2001 World Wide Web Consortium, (Massachusetts Institute of Technology, Institut National de Recherche en Informatique et en Automatique, Keio University). All Rights Reserved.

http://www.w3.org/Consortium/Legal/

This W3C work (including software, documents, or other related items) is being provided by the copyright holders under the following license. By obtaining, using and/or copying this work, you (the licensee) agree that you have read, understood, and will comply with the following terms and conditions:

Permission to use, copy, modify, and distribute this software and its documentation, with or without modification, for any purpose and without fee or royalty is hereby granted, provided that you include the following on ALL copies of the software and documentation or portions thereof, including modifications, that you make:

- 1. The full text of this NOTICE in a location viewable to users of the redistributed or derivative work.
- 2. Any pre-existing intellectual property disclaimers, notices, or terms and conditions. If none exist, a short notice of the following form (hypertext is preferred, text is permitted) should be used within the body of any redistributed or derivative code: "Copyright \xa9 [\$date-of-software] World Wide Web Consortium, (Massachusetts Institute of Technology, Institut National de Recherche en Informatique et en Automatique (http://www.inria.fr/), Keio University). All Rights Reserved. http://www.w3.org/Consortium/Legal/"
- **3.** Notice of any changes or modifications to the W3C files, including the date changes were made. (We recommend you provide URIs to the location from which the code is derived.)

THIS SOFTWARE AND DOCUMENTATION IS PROVIDED "AS IS," AND COPYRIGHT HOLDERS MAKE NO REPRESENTATIONS OR WARRANTIES, EXPRESS OR IMPLIED, INCLUDING BUT NOT LIMITED TO, WARRANTIES OF MERCHANTABILITY OR FITNESS FOR ANY PARTICULAR PURPOSE OR THAT THE USE OF THE SOFTWARE OR DOCUMENTATION WILL NOT INFRINGE ANY THIRD PARTY PATENTS, COPYRIGHTS, TRADEMARKS OR OTHER RIGHTS. COPYRIGHT HOLDERS WILL NOT BE LIABLE FOR ANY DIRECT, INDIRECT, SPECIAL OR CONSEQUENTIAL DAMAGES ARISING OUT OF ANY USE OF THE SOFTWARE OR DOCUMENTATION.

The name and trademarks of copyright holders may NOT be used in advertising or publicity pertaining to the software without specific, written prior permission. Title to copyright in this software and any associated documentation will at all times remain with copyright holders.

This formulation of W3C's notice and license became active on August 14 1998 so as to improve compatibility with GPL. This version ensures that W3C software licensing terms are no more restrictive than GPL and consequently W3C software may be distributed in GPL packages. See the older formulation for the policy prior to this date. Please see our Copyright FAQ for common questions about using materials from our site, including specific terms and conditions for packages like libwww, Amaya, and Jigsaw. Other questions about this notice can be directed to site-policy@w3.org.

# Software by Jim Christopher

This product contains materials derived from code developed by Jim Christopher that includes the following copyright notice: Copyright (c) 2001, Jim Christopher, All Rights Reserved.

# DBD 1.50 by Tim Bunce

This product includes source code developed by Tim Bunce which can be found at http://cpan.org/modules/by-authors/id/TIMB/DBI-1.50.tar.gz

# PostgreSQL Database & Drivers License

Use within the product is governed by the following:

Permission to use, copy, modify, and distribute this software and its documentation for any purpose, without fee, and without a written agreement is granted, provided that the copyright notice "Portions Copyright (c) 1996-2005, PostgreSQL Global Development Group; Portions Copyright (c) 1994, The Regents of the University of California", this paragraph and the following two paragraphs appear in all copies.

"IN NO EVENT SHALL THE UNIVERSITY OF CALIFORNIA BE LIABLE TO ANY PARTY FOR DIRECT, INDIRECT, SPECIAL, INCIDENTAL, OR CONSEQUENTIAL DAMAGES, INCLUDING LOST PROFITS, ARISING OUT OF THE USE OF THIS SOFTWARE AND ITS DOCUMENTATION, EVEN IF THE UNIVERSITY OF CALIFORNIA HAS BEEN ADVISED OF THE POSSIBILITY OF SUCH DAMAGE.

THE UNIVERSITY OF CALIFORNIA SPECIFICALLY DISCLAIMS ANY WARRANTIES, INCLUDING, BUT NOT LIMITED TO, THE IMPLIED WARRANTIES OF MERCHANTABILITY AND FITNESS FOR A PARTICULAR PURPOSE. THE SOFTWARE PROVIDED HEREUNDER IS ON AN "AS IS" BASIS, AND THE UNIVERSITY OF CALIFORNIA HAS NO OBLIGATIONS TO PROVIDE MAINTENANCE, SUPPORT, UPDATES, ENHANCEMENTS, OR MODIFICATIONS."

## info zip

Use of info\_zip within the product is governed by the following:

- 1. Redistributions of source code must retain the notice "Copyright (c) 1990-2007 Info-ZIP. All rights reserved", this list of conditions and the definition and disclaimer below.
- 2. Redistributions in binary form must reproduce the notice "Copyright (c) 1990-2007 Info-ZIP. All rights reserved", this list of conditions and the definition and disclaimer below in the documentation and/or other materials provided with the distribution. The sole exception to this condition is redistribution of a standard UnZipSFX binary (including SFXWiz) as part of a self-extracting archive; that is permitted without inclusion of this license, as long as the normal SFX banner has not been removed from the binary or disabled.
- Altered versions--including, but not limited to, ports to new operating systems, existing ports with new graphical interfaces, and dynamic, shared, or static library versions--must be plainly marked as such and must not be misrepresented as being the original source. Such altered versions also must not be misrepresented as being Info-ZIP releases--including, but not limited to, labeling of the altered versions with the names "Info-ZIP" (or any variation thereof, including, but not limited to, different capitalizations), "Pocket UnZip," "WiZ" or "MacZip" without the explicit permission of Info-ZIP. Such altered versions are further prohibited from misrepresentative use of the Zip-Bugs or Info-ZIP e-mail addresses or of the Info-ZIP URL(s).
- 4. Info-ZIP retains the right to use the names "Info-ZIP," "Zip," "UnZip," "UnZipSFX," "WiZ," "Pocket UnZip," "Pocket Zip," and "MacZip" for its own source and binary

[Definition]: For the purposes of this copyright and license, "Info-ZIP" is defined as the following set of individuals:

Mark Adler, John Bush, Karl Davis, Harald Denker, Jean-Michel Dubois, Jean-loup Gailly, Hunter Goatley, Ed Gordon, Ian Gorman, Chris Herborth, Dirk Haase, Greg Hartwig, Robert Heath, Jonathan Hudson, Paul Kienitz, David Kirschbaum, Johnny Lee, Onno van der Linden, Igor Mandrichenko, Steve P. Miller, Sergio Monesi, Keith Owens, George Petrov, Greg Roelofs, Kai Uwe Rommel, Steve Salisbury, Dave Smith, Steven M. Schweda, Christian Spieler, Cosmin Truta, Antoine Verheijen, Paul von Behren, Rich Wales, Mike White

[Disclaimer:] "This software is provided "as is," without warranty of any kind, express or implied. In no event shall Info-ZIP or its contributors be held liable for any direct, indirect, incidental, special or consequential damages arising out of the use of or inability to use this software."

## **Blowfish**

The Blowfish code authors' Website contains the following:

"Blowfish is unpatented and license-free, and is available free for all uses."

[and]

"Everyone is welcome to download Blowfish and use it in their application. There are no rules about use, although I would appreciate being notified of any commercial applications using the product so that I can list them on this Website."

It therefore appears that Oracle would have no affirmative obligations resulting from the use of this code, and it is at Oracle's discretion whether to notify the Blowfish code authors of its use in Oracle products.

# **Tiny Encryption Algorithm**

The Website disclosing the source code for this algorithm contains the following:

"Please feel free to use any of this code in your applications. The TEA algorithm (including new-variant TEA) has been placed in the public domain, as have my assembly language implementations."

It therefore appears that Oracle would have no affirmative obligations resulting from the use of this code.

## GD

Use of modules under this license must comply with and include reproduction of the following:

"Portions copyright 1994, 1995, 1996, 1997, 1998, 1999, 2000, 2001, 2002, 2003, 2004 by Cold Spring Harbor Laboratory. Funded under Grant P41-RR02188 by the National Institutes of Health.

Portions copyright 1996, 1997, 1998, 1999, 2000, 2001, 2002, 2003, 2004 by Boutell.Com,

Portions relating to GD2 format copyright 1999, 2000, 2001, 2002, 2003, 2004 Philip Warner.

Portions relating to PNG copyright 1999, 2000, 2001, 2002, 2003, 2004 Greg Roelofs.

Portions relating to gdft.c copyright 2001, 2002, 2003, 2004 John Ellson (ellson@graphviz.org).

Portions relating to JPEG and to color quantization copyright 2000, 2001, 2002, 2003, 2004, Doug Becker and copyright (C) 1994, 1995, 1996, 1997, 1998, 1999, 2000, 2001, 2002, 2003, 2004 Thomas G. Lane. This software is based in part on the work of the Independent JPEG Group. See the file README-JPEG. TXT for more information.

Portions relating to GIF compression copyright 1989 by Jef Poskanzer and David Rowley, with modifications for thread safety by Thomas Boutell.

Portions relating to GIF decompression copyright 1990, 1991, 1993 by David Koblas, with modifications for thread safety by Thomas Boutell.

Portions relating to WBMP copyright 2000, 2001, 2002, 2003, 2004 Maurice Szmurlo and Johan Van den Brande.

Portions relating to GIF animations copyright 2004 Jaakko Hyvätti (jaakko.hyvatti@iki.fi)

Permission has been granted to copy, distribute and modify gd in any context without fee, including a commercial application, provided that this notice is present in user-accessible supporting documentation.

This does not affect your ownership of the derived work itself, and the intent is to assure proper credit for the authors of gd, not to interfere with your productive use of gd. If you have questions, ask. "Derived works" includes all programs that utilize the library. Credit must be given in user-accessible documentation.

This software is provided "AS IS." The copyright holders disclaim all warranties, either express or implied, including but not limited to implied warranties of merchantability and fitness for a particular purpose, with respect to this code and accompanying documentation.

Although their code does not appear in the current release, the authors also wish to thank Hutchison Avenue Software Corporation for their prior contributions."

# libpng

Use of modules under this license must comply with and include reproduction of the following:

"This copy of the libpng notices is provided for your convenience. In case of any discrepancy between this copy and the notices in the file png.h that is included in the libpng distribution, the latter shall prevail.

COPYRIGHT NOTICE, DISCLAIMER, and LICENSE:

If you modify libpng you may insert additional notices immediately following this sentence.

libpng version 1.2.6, December 3, 2004, is Copyright (c) 2004 Glenn Randers-Pehrson, and is distributed according to the same disclaimer and license as libpng-1.2.5 with the following individuals added to the list of Contributing Authors

Cosmin Truta

libpng versions 1.0.7, July 1, 2000, through 1.2.5 – October 3, 2002, are Copyright (c) 2000-2002 Glenn Randers-Pehrson, and are distributed according to the same disclaimer and license as libpng-1.0.6 with the following individuals added to the list of Contributing Authors

Simon-Pierre Cadieux Eric S. Raymond Gilles Volant

and with the following additions to the disclaimer:

There is no warranty against interference with your enjoyment of the library or against infringement. There is no warranty that our efforts or the library will fulfill any of

your particular purposes or needs. This library is provided with all faults, and the entire risk of satisfactory quality, performance, accuracy, and effort is with the user.

libpng versions 0.97, January 1998, through 1.0.6, March 20, 2000, are Copyright (c) 1998, 1999 Glenn Randers-Pehrson, and are distributed according to the same disclaimer and license as libpng-0.96, with the following individuals added to the list of Contributing Authors:

Tom Lane Glenn Randers-Pehrson Willem van Schaik

libpng versions 0.89, June 1996, through 0.96, May 1997, are Copyright (c) 1996, 1997 Andreas Dilger

Distributed according to the same disclaimer and license as libpng-0.88, with the following individuals added to the list of Contributing Authors:

John Bowler **Kevin Bracey** Sam Bushell Magnus Holmgren Greg Roelofs Tom Tanner

libpng versions 0.5, May 1995, through 0.88, January 1996, are Copyright (c) 1995, 1996 Guy Eric Schalnat, Group 42, Inc.

For the purposes of this copyright and license, "Contributing Authors" is defined as the following set of individuals:

Andreas Dilger Dave Martindale Guy Eric Schalnat Paul Schmidt Tim Wegner

The PNG Reference Library is supplied "AS IS". The Contributing Authors and Group 42, Inc. disclaim all warranties, expressed or implied, including, without limitation, the warranties of merchantability and of fitness for any purpose. The Contributing Authors and Group 42, Inc. assume no liability for direct, indirect, incidental, special, exemplary, or consequential damages, which may result from the use of the PNG Reference Library, even if advised of the possibility of such damage.

Permission is hereby granted to use, copy, modify, and distribute this source code, or portions hereof, for any purpose, without fee, subject to the following restrictions:

- The origin of this source code must not be misrepresented.
- Altered versions must be plainly marked as such and must not be misrepresented as being the original source.
- **3.** This Copyright notice may not be removed or altered from any source or altered source distribution.

The Contributing Authors and Group 42, Inc. specifically permit, without fee, and encourage the use of this source code as a component to supporting the PNG file format in commercial products. If you use this source code in a product, acknowledgment is not required but would be appreciated.

A "png\_get\_copyright" function is available, for convenient use in "about" boxes and the like:

```
printf("%s",png_get_copyright(NULL));
```

Also, the PNG logo (in PNG format, of course) is supplied in the files "pngbar.png" and "pngbar.jpg" (88x31) and "pngnow.png" (98x31).

Libpng is OSI Certified Open Source Software. OSI Certified Open Source is a certification mark of the Open Source Initiative.

Glenn Randers-Pehrson Glennrp at users.sourceforge.net December 3, 2004"

## zlib

Use of modules under this license in the product must comply with and include reproduction of the following:

"Copyright (C) 1995-2004 Jean-loup Gailly and Mark Adler"

This software is provided "as-is", without any express or implied warranty. In no event will the authors be held liable for any damages arising from the use of this software.

Permission is granted to anyone to use this software for any purpose, including commercial applications, and to alter it and redistribute it freely, subject to the following restrictions:

- The origin of this software must not be misrepresented; you must not claim that you wrote the original software. If you use this software in a product, an acknowledgment in the product documentation would be appreciated but is not required.
- Altered source versions must be plainly marked as such, and must not be misrepresented as being the original software.
- This notice may not be removed or altered from any source distribution.

Jean-loup Gailly iloup@gzip.org Mark Adler

madler@alumni.caltech.edu"

## **OpenSSL**

Redistribution and use in source and binary forms, with or without modification, are permitted provided that the following conditions are met:

- Redistributions of source code must retain the copyright notice "Copyright © 1998-2007 The OpenSSL Project. All rights reserved.", this list of conditions and the following disclaimer.
- Redistributions in binary form must reproduce the above copyright notice, this list of conditions and the following disclaimer in the documentation and/or other materials provided with the distribution.
- All advertising materials mentioning features or use of this software must display the following acknowledgment: "This product includes software developed by the OpenSSL Project for use in the OpenSSL Toolkit. (http://www.openssl.org/)"

- Neither the name of "OpenSSL Toolkit" nor "OpenSSL Project" may be used to endorse or promote products derived from this software without specific prior written permission.
- Products derived from the software may not be called "OpenSSL" nor may "OpenSSL" appear in their names without prior written permission.
- Redistributions in any form whatsoever must retain the following acknowledgment: "This product includes software developed by the OpenSSL Project for use in the OpenSSL Toolkit (http://www.openssl.org/)"

"THIS SOFTWARE IS PROVIDED BY THE OPENSSL PROJECT "AS IS" AND ANY EXPRESS OR IMPLIED WARRANTIES, INCLUDING, BUT NOT LIMITED TO, THE IMPLIED WARRANTIES OF MERCHANTABILITY AND FITNESS FOR A PARTICULAR PURPOSE ARE DISCLAIMED. IN NO EVENT SHALL THE OPENSSL PROJECT BE LIABLE FOR ANY DIRECT, INDIRECT, INCIDENTAL, SPECIAL, EXEMPLARY, OR CONSEQUENTIAL DAMAGES (INCLUDING, BUT NOT LIMITED TO, PROCUREMENT OF SUBSTITUTE GOODS OR SERVICES; LOSS OF USE, DATA OR PROFITS; OR BUSINESS INTERRUPTION) HOWEVER CAUSED AND ON ANY THEORY OF LIABILITY, WHETHER IN CONTRACT, STRICT LIABILITY, OR TORT (INCLUDING NEGLIGENCE OR OTHERWISE) ARISING IN ANY WAY OUT OF THE USE OF THIS SOFTWARE, EVEN IF ADVISED OF THE POSSIBILITY OF SUCH DAMAGE."

### [AND]

The following conditions apply to all code found in the distribution — the SSL documentation included with the distribution is covered by the same copyright terms except that the holder is Tim Hudson (tjh@cryptsoft.com).

If the package is used in a product, Eric Young should be given attribution as the author of the parts of the library used. This can be in the form of a textual message at program startup or in documentation (online or textual) provided with the package.

Redistribution and use in source and binary forms, with or without modification, are permitted provided that the following conditions are met:

- Redistributions of source code must retain the copyright notice "Copyright © 1995-1998 Eric Young (eay@cryptsoft.com). All rights reserved.", this list of conditions and the following disclaimer.
- Redistributions in binary form must reproduce the above copyright notice, this list of conditions and the following disclaimer in the documentation and/or other materials provided with the distribution.
- All advertising materials mentioning features or use of this software must display the following acknowledgment: "This product includes cryptographic software written by Eric Young (eay@cryptsoft.com)" The word cryptographic can be left out if the routines from the library being used are not cryptographic related.
- If Oracle includes any Windows specific code (or a derivative thereof) from the apps directory (application code) Oracle must include an acknowledgment: "This product includes software written by Tim Hudson (tjh@cryptsoft.com)"

"THIS SOFTWARE IS PROVIDED BY ERIC YOUNG "AS IS" AND ANY EXPRESS OR IMPLIED WARRANTIES, INCLUDING, BUT NOT LIMITED TO, THE IMPLIED WARRANTIES OF MERCHANTABILITY AND FITNESS FOR A PARTICULAR PURPOSE ARE DISCLAIMED. IN NO EVENT SHALL THE AUTHOR BE LIABLE FOR ANY DIRECT, INDIRECT, INCIDENTAL, SPECIAL, EXEMPLARY, OR CONSEQUENTIAL DAMAGES (INCLUDING, BUT NOT LIMITED TO, PROCUREMENT OF SUBSTITUTE GOODS OR SERVICES; LOSS

OF USE, DATA OR PROFITS; OR BUSINESS INTERRUPTION) HOWVER CAUSED AND ON ANY THEORY OF LIABILITY, WHETHER IN CONTRACT, STRICT LIABILITY, OR TORT (INCLUDING NEGLIGENCE OR OTHERWISE) ARISING IN ANY WAY OUT OF THE USE OF THIS SOFTWARE, EVEN IF ADVISED OF THE POSSIBILITY OF SUCH DAMAGE."

## ModSSL

Use of code under this license is governed by the following:

- Redistributions of source code must retain the appropriate copyright notice (e.g., "Copyright (c) 1998-2007 Ralf S. Engelschall. All rights reserved."), this list of conditions and the disclaimer below.
- Redistributions in binary form must reproduce the appropriate copyright notice (e.g., "Copyright (c) 1998-2007 Ralf S. Engelschall. All rights reserved."), this list of conditions and the disclaimer below in the documentation and/or other materials provided with the distribution.
- **3.** All advertising materials mentioning features or use of the software, and redistributions in any form, must include the following acknowledgment: "This product includes software developed by Ralf S. Engelschall <rse@engelschall.com> for use in the mod\_ssl project (http://www.modssl.org/)."
- **4.** The name "ModSSL" may not be used to endorse or promote products derived from the software without specific prior written permission.
- Products derived from the software may not be called "ModSSL," nor may "ModSSL" appear in their name, without prior written permission.

"THIS SOFTWARE IS PROVIDED BY RALF S. ENGELSCHALL "AS IS" AND ANY EXPRESSED OR IMPLIED WARRANTIES, INCLUDING, BUT NOT LIMITED TO, THE IMPLIED WARRANTIES OF MERCHANTABILITY AND FITNESS FOR A PARTICULAR PURPOSE ARE DISCLAIMED. IN NO EVENT SHALL RALF S. ENGELSCHALL OR HIS CONTRIBUTORS BE LIABLE FOR ANY DIRECT, INDIRECT, INCIDENTAL, SPECIAL, EXEMPLARY, OR CONSEQUENTIAL DAMAGES (INCLUDING, BUT NOT LIMITED TO, PROCUREMENT OF SUBSTITUTE GOODS OR SERVICES; LOSS OF USE, DATA, OR PROFITS; OR BUSINESS INTERRUPTION) HOWEVER CAUSED AND ON ANY THEORY OF LIABILITY, WHETHER IN CONTRACT, STRICT LIABILITY, OR TORT (INCLUDING NEGLIGENCE OR OTHERWISE) ARISING IN ANY WAY OUT OF THE USE OF THIS SOFTWARE, EVEN IF ADVISED OF THE POSSIBILITY OF SUCH DAMAGE."

## DOM4J

## BSD style license

Redistribution and use of this software and associated documentation ("Software"), with or without modification, are permitted provided that the following conditions are met:

Redistributions of source code must retain copyright statements and notices. Redistributions must also contain a copy of this document.

Redistributions in binary form must reproduce the above copyright notice, this list of conditions and the following disclaimer in the documentation and/or other materials provided with the distribution.

The name "DOM4J" must not be used to endorse or promote products derived from this Software without prior written permission of MetaStuff, Ltd. For written permission, please contact dom4j-info@metastuff.com.

Products derived from this Software may not be called "DOM4J" nor may "DOM4J" appear in their names without prior written permission of MetaStuff, Ltd. DOM4J is a registered trademark of MetaStuff, Ltd.

Due credit should be given to the DOM4J Project - http://www.dom4j.org

THIS SOFTWARE IS PROVIDED BY METASTUFF, LTD. AND CONTRIBUTORS ``AS IS" AND ANY EXPRESSED OR IMPLIED WARRANTIES, INCLUDING, BUT NOT LIMITED TO, THE IMPLIED WARRANTIES OF MERCHANTABILITY AND FITNESS FOR A PARTICULAR PURPOSE ARE DISCLAIMED. IN NO EVENT SHALL METASTUFF, LTD. OR ITS CONTRIBUTORS BE LIABLE FOR ANY DIRECT, INDIRECT, INCIDENTAL, SPECIAL, EXEMPLARY, OR CONSEQUENTIAL DAMAGES (INCLUDING, BUT NOT LIMITED TO, PROCUREMENT OF SUBSTITUTE GOODS OR SERVICES; LOSS OF USE, DATA, OR PROFITS; OR BUSINESS INTERRUPTION) HOWEVER CAUSED AND ON ANY THEORY OF LIABILITY, WHETHER IN CONTRACT, STRICT LIABILITY, OR TORT (INCLUDING NEGLIGENCE OR OTHERWISE) ARISING IN ANY WAY OUT OF THE USE OF THIS SOFTWARE, EVEN IF ADVISED OF THE POSSIBILITY OF SUCH DAMAGE.

Copyright 2001-2005 (C) MetaStuff, Ltd. All Rights Reserved.

## ANTLR3

[The BSD License]

Copyright (c) 2003-2008, Terence Parr

All rights reserved.

Redistribution and use in source and binary forms, with or without modification, are permitted provided that the following conditions are met:

Redistributions of source code must retain the above copyright notice, this list of conditions and the following disclaimer.

Redistributions in binary form must reproduce the above copyright notice, this list of conditions and the following disclaimer in the documentation and/or other materials provided with the distribution.

Neither the name of the author nor the names of its contributors may be used to endorse or promote products derived from this software without specific prior written permission.

THIS SOFTWARE IS PROVIDED BY THE COPYRIGHT HOLDERS AND CONTRIBUTORS "AS IS" AND ANY EXPRESS OR IMPLIED WARRANTIES, INCLUDING, BUT NOT LIMITED TO, THE IMPLIED WARRANTIES OF MERCHANTABILITY AND FITNESS FOR A PARTICULAR PURPOSE ARE DISCLAIMED. IN NO EVENT SHALL THE COPYRIGHT OWNER OR CONTRIBUTORS BE LIABLE FOR ANY DIRECT, INDIRECT, INCIDENTAL, SPECIAL, EXEMPLARY, OR CONSEQUENTIAL DAMAGES (INCLUDING, BUT NOT LIMITED TO, PROCUREMENT OF SUBSTITUTE GOODS OR SERVICES; LOSS OF USE, DATA, OR PROFITS; OR BUSINESS INTERRUPTION) HOWEVER CAUSED AND ON ANY THEORY OF LIABILITY, WHETHER IN CONTRACT, STRICT LIABILITY, OR TORT (INCLUDING NEGLIGENCE OR OTHERWISE) ARISING IN

ANY WAY OUT OF THE USE OF THIS SOFTWARE, EVEN IF ADVISED OF THE POSSIBILITY OF SUCH DAMAGE.

## Java Service Wrapper

Copyright (c) 1999, 2003 TanukiSoftware.org

Permission is hereby granted, free of charge, to any person obtaining a copy of this software and associated documentation files (the "Software"), to deal in the Software without restriction, including without limitation the rights to use, copy, modify, merge, publish, distribute, sub-license, and/or sell copies of the Software, and to permit persons to whom the Software is furnished to do so, subject to the following conditions:

The above copyright notice and this permission notice shall be included in all copies or substantial portions of the Software.

THE SOFTWARE IS PROVIDED "AS IS", WITHOUT WARRANTY OF ANY KIND, EXPRESS OR IMPLIED, INCLUDING BUT NOT LIMITED TO THE WARRANTIES OF MERCHANTABILITY, FITNESS FOR A PARTICULAR PURPOSE AND NON-INFRINGEMENT. IN NO EVENT SHALL THE AUTHORS OR COPYRIGHT HOLDERS BE LIABLE FOR ANY CLAIM, DAMAGES OR OTHER LIABILITY,

WHETHER IN AN ACTION OF CONTRACT, TORT OR OTHERWISE, ARISING FROM, OUT OF OR IN CONNECTION WITH THE SOFTWARE OR THE USE OR OTHER DEALINGS IN THE SOFTWARE.

## JNI Registry 3.1.3

Release 3.1.3, September 11, 2003

The com.ice.jni.registry package is a Java native interface for the Windows Registry API. This allows Java program to access, modify, and export Windows Registry resources.

The com.ice.jni.registry package has been placed into the public domain. Thus, you have absolutely no licensing issues to consider. You may do anything you wish with the code. Of course, I always appreciate it when you properly credit my work.

The package will work only with Java 1.1 and greater, and uses the Javasoft native interface, not the Netscape interface. The package also includes a DLL that implements the interface. The package has been used with JDK1.2, and JDK1.3, JDK1.4, as well as JDK1.1.8.

The package includes the pre-built DLL (debug and release), source code (both the Java and the DLL's C code), as well as the compiled Java classes.

The original release was posted on November 17, 1997. The current release is 3.1.3, which was posted on September 11, 2003.

## WSDL4J

Permission to copy and display the Java APIs for WSDL Specification in any medium without fee or royalty is hereby granted, provided that you include the following on ALL copies of the Java APIs for WSDL Specification, or portions thereof, that you make: 1. A link or URL to the Java APIs for WSDL Specification at this location: http://www-124.ibm.com/developerworks/projects/wsdl4j/ 2. The copyright notice as shown in the Java APIs for WSDL Specification. Except for the limited copyright license granted above, the material contained herein is not a license, either expressly or

implied, to any intellectual property owned or controlled by any of the authors or developers of this material. The material contained herein is provided on an "AS IS" basis and to the maximum extent permitted by applicable law, this material is provided AS IS AND WITH ALL FAULTS, and the authors and developers of this material hereby disclaim all other warranties and conditions, either express, implied or statutory, including, but not limited to, any (if any) implied warranties, duties or conditions of merchantability, of fitness for a particular purpose, of accuracy or completeness of responses, of results, of workmanlike effort, of lack of viruses, and of lack of negligence. ALSO, THERE IS NO WARRANTY OR CONDITION OF TITLE, QUIET ENJOYMENT, QUIET POSSESSION, CORRESPONDENCE TO DESCRIPTION OR NON-INFRINGEMENT WITH REGARD TO THIS MATERIAL. IN NO EVENT WILL ANY AUTHOR OR DEVELOPER OF THIS MATERIAL BE LIABLE TO ANY OTHER PARTY FOR THE COST OF PROCURING SUBSTITUTE GOODS OR SERVICES, LOST PRO FITS, LOSS OF USE, LOSS OF DATA, OR ANY INCIDENTAL, CONSEQUENTIAL, DIRECT, INDIRECT, OR SPECIAL DAMAGES WHETHER UNDER CONTRACT, TORT, WARRANTY, OR OTHERWISE, ARISING IN ANY WAY OUT OF THIS OR ANY OTHER AGREEMENT RELATING TO THIS MATERIAL, WHETHER OR NOT SUCH PARTY HAD ADVANCE NOTICE OF THE POSSIBILITY OF SUCH DAMAGES. The name and trademarks of the Authors may NOT be used in any manner, including advertising or publicity pertaining to the Java APIs for WSDL Specification or its contents without specific, written prior permission. Title to copyright in the Java APIs for WSDL Specification will at all times remain with the Authors. No other rights are granted by implication, estoppel or otherwise.

# **Concurrent Library**

Concurrent.jar

All classes are released to the public domain and may be used for any purpose whatsoever without permission or acknowledgment. Portions of the CopyOnWriteArrayList and ConcurrentReaderHashMap classes are adapted from Sun JDK source code. These are copyright of Sun Microsystems, Inc., and are used with their kind permission, as described in this license (http://gee.cs.oswego.edu/dl/classes/EDU/oswego/cs/dl/util/sun-u.c.license.pdf).

## **AOP Alliance**

LICENSE: all the source code provided by AOP Alliance is Public Domain. (http://aopalliance.sourceforge.net/)

## **XDoclet 1.2.3**

Copyright (c) 2000-2004, XDoclet Team

All rights reserved.

Redistribution and use in source and binary forms, with or without modification, are permitted provided that the following conditions are met:

Redistributions of source code must retain the above copyright notice, this list of conditions and the following disclaimer.

Redistributions in binary form must reproduce the above copyright notice, this list of conditions and the following disclaimer in the documentation and/or other materials provided with the distribution.

Neither the name of the XDoclet team nor the names of its contributors may be used to endorse or promote products derived from this software without specific prior written permission.

THIS SOFTWARE IS PROVIDED BY THE COPYRIGHT HOLDERS AND CONTRIBUTORS "AS IS" AND ANY EXPRESS OR IMPLIED WARRANTIES, INCLUDING, BUT NOT LIMITED TO, THE IMPLIED WARRANTIES OF MERCHANTABILITY AND FITNESS FOR A PARTICULAR PURPOSE ARE DISCLAIMED. IN NO EVENT SHALL THE REGENTS OR CONTRIBUTORS BE LIABLE FOR ANY

DIRECT, INDIRECT, INCIDENTAL, SPECIAL, EXEMPLARY, OR CONSEQUENTIAL DAMAGES (INCLUDING, BUT NOT LIMITED TO, PROCUREMENT OF SUBSTITUTE GOODS OR SERVICES; LOSS OF USE, DATA, OR PROFITS; OR BUSINESS INTERRUPTION) HOWEVER CAUSED AND ON ANY THEORY OF LIABILITY, WHETHER IN CONTRACT, STRICT LIABILITY, OR TORT (INCLUDING NEGLIGENCE OR OTHERWISE) ARISING IN ANY WAY OUT OF THE USE OF THIS SOFTWARE, EVEN IF ADVISED OF THE POSSIBILITY OF SUCH DAMAGE.

Other Licenses

Licenses of the products XDoclet depends on:

Jakarta Ant (http://xdoclet.sourceforge.net/xdoclet/licenses/ant-license.html)

Xerces (http://xdoclet.sourceforge.net/xdoclet/licenses/xerces-license.html)

## JDOM 1.0B9

Copyright (C) 2000-2004 Jason Hunter & Brett McLaughlin.

All rights reserved.

Redistribution and use in source and binary forms, with or without modification, are permitted provided that the following conditions are met:

- Redistributions of source code must retain the above copyright notice, this list of conditions, and the following disclaimer.
- 2. Redistributions in binary form must reproduce the above copyright notice, this list of conditions, and the disclaimer that follows these conditions in the documentation and/or other materials provided with the distribution.
- **3.** The name "IDOM" must not be used to endorse or promote products derived from this software without prior written permission. For written permission, please contact <request\_AT\_jdom\_DOT\_org>.
- 4. Products derived from this software may not be called "JDOM", nor may "JDOM" appear in their name, without prior written permission from the JDOM Project Management < request\_AT\_jdom\_DOT\_org>.

In addition, we request (but do not require) that you include in the end-user documentation provided with the redistribution and/or in the software itself an acknowledgement equivalent to the following: "This product includes software developed by the JDOM Project (http://www.jdom.org/)." Alternatively, the acknowledgment may be graphical using the logos available at http://www.jdom.org/images/logos.

THIS SOFTWARE IS PROVIDED "AS IS" AND ANY EXPRESSED OR IMPLIED WARRANTIES, INCLUDING, BUT NOT LIMITED TO, THE IMPLIED WARRANTIES OF MERCHANTABILITY AND FITNESS FOR A PARTICULAR

PURPOSE ARE DISCLAIMED. IN NO EVENT SHALL THE JDOM AUTHORS OR THE PROJECT CONTRIBUTORS BE LIABLE FOR ANY DIRECT, INDIRECT, INCIDENTAL, SPECIAL, EXEMPLARY, OR CONSEQUENTIAL DAMAGES (INCLUDING, BUT NOT LIMITED TO, PROCUREMENT OF SUBSTITUTE GOODS OR SERVICES; LOSS OF USE, DATA, OR PROFITS; OR BUSINESS INTERRUPTION) HOWEVER CAUSED AND ON ANY THEORY OF LIABILITY, WHETHER IN CONTRACT, STRICT LIABILITY, OR TORT (INCLUDING NEGLIGENCE OR OTHERWISE) ARISING IN ANY WAY OUT OF THE USE OF THIS SOFTWARE, EVEN IF ADVISED OF THE POSSIBILITY OF SUCH DAMAGE.

This software consists of voluntary contributions made by many individuals on behalf of the JDOM Project and was originally created by Jason Hunter <jhunter\_AT\_jdom\_ on the JDOM Project, please see <a href="http://www.jdom.org/">http://www.jdom.org/>.

## MSVP60.DLL

Vcredist.exe installs the latest run-time components for Visual C++ applications

View products that this article applies to.

(http://support.microsoft.com/default.aspx?scid=kb;en-us;259403#appliesto)

Article ID:259403

Last Review: July 18, 2007

Revision: 6.7

This article was previously published under Q259403

#### **SUMMARY**

Vcredist.exe is a self-extracting executable file that installs the latest version of the Microsoft Visual C++ run-time files and operating system components that are required by most projects created with Visual C++ 6.0. These files include fixes that are included with Visual Studio 6.0 Service Pack 4 (SP4).

Beginning with Visual Studio 6.0 Service Pack 5, Vcredist.exe is included with the service pack. The Vcredist.exe pointed to by this article will continue to be the Visual Studio 6.0 Service Pack 4 version. To obtain the latest version of Vcredist.exe, you will need to get a copy of the latest service pack. For details, see the following Microsoft Developer Network (MSDN) Web site:

http://msdn2.microsoft.com/en-us/vstudio/aa718359.aspx (http://msdn2.microsoft.com/en-us/vstudio/aa718359.aspx)

### MORE INFORMATION

To obtain the Vcredist.exe update, download and run the following application, which installs Vcredist.exe to the directory that you specify.

The following file is available for download from the Microsoft Download Center:

Download the VC6RedistSetup\_enu.exe package now.

(http://download.microsoft.com/download/vc60pro/update/1/w9xnt4/en-us/vc6r edistsetup\_enu.exe)

For more information about how to download Microsoft support files, click the following article number to view the article in the Microsoft Knowledge Base:

119591 (http://support.microsoft.com/kb/119591/) How to obtain Microsoft support files from online services

Microsoft scanned this file for viruses. Microsoft used the most current virus-detection software that was available on the date that the file was posted. The file is stored on security-enhanced servers that help prevent any unauthorized changes to the file. Download the VC6RedistSetup\_deu.exe package now.

(http://download.microsoft.com/download/vc60pro/update/2/w9xnt4/en-us/vc6r edistsetup\_deu.exe)

Release Date: November 16, 2000

For more information about how to download Microsoft support files, click the following article number to view the article in the Microsoft Knowledge Base:

119591 (http://support.microsoft.com/kb/119591/) How to obtain Microsoft support files from online services

Microsoft scanned this file for viruses. Microsoft used the most current virus-detection software that was available on the date that the file was posted. The file is stored on security-enhanced servers that help prevent any unauthorized changes to the file.

For more information about how to download files from the Microsoft Download Center, please visit the Download Center at the following Web address:

http://www.microsoft.com/downloads/Search.aspx (http://www.microsoft.com/downloads/Search.aspx)

VC6RedistSetup.exe will present you with an End User License Agreement. When you accept the agreement, a single file, Vcredist.exe, is extracted.

Vcredist.exe installs the following core files, which are included with Visual Studio 6.0 SP4. These files are base dependencies for most components and applications created with Visual C++6.0:

| File Name                                   | Version        | Size                  |
|---------------------------------------------|----------------|-----------------------|
| Asycfilt.dll                                | 2.40.4275.1    | 144KB (147,728 bytes) |
| Atl.dll (Windows 95 and Windows 98)         | 3.0.8449.0     | 72KB (73,785 bytes)   |
| Atl.dll (Windows NT)                        | 3.0.8449.0     | 57.5KB (58,938 bytes) |
| Comcat.dll                                  | 4.71.1460.1    | 21.7KB (22,288 bytes) |
| Comctl32.dll (Windows 95 and<br>Windows 98) | 5.80.2614.3600 | 564KB (577,808 bytes) |
| Comctl32.dll (Windows NT)                   | 5.80.2614.3600 | 544KB (557,328 bytes) |
| Mfc42.dll                                   | 6.0.8665.0     | 972KB (995,383 bytes) |
| Mfc42u.dll (Windows NT only)                | 6.0.8665.0     | 972KB (995,384 bytes) |
| Msvcirt.dll                                 | 6.0.8168.0     | 76KB (77,878 bytes)   |
| Msvcp60.dll                                 | 6.0.8168.0     | 392KB (401,462 bytes) |
| Msvcrt.dll                                  | 6.0.8797.0     | 272KB (278,581 bytes) |
| Oleaut32.dll                                | 2.40.4275.1    | 584KB (598,288 bytes) |
| Olepro32.dll                                | 5.0.4275.1     | 160KB (164,112 bytes) |
| Stdole2.tlb                                 | 2.40.4275.1    | 17.5KB (17,920 bytes) |

In addition, the following files are also installed by Vcredist.exe. These are supporting files for the Vcredist.exe Setup program:

| File Name    | Version     | Size                  |
|--------------|-------------|-----------------------|
| Advpack.dll  | 4.71.1015.0 | 73.2KB (74,960 bytes) |
| W95inf16.dll | 4.71.704.0  | 2.21KB (2,272 bytes)  |
| W95inf32.dll | 4.71.16.0   | 4.50KB (4,608 bytes)  |

Vcredist.exe supports the following command-line switches:

no switches = non-quiet mode, displays progress bar and reboot prompt

/q = semi-quiet mode, displays reboot message, and no progress bar

/q /r:n = no reboot message or progress bar

Vcredist.exe is not a full-featured installation package. As such, it is not a recommended redistribution method for the preceding files. This package does not communicate error messages back to the program or user that is starting Vcredist.exe. Therefore, we highly recommend that programs starting Vcredist.exe first check for available disk space (approximately 10 MB), read-only system files, administrator privileges, and a valid TEMP directory. The absence of any of these prerequisites can cause this package to incorrectly install some of the files onto the target system.

In addition, this package does not install any database components or localized satellite dynamic-link libraries (DLLs). For information about how to install database components such as ODBC, ADO, or DAO, please refer to the following Redistributing Microsoft Visual C++ 6.0 Applications article on the Microsoft Developer Network (MSDN) Web site:

http://msdn2.microsoft.com/en-us/library/aa260978(VS.60).aspx (http://msdn2.microsoft.com/en-us/library/aa260978(VS.60).aspx)

For more information about installing localized resource DLLs for MFC, click the following article number to view the article in the Microsoft Knowledge Base:

208983 (http://support.microsoft.com/kb/208983/) How to use MFC LOC DLLs

Note This package does not install these components on computers that are running Microsoft Windows 2000 or Microsoft Windows Millennium (Me) systems. On computers that are running Windows 2000 and Windows Millennium, these components can only be updated through operating system updates and service packs for these operating systems.

Vcredist.exe can be freely redistributed with your application. You should also provide a copy of this Knowledge Base article.

## PDH.dll 5.0.2195.2668

FILE: Latest Redistributable PDH.dll Available for Windows NT 4.0

View products that this article applies to.

(http://support.microsoft.com/kb/284996/en-us#appliesto)

Article ID:284996

Last Review: November 21, 2006

Revision: 4.4

This article was previously published under Q284996

**SUMMARY** 

Applications can use Performance Data Helper (PDH) APIs to collect performance data on Windows NT 4.0 and Windows 2000. The Windows 2000 operating system comes with PDH.dll. For Windows NT 4.0, a redistributable version of PDH.dll is available. This article provides access to this redistributable version of PDH.dll.

#### MORE INFORMATION

Performance Data Helper DLL (PDH.dll) for Windows NT 4.0

**Note:** For Windows 2000-based systems, use the system-supplied Pdh.dll file. Do not install a new version of Pdh.dll over the system-supplied version. This will fail because of Windows File Protection.

For Windows NT 4.0, install Pdh.dll into the private directory of the application (not into the system directory).

You have the following non-exclusive, royalty-free rights subject to the Distribution Requirements:

You may distribute PDH.dll on Windows NT 4.0.

The latest redistributable PDH.dll for Windows NT 4.0 that can be used by applications can be downloaded by clicking on the link below.

NT4Pdhdll.exe

(http://download.microsoft.com/download/winntsrv40/update/5.0.2195.2668/nt4/ en-us/nt4pdhdll.exe)

Release Date: NOV-7-2000

For additional information about how to download Microsoft Support files, click the following article number to view the article in the Microsoft Knowledge Base:

119591 (http://support.microsoft.com/kb/119591/EN-US/) How to Obtain Microsoft Support Files from Online Services

Microsoft scanned this file for viruses. Microsoft used the most current virus-detection software that was available on the date that the file was posted. The file is stored on security-enhanced servers that help to prevent any unauthorized changes to the file. The NT4PDHDLL.exe file contains the following files:

File nameSize

PDH.dll151,312

PDH.dbg8,392

PDH.pdb140,288

Redist.txt612

A redistributable version of PDH.dll can also be directly downloaded from the Microsoft Platform SDK Web site.

## Mibble 2.8

Mibble

Software License Agreement

Document No: DOC:2007:03

Author: Per Cederberg, sales@percederberg.net

Last Updated: 2007-12-05 Software License Agreement

IMPORTANT NOTICE -- READ CAREFULLY: This Software License Agreement ("License") for Customer use of Mibble Software is the agreement which governs use of the software of Firma Per Cederberg ("Seller"), including source code and associated printed materials ("Software"). By downloading, installing, copying, or otherwise using the Software, you agree to be bound by the terms of this License. If you do not agree to the terms of this License, delete all copies of the Software and contact the place of purchase for a full refund.

#### 1. Definitions

Whenever used in this Contract, unless inconsistent with the subject matter or context of their use, the following words and terms shall have the respective meanings ascribed to them as follows:

- "Seller" means Firma Per Cederberg, and includes its successors and permitted assigns.
- "License" or "Agreement" means this nontransferable Software License Agreement, including the Terms and Conditions provided herein.
- **c.** "Buyer" or "Customer" means the entity or individual that downloads the Software, and includes its successors and permitted assigns.
- **d.** "Parties" means Seller and Buyer, collectively, and "Party" means any one of
- "Software" means the Mibble software in both object and source code.

#### 2. License Grant

Upon Seller's receipt of the full purchase price, Seller grants to Buyer a non-exclusive license to:

- **a.** use or modify the Software in source or object code to create derived works including the Software or any portion or element thereof,
- process or permit to be processed any data associated with the Software,
- and release, distribute or make available, either generally or to any specific third-party, the Software in source or object code format.

Email: sales@percederberg.net

Web: http://www.percederberg.net/software

#### 3. License Conditions

The grant of the License under section 2 hereof will remain subject to the following terms and conditions, as well as to the other provisions hereof:

- Buyer acknowledges that the copyright and title to the Software and any trademarks or service marks relating thereto remain with Seller. Neither Buyer nor any third party shall have right, title or interest in the Software except as expressly set forth in this Agreement.
- **b.** Buyer may not remove or obscure any copyright or other notices included in the Software source code.

- **c.** The names "Mibble" or "Per Cederberg" may not be used to endorse or promote products derived from this software without specific prior written permission.
- **d.** The Software is only distributed bundled with or integrated into Buyer programs that add significant functionality to the Software.

### Delivery & Risk of Loss

Copies of the Software will be provided to the Buyer through electronic transfer (by means of HTTP or otherwise). Risk of loss for Software delivered under this License shall pass to Buyer at time of delivery.

### **5.** Early Termination

In the event that either party believes that the other materially has breached any obligations under this Agreement, or if Seller believes that Buyer has exceeded the scope of the License, such party shall so notify the breaching party in writing. The breaching party shall have 30 days from the receipt of notice to cure the alleged breach and to notify the non-breaching party in writing that cure has been effected. If the breach is not cured within 30 days, the non-breaching party shall have the right to terminate the Agreement without further notice. Upon Termination of this Agreement the Buyer must stop any further distribution of the Software or any modified or derived works within 5 days. Any copies of the Software distributed prior to such termination of this Agreement may remain in use according to the terms specifically provided elsewhere in this Agreement.

### **6.** Perpetual License

Except for termination for cause, Seller hereby grants to Buyer a non-exclusive, royalty-free, perpetual license to use the Software. Such use shall be in accordance with the provisions of this Agreement, which provisions shall survive any termination of this Agreement.

### **7.** "As Is" Warranty

SELLER PROVIDES THE SOFTWARE "AS IS" AND IS IN LIEU OF ANY OR ALL OTHER WARRANTIES OR CONDITIONS, EXPRESS OR IMPLIED INCLUDING, BUT NOT LIMITED TO, ANY IMPLIED WARRANTY OF MERCHANTABILITY, ANY IMPLIED WARRANTY OF FITNESS FOR A PARTICULAR PURPOSE OR ANY WARRANTY ARISING OUT OF PERFORMANCE OR CUSTOM OR USAGE OF TRADE INCLUDING BUT NOT LIMITED TO A WARRANTY AGAINST PATENT, COPYRIGHT OR TRADE SECRET INFRINGEMENT.

Email: sales@percederberg.net

Web: http://www.percederberg.net/software

#### **8.** Limitation Of Liability

IN NO EVENT, WHETHER AS A RESULT OF BREACH OF CONTRACT, WARRANTY, TORT, STRICT LIABILITY OR OTHERWISE, SHALL BUYER OR SELLER BE LIABLE FOR ANY SPECIAL, CONSEQUENTIAL, INCIDENTAL, INDIRECT OR EXEMPLARY DAMASELLER, INCLUDING, BUT NOT LIMITED TO, LOSS OF PROFITS OR REVENUES, LOSS OF USE OF THE HARDWARE OR ANY OTHER EQUIPMENT, COST OF CAPITAL, COST OF SUBSTITUTE GOODS, FACILITIES, SERVICES OR DOWNTIME COSTS.

The provisions of this Article, Limitations Of Liability, shall apply notwithstanding any other provisions of these terms or of any other agreement.

### Assignment

Neither this License nor any interest in it shall be assigned directly or indirectly by Buyer without the prior written consent of Seller.

### **10.** Enforceability

If any provision of this License is held invalid, illegal or unenforceable, the validity, legality or enforceability of the remaining provisions will, to the extent of such invalidity, illegality, or unenforceability, be severed, but without in any way affecting the remainder of such provision or any other provision contained herein, all of which shall continue in full force and effect.

### **11.** Entire Agreement

This License supersedes all previous proposals, negotiations, conversations, and understandings, whether oral or written, and constitutes the sole and entire agreement between the parties with respect to the purchase by Buyer of the Software. No modification or deletion of, or addition to these terms will be binding unless made in writing and signed by duly authorized representatives of both parties.

Email: sales@percederberg.net

Web: http://www.percederberg.net/software

## Robohelp 5.0

MACROMEDIA SOFTWARE END USER LICENSE AGREEMENT

ATTENTION: YOU MAY NEED TO SCROLL DOWN TO THE END OF THIS EULA BEFORE YOU CAN AGREE TO THE EULA AND CONTINUE WITH THE SOFTWARE INSTALLATION.

IMPORTANT: THIS SOFTWARE END USER LICENSE AGREEMENT ("EULA") IS A LEGAL AGREEMENT BETWEEN YOU (EITHER AN INDIVIDUAL OR, IF PURCHASED OR OTHERWISE ACQUIRED BY OR FOR AN ENTITY, AN ENTITY) AND MACROMEDIA. READ IT CAREFULLY BEFORE COMPLETING THE INSTALLATION PROCESS AND USING THE SOFTWARE. IT PROVIDES A LICENSE TO USE THE SOFTWARE AND CONTAINS WARRANTY INFORMATION AND LIABILITY DISCLAIMERS. BY INSTALLING AND USING THE SOFTWARE, YOU ARE CONFIRMING YOUR ACCEPTANCE OF THE SOFTWARE AND AGREEING TO BECOME BOUND BY THE TERMS OF THIS EULA. IF YOU DO NOT AGREE TO BE BOUND BY THE TERMS OF THIS EULA THEN MACROMEDIA IS UNWILLING TO GRANT YOU THIS LICENSE, YOU MUST NOT INSTALL OR USE THE SOFTWARE, AND (1) IF YOU RECEIVED THIS SOFTWARE ON CD-ROM. YOU MAY RETURN THE UNUSED SOFTWARE TO THE LOCATION WHERE YOU OBTAINED IT FOR A REFUND, IN ACCORDANCE WITH THE REFUND POLICY OF SUCH LOCATION; OR (2) IF YOU RECEIVED THIS SOFTWARE VIA DOWNLOAD FROM AN INTERNET WEB SITE, THEN YOU MUST DELETE ALL OF THE DOWNLOADED FILES AND YOU MAY OBTAIN A REFUND IN ACCORDANCE WITH THE REFUND POLICY OF SUCH INTERNET WEB SITE.

THIS EULA SHALL APPLY ONLY TO THE SOFTWARE SUPPLIED BY MACROMEDIA HEREWITH REGARDLESS OF WHETHER OTHER SOFTWARE IS REFERRED TO OR DESCRIBED HEREIN.

#### **Definitions**

**a.** "Education Version" means a version of the Software, so identified, for use by students and faculty of educational institutions, only.

- "Not For Resale (NFR) Version" means a version, so identified, of the Software to be used to review and evaluate the Software, only.
- "Macromedia" means Macromedia, Inc., its subsidiary eHelp Corporation, and their licensors, if any.
- "Software" means only the Macromedia software program(s) and third party software programs, in each case, supplied by Macromedia herewith, and corresponding documentation, associated media, printed materials, and online or electronic documentation.
- "Trial Version" means a version of the Software, so identified, to be used only to review, demonstrate and evaluate the Software for a limited time period. The Trial Version may have limited features, may lack the ability for the end-user to save the end product, and will cease operating after a predetermined amount of time due to an internal mechanism within the Trial Version.

#### License Grants

The licenses granted in this Section 2 are subject to the terms and conditions set forth in this EULA:

- **a.** Subject to Section 2(b), you may install and use the Software on a single computer; OR install and store the Software on a storage device, such as a network server, used only to install the Software on your other computers over an internal network, provided you have a license for each separate computer on which the Software is installed and run. Except as otherwise provided in Section 2(b), a license for the Software may not be shared, installed or used concurrently on different computers.
- Portable or Home Computer Use for Software Requiring Mandatory Product Activation. For Software requiring Mandatory Production Activation, in addition to the single copy of the Software permitted in Section 2(a), the primary user of the computer on which the Software is installed may make a second copy of the Software and install it on either a portable computer or a computer located at his or her home for his or her exclusive use, provided that: (A) the second copy of the Software on the portable or home computer (i) is not used at the same time as the copy of the Software on the primary computer and (ii) is used by the primary user solely as allowed for such version or edition (such as for educational use only), (B) the second copy of the Software is not installed or used after the time such user is no longer the primary user of the primary computer on which the Software is installed, and (C) the Software was not licensed under a volume discount.
- In the event the Software is distributed along with other Macromedia software products as part of a suite of products (collectively, the "Studio"), the license of the Studio is licensed as a single product and none of the products in the Studio, including the Software, may be separated for installation or use on more than one computer.
- **d.** You may make one copy of the Software in machine-readable form solely for backup purposes. You must reproduce on any such copy all copyright notices and any other proprietary legends on the original copy of the Software. You may not sell or transfer any copy of the Software made for backup purposes.
- e. You agree that Macromedia may audit your use of the Software for compliance with these terms at any time, upon reasonable notice. In the event that such audit reveals any use of the Software by you other than in full compliance with the terms of this Agreement, you shall reimburse

- Macromedia for all reasonable expenses related to such audit in addition to any other liabilities you may incur as a result of such non-compliance.
- Unless otherwise set forth in the documentation relating to such code and/or the Software or in a separate agreement between you and Macromedia, you may modify the source code form of those portions of such software programs that are identified as sample code, sample application code, or components (each, "Sample Application Code") in the accompanying documentation solely for the purposes of designing, developing and testing websites and website applications developed using Macromedia software programs; provided, however, you are permitted to copy and distribute the Sample Application Code (modified or unmodified) only if all of the following conditions are met: (1) you distribute the compiled object Sample Application Code with your application; (2) you do not include the Sample Application Code in any product or application designed for website development; and (3) you do not use Macromedia's name, logos or other Macromedia trademarks to market your application. You agree to indemnify, hold harmless and defend Macromedia from and against any loss, damage, claims or lawsuits, including attorney's fees, that arise or result from the use or distribution of your application.
- **g.** Macromedia Redistributables. Subject to the terms and conditions of this EULA, Macromedia grants you the non-exclusive, royalty-free right to reproduce and distribute, in object code form only, any Macromedia Redistributables identified in the REDISTRB.TXT file located i) on the Software CD-ROM, ii) if the Software was downloaded, in the unpacked installation folder or iii) in the Software folder on the computer hard drive, provided, that you (I) do not distribute the Redistributables as a stand-alone product, except however, that you may distribute updates of the Redistributables separately for purposes of updating an existing end user of your previously-distributed product that uses the Redistributables; (II) include Macromedia's copyright notice for the Redistributables on the title page of any documentation, on the product CD, and/or in the About box for any software product that incorporates the Redistributables; (III) except as required above, do not use Macromedia's name, logo, or trademarks in connection with any product that incorporates the Redistributables; (IV) agree to indemnify, defend and hold Macromedia harmless from any and all liabilities (including attorney's fees) arising from any claims, lawsuits, or other legal proceedings that arise from or are related to the use or distribution of any software application product that you reproduced and/or distributed that incorporates the Redistributables; and (V) do not incorporate the Redistributables into any software product which would compete with the Software.
- MS-Redistributables. Subject to the terms and conditions of this EULA, Macromedia grants you the non-exclusive, royalty-free right to reproduce and distribute, in object code form only, any MS-Redistributables identified in the REDISTRB.TXT located i) on the Software CD-ROM, ii) if the Software was downloaded, in the unpacked installation folder or iii) in the Software folder on the computer hard drive, provided that you (I) do not distribute the MS-Redistributables as a stand-alone product, provided, however, that you may distribute updates of the MS-Redistributables separately for purposes of updating an existing end user of your previously-distributed product that uses MS-Redistributables; (II) include the following copyright notice for the MS-Redistributables "Portions copyright (c) Microsoft Corporation. All rights reserved." on the product CD, disk label, the title page of the documentation, and/or the About box for any software application product that incorporates the MS-Redistributables; (III) except as required above, do not use Microsoft's

name, logo, or trademarks to market any Help system that incorporates the MS-Redistributables; (IV) agree to indemnify, defend and hold Macromedia and Microsoft harmless from any and all liabilities (including attorney's fees) arising from any claims, lawsuits, or other legal proceedings that arise from or are related to the use or distribution of any software application product that you reproduced and/or distributed that incorporates the MS-Redistributables; (V) do not incorporate the MS-Redistributables into any software product which would compete with the Software, and (VI) if Microsoft makes a new release of the MS-Redistributables (other than an Update release), use all reasonable efforts to cease distribution of the older version and commence distribution of the new release. You may continue to distribute existing inventory that contains the older release for up to 3 months following such new release.

- Distribution of any Software code, other than the Sample Application Code, the Macromedia Redistributables, and the MS-Redistributables, is specifically prohibited.
- Mandatory Product Activation. The license rights granted under this Agreement may be limited to a specified number of the first thirty (30) days after you first install the Software unless you supply information required to activate your licensed copy within the time and the manner described during the Software setup sequence and/or the dialog boxes appearing during use of the Software. You may need to activate the Software through the use of the Internet or telephone; toll charges may apply. You may need to reactivate the Software if you modify your computer hardware or alter the Software. Product activation is based on the exchange of information between your computer and Macromedia. None of this information contains personally identifiable information nor can they be used to identify any personal information about you or any characteristics of your computer configuration. YOU ACKNOWLEDGE AND UNDERSTAND THAT THERE ARE TECHNOLOGICAL MEASURES IN THE SOFTWARE THAT ARE DESIGNED TO PREVENT UNLICENSED OR ILLEGAL USE OF THE SOFTWARE. YOU AGREE THAT MACROMEDIA MAY USE SUCH MEASURES AND YOU AGREE TO FOLLOW ANY REQUIREMENTS REGARDING SUCH TECHNOLOGICAL MEASURES. YOU ACKNOWLEDGE AND AGREE THAT THE SOFTWARE WILL CEASE TO FUNCTION UNLESS AND UNTIL YOU ACTIVATE THE APPLICABLE SOFTWARE ACTIVATION KEY.
- **k.** Non-Exclusivity. Your license rights under this EULA are non-exclusive.
- Separation of Components. The Software is licensed as a single product. You may not separate the Software's component parts for use on more than one computer.

#### License Restrictions

- Other than as set forth in Section 2, you may not make or distribute copies of the Software, or electronically transfer the Software from one computer to another or over a network.
- **b.** You may not alter, merge, modify, adapt or translate the Software, or decompile, reverse engineer, disassemble, or otherwise reduce the Software to a human-perceivable form.
- Unless otherwise provided herein, you may not rent, lease, or sublicense the Software.

- **d.** Other than with respect to a Trial Version or a Not For Resale Version of the Software, you may permanently transfer all of your rights under this EULA only as part of a sale or transfer, provided you retain no copies, you transfer all of the Software (including all component parts, the media and printed materials, any upgrades, this EULA, the serial numbers, and, if applicable, all other software products provided together with the Software), and the recipient agrees to the terms of this EULA. If the Software is an upgrade, any transfer must include all prior versions of the Software from which you are upgrading. If the copy of the Software is licensed as part of the whole Studio (as defined above), the Software shall be transferred only with and as part of the sale or transfer of the whole Studio, and not separately. You may retain no copies of the Software. You may not sell or transfer any Software purchased under a volume discount. You may not sell or transfer any Trial Version or Not For Resale Version of the Software.
- Unless otherwise provided herein, you may not modify the Software or create derivative works based upon the Software.
- Education Versions may not be used for, or distributed to any party for, any commercial purpose.
- g. Unless otherwise provided herein, you shall not (A) in the aggregate, install or use more than one copy of the Trial Version of the Software, (B) download the Trial Version of the Software under more than one user name, (C) alter the contents of a hard drive or computer system to enable the use of the Trial Version of the Software for an aggregate period in excess of the trial period for one license to such Trial Version, (D) disclose the results of software performance benchmarks obtained using the Trial Version to any third party without Macromedia?s prior written consent, or (E) use the Trial Version of the Software for a purpose other than the sole purpose of determining whether to purchase a license to a commercial or education version of the software; provided, however, notwithstanding the foregoing, you are strictly prohibited from installing or using the Trial Version of the Software for any commercial training purpose.
- h. You may only use the Not for Resale Version of the Software to review and evaluate the Software.
- You may not export the Software into any country prohibited by the United States Export Administration Act and the regulations thereunder.
- You may receive the Software in more than one medium but you shall only install or use one medium. Regardless of the number of media you receive, you may use only the medium that is appropriate for the server or computer on which the Software is to be installed.
- You may receive the Software in more than one platform but you shall only install or use one platform. If the Software is delivered in multiple versions or languages, you may only run one version or language of the Software, and you may not run the additional versions in any other language on any other computer.
- You shall not use the Software to develop any application having the same primary function as the Software.
- **m.** In the event that you fail to comply with this EULA, Macromedia may terminate the license and you must destroy all copies of the Software (with all other rights of both parties and all other provisions of this EULA surviving any such termination).

### 4. Upgrades

If this copy of the Software is an upgrade from an earlier version of the Software, it is provided to you on a license exchange basis. You agree by your installation and use of such copy of the Software to voluntarily terminate your earlier EULA and that you will not continue to use the earlier version of the Software or transfer it to another person or entity unless such transfer is pursuant to Section 3.

#### **5.** Prior Same Version License

If this copy of the Software is licensed as part of the Studio (as defined above), and you have a prior license to the same version of the Software, and the Studio was licensed to you with a discount based, in whole or in part, on your prior license to the same version, the Software is provided to you on a license exchange basis. You agree by your installation and use of this copy of the Software to voluntarily terminate your EULA with respect to such prior license and that you will not continue to install or use such prior license of the Software or transfer it to another person or entity.

### 6. Ownership

The foregoing license gives you limited license to use the Software. Macromedia and its suppliers retain all right, title and interest, including all copyright and intellectual property rights, in and to, the Software (as an independent work and as an underlying work serving as a basis for any application you may develop), and all copies thereof. All rights not specifically granted in this EULA, including Federal and International Copyrights, are reserved by Macromedia and its suppliers.

#### 7. LIMITED WARRANTY AND DISCLAIMER

- Except with respect to any Sample Application Code, Macromedia Redistributables, MS Redistributables, Trial Version and Not For Resale Version of the Software, Macromedia warrants that, for a period of ninety (90) days from the date of delivery (as evidenced by a copy of your receipt): (i) when used with a recommended hardware configuration, the Software will perform in substantial conformance with the documentation supplied with the Software; and (ii) the physical media on which the Software is furnished, if provided by Macromedia, will be free from defects in materials and workmanship under normal use.
- **b.** MACROMEDIA PROVIDES NO REMEDIES OR WARRANTIES, WHETHER EXPRESS OR IMPLIED, FOR ANY SAMPLE APPLICATION CODE, MACROMEDIA REDISTRIBUTABLE, MS REDISTRIBUTABLE, TRIAL VERSION AND THE NOT FOR RESALE VERSION OF THE SOFTWARE. ANY SAMPLE APPLICATION CODE, TRIAL VERSION AND THE NOT FOR RESALE VERSION OF THE SOFTWARE ARE PROVIDED "AS IS".
- EXCEPT AS SET FORTH IN THE FOREGOING LIMITED WARRANTY WITH RESPECT TO SOFTWARE OTHER THAN ANY SAMPLE APPLICATION CODE, MACROMEDIA REDISTRIBUTABLE, MS REDISTRIBUTABLE, TRIAL VERSION AND NOT FOR RESALE VERSION, MACROMEDIA AND ITS SUPPLIERS DISCLAIM ALL OTHER WARRANTIES AND REPRESENTATIONS, WHETHER EXPRESS, IMPLIED, OR OTHERWISE, INCLUDING THE WARRANTIES OF MERCHANTABILITY OR FITNESS FOR A PARTICULAR PURPOSE. ALSO, THERE IS NO WARRANTY OF NON-INFRINGEMENT AND TITLE OR QUIET ENJOYMENT. MACROMEDIA DOES NOT WARRANT THAT THE SOFTWARE IS ERROR-FREE OR WILL OPERATE WITHOUT INTERRUPTION. NO RIGHTS OR REMEDIES REFERRED TO IN ARTICLE

2A OF THE UCC WILL BE CONFERRED ON YOU UNLESS EXPRESSLY GRANTED HEREIN. THE SOFTWARE IS NOT DESIGNED, INTENDED OR LICENSED FOR USE IN HAZARDOUS ENVIRONMENTS REQUIRING FAIL-SAFE CONTROLS, INCLUDING WITHOUT LIMITATION, THE DESIGN, CONSTRUCTION, MAINTENANCE OR OPERATION OF NUCLEAR FACILITIES, AIRCRAFT NAVIGATION OR COMMUNICATION SYSTEMS, AIR TRAFFIC CONTROL, AND LIFE SUPPORT OR WEAPONS SYSTEMS. MACROMEDIA SPECIFICALLY DISCLAIMS ANY EXPRESS OR IMPLIED WARRANTY OF FITNESS FOR SUCH PURPOSES.

- d. IF APPLICABLE LAW REQUIRES ANY WARRANTIES WITH RESPECT TO THE SOFTWARE, ALL SUCH WARRANTIES ARE LIMITED IN DURATION TO NINETY (90) DAYS FROM THE DATE OF DELIVERY.
- e. NO ORAL OR WRITTEN INFORMATION OR ADVICE GIVEN BY MACROMEDIA, ITS DEALERS, DISTRIBUTORS, AGENTS OR EMPLOYEES SHALL CREATE A WARRANTY OR IN ANY WAY INCREASE THE SCOPE OF ANY WARRANTY PROVIDED HEREIN.
- f. (USA only) SOME STATES DO NOT ALLOW THE EXCLUSION OF IMPLIED WARRANTIES, SO THE ABOVE EXCLUSION MAY NOT APPLY TO YOU. THIS WARRANTY GIVES YOU SPECIFIC LEGAL RIGHTS AND YOU MAY ALSO HAVE OTHER LEGAL RIGHTS THAT VARY FROM STATE TO STATE.

#### **8.** Exclusive Remedy

Your exclusive remedy under the preceding is to return the Software to the place you acquired it, with a copy of your receipt and a description of the problem. Provided that any non-compliance with the above warranty is reported in writing to Macromedia no more than ninety (90) days following delivery to you, Macromedia will use reasonable commercial efforts to supply you with a replacement copy of the Software that substantially conforms to the documentation, provide a replacement for defective media, or refund to you your purchase price for the Software, at its option. Macromedia shall have no responsibility if the Software has been altered in any way, if the media has been damaged by misuse, accident, abuse, modification or misapplication, or if the failure arises out of use of the Software with other than a recommended hardware configuration. Any such misuse, accident, abuse, modification or misapplication of the Software will void the warranty above. THIS REMEDY IS THE SOLE AND EXCLUSIVE REMEDY AVAILABLE TO YOU FOR BREACH OF EXPRESS OR IMPLIED WARRANTIES WITH RESPECT TO THE SOFTWARE AND RELATED DOCUMENTATION.

### **9.** LIMITATION OF LIABILITY

a. NEITHER MACROMEDIA NOR ITS SUPPLIERS SHALL BE LIABLE TO YOU OR ANY THIRD PARTY FOR ANY INDIRECT, SPECIAL, INCIDENTAL, PUNITIVE, COVER OR CONSEQUENTIAL DAMAGES (INCLUDING, BUT NOT LIMITED TO, DAMAGES FOR THE INABILITY TO USE EQUIPMENT OR ACCESS DATA, LOSS OF BUSINESS, LOSS OF PROFITS, BUSINESS INTERRUPTION OR THE LIKE), ARISING OUT OF THE USE OF, OR INABILITY TO USE, THE SOFTWARE AND BASED ON ANY THEORY OF LIABILITY INCLUDING BREACH OF CONTRACT, BREACH OF WARRANTY, TORT (INCLUDING NEGLIGENCE), PRODUCT LIABILITY OR OTHERWISE, EVEN IF MACROMEDIA OR ITS REPRESENTATIVES HAVE BEEN ADVISED OF THE POSSIBILITY OF SUCH DAMAGES AND EVEN IF A REMEDY SET FORTH HEREIN IS FOUND TO HAVE FAILED OF ITS ESSENTIAL PURPOSE.

- **b.** MACROMEDIA'S TOTAL LIABILITY TO YOU FOR ACTUAL DAMAGES FOR ANY CAUSE WHATSOEVER WILL BE LIMITED TO THE GREATER OF \$500 OR THE AMOUNT PAID BY YOU FOR THE SOFTWARE THAT CAUSED SUCH DAMAGE.
- c. (USA only) SOME STATES DO NOT ALLOW THE LIMITATION OR EXCLUSION OF LIABILITY FOR INCIDENTAL OR CONSEQUENTIAL DAMAGES, SO THE ABOVE LIMITATION OR EXCLUSION MAY NOT APPLY TO YOU AND YOU MAY ALSO HAVE OTHER LEGAL RIGHTS THAT VARY FROM STATE TO STATE.
- THE FOREGOING LIMITATIONS ON LIABILITY ARE INTENDED TO APPLY TO THE WARRANTIES AND DISCLAIMERS ABOVE AND ALL OTHER ASPECTS OF THIS EULA.

### **10.** Basis of Bargain

The Limited Warranty and Disclaimer, Exclusive Remedies and Limited Liability set forth above are fundamental elements of the basis of the agreement between Macromedia and you. Macromedia would not be able to provide the Software on an economic basis without such limitations. Such Limited Warranty and Disclaimer, Exclusive Remedies and Limited Liability inure to the benefit of Macromedia?s licensors.

#### 11. U.S. GOVERNMENT RESTRICTED RIGHTS LEGEND

This Software and the documentation are provided with "RESTRICTED RIGHTS" applicable to private and public licenses alike. The Software is a "commercial item," as that term is defined at 48 C.F.R. 2.101 (Oct 1995), consisting of "commercial computer software" and "commercial computer software documentation," as such terms are used in 48 C.F.R. 12.212 (Sep 1995) and is provided to the U.S. Government only as a commercial end item. Any technical data provided with such Software is commercial technical data as defined in 48 C.F.R. 12.211 (Sep 1995). Consistent with 48 C.F.R. 12.211 through 12.212, 48 C.F.R. 227.7202-1 through 227.7202-4 (Jun 1995), and 48 C.F.R. 252.227-7015 (Nov 1995), all U.S. Government End Users acquire the Software with only those rights expressly set forth in this EULA.

Without limiting the foregoing, use, duplication, or disclosure by the U.S. Government is subject to restrictions as set forth in this EULA and as provided in DFARS 227.7202-1(a) and 227.7202-3(a) (1995), DFARS 252.227-7013 (c)(1)(ii)(OCT 1988), FAR 12.212(a)(1995), FAR 52.227-19, or FAR 52.227-14, as applicable. For purposes of these regulations the Manufacturer of the Software is Macromedia, Inc., 600 Townsend, San Francisco, CA 94103.

## **12.** (Outside of the USA) Consumer End Users Only

The limitations or exclusions of warranties and liability contained in this EULA do not affect or prejudice the statutory rights of a consumer, i.e., a person acquiring goods otherwise than in the course of a business.

The limitations or exclusions of warranties, remedies or liability contained in this EULA shall apply to you only to the extent such limitations or exclusions are permitted under the laws of the jurisdiction where you are located.

### **13.** Third Party Software

The Software may contain third party software which requires notices and/or additional terms and conditions. Such required third party software notices and/or additional terms and conditions are located at http://www.macromedia.com/go/thirdparty/ and are made a part of and

incorporated by reference into this EULA. By accepting this EULA, you are also accepting the additional terms and conditions, if any, set forth therein.

#### **14.** General

- **a.** This EULA shall be governed by the internal laws of the State of California, without giving effect to principles of conflict of laws. You hereby consent to the exclusive jurisdiction and venue of the state courts sitting in San Francisco County, California or the federal courts in the Northern District of California to resolve any disputes arising under this EULA. In each case this EULA shall be construed and enforced without regard to the United Nations Convention on the International Sale of Goods.
- **b.** This EULA contains the complete agreement between the parties with respect to the subject matter hereof, and supersedes all prior or contemporaneous agreements or understandings, whether oral or written. You agree that any varying or additional terms contained in any purchase order or other written notification or document issued by you in relation to the Software licensed hereunder shall be of no effect. The failure or delay of Macromedia to exercise any of its rights under this EULA or upon any breach of this EULA shall not be deemed a waiver of those rights or of the breach.
- **c.** No Macromedia dealer, agent or employee is authorized to make any amendment to this EULA.
- **d.** If any provision of this EULA shall be held by a court of competent jurisdiction to be contrary to law, that provision will be enforced to the maximum extent permissible, and the remaining provisions of this EULA will remain in full force and effect.
- e. All questions concerning this EULA shall be directed to: Macromedia, Inc., 600 Townsend, San Francisco, CA 94103, Attention: General Counsel.
- f. Macromedia and other trademarks contained in the Software are trademarks or registered trademarks of Macromedia, Inc. in the United States and/or other countries. Third party trademarks, trade names, product names and logos may be the trademarks or registered trademarks of their respective owners. You may not remove or alter any trademark, trade names, product names, logo, copyright or other proprietary notices, legends, symbols or labels in the Software. Except for the rights granted in Section 2 above relating to Sample Application code, Macromedia Redistributables, and MS Redistributables, his EULA does not authorize you to use Macromedia?s or its licensors? names or any of their respective trademarks.

# Microsoft SQL Server Driver 2005, 1.2

MICROSOFT SOFTWARE LICENSE TERMS

MICROSOFT SQL SERVER 2005 JDBC DRIVER

October 2007

These license terms are an agreement between Microsoft Corporation (or based on where you live, one of its affiliates) and you. Please read them. They apply to the software named above, which includes the media on which you received it, if any. The terms also apply to any Microsoft:

- updates
- supplements

- Internet-based services
- support services

for this software, unless other terms accompany those items. If so, those terms apply.

By using the software, you accept these terms. If you do not accept them, do not use the software.

If you comply with these license terms, you have the rights below.

- INSTALLATION AND USE RIGHTS. You may install and use any number of copies of the software on your devices.
- **2.** SCOPE OF LICENSE. The software is licensed, not sold. This agreement only gives you some rights to use the software. Microsoft reserves all other rights. Unless applicable law gives you more rights despite this limitation, you may use the software only as expressly permitted in this agreement. In doing so, you must comply with any technical limitations in the software that only allow you to use it in certain ways. You may not:
  - disclose the results of any benchmark tests of the software to any third party without Microsoft's prior written approval;
  - reverse engineer, decompile or disassemble the software, except and only to the extent that applicable law expressly permits, despite this limitation;
  - publish the software for others to copy; or
  - rent, lease or lend the software.
- 3. TRANSFER TO A THIRD PARTY. The first user of the software may transfer it and this agreement directly to a third party. Before the transfer, that party must agree that this agreement applies to the transfer and use of the software. The first user must uninstall the software before transferring it separately from the device. The first user may not retain any copies.
- 4. EXPORT RESTRICTIONS. The software is subject to United States export laws and regulations. You must comply with all domestic and international export laws and regulations that apply to the software. These laws include restrictions on destinations, end users and end use. For additional information, see www.microsoft.com/exporting.
- 5. SUPPORT SERVICES. Because this software is "as is," we may not provide support services for it.
- **6.** ENTIRE AGREEMENT. This agreement, and the terms for supplements, updates, Internet-based services and support services that you use, are the entire agreement for the software and support services.

#### 7. APPLICABLE LAW

- **a.** United States. If you acquired the software in the United States, Washington state law governs the interpretation of this agreement and applies to claims for breach of it, regardless of conflict of laws principles. The laws of the state where you live govern all other claims, including claims under state consumer protection laws, unfair competition laws, and in tort.
- Outside the United States. If you acquired the software in any other country, the laws of that country apply.
- **8.** LEGAL EFFECT. This agreement describes certain legal rights. You may have other rights under the laws of your country. You may also have rights with respect to the party from whom you acquired the software. This agreement does not

- change your rights under the laws of your country if the laws of your country do not permit it to do so.
- 9. DISCLAIMER OF WARRANTY. The software is licensed "as-is." You bear the risk of using it. Microsoft gives no express warranties, guarantees or conditions. You may have additional consumer rights under your local laws which this agreement cannot change. To the extent permitted under your local laws, Microsoft excludes the implied warranties of merchantability, fitness for a particular purpose and non-infringement.
- 10. LIMITATION ON AND EXCLUSION OF REMEDIES AND DAMAGES. You can recover from Microsoft and its suppliers only direct damages up to U.S. \$5.00. You cannot recover any other damages, including consequential, lost profits, special, indirect or incidental damages. This limitation applies to:
  - anything related to the software, services, content (including code) on third party Internet sites, or third party programs; and
  - claims for breach of contract, breach of warranty, guarantee or condition, strict liability, negligence, or other tort to the extent permitted by applicable law.

It also applies even if Microsoft knew or should have known about the possibility of the damages. The above limitation or exclusion may not apply to you because your country may not allow the exclusion or limitation of incidental, consequential or other damages.

Please note: As this software is distributed in Quebec, Canada, some of the clauses in this agreement are provided below in French.

Remarque: Ce logiciel étant distribué au Québec, Canada, certaines des clauses dans ce contrat sont fournies ci-dessous en français.

EXONÉRATION DE GARANTIE. Le logiciel visé par une licence est offert "tel quel ". Toute utilisation de ce logiciel est à votre seule risque et péril. Microsoft n'accorde aucune autre garantie expresse. Vous pouvez bénéficier de droits additionnels en vertu du droit local sur la protection dues consommateurs, que ce contrat ne peut modifier. La ou elles sont permises par le droit locale, les garanties implicites de qualité marchande, d'adéquation à un usage particulier et d'absence de contrefaçon sont exclues.

LIMITATION DES DOMMAGES-INTÉRÊTS ET EXCLUSION DE RESPONSABILITÉ POUR LES DOMMAGES. Vous pouvez obtenir de Microsoft et de ses fournisseurs une indemnisation en cas de dommages directs uniquement à hauteur de 5,00 \$ US. Vous ne pouvez prétendre à aucune indemnisation pour les autres dommages, y compris les dommages spéciaux, indirects ou accessoires et pertes de bénéfices.

#### Cette limitation concerne:

- tout ce qui est relié au logiciel, aux services ou au contenu (y compris le code) figurant sur des sites Internet tiers ou dans des programmes tiers ; et
- les réclamations au titre de violation de contrat ou de garantie, ou au titre de responsabilité stricte, de négligence ou d'une autre faute dans la limite autorisée par la loi en vigueur.

Elle s'applique également, même si Microsoft connaissait ou devrait connaître l'éventualité d'un tel dommage. Si votre pays n'autorise pas l'exclusion ou la limitation de responsabilité pour les dommages indirects, accessoires ou de quelque nature que ce soit, il se peut que la limitation ou l'exclusion ci-dessus ne s'appliquera pas à votre égard.

EFFET JURIDIQUE. Le présent contrat décrit certains droits juridiques. Vous pourriez avoir d'autres droits prévus par les lois de votre pays. Le présent contrat ne modifie pas les droits que vous confèrent les lois de votre pays si celles-ci ne le permettent pas.

## InstallAnywhere

END-USER LICENSE AGREEMENT

**InstallAnywhere®** 

IMPORTANT-READ CAREFULLY: This End-User License Agreement ("Agreement") is a legal contract between you (either (a) an individual user or (b) a business organization ("you")) and Licensor (as designated below) for the InstallAnywhere software, including any associated media, printed materials and electronic documentation (the "Software").

By clicking on the "I ACCEPT" button, by opening the package that contains the Software, or by copying, downloading, accessing or otherwise using the Software, you agree to be bound by the terms of this Agreement and you represent that you are authorized to enter into this Agreement on behalf of your corporate entity (if applicable). If you do not wish to be bound by the terms of this Agreement, click the "I DO NOT ACCEPT" button, and do not install, access or use the Software.

As used herein, "Licensor" means Macrovision Corporation or its subsidiaries.

#### **EVALUATION SOFTWARE**

If you have received the Software for purposes of evaluation, regardless of how labeled, the use of the Software is limited to a specified period of time, as detailed in the email accompanying the download instructions (the "Evaluation Period") and all use will be governed by the terms set forth below.

- 1. Grant of License. Licensor grants you a limited, personal, internal use, non-exclusive, non-transferable license to use the Software solely to evaluate its suitability for your internal business requirements during the Evaluation Period. Without limiting the foregoing, you may not use the Software during the Evaluation Period to create publicly distributed computer software or for any other commercial purpose. This license may be terminated by Licensor at any time upon notice to you and will automatically terminate, without notice, upon the first to occur of the following: (a) the completion of your evaluation of the Software or (b) the expiration of the Evaluation Period.
- **2.** Limited Use Software. Portions of the full-use version of the Software may be withheld or unusable and use of the Software may require accessing portions of the Software remotely through the Internet. Full use of the Software may be restricted by technological protections.
- 3. Disclaimer of Warranty. THE SOFTWARE IS PROVIDED ONLY FOR EVALUATION PURPOSES ON AN "AS IS" BASIS. LICENSOR EXPRESSLY DISCLAIMS ALL WARRANTIES, REPRESENTATIONS AND CONDITIONS INCLUDING THE IMPLIED WARRANTIES AND/OR CONDITIONS OF MERCHANTABILITY, SATISFACTORY QUALITY FITNESS FOR A PARTICULAR PURPOSE, AND NON-INFRINGEMENT.
- 4. Limitation of Liability. IN NO EVENT WILL LICENSOR BE LIABLE FOR ANY DAMAGES, INCLUDING LOST PROFITS OR DATA, OR OTHER INCIDENTAL OR CONSEQUENTIAL DAMAGES, ARISING OUT OF THE USE OR INABILITY TO USE THE SOFTWARE OR ANY DATA SUPPLIED THEREWITH, EVEN IF LICENSOR HAS BEEN ADVISED OF THE POSSIBILITY OF SUCH DAMAGES,

OR FOR ANY CLAIM BY ANY OTHER PARTY. In no case will Licensor's liability for damages hereunder exceed fifty dollars (US \$50).

For Users Outside of the United States, Canada or Mexico LICENSOR DOES NOT LIMIT OR EXCLUDE ITS LIABILITY FOR DEATH OR PERSONAL INJURY CAUSED BY ITS NEGLIGENCE.

#### SOFTWARE LICENSE

- 1. Grant of License. Upon your payment of the fees shown on the invoice and acceptance of this Agreement, Licensor grants you a limited, personal, non-exclusive license to install and use the Software on the terms and conditions set forth herein. You may install and use one copy of the Software on a single computer only for your internal business purposes. You may make one back up and/or archival copy of the Software.
  - If you have licensed under the node locked model, you may install and use one copy of the Software on a single computer only for your internal business purposes. You may make one back up and/or archival copy of the Software.
  - If you have licensed under the concurrent licensing model, you may install the Software on any machine used only for your internal business purposes. The number of machines that may use the Software concurrently at any time will be governed by the number of concurrent licenses specified on the original invoice. All machines using the Software must have the ability to communicate with a license server to be authorized to use the Software. You may make one back up and/or archival copy of the Software.
- Restrictions on Use of Software. You may not (a) make the Software available for use by others in any service bureau or similar arrangement; (b) distribute, sublicense, transfer, or lend the Software to any third party; or (c) disassemble or reverse engineer (except in European Union countries, to the extent allowed by law) the Software or (d) copy or adapt the Software for the purpose of error correction or making derivative works. You may copy the Software solely for backup/archival purposes, provided that you include all copyright and similar rights notices. Licensor (or its licensor) retains all right, title, and interest in the Software (and in all copies). Unauthorized copying and modification of the Software is not permitted.
  - If you have a license to the InstallAnywhere Collaboration or InstallAnywhere Enterprise, you may use the Software for the purposes of creating unit test installations for your own exclusive use. You may use the software as a plug-in to the Eclipse Open Source IDE. Licensor is not licensing to you any right, title, and interest with respect to the Eclipse Open Source IDE; your use of the Eclipse Open Source IDE is subject to your acceptance of the terms and conditions of the end-user license agreement from Eclipse Foundation for that product.
- **3.** Shared Use on a Single Computer. Subject to the exceptions set forth herein, a copy of the Software installed on a single common machine may be shared for internal use by your employees, provided that a license has been purchased for each individual user.
- 4. Redistributable Files. The Software component parts may not be separated for use on more than one computer, except as set forth in this Agreement. You may copy the files specifically identified in the documentation as "redistributables" and redistribute such files to your end users of your products, provided that: (a) all such distribution is done solely with the redistributables as an integral part of your software installations; (b) all copies of the redistributables must be exact and unmodified; and (c) you grant your end users a limited, personal, non-exclusive and non-transferable license to use the redistributables only to the extent required

- for the permitted operation of your products and not to distribute them further. You will reproduce with the redistributables all applicable trademark and copyright notices that accompany the Software, but you may not use Licensor's name, logos or trademarks to market your products.
- **5.** Limited Warranty and Disclaimer of Warranty. Licensor warrants that: a. it has the right and authority to grant the rights described in this Agreement, and; the Software, as provided, will substantially perform the functions described in the documentation when operated in the intended environment for a period of ninety (90) days from the date of delivery (the "Warranty Period").
  - b. THE WARRANTIES ABOVE ARE EXCLUSIVE AND IN LIEU OF ALL OTHER WARRANTIES, REPRESENTATIONS OR CONDITIONS EXPRESS OR IMPLIED. LICENSOR EXPRESSLY DISCLAIMS ANY WARRANTIES AND/OR CONDITIONS OF NON-INFRINGEMENT, MERCHANTABILITY, SATISFACTORY QUALITY AND FITNESS FOR A PARTICULAR PURPOSE. Licensor does not warrant that the Software will (a) achieve specific results, (b) operate without interruption, or (c) be error free.
- 6. Ownership. This Agreement does not convey to you any rights of ownership in the Software. All right, title, and interest in the Software and in any ideas, know-how, and programs which are developed by Licensor in the course of providing any technical services, including any enhancements or modifications made to the Software, shall at all times remain the property of Licensor or its licensor. You acknowledge and agree that the Software is licensed, not sold. You shall not permit the Software to be accessed or used by anyone other than your employees whose duties require such access or use.
  - You will not remove, modify or alter any of Licensor's copyright, trademark or proprietary rights notices from any part of the Software, including but not limited to any such notices contained in the physical and/or electronic media or documentation, in the Setup Wizard dialogue or 'about' boxes, in any of the runtime resources and/or in any web-presence or web-enabled notices, code or other embodiments originally contained in or otherwise created by the Software, or in any archival or back-up copies, if applicable.
- 7. Transfer of Software. You may not, by operation of law or otherwise, transfer any license rights or other interests in Evaluation Software, or Software labeled "Not for Resale" or "NFR." You may not transfer any license rights or other interests in any other Software, unless (a) you permanently and wholly transfer all your rights under this Agreement; (b) you retain no copies (whole or partial); (c) you permanently and wholly transfer all of the Software (including component parts, media, printed materials, upgrades, prior versions, and authenticity certificates); and (d) the transferee agrees to abide by all the terms of this Agreement.
- 8. Limitation of Remedy and Liability. During the Warranty Period, in the event of any breach of the warranty outlined in Section 5b above, Licensor's (and its suppliers), entire liability and your exclusive remedy will be, at Licensor's option, to either, repair or replace the defective Software. NEITHER LICENSOR NOR ITS LICENSOR, IF ANY, SHALL BE LIABLE FOR INDIRECT, SPECIAL, INCIDENTAL, OR CONSEQUENTIAL DAMAGES, OR FOR DAMAGE TO SYSTEMS OR DATA, EVEN IF LICENSOR HAS BEEN ADVISED OF THE POSSIBILITY OF SUCH DAMAGES. LICENSOR'S LIABILITY FOR DAMAGES HEREUNDER SHALL IN NO EVENT EXCEED THE AMOUNT OF LICENSE FEES THAT YOU HAVE PAID.

For Users Outside of the United States, Canada or Mexico: No person who is not a party to this Agreement shall be entitled to enforce any terms of the same under the Contracts (Rights of Third Parties) Act 1999.

- For Users Outside of the United States, Canada or Mexico LICENSOR DOES NOT LIMIT OR EXCLUDE ITS LIABILITY FOR DEATH OR PERSONAL INJURY CAUSED BY ITS NEGLIGENCE.
- **9.** Maintenance Services. If ordered by you and upon payment of the applicable fee, you are entitled to receive technical support services, including corrections, fixes and enhancements to the Software as such are made generally available (the "maintenance services") from Licensor in accordance with Licensor's then-current maintenance terms for the applicable maintenance level purchased by you. Maintenance services will not include any releases of the Software which Licensor determines to be a separate product or for which Licensor charges its customers extra or separately.
- **10.** Upgrades and Subscription. If you purchased a license for the Software which is identified as an "upgrade" or "subscription", you must have a valid license for the version of the Software which the "upgrade" or "subscription" supplements.
- 11. Unauthorized Use and Validation of Use, IN ORDER TO PROTECT THE SOFTWARE FROM UNAUTHORIZED USE AND IN ORDER TO CONFIRM YOUR COMPLIANCE WITH THE LICENSE GRANTS AND RESTRICTIONS SET FORTH IN THIS AGREEMENT, THE SOFTWARE CONTAINS A VALIDATION PROCEDURE WHICH MAY TRANSMIT YOUR IP ADDRESS AND/OR APPLICABLE LICENSE KEY RELATING TO THE SOFTWARE TO LICENSOR. IF THE SOFTWARE DETECTS ANY VIOLATION OF THE TERMS OF THIS AGREEMENT, YOU MAY BE CONTACTED BY LICENSOR REGARDING YOUR USE OF THE SOFTWARE AND/OR YOU MAY BE UNABLE TO USE THE SOFTWARE AND/OR CREATE UNRESTRICTED INSTALLER PRODUCTS UNTIL THE PROBLEM IS CORRECTED. IF YOU ARE UNABLE TO USE THE SOFTWARE AND/OR CREATE UNRESTRICTED INSTALLER PRODUCTS, YOU SHOULD IMMEDIATELY CONTACT LICENSOR.
- 12. Reports. Within thirty (30) days following Licensor's written request, and no more frequently than twice in any twelve (12) month period, you shall provide Licensor with a written statement certifying that you are not using copies of the Software in violation of this Agreement.
- **13.** Audit. During the term of this Agreement and for a period of twelve (12) months thereafter, you shall permit, no more than once in any twelve (12) month period, a third party auditor, upon thirty (30) days prior written notice from Licensor and during normal business hours, to examine and audit your records to determine your compliance with this Agreement and report such findings to Licensor. Licensor shall bear the expense of the audit unless the audit uncovers that you have used the Software in violation of the terms of this Agreement or have unpaid the license fees rightfully owed to Licensor, in which event you shall bear the expenses for such audit. In the event such audit is the result of your failure to provide reports as set forth in Section 12, then you shall bear the expense of such audit.
- 14. Dual-Media Software. You may receive the Software in more than one medium (electronic and on a CD, for example). Receipt of the Software in more than a single manner (electronic or on a CD, for example) does not expand the license rights granted to you hereunder. Your use of the Software is limited to the number of licenses that you have acquired overall, regardless of number or type of medium on which it has been provided.
- **15.** U.S. Government Restricted Rights. The Software and Documentation are provided as "Commercial Computer Software" or "restricted computer software". Use, duplication, or disclosure by the U.S. Government or a U.S. Government subcontractor is subject to the restrictions set forth in 48.C.F.R. Section 12.212 or 48

- C.F.R 227.2702, as applicable or successor provisions. The manufacturer is Macrovision Corporation, 2830 De La Cruz Boulevard, Santa Clara, CA 95050 USA.
- 16. U. S. Export Restrictions. You will fully comply with all relevant export laws and regulations, including but not limited to the U.S. Export Administration Regulations and Executive Orders ("Export Controls"). You warrant that you are not a person, company or destination restricted or prohibited by Export Controls ("Restricted Person"). You will not, directly or indirectly, export, re-export, divert, or transfer the Software, any portion thereof or any materials, items or technology relating to Licensor's business or related technical data or any direct product thereof to any Restricted Person.
- 17. Termination. Your license may be terminated by Licensor if (a) you fail to make payment and/or (b) you fail to comply with the terms of this Agreement within ten (10) days after receipt of written notice of such failure. In the event of termination, you must cease using the Software, destroy all copies of the Software (including copies in storage media) and certify such destruction to Licensor. This requirement applies to all copies in any form, partial or complete. Upon the effective date of any termination, you relinquish all rights granted under this Agreement.
- **18.** Relationship of Parties. You and Licensor are independent parties. Nothing in this Agreement shall be construed as making you an employee, agent or legal representative of Licensor.
- **19.** No Third-Party Beneficiaries. There are no third-party beneficiaries of this Agreement.
- 20. Controlling Law. This Agreement will be governed by the laws of California, USA, excluding conflicts of law, except that, for Users Outside of the United States, Canada or Mexico, this Agreement will be governed by the laws of England and Wales and you submit to the jurisdiction of the courts of England and Wales. This Agreement is not subject to the United Nations Convention on Contracts for the Sale of Goods.
- **21.** Company Name. Licensor may include your company name in a list of Licensor
- 22. Payment Terms/Shipments. All fees are in US Dollars and are non-refundable. For Users Outside of the United States, Canada or Mexico: All fees are in the currency outlined in the quote/invoice and are non-refundable. Fees are due within 30-days of the date of the invoice. Maintenance services purchased may be renewed for the next annual period for the amount specified on the original invoice for the Software. All shipments of any media will be FOB Origin.
- 23. Taxes. All fees do not include taxes. If Licensor is required to pay any sales, use, GST, VAT, or other taxes in connection with your order, other than taxes based on Licensor's income, such taxes will be billed to and paid by you.
- **24.** Entire Agreement. This Agreement constitutes the complete and entire understanding and agreement of all terms, conditions and representations between you and Licensor with respect to the Software and may be modified only in writing by both parties. No term or condition contained in your purchase order will apply unless expressly accepted by Licensor in writing. Failure to prosecute a party's rights will not constitute a waiver of any other breach. If any provision of this Agreement is found to be invalid, it will be enforced to the extent permissible and the remainder of this Agreement will remain in full effect. This Agreement has been written in the English language and you waive any rights you may have

under the law of your country or province to have this Agreement written in any other language. InstallAnywhere EULA (012008).

## **Additional Licensing Information**

Additional licensing information about other third party products included with Oracle Database 10g R1, which is distributed with Enterprise Manager can be found at:

http://download-west.oracle.com/docs/cd/B14117\_01/server.101/b12255/license.htm#638238

Additional licensing information about other third party products included with Oracle Database 10g R2, which is distributed with Enterprise Manager can be found at:

http://web51-01.oracle.com/archive/html\_ns/B14199\_10/toc.htm

Additional licensing information about other third party products included with Oracle Application Server 10g R2, which is distributed with Enterprise Manager can be found at:

http://iasdocs/iasdl/101202fulldoc/index.htm